# **Developing Custom Knowledge Scripts**

**NetIQ® AppManager®**

**September, 2020**

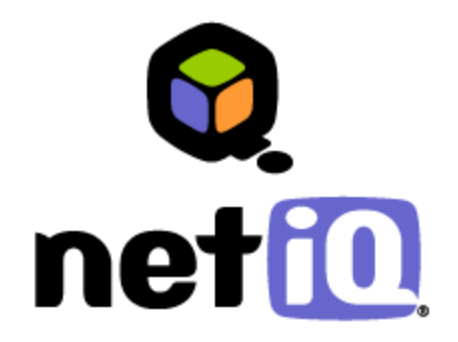

#### **Legal Notice**

THIS DOCUMENT AND THE SOFTWARE DESCRIBED IN THIS DOCUMENT ARE FURNISHED UNDER AND ARE SUBJECT TO THE TERMS OF A LICENSE AGREEMENT OR A NON-DISCLOSURE AGREEMENT. EXCEPT AS EXPRESSLY SET FORTH IN SUCH LICENSE AGREEMENT OR NON-DISCLOSURE AGREEMENT, NETIQ CORPORATION PROVIDES THIS DOCUMENT AND THE SOFTWARE DESCRIBED IN THIS DOCUMENT "AS IS" WITHOUT WARRANTY OF ANY KIND, EITHER EXPRESS OR IMPLIED, INCLUDING, BUT NOT LIMITED TO, THE IMPLIED WARRANTIES OF MERCHANTABILITY OR FITNESS FOR A PARTICULAR PURPOSE. SOME STATES DO NOT ALLOW DISCLAIMERS OF EXPRESS OR IMPLIED WARRANTIES IN CERTAIN TRANSACTIONS; THEREFORE, THIS STATEMENT MAY NOT APPLY TO YOU.

This document and the software described in this document may not be lent, sold, or given away without the prior written permission of NetIQ Corporation, except as otherwise permitted by law. Except as expressly set forth in such license agreement or non-disclosure agreement, no part of this document or the software described in this document may be reproduced, stored in a retrieval system, or transmitted in any form or by any means, electronic, mechanical, or otherwise, without the prior written consent of NetIQ Corporation. Some companies, names, and data in this document are used for illustration purposes and may not represent real companies, individuals, or data.

This document could include technical inaccuracies or typographical errors. Changes are periodically made to the information herein. These changes may be incorporated in new editions of this document. NetIQ Corporation may make improvements in or changes to the software described in this document at any time.

#### **© 1995-2020 NetIQ Corporation, all rights reserved.**

U.S. Government Restricted Rights: If the software and documentation are being acquired by or on behalf of the U.S. Government or by a U.S. Government prime contractor or subcontractor (at any tier), in accordance with 48 C.F.R. 227.7202-4 (for Department of Defense (DOD) acquisitions) and 48 C.F.R. 2.101 and 12.212 (for non-DOD acquisitions), the government's rights in the software and documentation, including its rights to use, modify, reproduce, release, perform, display or disclose the software or documentation, will be subject in all respects to the commercial license rights and restrictions provided in the license agreement.

Check Point, FireWall-1, VPN-1, Provider-1, and SiteManager-1 are trademarks or registered trademarks of Check Point Software Technologies Ltd.

ActiveAgent, ActiveAnalytics, ActiveAudit, ActiveReporting, ADcheck, AppAnalyzer, AppManager, the cube logo design, Directory and Resource Administrator, Directory Security Administrator, Domain Migration Administrator, Exchange Administrator, File Security Administrator, IntelliPolicy, Knowing is Everything, Knowledge Scripts, Mission Critical Software for E-Business, MP3check, NetConnect, NetIQ, the NetIQ logo, NetIQ Change Administrator, NetIQ Change Guardian, NetIQ Compliance Suite, NetIQ Group Policy Administrator, NetIQ Group Policy Guardian, NetIQ Group Policy Suite, the NetIQ Partner Network design, NetIQ Patch Manager, NetIQ Risk and Compliance Center, NetIQ Security Administration Suite, NetIQ Security Analyzer, NetIQ Security Manager, NetIQ Vulnerability Manager, PSAudit, PSDetect, PSPasswordManager, PSSecure, Server Consolidator, VigilEnt, Vivinet, Work Smarter, and XMP are trademarks or registered trademarks of NetIQ Corporation or its subsidiaries in the United States and other jurisdictions. All other company and product names mentioned are used only for identification purposes and may be trademarks or registered trademarks of their respective companies.

Part Number: <print only>

# **Contents**

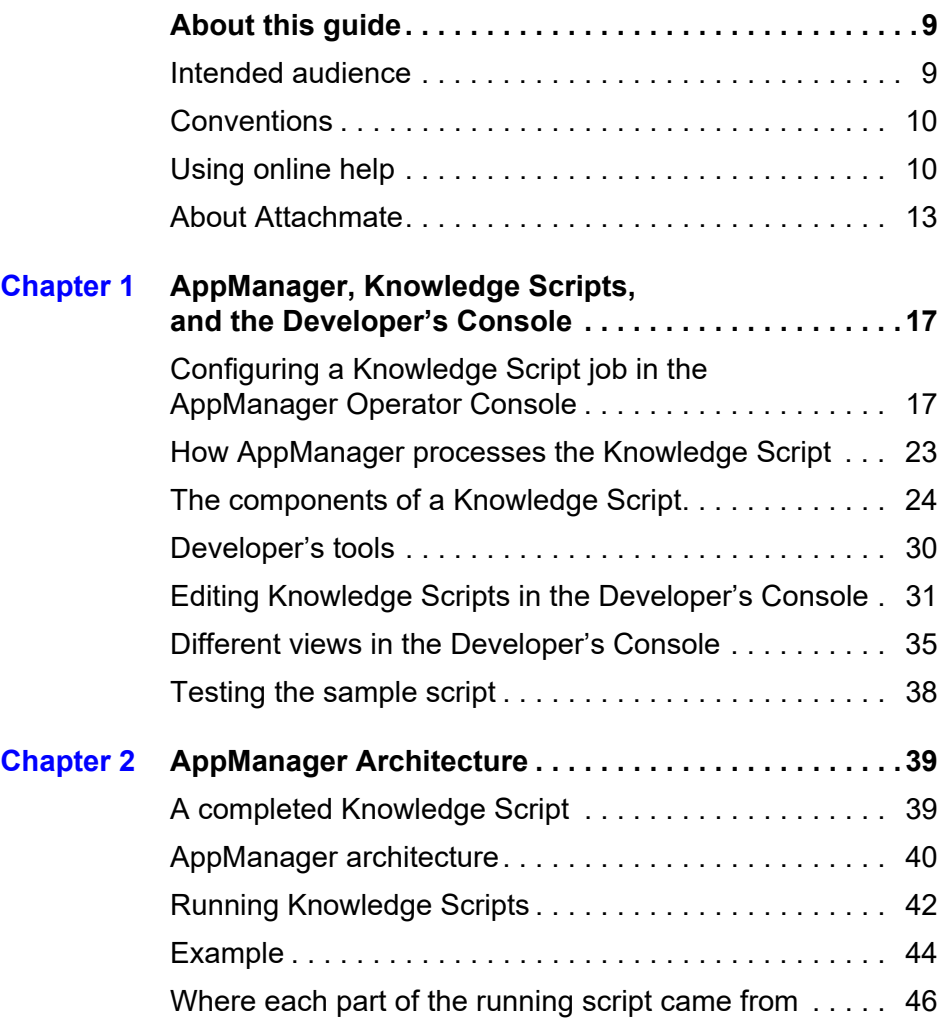

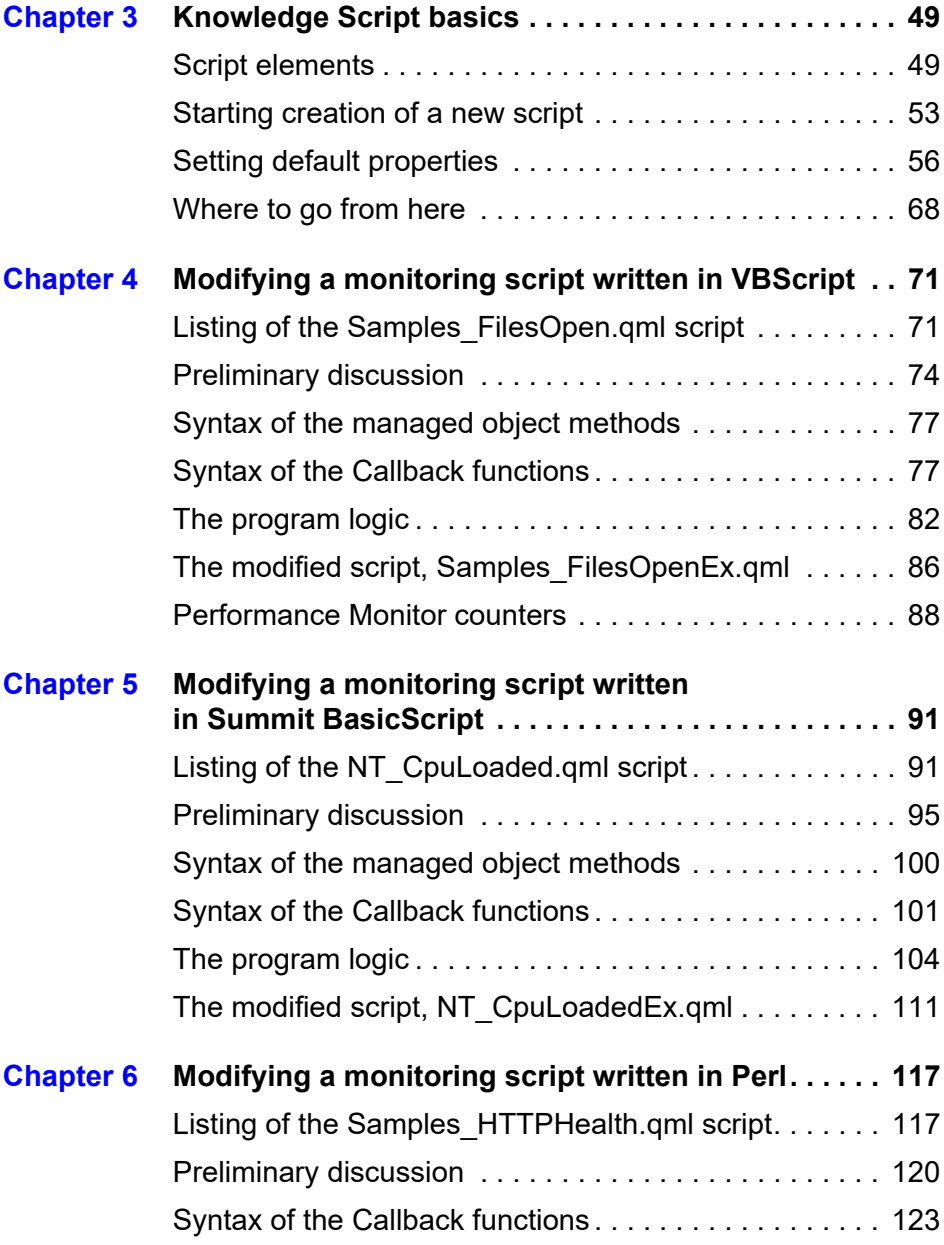

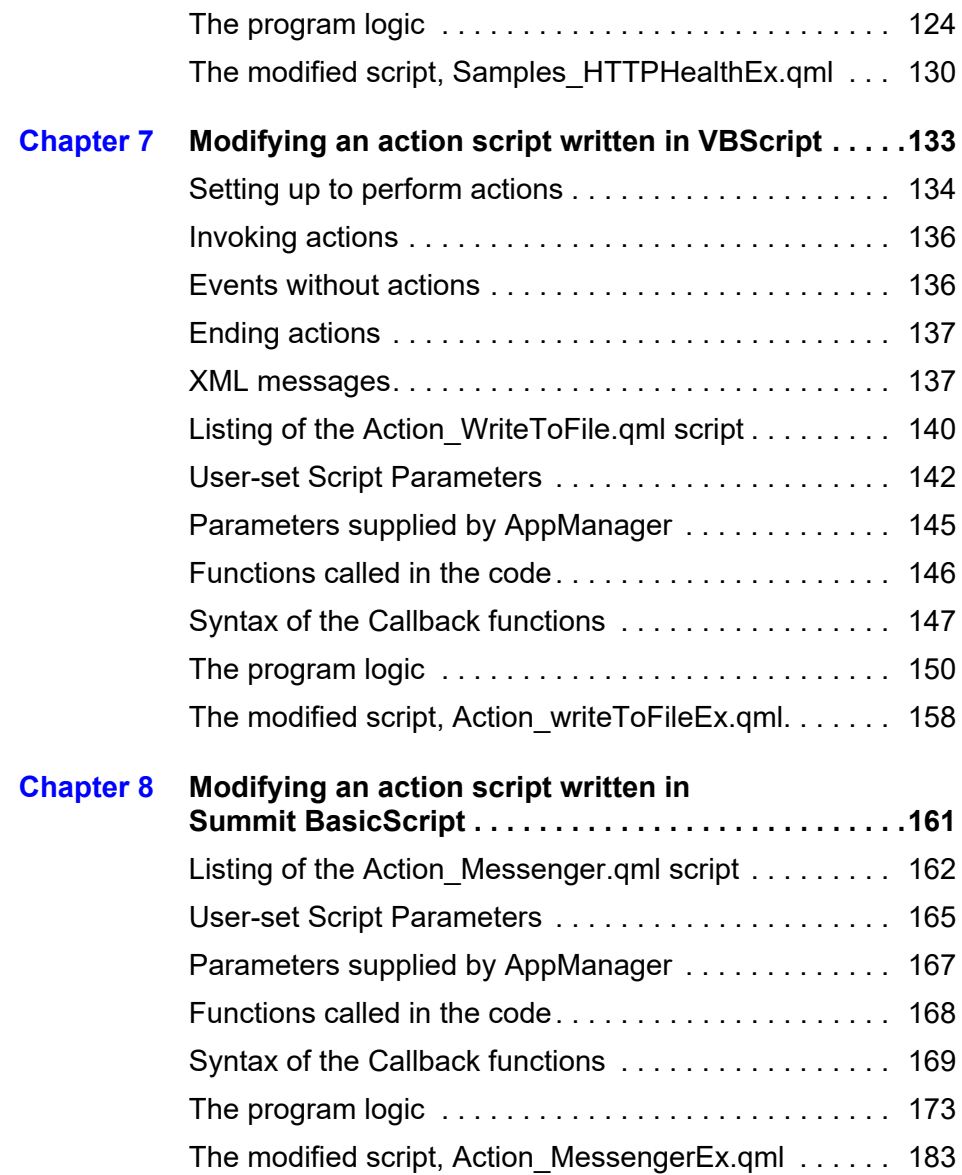

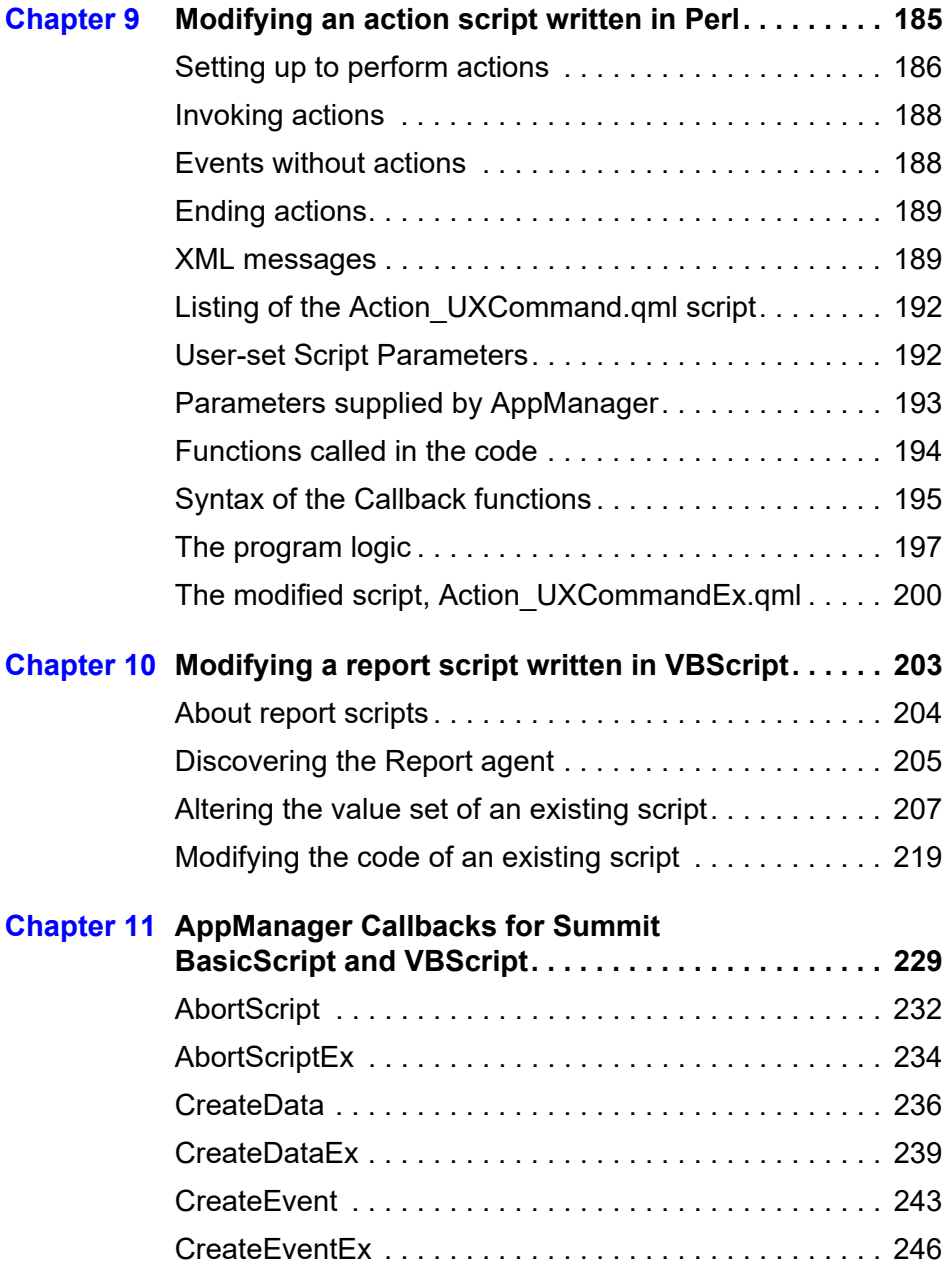

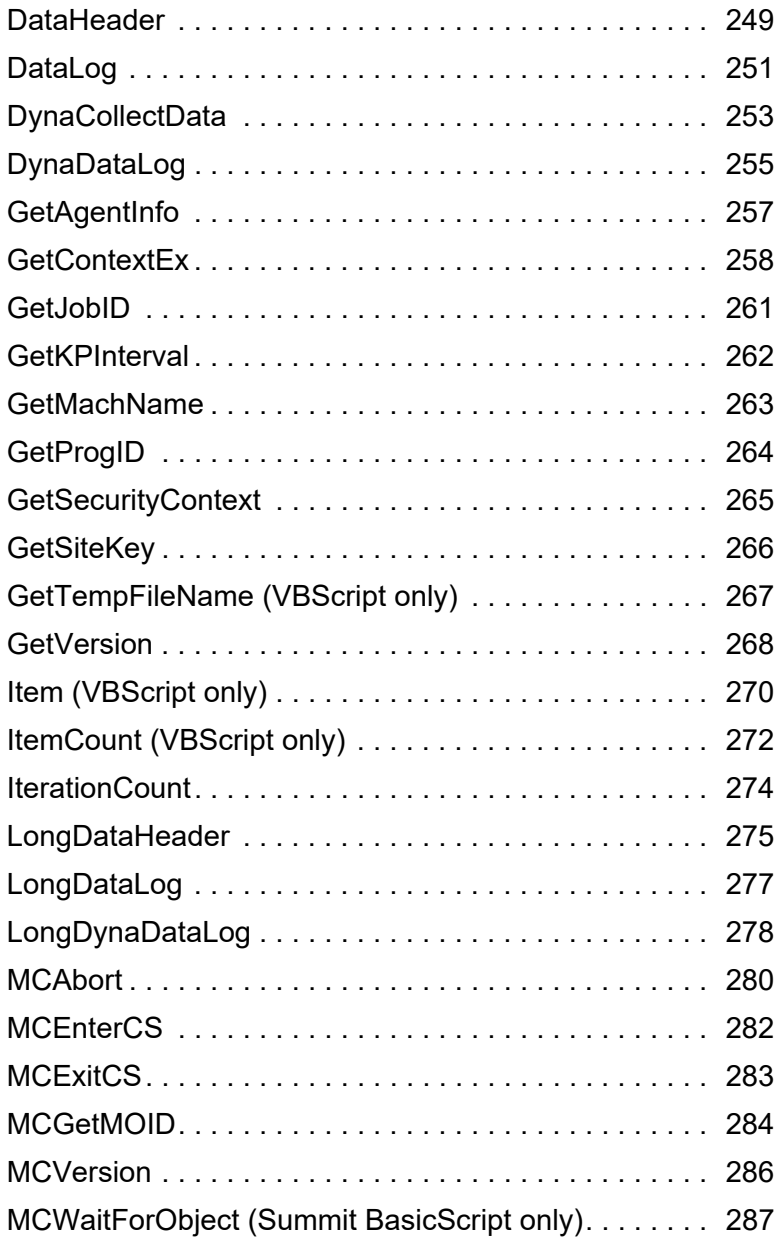

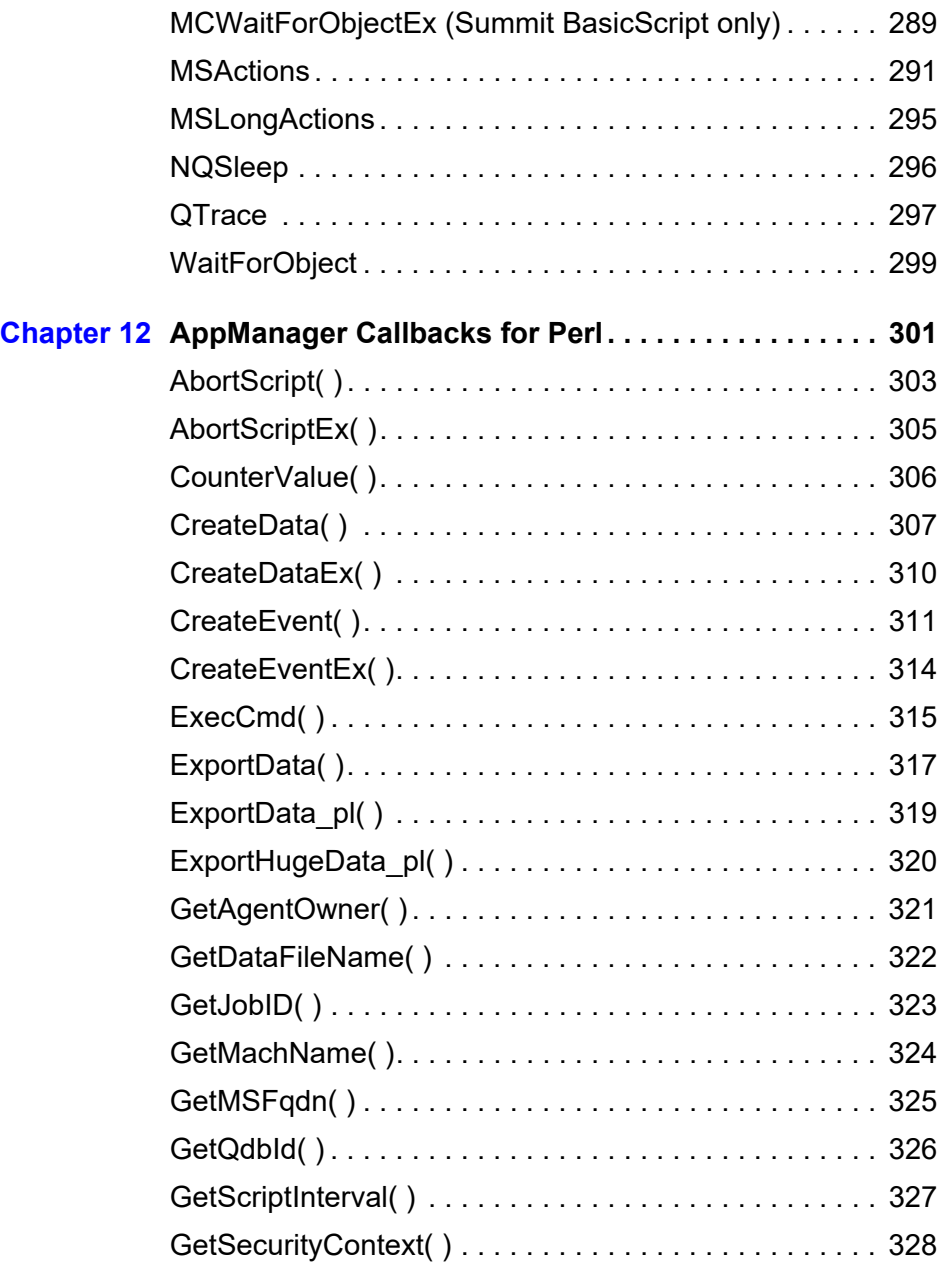

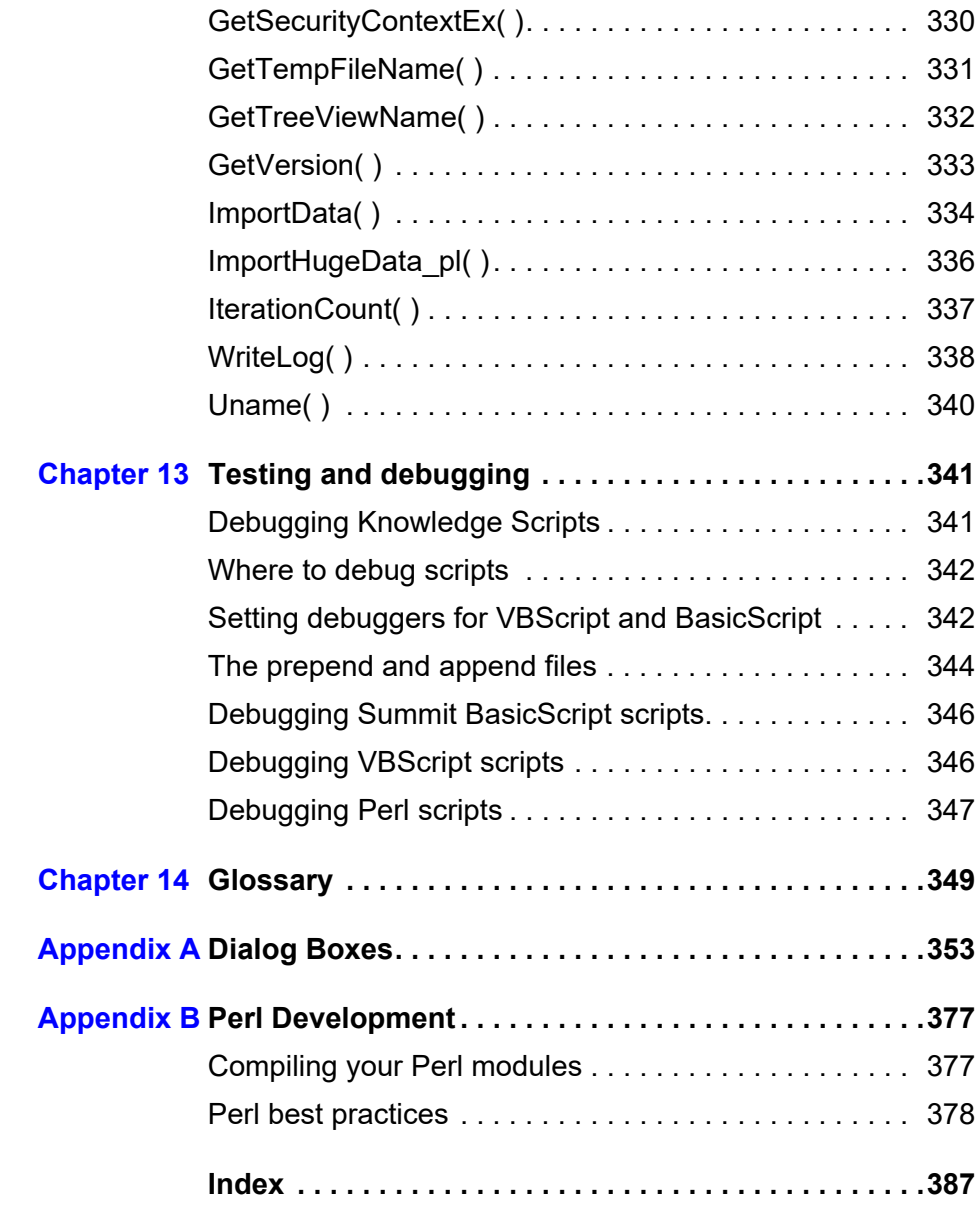

# <span id="page-10-0"></span>**About this guide**

The NetIQ AppManager Suite (AppManager Suite) is a comprehensive solution for managing, diagnosing, and analyzing performance, availability, and server health for a broad spectrum of operating environments, applications, and server hardware.

AppManager provides system administrators with a central, easy-to-use console to view critical server and application resources across the enterprise. With AppManager, administrative staffs can monitor computer and application resources, check for potential problems, initiate responsive actions, automate routine tasks, and gather performance data for real-time and historical reporting and analysis.

### <span id="page-10-1"></span>**Intended audience**

*Developing Custom Knowledge Scripts* is intended for system administrators and expert users interested in modifying existing Knowledge Scripts to provide different or additional information.

Knowledge Scripts referenced in the AppManager documentation and packaged with the product can be used as a basis for building your own Knowledge Scripts, provided that you are an authorized Beta site or licensed customer and you are not engaged in any competitive activities against NetIQ Corporation.

This guide assumes you are at least somewhat familiar with Visual Basic or Perl programming and common programming practices as well as system or operation management. All of the Knowledge Scripts discussed in this guide and used as examples are written in Summit BasicScript, VBScript, or Perl.

# <span id="page-11-0"></span>**Conventions**

This guide uses consistent conventions to help you identify items throughout the documentation. The following table summarizes these conventions.

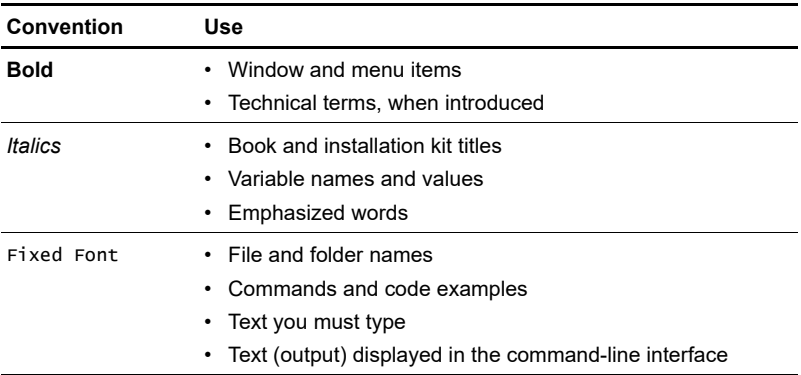

# <span id="page-11-1"></span>**Using online help**

AppManager provides task-based, reference, and context-sensitive online Help.

To access task-based Help or search for Help topics, click **Help Topics** on the Help menu. To view context-sensitive Help within dialog boxes, click **Help** or press **F1**.

You can get help on individual Knowledge Scripts in one of the following ways:

- On the **Values** tab of the Knowledge Script Properties dialog box, click **Help** or press **F1**.
- In the Knowledge Script pane of the Operator Console, highlight a Knowledge Script and press **F1**.
- In the Knowledge Script view of the Control Center Console, highlight a Knowledge Script and press **F1**.

# **Other information in the library**

The library provides the following information resources:

- *Installation Guide*: Provides complete information about AppManager pre-installation requirements and step-by-step installation procedures for all AppManager components.
- *Control Center User Guide*: Provides complete information about managing groups of computers, including running jobs, responding to events, creating reports, and working with the Control Center Console. A separate guide is available for the AppManager Operator Console.
- *Administrator Guide*: Provides information about maintaining an AppManager management site, managing security, using scripts to handle AppManager tasks, and leveraging advanced configuration options.
- *Knowledge Script Guide*: Provides a brief description of what each AppManager Knowledge Script does.
- *Developing Custom Knowledge Scripts*: Provides an introduction to writing your own custom Knowledge Scripts.
- *Upgrade and Migration Guide*: Provides complete information on how to upgrade from a previous version of AppManager.
- *Management Guides*: Provide information about installing and monitoring specific applications with AppManager.

The AppManager library is available in Adobe Acrobat (PDF) format and is located in the \Documentation folder of the AppManager installation kit.

NetIQ Online Support and Extended Support Web sites provide other resources:

- Downloads, including hotfixes, service packs, and product upgrades.
- Documentation, including white papers and the most current information about version support for the systems and applications monitored by AppManager.

**Note** You can access NetIQ Support without a password or registration. To access the Extended Support site, you must be a registered AppManager customer.

In addition to the AppManager documentation, you may want to consult the documentation for your Windows or UNIX operating system, or other application- or system-specific documentation for reference and conceptual information. This background information can help you get the most out of your AppManager installation.

# <span id="page-14-0"></span>**About Attachmate**

Attachmate, owned by an investment group led by Francisco Partners, Golden Gate Capital and Thoma Cressey Equity Partners, enables IT organizations to extend mission critical services and assure they are managed, secure and compliant. Attachmate's leading solutions include host connectivity, systems and security management, and PC lifecycle management. Our goal is to empower IT organizations to deliver trusted applications, manage service levels, and ensure compliance by leveraging knowledge, automation and secured connectivity. For more information, visit [www.attachmate.com](http://www.attachmate.com).

#### **NetIQ Solutions from Attachmate**

Attachmate provides a wide selection of systems and security management solutions to help you manage and secure all your essential platforms, including Windows, Unix, Linux, and iSeries. These Knowledge-Based Service Assurance products and solutions include embedded knowledge and tools to implement industry best practices and to better ensure operational integrity, manage service levels and risk, and ensure policy compliance. Our modular, best-ofbreed solutions for Performance and Availability Management, Security Management, Configuration and Vulnerability Management, and Operational Change Control integrate through an open, serviceoriented architecture allowing for common reporting, analytics and dashboards. Attachmate offers the following systems and security management solutions:

 **Performance and Availability Management** These products offer rapid time-to-value solutions that enable you to align your IT operations with business priorities and optimize the delivery of your IT-based business services. This solution automates the complete IT service management lifecycle: assessment of requirements, definition of Service Level Agreements, management of day-to-day operations, and review of operational metrics.

- **Security Management** These easy-to-install-and-deploy products provide effective protection from and response to security-related threats. This solution provides powerful features, such as real-time security event monitoring, mapping of threat indicators, policy violation alerts, and expedited incident forensics and resolution. These products reduce the time required to identify and resolve security threats.
- **Configuration and Vulnerability Management** These products allow you to quickly and easily assess vulnerabilities, manage security risks, and assure policy compliance. This powerful solution measures and enforces compliance to configuration baselines based on your corporate policies, regulations, and evolving security threats. You can use the latest security knowledge, which is updated in real time, to resolve compliance and configuration issues.
- **Operational Change Control** These products enable IT organizations to control, manage, and audit operational changes to servers, Active Directory, and Group Policy with unprecedented levels of accountability. NetIQ's Operational Change Control (OCC) solutions enable enterprise customers to meet IT compliance and operational integrity needs in the most costeffective manner, by delegating access control, managing changes according to policy, and alerting and reporting on change activities and entitlements.

#### **Contacting NetIQ Solutions Support**

Please contact us with your questions and comments. We look forward to hearing from you. For support around the world, please contact your local partner. For a complete list of our partners, please see our Web site. If you cannot contact your partner, please contact our Technical Support team.

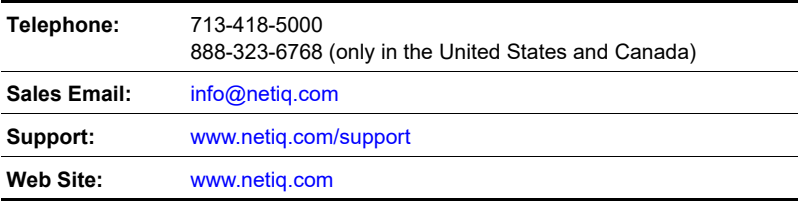

# <span id="page-18-0"></span>**AppManager, Knowledge Scripts, and the Developer's Console**

This chapter provides an overview of the way in which AppManager uses Knowledge Scripts and an introduction to the Developer's Console. The following topics are covered:

- Configuring a Knowledge Script job in the AppManager Operator **[Console](#page-18-1)**
- [How AppManager processes the Knowledge Script](#page-24-0)
- [The components of a Knowledge Script](#page-25-0)
- **[Developer's tools](#page-31-0)**
- **[Editing Knowledge Scripts in the Developer's Console](#page-32-0)**
- **[Different views in the Developer's Console](#page-36-0)**
- **[Testing the sample script](#page-39-0)**

# <span id="page-18-1"></span>**Configuring a Knowledge Script job in the AppManager Operator Console**

If you are going to develop your own Knowledge Scripts, you should already be familiar with the use of Knowledge Scripts in the AppManager environment. This section provides a brief review of the process, covering the steps that will be important for you to understand as a developer.

An AppManager agent (software developed by NetIQ) on a managed client (a managed computer) runs Knowledge Script jobs on that computer. These jobs are requested by an Operator Console user who:

- chooses the Knowledge Script that performs the task or tasks that the user wants performed, and
- sets the properties of the job—such as the frequency with which the job should run, thresholds that should not be exceeded, whether or not to raise events, and so forth.

The user accomplishes these tasks in the AppManager Operator Console by:

- **1** selecting the desired script in the **Knowledge Script** pane,
- **2** dragging the script to the target object on which it should operate (a computer, a hardware component like a disk drive, an application, and so forth) in the **TreeView** pane,
- **3** dropping the script on the target object, which opens a **Properties** dialog box for the script, and
- **4** setting the job properties in the **Properties** dialog box.

When the user clicks **OK** to close the **Properties** dialog box, the Knowledge Script becomes a "job" and is run by the AppManager agent on the target computer.

**Note** In this book, the term **target computer** refers either to the computer that is itself the target object for a script, or to the computer that *contains* the target object (when the target object itself is a hardware device like a CPU, or a software application or service). Refer to [Chapter 14, "Glossary,"](#page-350-1) for more definitions of terms used in this book.

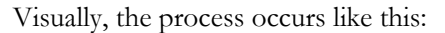

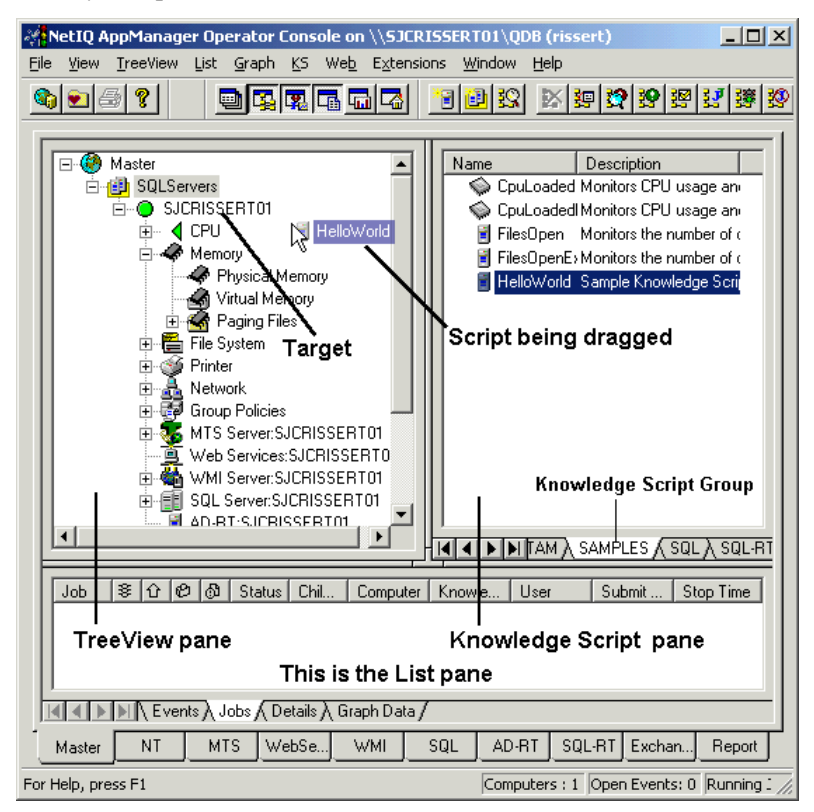

**Step 1.** The user selects the Knowledge Script to be run and drags it to the target object in the Operator Console's **TreeView** pane. In the case below, the script is a sample script (Samples\_HelloWorld.qml, in the Samples Knowledge Script Group) and the target object is a computer.

Note that, during the drag, the target object icon has changed from its normal state to a green disc. This indicates that it is legal to drop this particular script on this target object. At the same time, the icon for the CPU immediately below the target computer in the **TreeView** pane has changed from its normal state to a left-pointing green arrow,

indicating that it is legal to drop this script on a target object higher up in the **TreeView** pane.

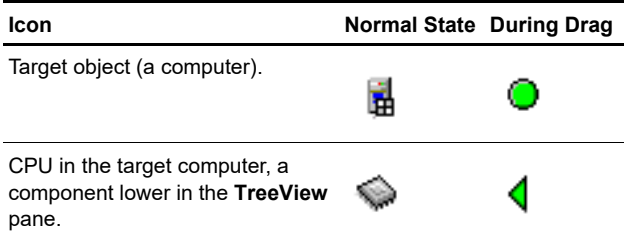

**Note** The changing of icons to green, indicating where it is legal to drop this script, is a manifestation of "object type checking." Briefly, every Knowledge Script contains an "object definition" that determines which target objects are legal for this script. The Operator Console software will not permit you to drop a script on the wrong type of object.

**Step 2.** Given the green disc, the user drops the Knowledge Script on the target object. The Knowledge Script **Properties** dialog box then opens.

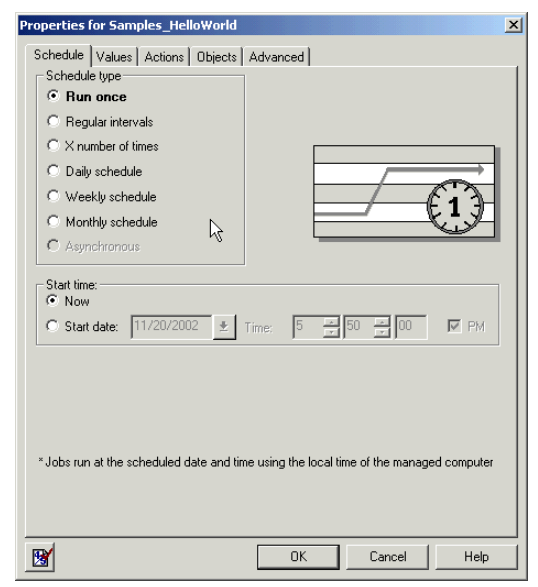

The **Schedule** tab allows the user to set the frequency with which the job is to be run. In this case the default is **Run once**. The user can set a different schedule, or accept the default.

**Note** The default schedule is not always the same. You, the script developer, choose the default for your script.

Perhaps the most important tab in the **Properties** dialog box is the **Values** tab. The *Script Parameters* in your script that you have chosen to be user-definable are listed in this tab. The user may elect to accept the default values or to change them.

**Caution** When an Operator Console user enters values for Script Parameters, the Operator Console does not do any input validation. Your code must always be written so that it can handle user input errors, including no input.

You, the developer, create the Script Parameters that users can give values to, and you choose the defaults for those Script Parameters as well—when you create your script. You also define the range of possible values for the Script Parameters. For example, in Samples\_HelloWorld.qml, DO\_EVENT can only take on two values, "y" or "n".

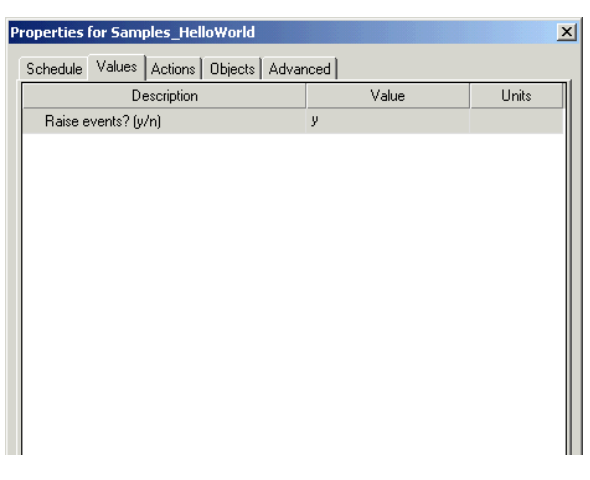

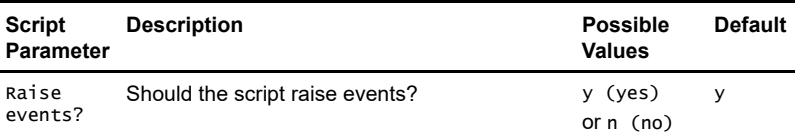

In the case of this script, there is only one Script Parameter that the user can set:

In general, the user is not shown the name of the Script Parameter he or she is setting. When you create the Knowledge Script, you will associate a variable name with each Script Parameter so that you can access the user-specified value. The user will be shown a user-friendly description. For example, in Samples\_Helloworld.qml, the user will see "Raise events? [y/n]" while the variable name associated with this parameter is DO\_EVENT.

**Step 3.** When the user clicks **OK** and closes the **Properties** dialog box, the job begins to run.

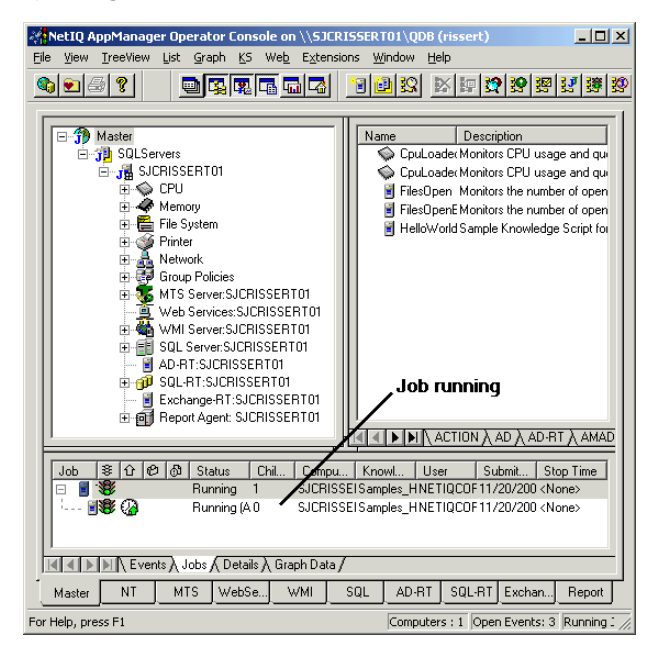

Recall the green disc that appeared when the script was being dragged and dropped. Once the job begins to run, the original icon reappears, with a blue capital J ("**J**" for job) superimposed. A **job** is, by definition, a Knowledge Script that has begun to run.

**Note** If an event has been raised by a script, the target object's icon will blink alternately with an error icon—a disc whose color indicates the severity of the error. Your script defines what that severity is.

## <span id="page-24-0"></span>**How AppManager processes the Knowledge Script**

In the process described above, the Knowledge Script is transformed by the AppManager infrastructure to generate a final script that the AppManager agents can run. In this transformation, AppManager:

- **1** Parses the XML elements of the Knowledge Script.
- **2** Leaves the code section as is.
- **3** Adds constants for the AppManager and Knowledge Script version numbers at the beginning of the code.
- **4** Gives the object type variable a value and adds it at the beginning of the code.
- **5** Converts the Script Parameters to variables with defined values (VBScript, Perl) or constants (Summit BasicScript), and adds them at the beginning of the code.

This transformation generates an executable script that is sent to the AppManager agent, along with scheduling information (not part of the generated script), as a job to be run.

# <span id="page-25-0"></span>**The components of a Knowledge Script**

Knowledge Script code is written in:

- Summit BasicScript (older scripts for managing Windows computers),
- VBScript (more recent scripts for managing Windows computers), or
- Perl (scripts for managing UNIX computers).

Each Knowledge Script written by you or others (as checked into the AppManager repository), is an XML file that consists of two qualitatively different components:

- **1** numerous non-code XML elements at the beginning of the script
- **2** an XML element that contains the code (the last element in the file).

Such scripts have a ".qml" extension (for "NetI**Q** X**ML**").

**Note** Many older scripts have an ".ebs" extension. These scripts are not written in XML. However, if you open and then save such a script in the Developer's Console (see ["Developer's tools" on page 30,](#page-31-0) below), it will be converted to an XML file with a .qml extension.

## **The non-code XML elements of the Knowledge Script**

The non-code XML section that precedes the code element contains:

- All of the Script Parameters (thresholds, DO\_DATA, DO\_EVENT, etc.) for which the user can set values, along with their variable type, range (if any), and default value.
- The schedule for running the script, with a default value.
- The resource object type or types for the script.
- The names of action scripts to be executed, if any (usually chosen by the user).
- The name of the scripting language used.
- Several other elements, as discussed later.

**Note** You should not edit the non-code XML section directly. The Developer's Console includes a user interface (the **Script Properties** dialog box, opened from the **View** menu) for entering and modifying these non-code XML elements.

#### **The code component of the Knowledge Script**

This code component of the script is written by you. It is itself a large XML element, although you do not need to concern yourself with the XML tags. It will interact with the non-code XML elements in the script, so you must be aware of them. For example, some of the constants or variables in your script can have their values set by the user. These values will replace the defaults in the non-code XML <parameter> element if a user chooses to set them.

**Note** The Script Parameters that can be set by the user will become variables (or constants, in the case of Summit BasicScript) in your code.

Your Knowledge Script code can contain the following:

- Any logic allowed by the language you have chosen to use.
- Any built-in functions of the language you have chosen to use.
- Script Parameters to which a user can give values, for example DO\_EVENT. You use these Script Parameters as constants or variables in your code *just as if* you had declared them and had assigned values to them. When the final agent-runnable script is generated, these Script Parameters will be included as defined *constants* in Summit BasicScript and as *variables* with values assigned in VBScript or Perl scripts.
- Any other variables or constants of your choice.
- Managed object methods (see the *Managed Object Reference Manual*). These methods are the "workhorses" of the scripts—you use them to get system information about managed hardware or process information about services and applications. In VBScript and Summit BasicScript, managed objects are COM objects that

contain methods that you can call. In Perl, managed objects are Perl modules.

- Callback functions (see Chapter 11, "AppManager Callbacks for [Summit BasicScript and VBScript"](#page-230-1) and [Chapter 12, "AppManager](#page-302-1)  [Callbacks for Perl"](#page-302-1)). These functions are called by your script to request information or action *from* the AppManager agent that is running the script. For example, you use a Callback function to raise an event.
- Exception handling.

#### **A sample Knowledge Script**

Here is a listing of the entirety of a very simple Knowledge Script called Samples\_HelloWorld.qml, which can be found on your AppManager CD in appmanager\documentation\ development\_tools\developer\_guide\scripts.

Samples\_HelloWorld.qml is written in VBScript (the default language). It raises an event with a message of "Hello World!" every time the script executes (default  $=$  every 2 minutes).

The lines of asterisks (for example, \*\*\*\*\*\*\*comment\*\*\*\*\*\*\*\*\*\*) are *not* part of the script. They have been added to show you the boundaries of the non-code XML elements and the code element.

**Note** It is not necessary to try to understand this script at this time. It is here just so you can see what a complete Knowledge Script contains.

```
***************beginning of the XML file*****
***************the non-code XML elements***************
<PROLOGUE>
\lt!! [CDATAT'### Copyright (c) 1995-2002 NetIQ Corp. All rights reserved.
'### 
'### Samples_HelloWorld.qml
'### This script, that illustrates sending events, 
'### is used as an example in the Developer Guide.
11</PROLOGUE>
```

```
<KSID>
   <Type>Regular</Type>
   <Name>Samples_HelloWorld</Name>
   <Desc>Sample Knowledge Script for raising events.</Desc>
   <Version>
     <AppManID>4.0.15.1</AppManID>
     <KSVerID>1.0</KSVerID>
   </Version>
   <NeedPWD>0</NeedPWD>
   <AdminOnly>0</AdminOnly>
   <UnixOnly>0</UnixOnly>
   <DataSrcID>0</DataSrcID>
   <Platform>-1</Platform>
</KSID>
<ObjType v3style="1" fullpath="0" dropfolderlist="0">
   <Type name="NT_MachineFolder"></Type>
</ObjType>
<Schedule>
   <Default type="interval" runmode="sched">
     <Interval>
       <Hour>0</Hour>
       <Minute>0</Minute>
       <Second>120</Second>
     </Interval>
   </Default>
   <Allowed>
     <RunOnce>1</RunOnce>
     <IntervalIter>1</IntervalIter>
     <Daily>1</Daily>
     <Weekly>1</Weekly>
     <Monthly>1</Monthly>
   </Allowed>
</Schedule>
<DataSrc></DataSrc>
<Parameter>
  <Desc>Set the Event property to y to generate events.</Desc>
   <Param name="DO_EVENT">
     <Desc>Raise events? (y/n)</Desc>
     <Type>String</Type>
     <Size>1</Size>
     <Range>ynYN</Range>
```

```
 <Value>y</Value>
     <ReqInput>0</ReqInput>
     <Folder>0</Folder>
     <NoQuote>0</NoQuote>
   </Param>
   <Param name="AKPID">
     <Desc>Action, if any</Desc>
     <Value>AKP_NULL</Value>
     <ReqInput>0</ReqInput>
     <Folder>0</Folder>
     <NoQuote>0</NoQuote>
   </Param>
</Parameter>
<ActionDef>
   <Desc>Specify the action to take when events are raised. 
The default is to take no action. </Desc>
</ActionDef>
*****end of the non-code XML elements*****************
*****beginning of the VBScript XML element*********
<ScriptDef>
   <Script language="VBScript">
<! [CDATA]*****beginning of the executable code********
Sub Main()
    Dim strShortMsg
   If DO_EVENT = "y" Then
       'Event message displayed in the List pane
       strShortMsg = "Hello World! "
       ' raise an event
       NQEXT.CreateEvent 2, strShortMsg, _ 
                         AKPID, "", 0, "", "", 0, 0
    End If
End Sub
*****end of the executable code**************
11</Script>
</ScriptDef>
*****end of the VBScript XML element*********
*****end of the XML file*********************
```
#### **The final, generated script**

When you look over the above script in its entirety, it is evident that this Knowledge Script file cannot be executed as it is because the noncode XML portions are not syntactically correct. Even the syntactically correct code cannot be executed because DO\_EVENT is neither declared nor assigned a value.

After the Operator Console user has created a job by dragging and dropping a script on a target object (or objects) and then setting its properties, and before the script is executed, the AppManager infrastructure will generate a final script that the AppManager agent can run. In the generation process, some of the non-code XML elements in the Knowledge Script will be converted into actual code. For example, the user-set Script Parameters are converted and prepended to the beginning of the code section. The result is a **generated script**, which is a complete and executable script that is sent to the AppManager Agent (or Agents) to be run as a job. This was briefly described in ["How AppManager processes the Knowledge](#page-24-0)  [Script" on page 23.](#page-24-0) You will see, in the next chapter, examples of each stage in the process of converting a Knowledge Script into a running job.

# <span id="page-31-0"></span>**Developer's tools**

When you purchase a Developer license, you receive a suite of tools and help files that you can use to create custom Knowledge Scripts. You install these tools and help files when you select the Developer's Console Utilities component in the setup program.

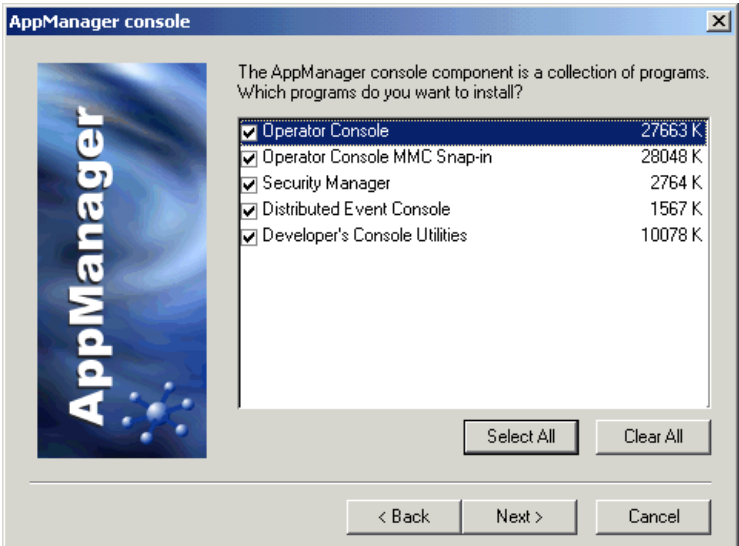

The main utilities installed are the Developer's Console, the Knowledge Script Editor, and the Icon Manager.

#### **Developer's Console**

Using this console, you can:

- Automatically generate values for non-code XML elements of your Knowledge Script, using the **Script Properties** dialog box.
- Enter the code in the executable part of the script.
- Check Knowledge Scripts out of and into the AppManager repository.
- Debug scripts written in VBScript.

The Developer's Console also allows you to convert older existing Knowledge Scripts (with a .ebs extension) to the newer .qml format. Simply open the .ebs script in the Developer's Console and then save it. It will be automatically converted to the newer XML format and saved with a .qml extension. Alternatively, you can convert entire directories of 3.x scripts by using the **Migrate** command on the **Tools** menu.

**Caution** After you migrate an .ebs file to a .qml file, you must be sure that the <AppManID> element in the new .qml file is set to version 4.0 or later (for example, <AppManID>4.0</AppManID>). You will need to edit the .qml file in a text editor to accomplish this—the <AppManID> element is not accessible through the **Script Properties** dialog box.

#### **Knowledge Script Editor**

You can use the Knowledge Script Editor to write and debug Summit BasicScript code directly (just the code, not the rest of the file).

#### **Icon Manager**

Use this utility to add custom icons and object types to the AppManager repository for customized discovery scripts (not covered in this book).

# <span id="page-32-0"></span>**Editing Knowledge Scripts in the Developer's Console**

#### **Opening the Developer's Console**

To open the Developer's Console, choose **Program Files > NetIQ > AppManager > Developer's Console > Developer Console** from the Windows **Start** menu.

You have several options for editing Knowledge Scripts:

- Create a new Knowledge Script.
- Edit an existing Knowledge Script.
- Copy an existing Knowledge Script, rename it, and then edit it to create a new script with modified behavior.

In all cases, the Knowledge Script you are editing must be checked *out* of the AppManager repository. After completing your edits, you must check the script *in* to the AppManager repository before you can run it as a job.

# **Opening Files**

Choose **Open** from the **File** menu to open a .qml or .ebs file. The Developer's Console will automatically sense the language that the script is written in (from the XML <script> element) and will open with the script in edit mode.

**Warning** You must save any script you are editing in the Console before you open another. If you use the **Open** command to open a different file, the current file will be closed automatically and you will lose your edits if you haven't saved the file.

Alternatively you can double-click a Knowledge Script file in Windows Explorer:

- If you double-click a file with a  $\mathsf{q}$  and extension in Windows Explorer, the Developer's Console will open automatically with that file in edit mode.
- If you double-click on a file with a  $\cdot$  qml extension when the Developer's Console is already open, a new instance of the Console will open.
- If you double-click a file with an .ebs extension, the Developer's Console will *not* open. The Knowledge Script Editor, which is used uniquely for .ebs scripts, will open instead.

#### **Checking out scripts for editing**

If the Knowledge Script already exists in the AppManager repository and you want to edit it, you should check it out (use the right-click menu in the AppManager Operator Console) before editing. Checking it out will automatically open the Developer's Console with the script in edit mode. Then, choose **Check In Knowledge Script** from the **Tools** menu to check your script back in when you are finished with your edits.

**Note** If you have difficulty checking a script in from the Developer's Console, you can check it in from the AppManager Operator Console using the **Check In Knowledge Script...** command on the **KS** menu (or on the right-click menu). This will overwrite the previously checked-in version.

#### **Copying, renaming, and checking in scripts**

If you want to use an existing Knowledge Script as the basis of a new (modified) script, you should copy it and rename it before you do your modifications.

To copy an existing Knowledge Script and check it in with a new name, do the following:

**1** In the **Knowledge Script** pane of the AppManager Operator Console, highlight the file you want to copy.

**2** With the cursor on the highlighted file, open the right-click pop-up menu and choose **Copy Knowledge Script...**. The **Copy Knowledge Script** dialog box will open:

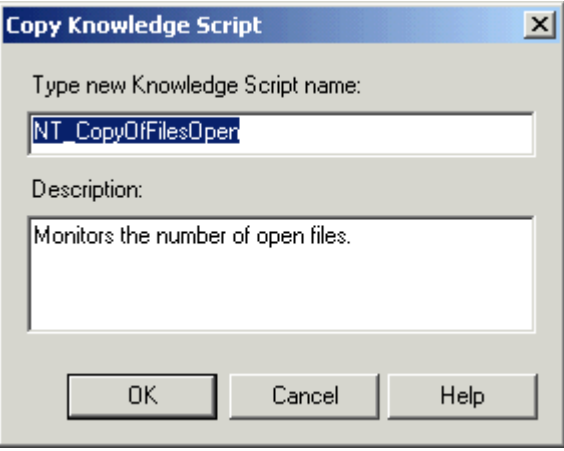

- **3** Rename your file as desired, change the description, and click **OK**.
- **4** The new Knowledge Script appears in the **Knowledge Script** pane of the AppManager Operator Console—it is *automatically checked in*  to the AppManager repository.

To edit the new file, you will need to check it out to a directory of your choice. Then you must check it back in when you are finished with your modifications.

#### **Saving and checking in scripts**

To save and check in a script:

- **1** Choose **Save** or **Save As** from the **File** menu to save your script to any directory.
- **2** Choose **Check In Knowledge Script** from the **Tools** menu to check your script in to the AppManager repository. If the script has
never been checked in before, you will see it appear in the appropriate category in the AppManager Operator Console.

# **Different views in the Developer's Console**

The screen below shows the **View** menu of the Developer's Console when the Console is opened to begin development of a new script in the default scripting language, VBScript.

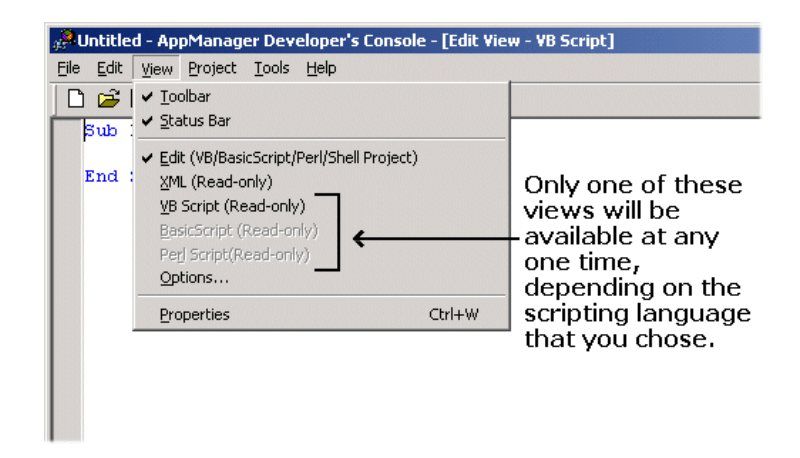

In the central section of this menu are the views that you will use during development. The views are:

- **Edit**—This is the default view where you see only your code, which you can edit.
- **XML (Read-only)**—In this view, you see the entire XML file, the same way you would see it if you opened it in a text editor. You cannot edit the file in this view. (You are not supposed to edit the non-code XML portion—you change that through the **Script Properties** dialog box that opens when you select **Properties** from the **View** menu.)
- **VB Script/BasicScript/Perl (Read-only)**—In this view, you see the script as it will appear when it is run by the AppManager agent,

except that the values that the user can choose are still set to the script defaults and the object type values are not yet assigned.

The *generated script* that gets executed in the AppManager agent will look exactly like the script shown in this view except that the object type will be filled in.

**Note** Not all of the information in the non-code XML elements goes into the running script. For example, the information about the schedule is sent to the AppManager agent along with the script, but it is not part of the script.

Here is the sample script, Samples\_Helloworld.qml, that was listed earlier, as it appears in the different views:

#### **Edit view**

```
This is what you see in the Edit view:
Sub Main()
    Dim strShortMsg
   If DO EVENT = "v" Then
       ' Event message displayed in the List pane
       strShortMsg = "Hello World! " 
       ' raise an event
       NQEXT.CreateEvent 2, strShortMsg, _ 
                         AKPID, "", 0, "", "", 0, 0
    End If
End Sub
```
#### **XML (Read-only) view**

The complete listing that you saw in "A sample Knowledge Script" on [page 26](#page-27-0) is what appears in the **XML (Read-only)** view (except that the comment lines, such as \*\*\*\*the non-code XML elements\*\*\*\*\*\*, will not be present).

#### **VB Script (Read-only) view**

In the **VB Script (Read-only)** view, this is what you see:

```
'### Begin KSID Section
Const AppManID = "4.0.15.1"Const KSVerID = "1.0"
'### End KSID Section
'### Begin Type Section
NT MachineFolder = ""
'### End Type Section
'### Begin KPP Section
DO_EVENT="y"
AKPID="AKP_NULL"
'### End KPP Section
'### Begin KPV Section
Sub KS_INIT ()
End Sub
'### End KPV Section
'### Begin KPS Section
Sub Main()
Dim strShortMsg
If DO_EVENT = "y" Then
    'Event message displayed in the List pane
    strShortMsg = "Hello World! " 
    ' raise an event
    NQEXT.CreateEvent 2, strShortMsg, _ 
        AKPID, "", 0, "", "", 0, 0
End If
End Sub
'### End KPS Section
```
Note that this is a script that the AppManager agent can run. It does not yet have the values that a user might choose. However, it does have the default values and you can run it as a job. Also note that the lengthy section of non-code XML elements has been replaced with a much shorter section of executable script.

**Note** The "KPV Section" that contains Sub KS\_INIT() does nothing—it is reserved for future use.

## **Testing the sample script**

If you want to run **Samples\_HelloWorld.qml** to test what you have learned, you must first check it in to the AppManager repository, as follows:

- **1** Open the script in the Developer's Console. This script, and other sample scripts, are located on your AppManager CD, in appmanager\documentation\ development\_tools\developer\_guide\scripts.
- **2** Check in the script by choosing **Check In Knowledge Script** from the **Tools** menu. The script should appear in the **Samples** tab of the **Knowledge Script** pane of the Operator Console.

**Note** If check-in fails using the **Tools** command, you can check in the file directly by using the right-click menu in the **Knowledge Script** pane of the Operator Console.

Once the Knowledge Script has been checked in, you can run it. You might find it interesting to explore the effect of changing schedules or adding actions to the script. You can do this either of two ways:

- with the **Script Properties** dialog box in the Developer's Console (in this case, you must check the script out and back in each time you modify it) or
- using the **Properties** dialog box that opens in the Operator Console after you have dropped the script on its target object.

# **AppManager Architecture**

The discussion in this chapter describes the AppManager architectural elements used in processing and running Knowledge Scripts. It should be helpful in understanding the more subtle aspects of writing scripts. Complete mastery of this material is, however, not essential for modifying existing scripts.

This chapter provides information about the life history of a Knowledge Script—from the time it was checked in to the AppManager repository as a completed script to the time it begins to run as a *job*.

The following topics are covered:

- [A completed Knowledge Script](#page-40-0)
- [AppManager architecture](#page-41-0)
- **[Running Knowledge Scripts](#page-43-0)**
- $\blacksquare$  [Example](#page-45-0)
- [Where each part of the running script came from](#page-47-0)

## <span id="page-40-0"></span>**A completed Knowledge Script**

After you have finished creating or modifying a script, you check it in to the AppManager repository. As you know (see ["The final,](#page-30-0)  [generated script," on page 29](#page-30-0)), your checked-in Knowledge Scripts are not yet executable.

All pre-existing scripts are stored in various tables of the AppManager repository. You can find any script in your \AppManager\qdb\kp

directory, where they are in subdirectories according to type. For example, WinNT scripts can be found in  $\Delta$ ppManager $\q$ db $\kappa$ .

**Note** The qdb in \AppManager\qdb is just the name of a directory—it does not reflect the contents of the AppManager repository. During the AppManager installation, scripts in the kp directory tree were checked in to the AppManager repository. Subsequently, any changes made (by checking scripts out, altering them, and checking them back in) affect the Knowledge Scripts stored in the AppManager repository, but those changes are *not* reflected in the .qml files in the \AppManager\qdb\kp directory tree *unless* you checked them out to that directory.

When a user creates a job from your Knowledge Script, AppManager retrieves the script from the repository and processes it through a series of steps to generate an executable script that the AppManager agent can run on the target computer. To understand this series of steps, you need to know a little about the AppManager architecture.

# <span id="page-41-0"></span>**AppManager architecture**

As discussed in Chapter 1, the Operator Console creates Knowledge Script jobs to be run by the AppManager agent on the target computer.

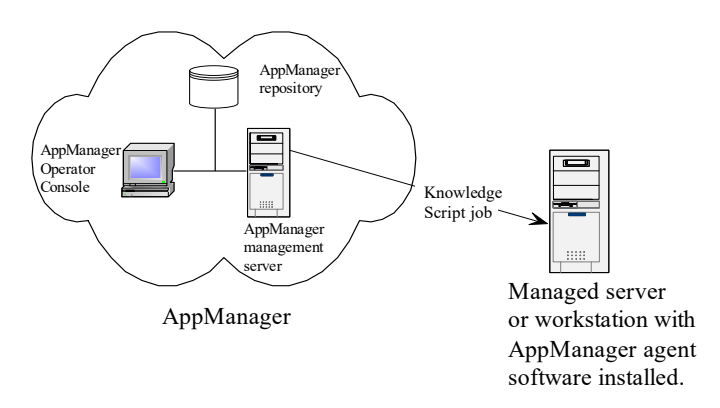

The following drawing shows a more detailed view of the AppManager architecture to explain how Knowledge Scripts are processed and run. The drawing does not represent the only possible AppManager configuration—for example, the three components shown as **AppManager** can be on the same server, as shown, but they do not need to be. Also, the components on the **Managed computer** have been simplified somewhat to facilitate discussion.

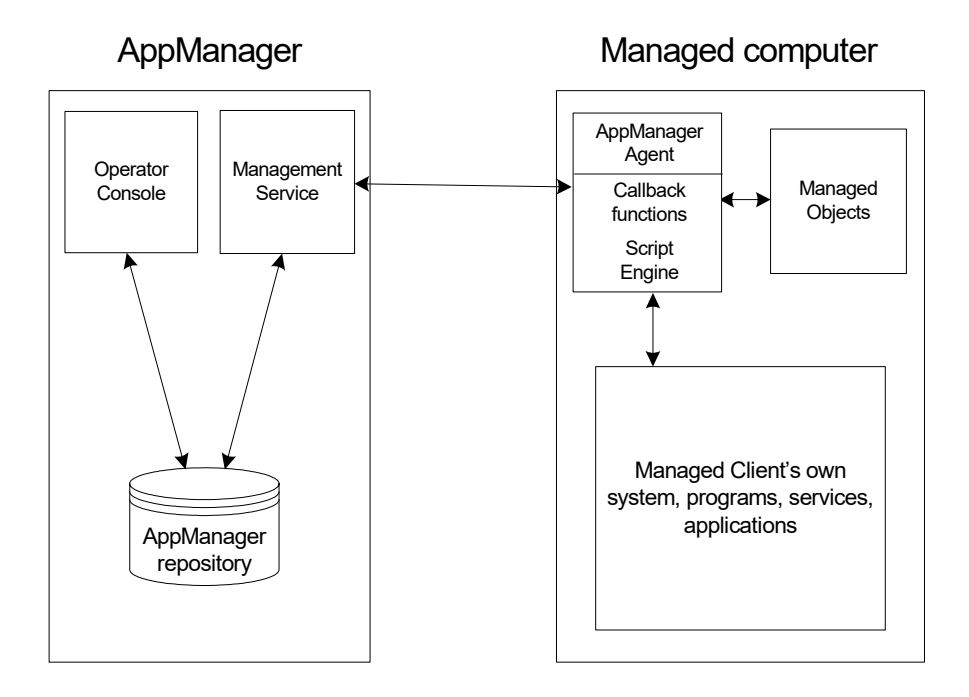

#### **AppManager components**

**1** The Operator Console is the user interface for AppManager, and connects to the AppManager repository.

**Note** The AppManager repository is called "QDB" by default, although it can be given any name during installation.

- **2** The repository is very important—it is the center of the AppManager world. The repository server provides a central store of information including Knowledge Scripts, events, graphs, and jobs (instances of running Knowledge Scripts). The job tables include the various pieces of your scripts, and other information such as scheduling.
- **3** The Management Service is responsible for transferring jobs created by the user to the AppManager agents on managed systems. It is also responsible for forwarding the events and data generated by jobs from the agents back into the AppManager repository.

#### **Managed computer components**

- **1** The AppManager agent performs a variety of tasks:
	- It runs scripts (jobs).
	- It has a local repository where it stores scripts, schedules, and actions.
	- It communicates with the AppManager management server.
- **2** The managed objects are installed on the managed computer along with the AppManager agent, and are called by the scripts being run by the agent. They are COM objects or Perl modules containing methods that are specific to particular applications and are used to retrieve information about the monitored system or application that the script cannot obtain for itself.

# <span id="page-43-0"></span>**Running Knowledge Scripts**

These are the steps that the script undergoes when it is converted from a Knowledge Script stored in the AppManager repository to a job running on a target computer:

- **1** In the Operator Console, a user chooses a Knowledge Script, drags it, and drops it on the target object.
- **2** The **Properties** dialog box opens.
- **3** The user sets Script Parameters, execution schedule, actions, and so forth—or accepts the defaults. Then the user clicks **OK** to close the dialog box.
- **4** The Operator Console fills in values for the object types.
- **5** The Operator Console creates an instance of the script (a job) in the repository. The job is an instance of the script that includes the user defined Script Parameter values, the schedule, the object types, and so forth. This final script has all Script Parameters (including AKPID) and object types defined as *constants* in BasicScript and *variables* in VBScript and Perl.
- **6** The job is forwarded to the AppManager agent on the target computer to be run as a job. Scheduling information (not part of the script) is also sent to the agent, as is information about Actions to perform.

All of the information about the job is also held in the AppManager repository, along with pointers to any action scripts that are to be run on the AppManager management server.

Once the job starts to run, you can see the entire running script by double-clicking on the job's child. This will open the **Properties**

dialog box, where there is now a button you can click to see the running script:

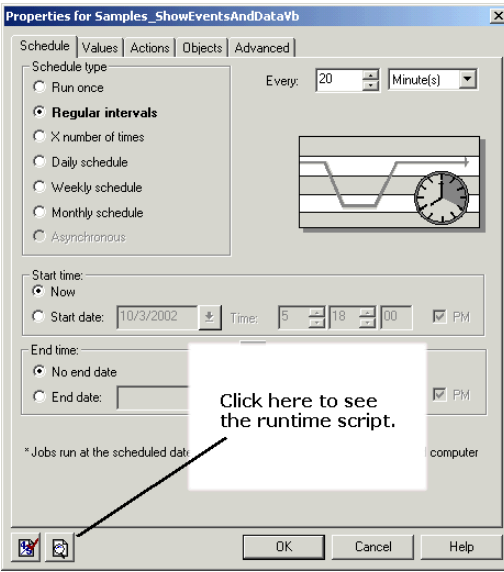

# <span id="page-45-0"></span>**Example**

As an example, let's run the Samples\_HelloWorld.qml script discussed in the previous chapter, accepting the defaults in the **Properties** dialog box: Here is the final script as it will run: '### Begin KSID Section Const AppManID =  $"4.0.15.1"$ Const KSVerID = "1.0" '### End KSID Section '### Begin Type Section NT\_MachineFolder = "SJCRISSERT01" '### End Type Section '### Begin KPV Section Sub KS\_INIT () End Sub '### End KPV Section

```
'### Begin KPP Section
DO_EVENT="y"
AKPID="AKP_NULL"
'### End KPP Section
Sub Main()
Dim strShortMsg
If DO_EVENT = "y" Then
    'Event message displayed in the List pane
    strShortMsg = "Hello World! " 
    ' raise an event
    NQEXT.CreateEvent 2, strShortMsg, _ 
       AKPID, "", 0, "", "", 0, 0
End If
End Sub
Compare this script with the VB Script (Read-only) view in the 
Developer's console:
'### Begin KSID Section
Const AppManID = "4.0.15.1"Const KSVerID = "1.0"
'### End KSID Section
'### Begin Type Section
NT MachineFolder = ""
'### End Type Section
'### Begin KPP Section
DO_EVENT="y"
AKPID="AKP_NULL"
'### End KPP Section
'### Begin KPV Section
Sub KS_INIT ()
End Sub
'### End KPV Section
'### Begin KPS Section
Sub Main()
Dim strShortMsg
If DO_EVENT = "y" Then
    'Event message displayed in the List pane
    strShortMsg = "Hello World! "
```

```
 ' raise an event
   NQEXT.CreateEvent 2, strShortMsg, _
       AKPID, "", 0, "", "", 0, 0
End If
End Sub
'### End KPS Section
```
Comparing the two scripts, you will see *only one* difference in the code—a value has been filled in for the object type, NT\_MachineFolder = "SJCRISSERT01"(the name of the target computer) in the running script.

If we had used the **Properties** dialog box to change the value of the DO\_EVENT Script Parameter, rather than accepting the default, we would have seen the changed value in the "KPP section" of the running script as well.

Changes to the schedule will not appear in the running script, as scheduling information is not part of the final script. AppManager sends the scheduling information to the AppManager agent independently of the script.

# <span id="page-47-0"></span>**Where each part of the running script came from**

Apart from Sub Main(), everything in the running script was generated by AppManager from the other non-code XML elements of the Knowledge Script. Here is a brief view of where each section came from:

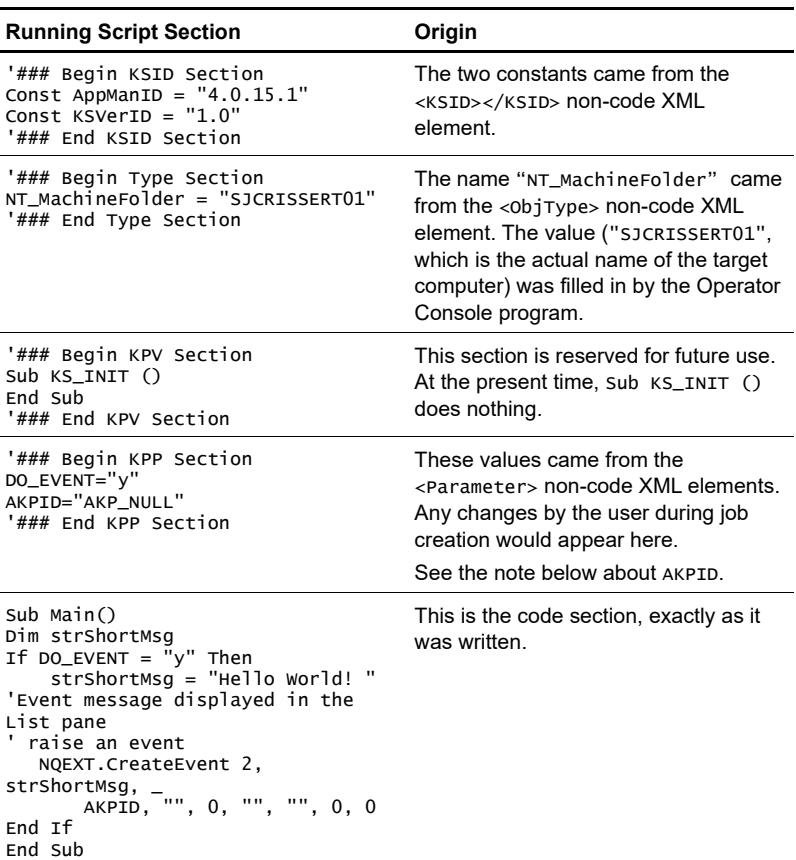

Anything that was in non-code XML elements that does not appear in the running script is used by AppManager in some other way. For example, all of the information about scheduling is forwarded to the AppManager agent but is not part of the script.

**Note** If a user added one action script during job creation, AKPID would have the value AKPID= "1". If two jobs were added, it would be AKPID= "1,2". These values are IDs for the action scripts to be run. AppManager can determine which action scripts need to be run from the IDs, although the running script itself has no knowledge of what

the action scripts are.

As with schedules, you do not need to write code to handle actions. You do, however, need to define AKPID in the **Parameters** section of the Developer's Console **Script Properties** dialog box and give it a default value of "AKP\_NULL". If you want to define actions yourself, you must do it in this dialog box (in which case the Operator Console program will over-ride "AKP\_NULL" as the value of AKPID when a job is created).

# **Knowledge Script basics**

This chapter covers the basics of creating a Knowledge Script, with the exception of writing the code—that will be discussed in detail in subsequent chapters.

Even if you are interested only in modifying or extending pre-existing scripts—in such cases you will find much of this work already done for you—this chapter will provide you with a basis for understanding how to use the Developer's Console to work with Knowledge Scripts.

The following topics are covered.

- [Script elements](#page-50-0)
- [Starting creation of a new script](#page-54-0)
- [Setting default properties](#page-57-0)
- [Where to go from here](#page-69-0)

## <span id="page-50-0"></span>**Script elements**

Apart from the code itself, there are a number of things that go into Knowledge Scripts. For example, you must name your script and assign an object type to it in ways that are consistent with the AppManager application framework. You must also choose values for a number of the non-code XML elements of the script.

#### **Naming scripts**

Each Knowledge Script name is composed of two parts: a **prefix** that determines its Knowledge Script category and a **name** (as selfexplanatory as possible) that will be displayed in the **Knowledge** 

**Script** pane of the AppManager Operator Console. An underscore character separates the two parts.

For example, if you name a Knowledge Script NT\_DiskSpace, the Knowledge Script is displayed in the Knowledge Script pane under the NT tab along with other NT-related Knowledge Scripts.

You can use an existing Knowledge Script category, or you create a new one. If you check in a Knowledge Script with a prefix that does not correspond to an existing category, a new category will be created. For example, if you create and check in a Knowledge Script named Samples\_HelloWorld.qml, and there is no Samples category, it will be created with your script in it.

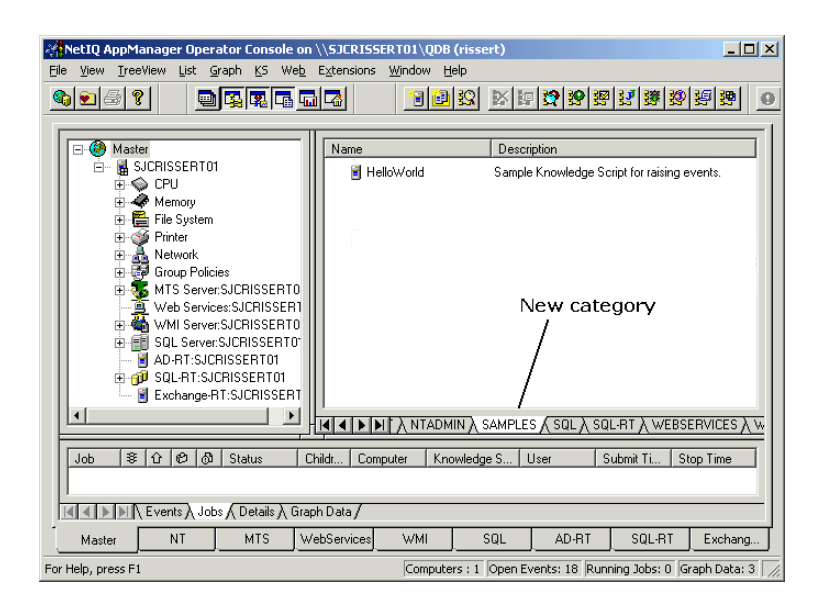

## **Assigning an object type**

Each Knowledge Script is associated with one or more *resource object types*. An object type is used to determine which resource objects such as computers, disk drives, databases, or network cards to which

the Knowledge Script can be applied. Internally, AppManager uses a *type checking* mechanism to ensure that each Knowledge Script is applied only to the resource objects it can manage.

Creating new resource object types, and the discovery scripts that must go with them, is a complex activity that should not be undertaken by anyone who is not an experienced programmer. It is not covered in this book.

You should be able to find an existing resource object type that you can use. For example, NT\_MachineFolder is quite versatile for Windows. Similarly, for UNIX, UNIX\_MachineFolder is widely applicable.

To see what object types already exist, do the following:

- **1** Choose **Properties** from the **View** menu in the Developer's Console.
- **2** Choose the **Object Types** tab in the **Script Properties** dialog box.
- **3** Click **Add to** open the **Add New Object Type** dialog box.

 Between the **Object group:** and **Objects:** lists, you can see all the existing object types.

This book is oriented towards script developers who are primarily interested in modifying or extending *existing* Knowledge Scripts. In such cases, the object type will *already* be defined and you do not have to worry about it.

Object types are associated with icons. If you look in the **Knowledge Script** pane of the Operator Console, you will see that each script exhibits its own icon— the object type for the script. At the same time, each object in the **TreeView** pane is also represented by the icon for its object type. In general (a few icons are used for more than one object type), when the script icon matches the **TreeView** object icon, you can drop the script on that object.

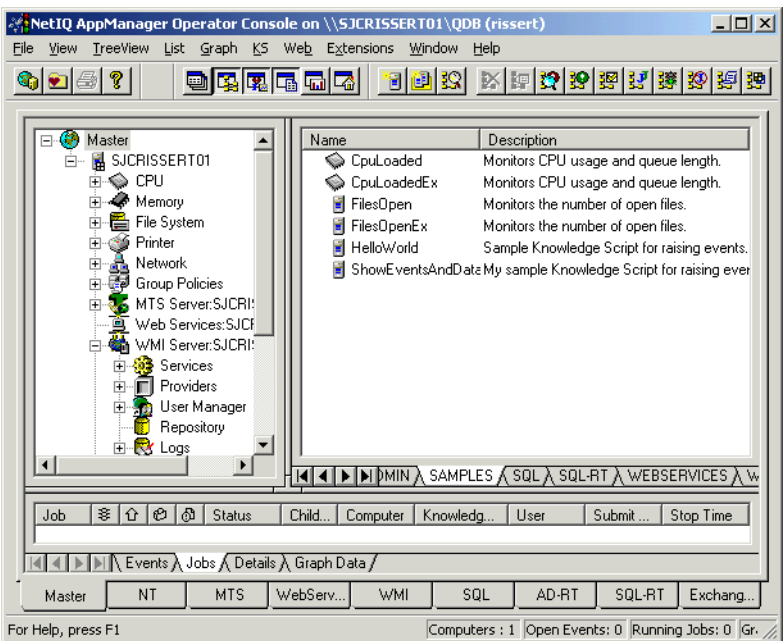

#### **Deciding on user-definable Script Parameters**

You do not need to decide on user-definable Script Parameters before you write your script, although you can do so. For example, DO\_DATA and DO\_EVENT are very commonly used to allow users to decide whether to collect data or raise events.

You should always define a Script Parameter named AKPID, used by event messages to call for execution of action scripts. In most scripts, you will leave it to the user to determine actions so you set AKPID to a default of "AKP\_NULL" (no actions). Users do not see AKPID as a Script Parameter, even though that's where you defined it—they use the **Actions** tab of the Operator Console **Properties** dialog box to choose the actions. The AppManager program alters the AKPID Script Parameter in accordance with the user's choices.

#### **Other non-code XML elements**

You will need to choose the scripting language before you begin writing code. You must also choose the type of Knowledge Script. There are four possibilities:

- Normal scripts, which can be either monitoring scripts (see Chapters 4 through 6 for more information) or report scripts (Chapter 10).
- Action scripts (see Chapters 7 through 9).
- Discovery scripts (not covered in this book).
- Install scripts (not covered in this book).

# <span id="page-54-0"></span>**Starting creation of a new script**

When you open the Developer's Console and choose **New** from the **File** menu, this is what you will see in the default **Edit View**:

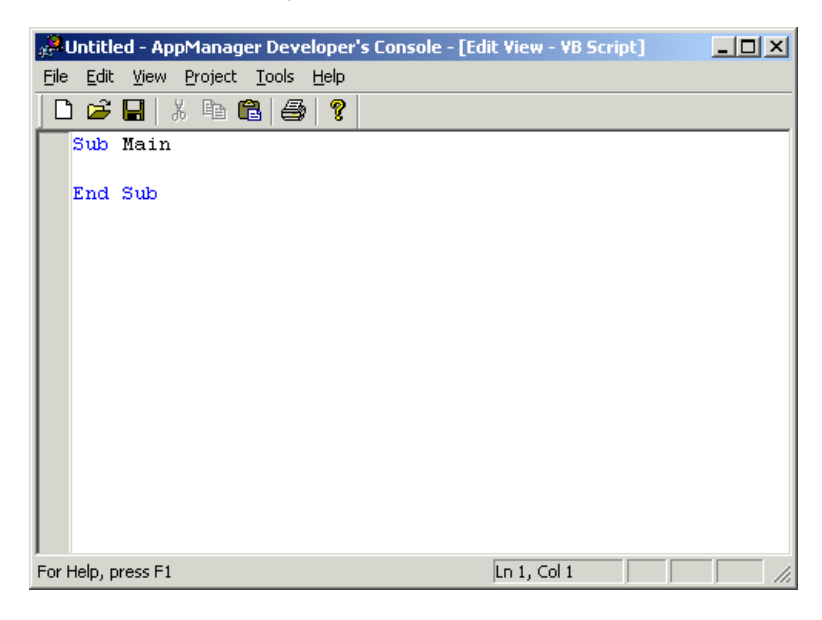

You can begin to write your code immediately. Note, in the title bar of the Console window, that the default language is VBScript.

It appears that the new Knowledge Script is empty except for the two lines opening and closing the Main subroutine, where you will place your code. However, it is not empty—the non-code XML elements are there, even though they are not visible in the **Edit View**. Some of the non-code XML elements already have default values filled in, while others are empty, waiting for you to populate them through the **Script Properties** dialog box.

Choose **XML (Read-only)** from the **View** menu to see the entirety of the new Knowledge Script, including the header. If you have not yet opened the **Script Properties** dialog box and made any changes, this is what you will see:

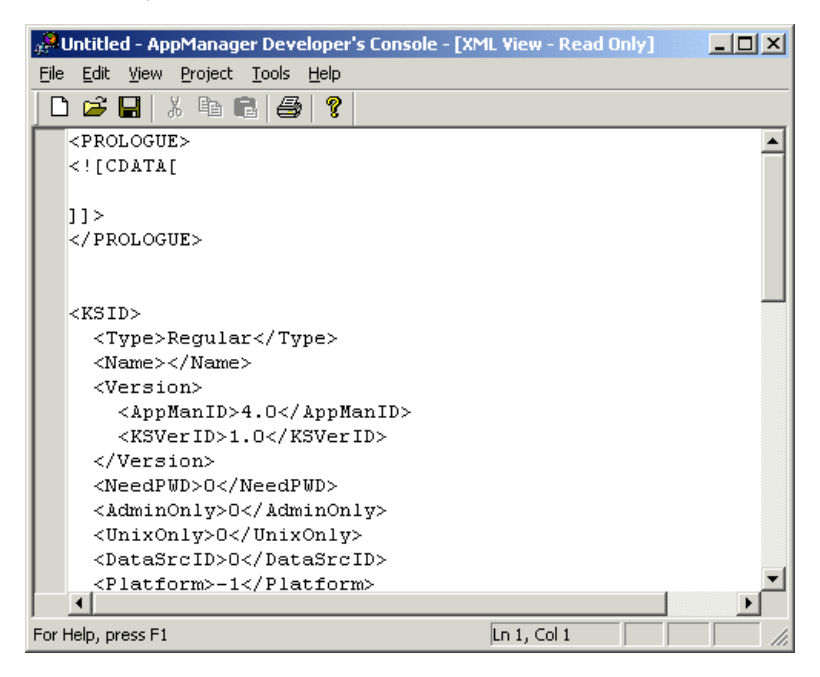

The 6.0 agent can handle action scripts up to 256k bytes in length. Agents from previous versions of AppManager can only run action scripts up to 32k in length.

#### **Listing of the new (empty) script**

The table below shows the entire contents of the window above, with explanations. You will populate the non-code XML elements (all but the last three rows in the table) yourself through the **Script Properties** dialog box.

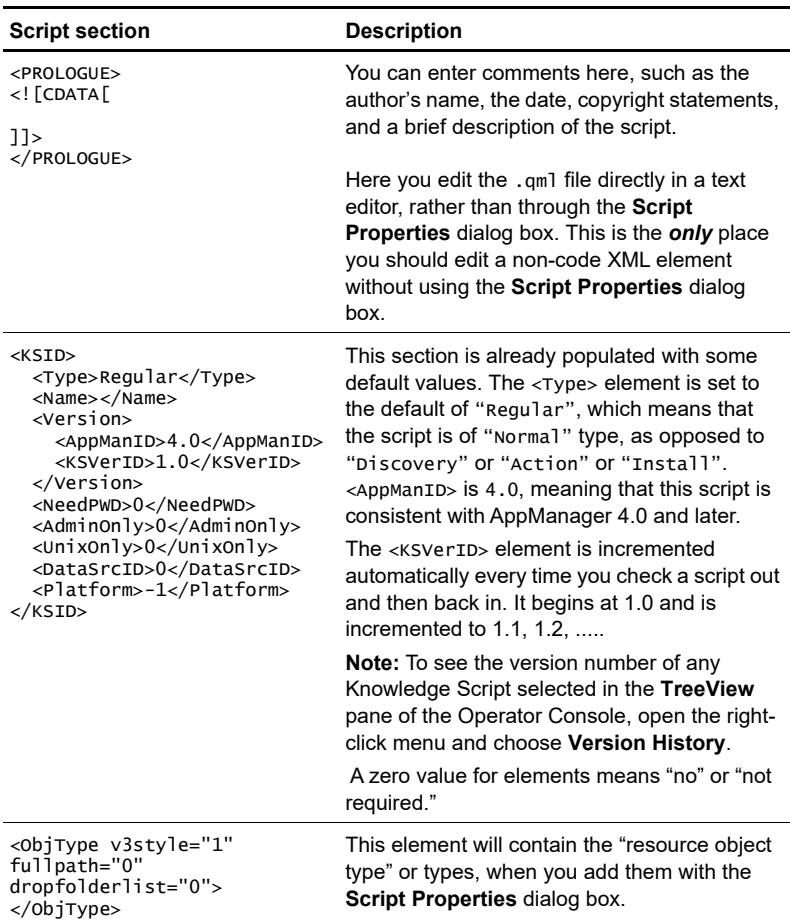

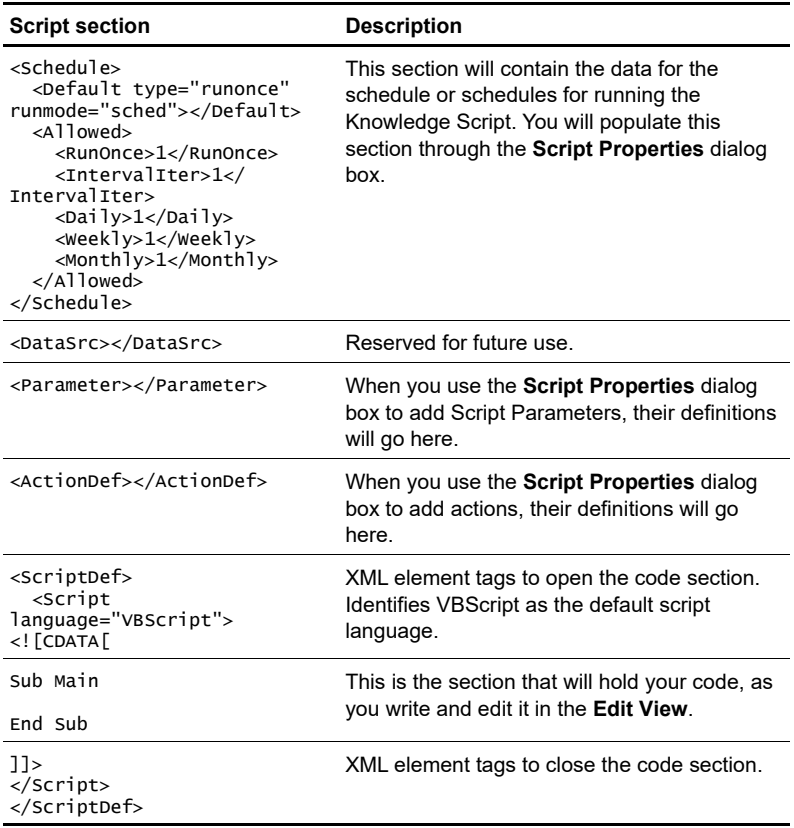

## <span id="page-57-0"></span>**Setting default properties**

You use the **Script Properties** dialog box to set default values for the job properties. The properties for a running script will be set by whoever creates a job with this Knowledge Script using the Operator Console. They will use a *different* dialog box to do this.

The different tabs of the Script Properties dialog box are shown below. The Help file for the Developer's Console describes their use in detail. They are shown here to get you thinking about what goes into the non-code XML elements of your Knowledge Scripts. See the Appendi[x, "Dialog Boxes,"](#page-354-0) for a more detailed discussion.

## **The Header tab**

You use this tab to set general values such as a tool-tip description of the Knowledge Script, its type (Normal, Action, Discovery, Install), the operating system, the scripting language, and the AppManager version.

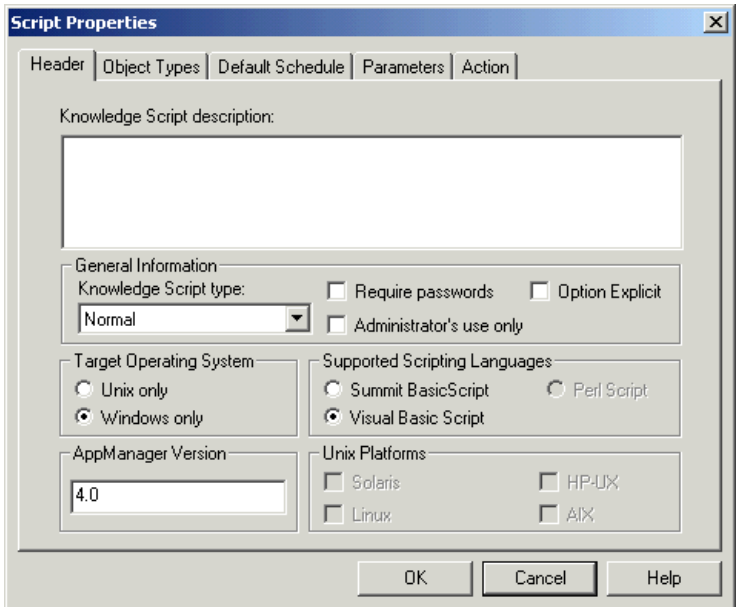

Refer to the Help file for the Developer's Console (choose **Contents** from the **Help** menu) for further information on the fields in the **Script Properties** dialog box.

## **The Object Types tab**

In this tab you choose the resource object types for this script.

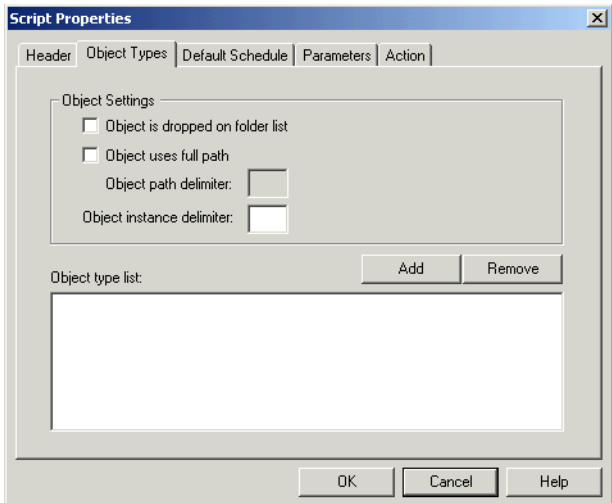

To add an object type, click the **Add** button. This will open the **Add New Object Type** dialog box.

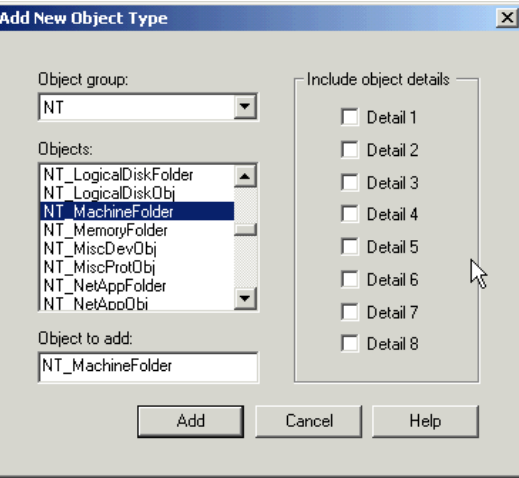

### **The Default Schedule tab**

Every Knowledge Script job must run according to a set schedule. Use this tab to set the default schedule. If someone creates a job with this Knowledge Script and does not choose a different schedule, this default schedule will be used.

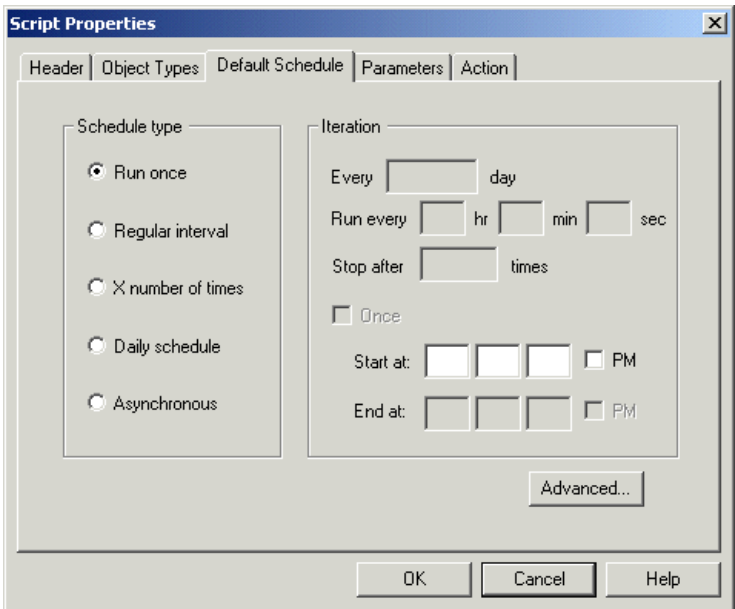

The **Advanced** tab allows you to place restrictions on the allowed schedules.

## **The Action tab**

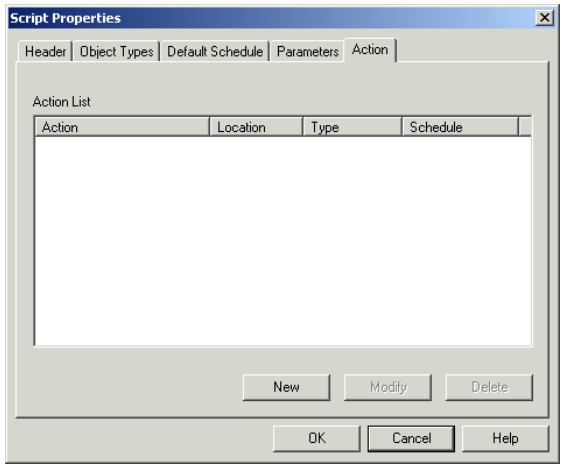

There are no actions at the outset. You add them with the **Add New Action** dialog box that opens when you click the **New** button.

Users can add actions themselves when they define the properties of a Knowledge Script job, with a nearly identical dialog box. Usually, you will leave it to users to define the actions, if any.

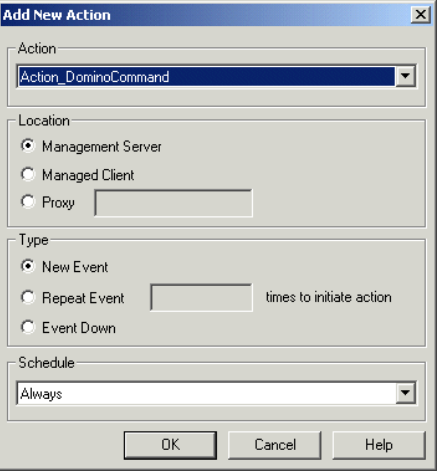

### **The Parameters tab**

You select variables in your code whose values can be modified by an Operator Console user to change the behavior of the script. These variables are called "Script Parameters." You write your code *as if* these variables are already defined. However, you do not explicitly add them to your code—AppManager will do that for you when it generates the final script.

Examples of Script Parameters are user-selected thresholds and limits. You can also use Script Parameters to specify behavior in your script. For example, you can add a Script Parameter called DO\_EVENT that can have the values y or n. If the user sets the value to y (yes), then your script will raise events.

You use the **Parameters** tab of the **Script Properties** dialog box to:

- Create a Script Parameter.
- Assign a variable name to the Script Parameter so that your code may use the user-defined value and act accordingly.
- Assign a description to the Script Parameter that the Operator Console user will see.
- Assign default values for the Script Parameters.

 Define the allowed values for the Script Parameter. For example, you can allow a user to give DO\_EVENT the values y or n, but no other values.

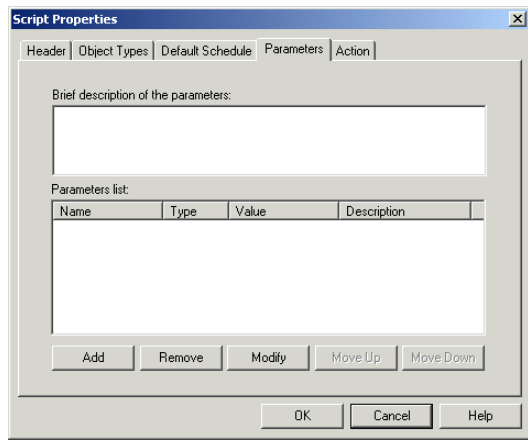

The variables assigned to the Script Parameters that you define with the **Parameters** tab will become *constants* (Summit BasicScript) or *variables* (VBScript and Perl) in your script.

In a new script there are no Script Parameters at all. You use the **Add New Parameter**s dialog box to add Script Parameters one at a time.

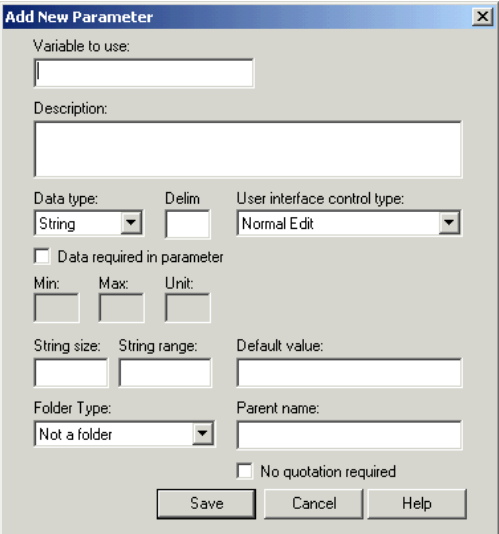

Each Script Parameter has two names:

- The name of the constant (Summit BasicScript) or variable (VBScript and Perl) that you use in your code. Enter this in the **Variable to use:** field. The Operator Console user will not see this name.
- The name (really more of a description) that is visible to the user and that the user can set a value for. Enter this in the **Description:** field.

The script developer should always define a parameter with a variable name of AKPID (for VBScript and Summit BasicScript) or \$Akpid (for Perl). The Operator Console user will never see this parameter.

#### **Example of defining a Script Parameter**

Assume that you have decided to use a variable called CPU\_THRESHOLD, nominally set to 50, in your script, and also assume that you want the

AppManager Operator Console user to have the ability to change the value of this variable if they want to.

If this constant were not user-definable, you would just define it in your code like this:

- CPU\_THRESHOLD = "50" (VBScript variable)
- Const CPU\_THRESHOLD = "50" (Summit BasicScript constant)
- \$CPU\_THRESHOLD = 50; (Perl variable)

Since CPU\_THRESHOLD is going to be user-definable in your code, you *do not define it at all*—you leave the definition to AppManager—but you write your code *as if you had defined it*. Here is an example of the process for a Knowledge Script called Samples\_Test written in VBScript.

**Step 1, What the script developer does:** In the Developer's Console, you open the **Script Properties** dialog box, select the **Parameters** tab, click **Add**, and add your variable:

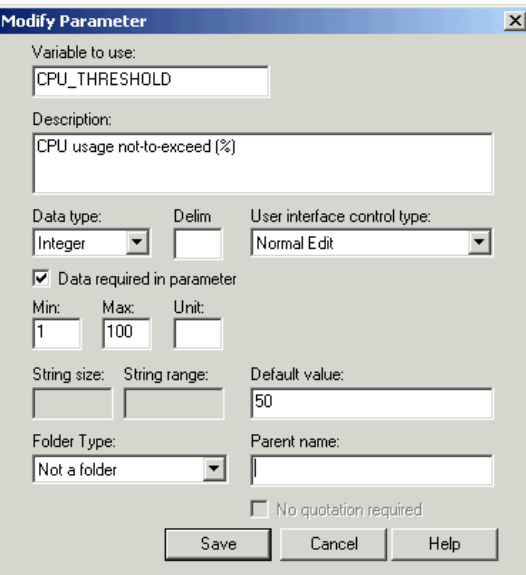

Returning to the **Parameters** tab, this is what you will see:

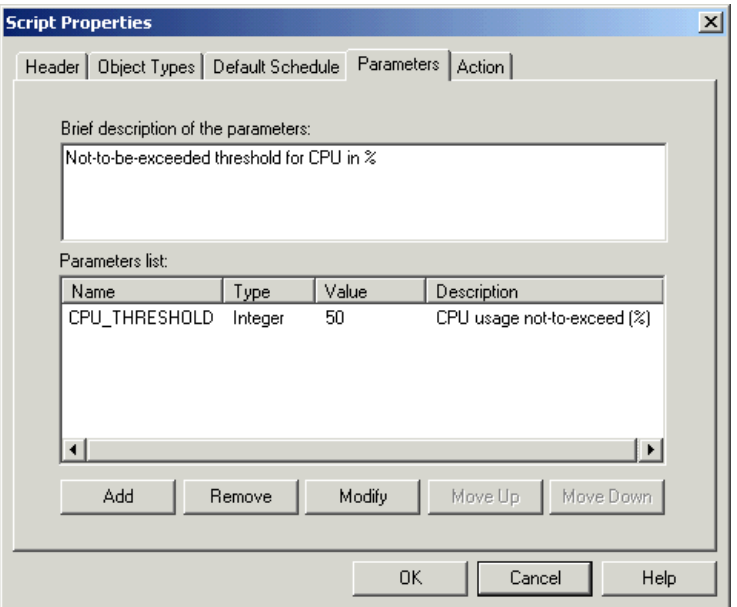

**Step 2, What the Operator Console user does:** When the Operator Console user drags the script to a target object (in this case a CPU), the **Properties for Samples\_Test** dialog box opens and the user selects the **Values** tab.

**Note** The **Properties for Samples\_Test** dialog box that the user sees in the AppManager Operator Console is similar to the **Script Properties** dialog box used by the script developer in the Developer's Console, but the two are *not* the same.

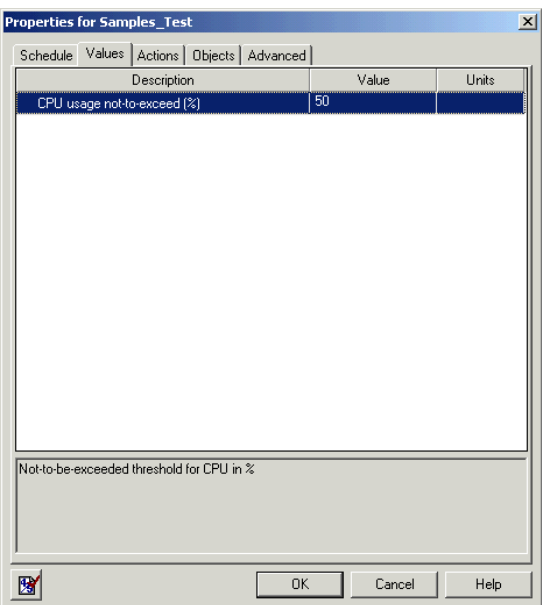

The user does not need to change the default value of 50, but in this case it is changed to 75.

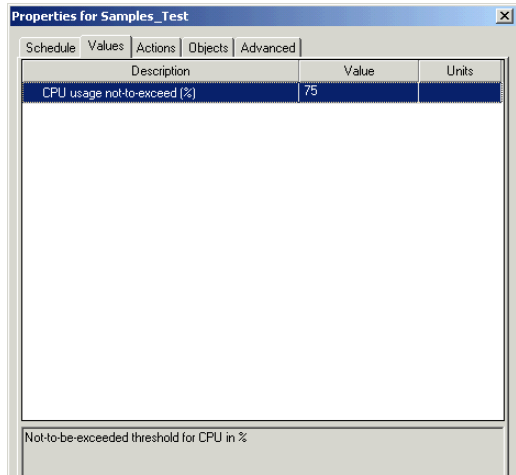

After making this change in the value for CPU usage not-to-exceed (%), the user clicks **OK** in the **Properties for Samples\_Test** dialog box and a job is started.

**Step 3, What the AppManager infrastructure does:** In the process of starting the job, AppManager adds a definition for CPU\_THRESHOLD to the beginning of the Samples\_Test script. The running script now begins like this:

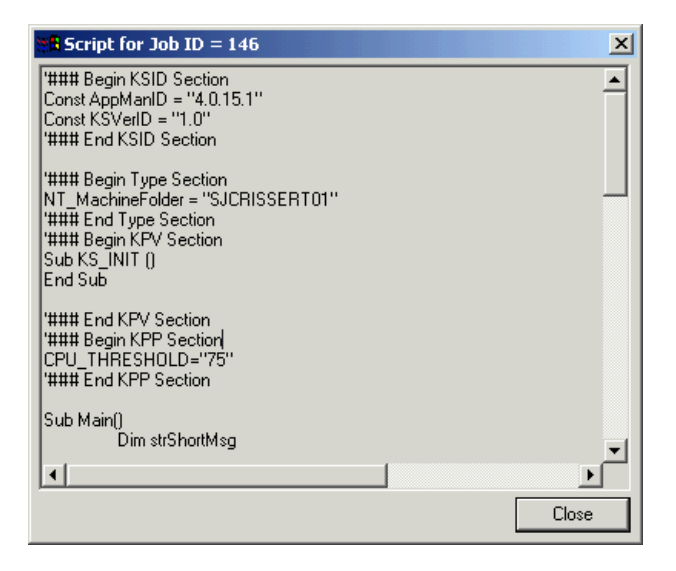

In summary:

- **1** The script developer used a variable called CPU\_THRESHOLD in the script and used the Developer's Console **Script Properties** dialog box to:Create a Script Parameter.
	- Assign the variable named CPU\_THRESHOLD to the Script Parameter.
	- ■Assign a description of "CPU usage not-to-exceed (%)." to the Script Parameter for the Operator Console user to see.
	- Assign a default value of 50 the Script Parameter
- **2** The Operator Console user created a job from the script after changing the value of CPU usage not-to-exceed (%) to 75.
- **3** AppManager started the job after adding CPU\_THRESHOLD="75" at the beginning of the script.

## <span id="page-69-0"></span>**Where to go from here**

This and prior chapters have provided an overview of the entire Knowledge Script. Beginning with the next chapter, the book will concentrate on the code portion of scripts. Examples will be given of scripts written in Summit BasicScript, VBScript, and Perl. If you plan to modify existing scripts, you will need to work in the scripting language in which the file was originally written. For the Windows environment, this could be either Summit BasicScript or VBScript. Therefore, if you will be developing scripts for Windows, you should study the chapters on *both* Summit BasicScript and VBScript.

#### **Check in the sample scripts**

All sample scripts used in this book can be found in your AppManager installation, or on your AppManager CD, in documentation\development\_tools\developer\_guide\scripts. It would be a good idea at this point to copy these files to a directory of your own choice and then check them into the AppManager repository (see ["Editing Knowledge Scripts in the Developer's](#page-32-0)  [Console," on page 31.](#page-32-0))

**Note** A Knowledge Script must be checked into the AppManager repository if it is to be visible in the **Knowledge Script** pane of the AppManager Operator Console. This does *not* mean that you will find it in your AppManager installation in the NetIQ\AppManager\qdb\kp directory. The files in this directory reflect only the files that were present when you first installed AppManager. Any new scripts, or alterations to existing scripts, that have been checked in will not be

copied to NetIQ\AppManager\qdb\kp, unless you put them there yourself.

#### **Which scripting language to use**

For scripts that are to be run by an AppManager UNIX agent, you have only one choice—Perl.

For scripts that are to be run by an AppManager Windows agent, you may use either Summit BasicScript or VBScript. The latter is recommended for new scripts, except in these situations:

■ There are some managed objects (e.g., Active Directory) that cannot be called from VBScript because they require type declarations that are not available. For example, VBScript supports the Variant data type, but not the String data type.

Such managed objects are being rewritten so that they use the Variant data type, but the process is not yet complete. You can determine which managed objects have this type problem in VBScript by writing a short script and using the debugger.

Not all managed objects are "thread safe." If an AppManager agent is simultaneously running both BasicScript scripts and VBScript scripts that call the same managed objects, the different scripts can corrupt each other's data. This is discussed in detail in the *Managed Objects Reference Guide*.

If you will be modifying scripts in the UNIX environment, you should read the chapters on Perl, but not necessarily those on Summit BasicScript and VBScript.

Report scripts are always written in VBScript because they are run on a Windows computer, irrespective of whether the data they report on comes from Windows or UNIX computers.
# **Modifying a monitoring script written in VBScript**

This chapter dissects the code in a sample Knowledge Script called Samples\_FilesOpen.qml. This script is then modified to become Samples\_FilesOpenEx.qml. As this is your first introduction to the code portion of scripts, the code is relatively simple.

You should open each sample Knowledge Script in your Developer's Console where you can look at it in the various views and open its **Script Properties** dialog box.

You will also benefit from running the scripts in the AppManager Operator Console and experimenting with various **Properties** choices.

The following topics are covered in this chapter:

- **[Listing of the Samples\\_FilesOpen.qml script](#page-72-0)**
- **[Preliminary discussion](#page-75-0)**
- [Syntax of the managed object methods](#page-78-0)
- [Syntax of the Callback functions](#page-78-1)
- [The program logic](#page-83-0)
- [The modified script, Samples\\_FilesOpenEx.qml](#page-87-0)
- **[Performance Monitor counters](#page-89-0)**

# <span id="page-72-0"></span>**Listing of the Samples\_FilesOpen.qml script**

This sample Knowledge Script, Samples\_FilesOpen.qml, is a complete script. You can check it in and run it as a job.

Samples\_FilesOpen.qml checks for the number of files currently opened in the server, an indication of server activity. The script compares the result to the user-defined threshold. If the threshold is exceeded, the script generates an event and initiates any actions defined by the user.

After analyzing this script, you will learn how to modify it to return different information.

See ["The modified script, Samples\\_FilesOpenEx.qml" on page 86.](#page-87-0)

Here is a listing of Samples\_FilesOpen.qml running as a job. The sections at the beginning that are added by AppManager are included. Note that the Script Parameters are declared as *variables* in VBScript.

```
'### Begin KP-Version Section
Const AppManID = "4.5.78.0.8"Const KSVerID = "1.0"
'### End KP-Version Section
'### Begin Type Section
NT_MachineFolder = "SJCRISSERT01"
'### End Type Section
'### Begin KPV Section
Sub KS_INIT ()
End Sub
'### End KPV Section
'### Begin KPP Section
DO_EVENT="y"
DO_DATA="n"
TH_FILES=10
Severity=5
AKPID="AKP_NULL"
'### End KPP Section
Dim NT 
Dim SYSTEM
Const UNITNUMBER = "^{\wedge^{\wedge}\#"}Const ErrorSeverity = 35
Sub Main()
    Dim dblValue
    Dim strProgID
```

```
If NQEXT. IterationCount() = 1 Then
      strProgID = NQEXT.GetProgID ("NetiQAgent.NT", AppManID)
       Set NT = CreateObject (strProgID)
       Set SYSTEM = NT.System
    End If
    ' Retrieve the counter value for the Server/Files Open 
counter
   dblValue = SYSTEM.CounterValue("Server", "Files Open", "")
   If dblValue = -1 Then
       NQEXT.CreateEvent ErrorSeverity, _
          "Failed to retrieve the counter for Server/Files _
          Open.", "AKP_NULL", "", 0, "", "", 0, 0
       Exit Sub
    End If
    ' Check threshold and raise an event if the threshold is
    ' exceeded
   If DO_EVENT = "y" Then
       Dim strDetailMsg
      If dblValue > TH FILES Then
         strDetailMsg = "# of files open is " & dblValue \& _
                        "; >TH = " & TH_FILES
          NQEXT.CreateEvent Severity, "High number of files _
                            opened.", AKPID, "", 0, _
                            strDetailMsg, "", 0, 0
       End If
    End If
    ' Collect data
   If DO DATA = "v" Then
 NQEXT.CreateData 1, "Files Opened" & UNITNUMBER, "", 
  "dblValue, "# of files open = " \& \angle dblValue, 0
    End If
End Sub
```
# <span id="page-75-0"></span>**Preliminary discussion**

Recall from Chapter 2 the steps that the script undergoes when it is run:

- **1** A user chooses a script and drags it to the target object.
- **2** The **Properties** dialog box opens.
- **3** The user sets Script Parameters, the schedule, actions, etc.—or accepts the defaults—and closes the dialog box.
- **4** The Operator Console creates a job (an instance of the script along with the user configured Script Parameters, schedule, actions, etc.) in the AppManager repository.
- **5** The AppManager management server retrieves the job, the schedule, any action scripts, and so forth from the AppManager repository and forwards it all to the AppManager agent which will run the job. The final script has all Script Parameters and object types defined as constants with assigned values.

#### **User-set Script Parameters**

There are four Script Parameters that the user can alter when launching this script. These Script Parameters will become variables in the running script. The Script Parameters are:

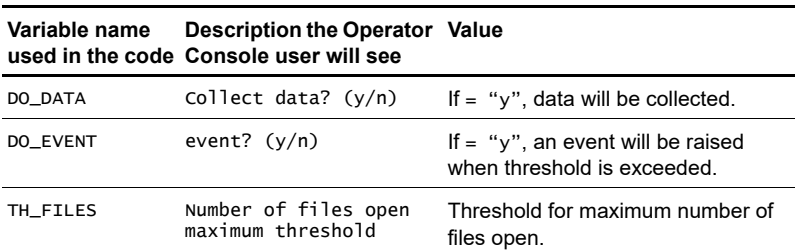

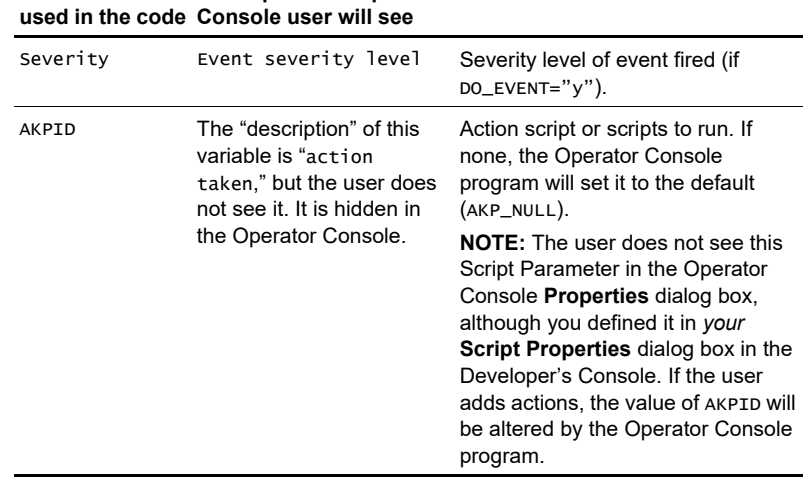

#### **Variable name Description the Operator Value**

## **Object types**

The object type for this script is: <Type name="NT\_MachineFolder"></Type>

When the script is dragged onto the target object the Operator Console will assign the appropriate value. AppManager will assign the machine name of the target computer to the variable NT\_MachineFolder and will insert it in the code like this: NT\_MachineFolder = "SJCRISSERT01"

Here, SJCRISSERT01 is the machine name of the target computer.

## **Actions**

AKPID determines what action scripts, if any, are run. If there are to be action scripts, they will be run when an event is raised—AKPID is a parameter of the Callback function CreateEvent(). If no events are raised, no action scripts will be run.

**Note** Raising events is the mechanism used to launch action scripts. Other than calling an event with AKPID as a (required) parameter, you do not write code to run action scripts.

The default for AKPID in this script is "AKP\_NULL" (no action), which is the default for AKPID in most scripts. If the user adds actions with the **Properties** dialog box when setting up the job, the value of **AKPID** will be changed to " $1, 2, 3, 4, \ldots$  n" when the user adds n actions  $(n > = 1)$ .

#### **Functions called in the code**

The code calls two types of functions:

- Callback functions, by which the script requests information or action *from* the AppManager agent running the job. See [Chapter 11,](#page-230-0)  ["AppManager Callbacks for Summit BasicScript and VBScript."](#page-230-0)
- NetIQ managed object methods. Managed objects are COM objects whose methods are used to get basic information about hardware, applications, processes, and services on the managed computer. See the *Managed Object Reference Guide*.

Here are the functions called in the script, in order of their appearance:

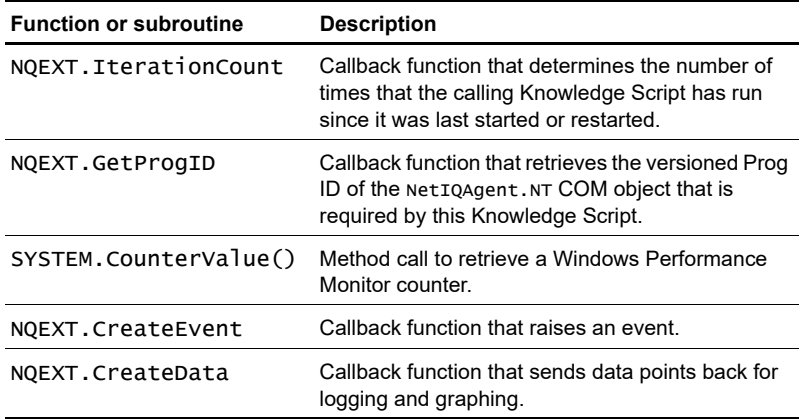

## <span id="page-78-0"></span>**Syntax of the managed object methods**

Refer to the *Managed Objects Reference Guide* for more details.

#### **System.CounterValue**

The CounterValue function returns the current value of a specified Performance Monitor counter and (if applicable) instance.

#### **Syntax**

System.CounterValue ObjectName, CounterName, InstanceName

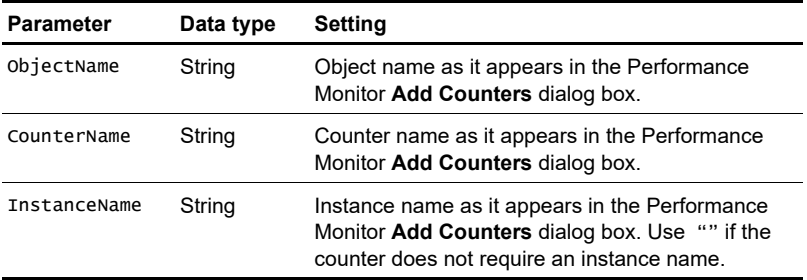

CounterValue returns a double that is the current value of the counter specified by the input parameters. A return value of -1 indicates an error condition.

## <span id="page-78-1"></span>**Syntax of the Callback functions**

Refer to [Chapter 11, "AppManager Callbacks for Summit BasicScript](#page-230-0)  [and VBScript,"](#page-230-0) for more details.

#### **Long IterationCount**

Returns the current iteration count.

#### **Syntax**

IterationCount

## **GetProgID**

Retrieves version information for the managed object installed on the computer where the Knowledge Script is running. This is used to ensure that a particular version of a Knowledge Script calls a suitable version of a managed object.

#### **Syntax**

GetProgID progid, scriptver

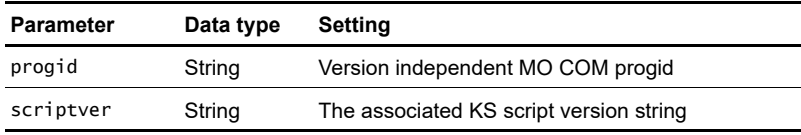

GetProgID returns the Prog ID as a string.

## **CreateEvent**

Used by a Knowledge Script to send an event to the AppManager agent. The AppManager agent will apply additional rule processing and will determine whether to send a new event or a duplicated (collapsed) event to the AppManager management server.

#### **Syntax**

```
CreateEvent sev, evtmsg, akp, obj, val, agentmsg, evtsrc, 
evtid, msgtype [, deletefile]
```
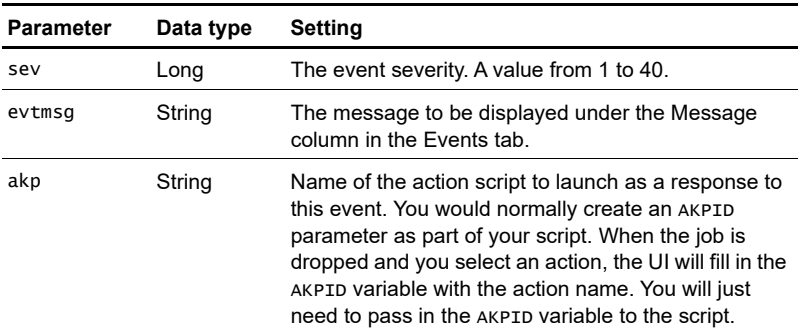

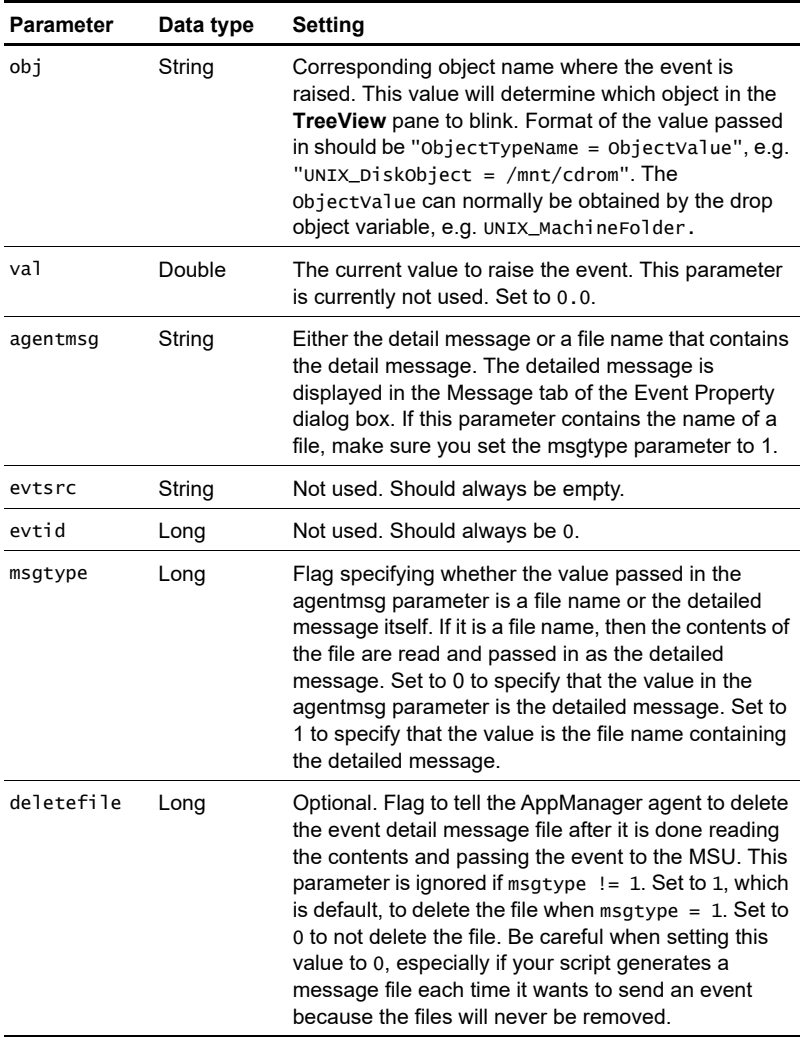

CreateEvent returns nothing.

## **CreateData**

Sends data points for dynamic data streams. This function allows you to collect data for data streams that may be instantiated at each iteration.

#### **Syntax**

CreateData streamId, legend, dynaleg, objlist, val, agentmsg, msgtype [,schema] [,loglimit] [,lowWM] [,hiWM] [,deletefile]

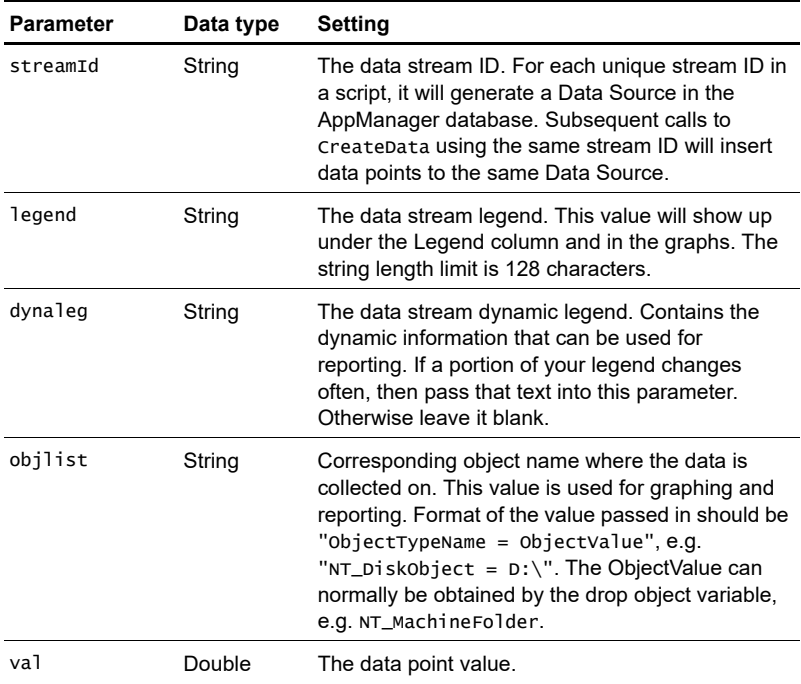

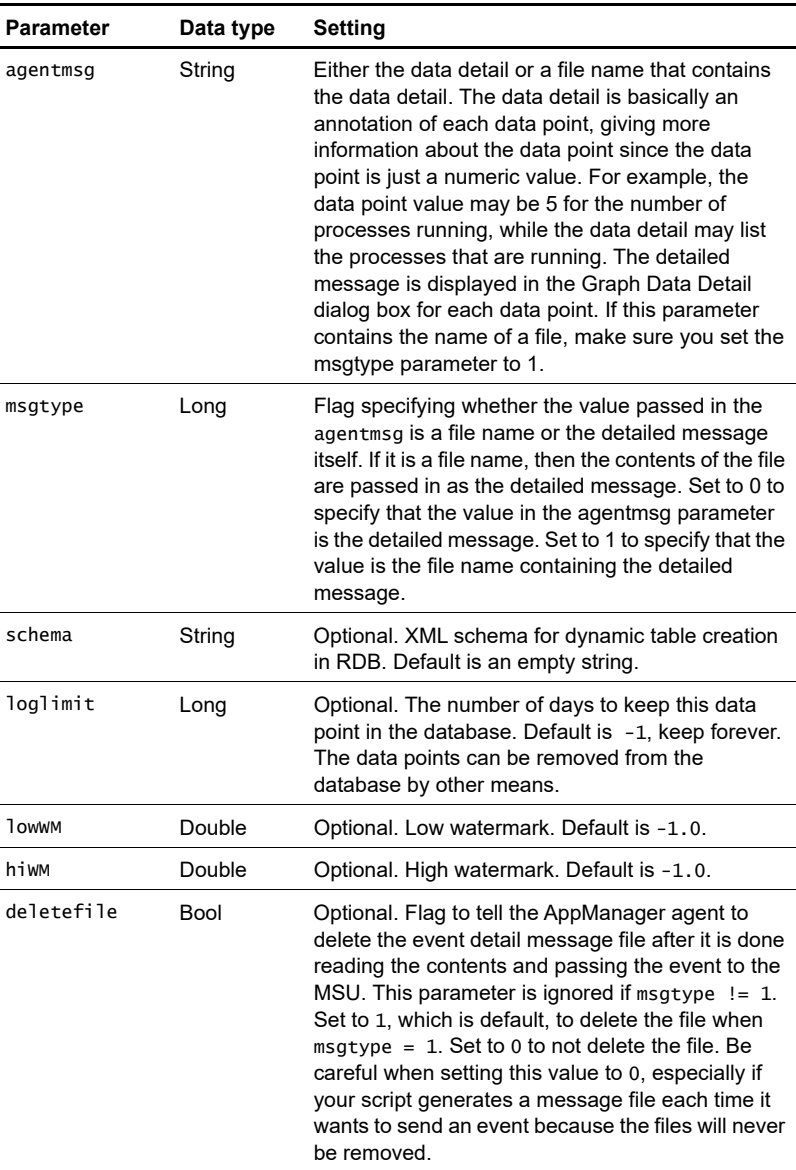

CreateData returns nothing.

# <span id="page-83-0"></span>**The program logic**

Samples\_FilesOpen.qml raises an event whenever the number of files that are open exceeds a threshold, TH\_FILES, set by the user. The default is  $TH$  FILES = 200.

The Windows NT/2000 managed object method SYSTEM.CounterValue() is used to obtain the number of open files.

## **Sub Main()**

IterationCount() returns the number of times that the Knowledge Script job has run. If this is the first time that the script has been run, IterationCount() will return 1. In that case, the body of the If NQEXT. IterationCount() = 1 Then block will be executed in order to:

- Obtain the ID of the COM Object that contains the managed object method, SYSTEM.CounterValue(), that will be used in the Knowledge Script.
- Create the NT.SYSTEM object so that this method can be called.

```
If NQEXT. IterationCount() = 1 Then
      strProgID = NQEXT.GetProgID ("NetiQAgent.NT", AppManID)
       Set NT = CreateObject (strProgID)
       Set SYSTEM = NT.System
    End If
```
The Callback function NQEXT.GetProgID() constructs the COM object ID from the string "NetIQAgent.NT" and the value AppManID.

AppManID is the AppManager build number that is appropriate for this Knowledge Script. It is defined in the non-code XML section of the Knowledge Script, and appears in the header section of the final, generated script:

```
'### Begin KSID Section
Const AppManID = "4.0.15.1"Const KSVerID = "1.0"
'### End KSID Section.
```
**Note** The COM ID will be of the form NetIQAgent.NT.n, where n is an integer. In general, n will not be equal to the actual value of AppManID. For example, in this script AppManID=4.0.15.1, while the ID of the COM object for AppManager 5 is NetIQAgent.NT.4. The Callback function NQEXT.GetProgID() translates the AppManID into the proper value for the COM ID.

The next section of the code calls SYSTEM.CounterValue() to get the number of open files. When the ObjectName parameter is set to "Server" and the CounterName parameter is set to "Files Open," SYSTEM.CounterValue returns the number of files that are currently open.

If the call to SYSTEM.CounterValue fails, it will return -1. In this case, the  $If$  dblvalue =  $-1$  Then block is executed. An event is raised indicating failure to obtain the counter value and the code exits.

```
' Retrieve the counter value for the Server/Files Open 
counter
   dblValue = SYSTEM.CounterValue("Server", "Files Open", "")
  If dblValue = -1 Then
      NQEXT.CreateEvent ErrorSeverity, _
         "Failed to retrieve the counter for Server/Files _
         Open.", "AKP_NULL", "", 0, "", "", 0, 0
      Exit Sub
   End If
If the call to SYSTEM.CounterValue( ) succeeds, then an event 
will be raised only if DO EVENT = "Y" and the TH_FILES
threshold is exceeded.
' Check threshold and raise an event if the threshold is
    ' exceeded
  If DO_EVENT = "y" Then
      Dim strDetailMsg
     If dblValue > TH FILES Then
        strDetailMsg = "# of files open is " & dblValue \& \Box"; >TH = " & TH_FILES
         NQEXT.CreateEvent Severity, "High number of files _
opened.", AKPID, "", 0, _
 strDetailMsg, "", 0, 0
      End If
   End If
```
In this case, the event message will report the number of open files and the threshold that was exceeded under the **Message** heading in the **Event** pane of the Operator Console. If a user double-clicks on the event in the **Event** pane to open the **Event Properties** dialog box, and then chooses the **Message** tab, they will see the strDetailMsg.

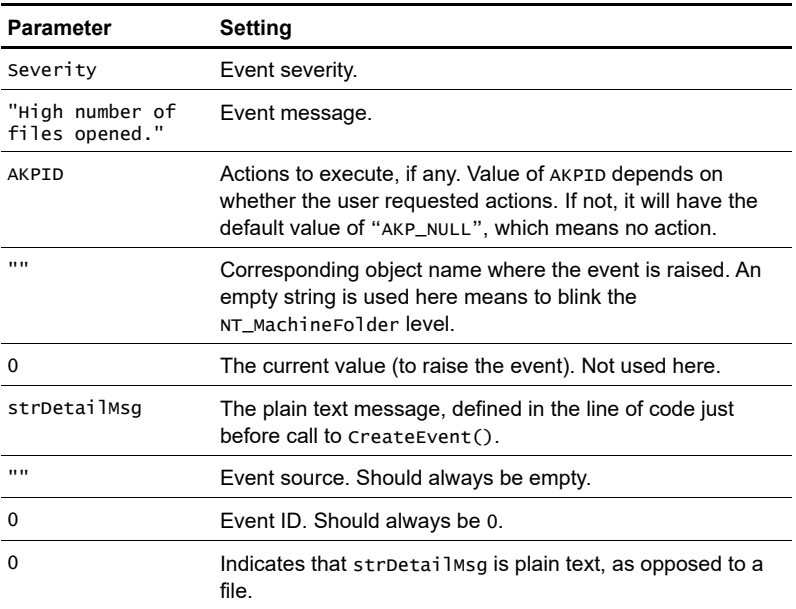

The CreateEvent() parameters are:

The last block of code in the script handles data collection, provided that the user has set DO\_DATA to "y" (the default is "n").

```
' Collect data
   If DO\_DATA = "y" Then
       NQEXT.CreateData 1, "Files Opened" & UNITNUMBER, "", 
"",_
                           dblValue, "# of files open = " & \_ dblValue, 0
    End If
```
#### The CreateData() parameters are:

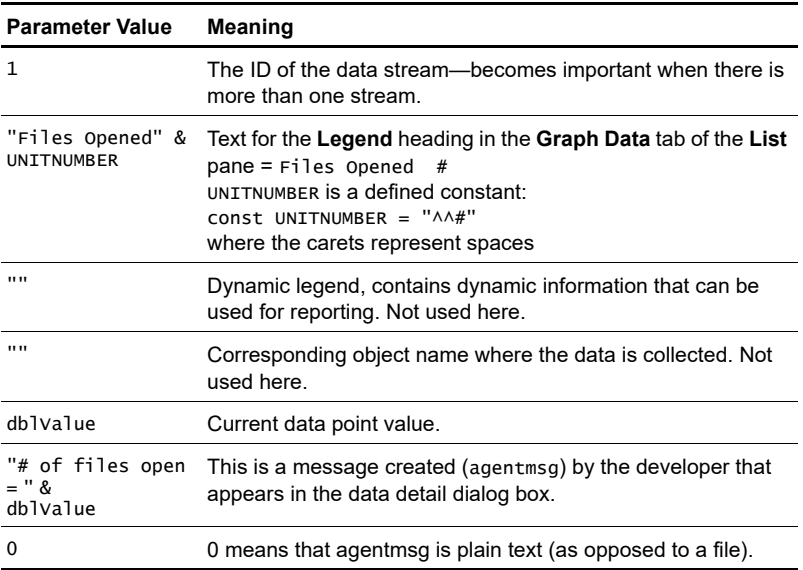

# <span id="page-87-0"></span>**The modified script, Samples\_FilesOpenEx.qml**

Here is the listing for Samples\_FilesOpenEx.qml, a modified version of Samples\_FilesOpen.qml. The modification, shown in bold, is very simple. The Performance Monitor counter value returned is changed from "Server", "Files Open" to "Server", "Files Opened Total."

**Note** There is no reason whatsoever why you could not modify this script to obtain *both* measures of served files. Go ahead and try it.

Microsoft defines "Files Opened Total" as "The number of successful open attempts performed by the server on behalf of clients (since the last reboot). Useful in determining the amount of file I/O, determining overhead for path-based operations, and for determining the effectiveness of open locks."

By comparison, "Files Open" is defined as "The number of files currently opened in the server. Indicates current server activity."

In other words, Samples\_FilesOpen.qml checks for the number of files opened in the server that are *still open*. Samples\_FilesOpenEx.qml checks for the number of files that have been opened in the server since your computer was last rebooted, *whether or not* they are still open.

```
Dim NT 
Dim SYSTEM
Const UNITNUMBER = "\wedge^4"Const ErrorSeverity = 35
Sub Main() Dim dblValue
    Dim strProgID
   If NQEXT. IterationCount() = 1 Then
      strProgID = NQEXT.GetProgID ("NetiQAgent.NT", AppManID)
       Set NT = CreateObject (strProgID)
       Set SYSTEM = NT.System
    End If
    ' Retrieve the counter value for the Server/Files Open 
counter
```

```
dblValue = SYSTEM.CounterValue("Server", _
                         "Files Opened Total", "")
   If dblValue = -1 Then
       NQEXT.CreateEvent ErrorSeverity, _
          "Failed to retrieve the counter for Server/Files _
          Open.", "AKP_NULL", "", 0, "", "", 0, 0
       Exit Sub
    End If
    ' Check threshold and raise an event if the threshold is
    ' exceeded
   If DO_EVENT = "y" Then
       Dim strDetailMsg
       If dblValue > TH_FILES Then
         strDetailMsg = "# of files open is " & dblValue \& \Box"; >TH = " & TH_FILES
         NQEXT.CreateEvent Severity, "High number of files _
                            opened.", AKPID, "", 0, _
                            strDetailMsg, "", 0, 0
       End If
   End If
    ' Collect data
  If DO\_DATA = "y" Then
 NQEXT.CreateData 1, "Files Opened" & UNITNUMBER, "", 
  "dblValue, "# of files open = " \& \angle dblValue, 0
   End If
End Sub
```
## <span id="page-89-0"></span>**Performance Monitor counters**

The managed object method SYSTEM.CounterValue(), used in this script to obtain Performance Monitor data, is a very powerful general method. You can use it in your own scripts to obtain a wide range of performance metrics.

To get an idea of the possibilities, do the following:

- **1** Choose Programs > Administrative Tools > Performance from the Windows Start menu to open the **Performance** window. (Alternatively, you can run perfmon from the command line.)
- **2** When the **Performance** window opens, right-click in the righthand pane and choose **Add Counters...** from the pop-up menu.

The **Add Counters** dialog will open

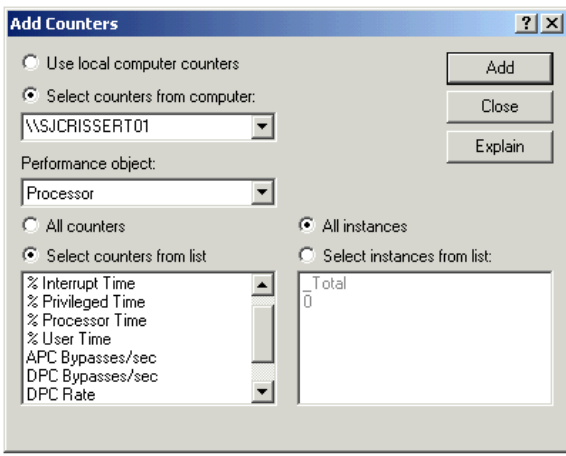

The counters are identified by three things:

- The Performance Object, which you choose from the **Performance Object** drop-down list.
- The counter itself, which you choose from the **Select counters from list** text box.

The Instance (lower right in the picture).

When you call SYSTEM.CounterValue() from your scripts, the Performance Object name is the first parameter and the counter name is the second parameter. The third parameter is the instance, if any.

**3** When you have highlighted a counter, click the **Explain** button to learn about the counter. For example:

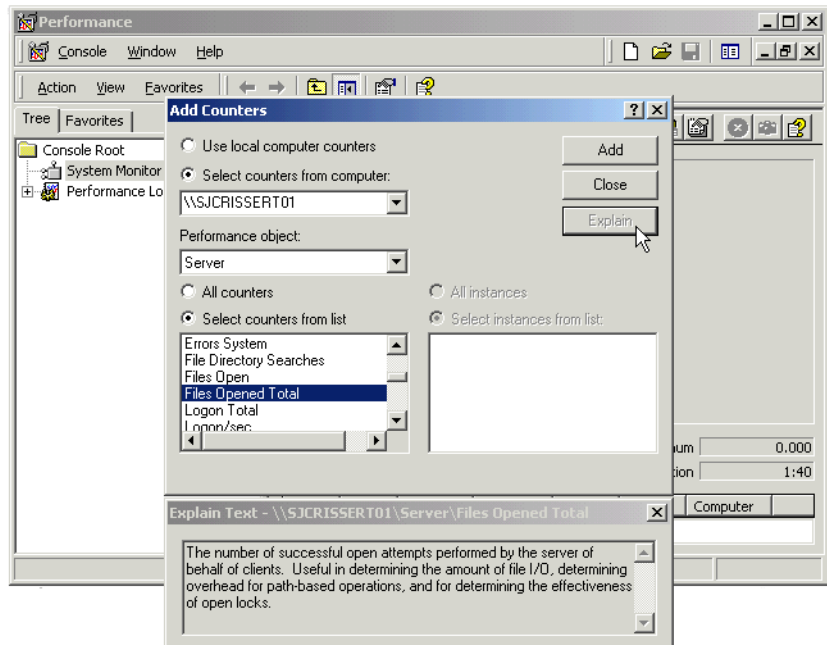

# **Modifying a monitoring script written in Summit BasicScript**

This chapter dissects the code in a sample Knowledge Script called Samples\_CpuLoaded.qml. This script is then modified to become Samples\_CpuLoadedEx.qml.

You should open each sample Knowledge Script in your Developer's Console where you can look at it in the various views and open its **Script Properties** dialog box.

You will also benefit from running the scripts in the AppManager Operator Console and experimenting with various **Properties** choices.

The following topics are covered in this chapter:

- [Listing of the NT\\_CpuLoaded.qml script](#page-92-0)
- **[Preliminary discussion](#page-96-0)**
- [Syntax of the managed object methods](#page-101-0)
- [Syntax of the Callback functions](#page-102-0)
- [The program logic](#page-105-0)
- [The modified script, NT\\_CpuLoadedEx.qml](#page-112-0)

# <span id="page-92-0"></span>**Listing of the NT\_CpuLoaded.qml script**

This sample Knowledge Script, Samples\_CpuLoaded.qml, is the same as NT\_CpuLoaded.qml, except for several minor changes and the addition of numerous comments. Samples\_CpuLoaded.qml is a complete script. You can check it in and run it as a job.

Samples\_CpuLoaded.qml checks the current values for CPU total processor time, CPU user time, and CPU queue length against the user-defined thresholds. If the thresholds are exceeded, the subroutine CpuCheck() generates events and initiates any actions defined by the user.

After analyzing this script, you will learn how to modify it to return more information. See ["The modified script,](#page-112-0)  [NT\\_CpuLoadedEx.qml" on page 111](#page-112-0).

Here is a listing of Samples\_CpuLoaded.qml running as a job. The sections at the beginning that are added by AppManager are included. Note that the Script Parameters are declared as *constants* in Summit BasicScript.

```
'### Begin KP-Version Section
Const AppManID = "4.5.78.0.8"Const KSVerID = "1.0"
'### End KP-Version Section
'### Begin Type Section
Const NT_CPUFolder = "CPU"
Const NT_CPUNumber = "0"
'### End Type Section
'### Begin KPV Section
Sub KS INIT ()End Sub
'### End KPV Section
'### Begin KPP Section
Const DO_EVENT="y"
Const DO_DATA="n"
Const DO_OVERALL="n"
Const TH_UTIL=90
Const TH_QLEN=2
Const Severity=5
Const PRM_KSERR=35
Const AKPID="AKP_NULL"
'### End KPP Section
Dim NT As Object
Dim CPU As Object
Const UNTTPFRCFNT = "\triangleA%"
```

```
' This sub routine checks for the processor time, user time,
' and queue length to see if they exceed the given
' thresholds for a given cpu, or the overall cpu
Sub CpuCheck(sCPUName As String)
Dim dUserTime#, dPrivilegeTime#, dTotalTime#, dOueueLen#
Dim sDetailMsg$, sObjectList$, sCPUMsg$
Dim lStreamID As Long
    If (sCPUName = "") Then
      ' Set the machine object as the resource. This will cause
       ' the machine object to blink if there is an event.
       sObjectList = "NT_CPUFolder = " + NT_CPUFolder
      lStreamID = 0
       sCPUMsg = "Overall CPU"
    Else
      ' Set the individual cpu name as the resource. This will
       ' cause the individual cpu object to blink if there is
       ' an event for each individual cpu
      sObjectList = "NT CPUNumber = " + sCPUName
       lStreamID = Val(sCPUName)
       sCPUMsg = "CPU# " + sCPUName
    End If
    dTotalTime = CPU.UtilValue("PROCESSOR", sCPUName)
    dUserTime = CPU.UtilValue("USER", sCPUName)
   If dTotalTime = -1 Or dUserTime = -1 Then
       ' A return value of -1 indicates a failure to
       ' retrieve the value of the counter
      MSActions PRM_KSERR, "Counter not found", "AKP_NULL", _
           sObjectList,"Processor or User counter not found _
             (Proc: " & Cstr(dTotalTime) & ", User: " & _
                Cstr(dUserTime) & ")" 
       Exit Sub 
    End If
    If dTotalTime > dUserTime Then
      dPrivileaerime = dTotalTime - dUserTime Else
      dPrivileq End If
   If IterationCount() = 1 Then
      If DO\_DATA = "y" Then
         DataHeader "PROCESSOR Utilization - " & sCPUMsq
```

```
 & UNITPERCENT, 0, lStreamID
       End if
    End If
   If DO_EVENT = "y" And dTotalTime > TH_UTIL Then
       dQueueLen = CPU.QueueLengthValue
      If dOueueLen = -1 Then
        MSActions PRM_KSERR, "Counter not found", "AKP_NULL", 
_
               sObjectList, "The queue length counter could _
                        not be found" 
          Exit Sub 
       End If
       ' if TH_QLEN = -1 ignore query length value and raise 
event 
      ' else if query length value exceeds threshold value then
       ' raise event
      If TH OLEN = -1 Then
         sDetailMsq = sCPUMsq + " utilization% is " & =Format$(dTotalTime, "0.00") & \_"; >TH = " & Cstr(TH_UTIL)
         MSActions Severity, sCPUMsg & " Overloaded", AKPID, _
                         sObjectList, sDetailMsg 
       Elseif dQueueLen > TH_QLEN Then
         sDetailMsg = sCPUMsg + " utilization% is " \& \_Format$(dTotalTime, "0.00") & "; >TH = " & =Cstr(TH_UTIL) & " AND" & chr$ (10) & "CPU queue \_length is " & Cstr(dQueueLen) & "; >TH = " & \_ Cstr(TH_QLEN)
         MSActions Severity, sCPUMsg & " Overloaded", AKPID, _
                        sObjectList, sDetailMsg 
       End If
    End If
   If DO\_DATA = "y" Then
      sDetailMsg = sCPUMsg + " utilization% is: " & chr$(10) 
& _
           "Privileged " & Format$(dPrivilegeTime, "0.00") & _
          chr$(10) & "User " & Format$(dUserTime, "0.00") & \_ chr$(10) & "Total " & Format$(dTotalTime, "0.00")
      DataLog lStreamID, dTotalTime, sDetailMsg
    End If
End Sub
```

```
Sub Main()
    Dim sCPUName$, sProgID$
    Dim iNumberCPU As Integer
   If IterationCount() = 1 Then
       ' Retrieve the prog id of the NetIQ NT MO COM object
       sProgID = MCGetMOID ("NetiQAgent.NT", AppManID)
       Set NT = CreateObject (sProgID)
       Set CPU = NT.CPU
    End If
    iNumberCPU = ItemCount(NT_CPUNumber, ",")
   If iNumberCPU = 1 Or DO_OVERALL = "n" Then
       ' Check each individual CPU in the object list
      For I = 1 To iNumberCPU
          sCPUName = Item$(NT_CPUNumber, I,, ",")
          CpuCheck sCPUName
       Next I
    Else
       ' Just check the overall CPU usage
       CpuCheck ""
    End If
End Sub
```
## <span id="page-96-0"></span>**Preliminary discussion**

Recall from Chapter 2 the steps that the script undergoes when it is run:

- **1** A user chooses a script and drags it to the target object.
- **2** The **Properties** dialog box opens.
- **3** The user sets Script Parameters, the schedule, actions, etc.—or accepts the defaults—and closes the dialog box.
- **4** The Operator Console creates a job (an instance of the script along with the user configured Script Parameters, schedule, actions, etc.) in the AppManager repository.

**5** The AppManager management server retrieves the job, the schedule, any action scripts, and so forth from the AppManager repository and forwards it all to the AppManager agent which will run the job. The final script has all Script Parameters and object types defined as constants with assigned values.

#### **User-set Script Parameters**

There are seven Script Parameters that the user can alter when launching this script. These Script Parameters will become constants in the running script. The Script Parameters are:

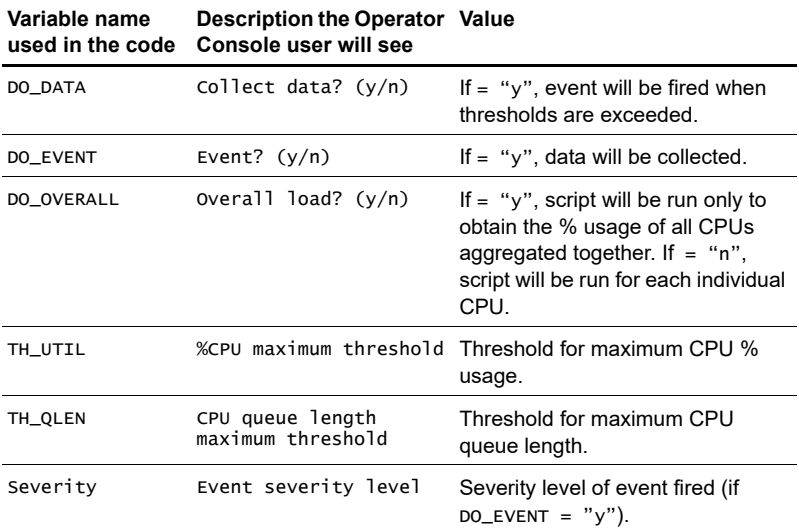

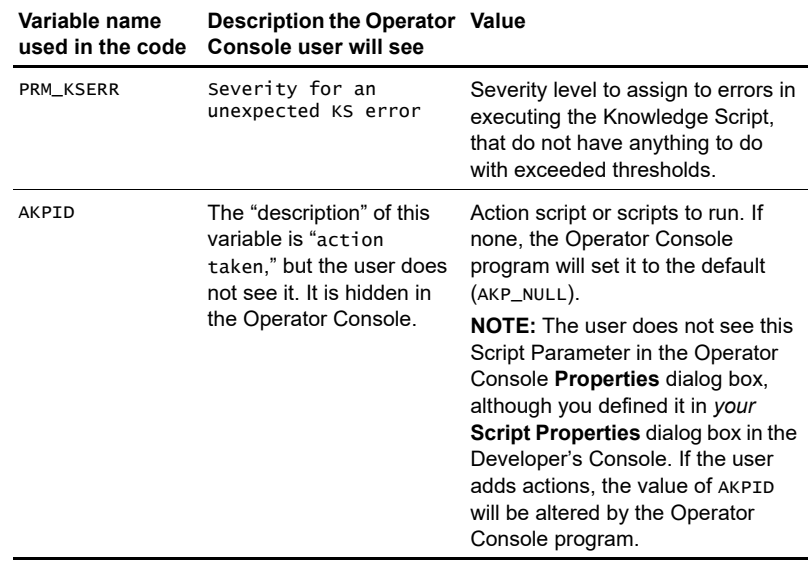

#### **Object types**

The object types for this script are: <Type name="NT\_CPUFolder"></Type> <Type name="NT\_CPUNumber"></Type>

When the script is dragged onto the target object, AppManager will assign the appropriate values:

- NT\_CPUFolder will be assigned the name of the top-level folder.
- NT\_CPUNumber will be assigned a comma-delimited string listing all the individual CPUs.

AppManager will insert these constants in the code of the final, generated script like this:

```
 Const NT_CPUFolder = "CPU"
 Const NT_CPUNumber = "0"
```
In this case, there is only one CPU in the CPU folder.

## **Actions**

Akpid determines what action scripts, if any, are run. If there are to be action scripts, they will be run when an event is raised—Akpid is a parameter of the Callback function CreateEvent(). If no events are raised, no action scripts will be run.

**Note** Raising events is the mechanism used to launch action scripts. Other than calling an event with Akpid as a (required) parameter, you do not write code to run action scripts.

The default for Akpid in this script is "AKP\_NULL" (no action), which is the default for Akpid in most scripts. If the user adds actions with the **Properties** dialog box when setting up the job, the value of **Akpid** will be changed to  $\mathfrak{m}_1, \mathfrak{m}_2, \mathfrak{m}_3, \mathfrak{m}_4, \ldots, \mathfrak{m}$  when the user adds **n** actions  $(n > = 1)$ .

## **Functions called in the code**

The code calls three types of functions:

- Summit BasicScript built-in functions. See the BasicScript documentation in appmanager\documentation\development\_tools\ summit\_basicscript\documentation.
- Callback functions, by which the script requests information or action *from* the AppManager agent running the job. See [Chapter 11,](#page-230-0)  ["AppManager Callbacks for Summit BasicScript and VBScript."](#page-230-0)
- NetIQ managed object methods. Managed objects are COM objects whose methods are used to get basic information about hardware, applications, processes, and services on the managed computer. See the *Managed Object Reference Guide*.

Here are the functions called in the script, in order of their appearance:

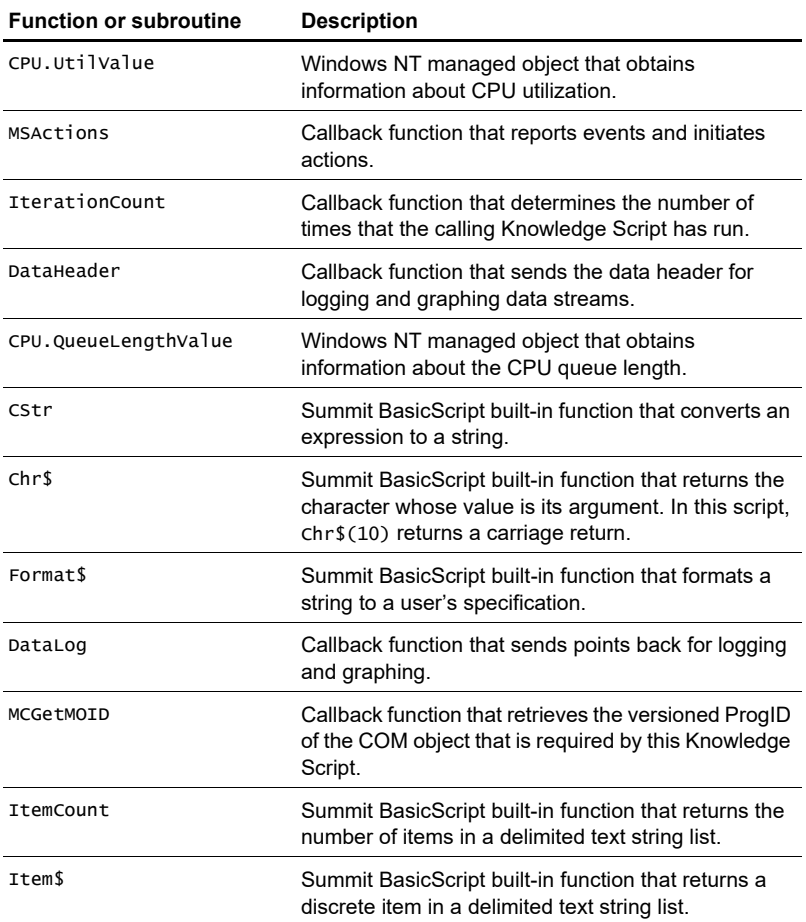

# <span id="page-101-0"></span>**Syntax of the managed object methods**

Refer to the *Managed Objects Reference Guide* for more details.

### **CPU.UtilValue**

This function reports the percentage of CPU utilization for the entire system. You specify the type of CPU utilization to return (total, privileged time, or user time). On a multiprocessor, the value returned is the average CPU utilization for all system processors.

#### **Syntax**

CPU.UtilValue What, CpuInstance

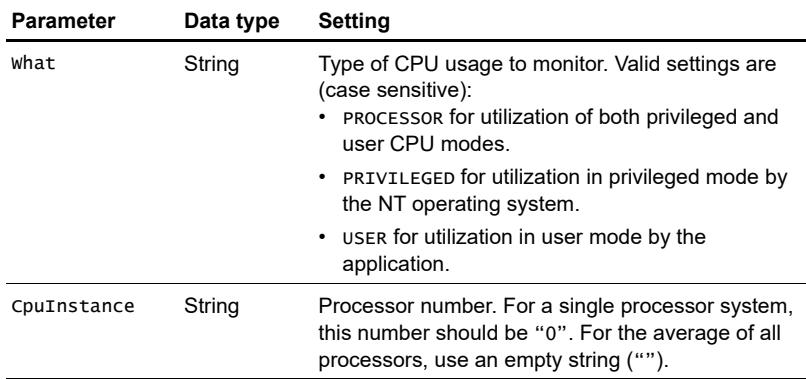

Returns a double representing the percentage of time that the specified processor(s) is busy. A return value of -1 indicates an error condition.

#### **CPU.QueueLengthValue**

#### **Syntax**

CPU.QueueLengthValue

This function has no parameters. It returns the length of the processor queue in number of threads, as a double representing the number of

process threads in the processor queue. A return value of -1 indicates an error condition.

## <span id="page-102-0"></span>**Syntax of the Callback functions**

Refer to [Chapter 11, "AppManager Callbacks for Summit BasicScript](#page-230-0)  [and VBScript"](#page-230-0) for more details.

#### **MSActions**

Allows a Knowledge Script to report events and initiate actions.

#### **Syntax**

```
MSActions severity, shortmsg, akpid, objlist, detailmsg 
[,detailmsg2, ....,detailmsg6] [, value]
```
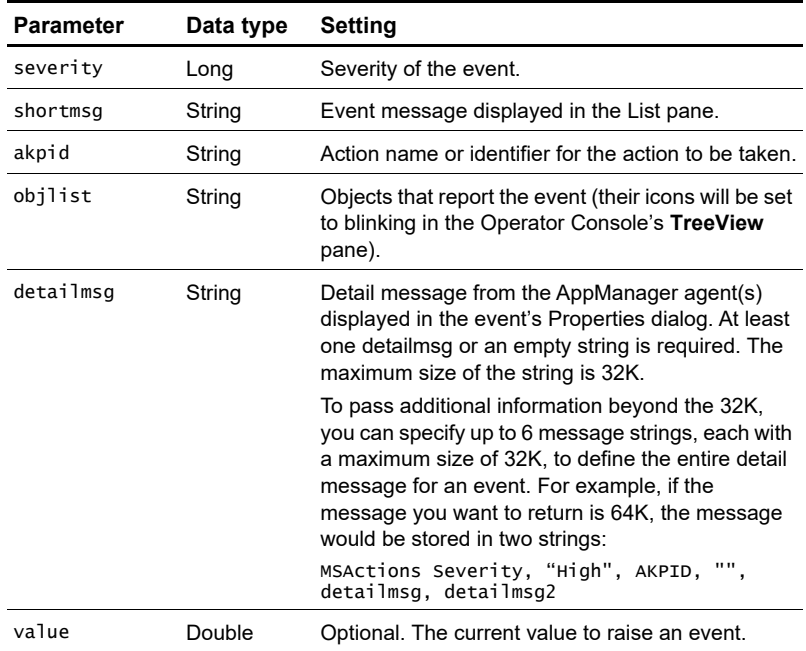

## **IterationCount**

Returns a Long representing the current iteration count.

#### **Syntax**

#### IterationCount

This function has no parameters.

#### **DataHeader**

Sends the data header for logging and graphing data streams (short form).

#### **Syntax**

DataHeader legend, graph\_id, stream\_id [, objlist]

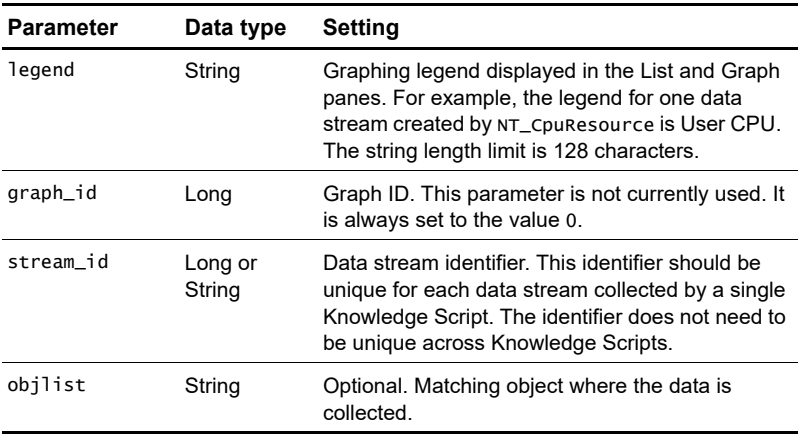

#### **DataLog**

Sends data points back for logging and graphing. This call is always used in conjunction with a DataHeader call.

#### **Syntax**

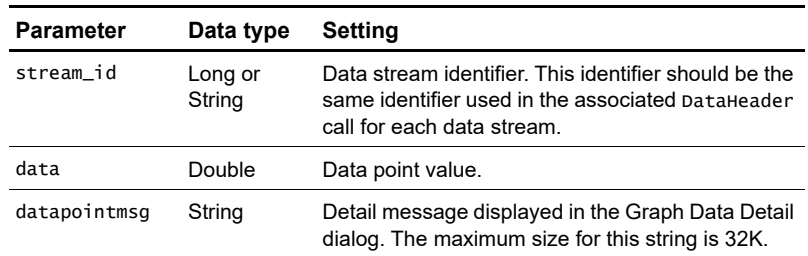

DataLog stream\_id, data, datapointmsg

#### **MCGetMOID**

Retrieves version information for the managed object installed on the computer where the Knowledge Script is running. This is used to ensure that a particular version of a Knowledge Script calls a suitable version of a managed object.

#### **Syntax**

MCGetMOID (programid, version)

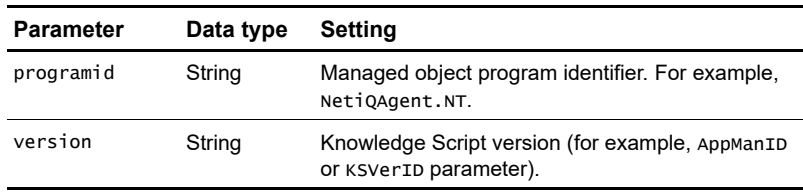

Returns a String representing the managed object version.

# <span id="page-105-0"></span>**The program logic**

The main work in this script is done by the CpuCheck() subroutine. This subroutine is called from Main() with an argument that depends on the value of DO\_OVERALL and the number of CPUs. If there is only one CPU, or if DO\_OVERALL = "n", CpuCheck is called for each CPU individually (argument  $=$  name of CPU). If, on the other hand, there are multiple CPUs and DO\_OVERALL = "y", CpuCheck is called for all CPUs aggregated together (argument  $=$  "").

CpuCheck() checks the current values for CPU total processor time, CPU user time, and CPU queue length against the user-defined thresholds. If the thresholds are exceeded, CpuCheck() generates events (and may initiate actions if the user defined any).

CpuCheck() requires sCPUName as an input parameter. sCPUName is a string that is defined in Main(). Its value is either the name of a CPU or an empty string, the latter signifying that CpuCheck() should check only the sum of all CPUs.

## **Sub Main()**

IterationCount() returns the number of times that the Knowledge Script job has run. If this is the first time that the script has been run, IterationCount() will return 1. In that case, the body of the If IterationCount() = 1 Then block will be executed to:

- Obtain the ID of the COM Object that contains the managed objects that will be used in the Knowledge Script (CPU.UtilValue and CPU.QueueLengthValue).
- Create the NT.CPU object so that these two methods can be called.

```
If IterationCount() = 1 Then
    ' Retrieve the prog id of the NetIQ NT MO COM object
    sProgID = MCGetMOID ("NetiQAgent.NT", AppManID)
    Set NT = CreateObject (sProgID)
    Set CPU = NT.CPU
End If
```
The Callback function MCGetMOID() constructs the COM object ID from the string "NetIQAgent.NT" and the parameter AppManID.

AppManID is the AppManager build number that is appropriate for this Knowledge Script. It is defined in the non-code XML section of the Knowledge Script, and appears in the header section of the final, generated script that the AppManager agent runs:

```
'### Begin KSID Section
Const AppManID = "4.0.15.1"Const KSVerID = "1.0"
'### End KSID Section.
```
**Note** The COM ID will be of the form NetIQAgent.NT.n, where n is an integer. In general, n will not be equal to the actual value of AppManID. For example, in this script AppManID=4.0.15.1, while the ID of the COM object for AppManager 5 is NetIQAgent.NT.4. The Callback function MCGetMOID() translates the AppManID into the proper value for the COM ID.

The object type NT\_CPUNumber contains a comma-delimited string listing all the individual CPUs (the names of all the CPU objects on which the script was dropped—determined by the Operator Console when the script is dropped). The Summit BasicScript function ItemCount() returns the number of items in the list, given that the comma (",") is the delimiter, and assigns the value to iNumberCPU.

```
 iNumberCPU = ItemCount(NT_CPUNumber, ",")
```
If there is only one CPU or if  $DO_OVERALL$  is set to "n", the For  $I = 1$ To iNumberCPU loop is executed. This loop uses the Summit BasicScript function Item\$() to step through the individual CPUs, calling the CpuCheck() subroutine on each one in turn:

```
If iNumberCPU = 1 Or DO_OVERALL = "n" Then
    ' Check each individual CPU in the object list
   For I = 1 To iNumberCPU
       sCPUName = Item$(NT_CPUNumber, I,, ",")
       CpuCheck sCPUName
    Next I
```

```
If there is more than one CPU and DO_OVERALL is set to "y", 
CpuCheck() is called with an empty string to check only the sum of all 
CPUs:
Else
    ' Just check the overall CPU usage
    CpuCheck ""
End If
```
## **Sub CpuCheck()**

The parameter passed to this subroutine is either the name of the individual CPU or "". When an empty string is passed in, CpuCheck checks only the sum of all CPUs.

To fire an event, *both* the CPU total usage and the CPU queue length thresholds set by the user must be exceeded. An exception to this is that the CPU queue length is ignored if the user has set its threshold to -1.

The program will exit the CpuCheck() subroutine if any calls to the managed object methods CPU.UtilValue or CPU.QueueLengthValue fail (return -1).

The subroutine declares variables for the four quantities that will be checked (actually, only three will be checked—dPrivilegeTime will be calculated from dTotalTime and dUserTime):

```
 Dim dUserTime#, dPrivilegeTime#, dTotalTime#, dQueueLen#
```
Then, the subroutine creates:

- sobjectList, a string that is used to tell the Operator Console which object icon to blink when an event is raised.
- **IStreamID,** an ID for tagging any data streams that are created. lStreamID=0 for the sum of all CPUs or lStreamID=n for individual CPU n.
- sCPUMsg for identifying the CPU# (or "OVERALL CPU") when returning messages.

```
If (sCPUName = "") Then
```
```
 ' Set the machine object as the resource. This will
    ' cause the machine object to blink
    ' if there is an event.
   sObiectList = "NT CPUFolder = " + NT CPUFolder1StreamID = 0
    sCPUMsg = "Overall CPU"
Else
    ' Set the individual cpu name as the resource.
    ' This will cause the individual cpu object
    ' to blink if there is an event for each individual cpu.
   sObjectList = "NT CPUNumber = " + sCPUName
    lStreamID = Val(sCPUName)
    sCPUMsg = "CPU# " + sCPUName
End If
```
Next, CpuCheck() calls the NT.CPU.UtilValue() managed object to get the "total CPU time" for the processor or processors identified by sCPUName:

```
 dTotalTime = CPU.UtilValue("PROCESSOR", sCPUName)
```
Then, CpuCheck() calls the NT.CPU.UtilValue() managed object to get the "user CPU time" for the processor or processors identified by sCPUName:

```
 dUserTime = CPU.UtilValue("USER", sCPUName)
```
If NT.CPU.UtilValue() fails, it returns -1. Here, if either call to NT.CPU.UtilValue() fails, the Callback function MSActions returns an event with an error message and blinks the correct object icon. Then the subroutine exits:

```
If dTotalTime = -1 Or dUserTime = -1 Then
    ' A return value of -1 indicates a failure to
    ' retrieve the value of the counter
    MSActions PRM_KSERR, "Counter not found", "AKP_NULL", _
        sObjectList,"Processor or User counter not found _
          Proc: " & Cstr(dTotalTime) & ", User: " & _
             Cstr(dUserTime) & ")" 
    Exit Sub 
End If
```
If both NT.CPU.UtilValue() calls succeed, dPrivilegeTime is calculated from dTotalTime and dUserTime:

```
If dTotalTime > dUserTime Then
  dPrivileqeTime = dTotalTime - dUserTimeElse
  dPrivileqEnd If
```
Next, the Callback function IterationCount() returns the number of times the Knowledge Script job has been run, including the current job. If this is the first time, and if the script is to collect data (DO\_DATA = "y"), then a heading for the data to be collected is created with the Callback function DataHeader:

```
If IterationCount() = 1 Then
   If DO\_DATA = "y" Then
      DataHeader "PROCESSOR Utilization - " & sCPUMsq _
                     & UNITPERCENT, 0, lStreamID
    End if
End If
```
Next, the If DO\_EVENT = "y" And dTotalTime > TH\_UTIL Then block is executed only if both these conditions are true:

- the CPU threshold is exceeded (dTotalTime > TH\_UTIL), and
- events are to be sent  $(DO\_EVENT = "y")$ .

```
If DO_EVENT = "y" And dTotalTime > TH_UTIL Then
    dQueueLen = CPU.QueueLengthValue
   If dQueueLen = -1 Then
      MSActions PRM_KSERR, "Counter not found", "AKP_NULL", _
             sObjectList, "The queue length counter could _
                    not be found" 
       Exit Sub 
   End If
   ' if TH_QLEN = -1 ignore query length value and raise event 
   ' else if query length value exceeds threshold value then
   ' raise event
   If TH OLEN = -1 Then
      sDetailMsg = sCPUMsg + " utilization% is " & =Format$(dTotalTime, "0.00") &
```

```
"; >TH = " & Cstr(TH_UTIL) MSActions Severity, sCPUMsg & " Overloaded", AKPID, _
                        sObjectList, sDetailMsg 
   Elseif dOueueLen > TH OLEN Then
      sDetailMsg = sCPUMsg + " utilization% is " &Format$(dTotalTime, "0.00") & "; >TH = " & _{-}Cstr(TH_UTIL) & " AND" & chr$ (10) & "CPU queue \_length is " & Cstr(dQueueLen) & "; >TH = " & \_ Cstr(TH_QLEN)
       MSActions Severity, sCPUMsg & " Overloaded", AKPID, _
                       sObjectList, sDetailMsg 
    End If
End If
```
In the block of code above, the managed object NT.CPU.QueueLengthValue retrieves the CPU queue length and assigns it to dQueueLength, provided that the user is interested in the queue length  $(TH_QLEN \le -1)$ :

#### dQueueLen = CPU.QueueLengthValue

If QueueLengthValue fails (returns -1) the Callback function MSActions returns an event with an error message and blinks the correct object icon. Then the program exits the CpuCheck() subroutine:

```
If dQueueLen = -1 Then
    MSActions PRM_KSERR, "Counter not found", "AKP_NULL", _
          sObjectList, "The queue length counter could _
                 not be found" 
    Exit Sub 
End If
```
If the user is uninterested in dQueueLength ( $TH_QLEN = -1$ ), then the Callback function MSActions is used to raise an event with a message that the CPU threshold has been exceeded:

```
If TH OLEN = -1 Then
   sDetailMsg = sCPUMsg + " utilization% is " & \angleFormat$(dTotalTime, "0.00") & \_"; >TH = " & Cstr(TH_UTIL)
    MSActions Severity, sCPUMsg & " Overloaded", AKPID, _
               sObjectList, sDetailMsg
```
If the user has asked to include the queue length threshold  $(TH_QLEN \le -1)$  and the queue length threshold has been exceeded (dQueueLength > TH\_QLEN), then the Callback function MSActions is used to raise an event with a message that the CPU and queue length thresholds have been exceeded:

```
Elseif dOueueLen > TH OLEN Then
  sDetailMsq = sCPUMsq + " utilization% is " \& \angleFormat$(dTotalTime, "0.00") & "; >TH = " & =Cstr(TH_UTIL) \& " AND" \& chr$(10) \& "CPU queue \&length is " & Cstr(dQueueLen) & "; >TH = " & = Cstr(TH_QLEN)
   MSActions Severity, sCPUMsg & " Overloaded", AKPID, _
                 sObjectList, sDetailMsg
```
End If

Finally, if the user has asked to collect data, then the Callback function DataLog is used to return the current values of CPU usage and queue length. This data is returned whether or not the thresholds have been exceeded:

```
If DO\_DATA = "y" Then
  sDetailMsg = sCPUMsg + " utilization% is: " & chr$(10) & \_ "Privileged " & Format$(dPrivilegeTime, "0.00") & _
       chr$(10) & "User " & Format$(dUserTime, "0.00") & \_ chr$(10) & "Total " & Format$(dTotalTime, "0.00")
    DataLog lStreamID, dTotalTime, sDetailMsg
End If
```
# **The modified script, NT\_CpuLoadedEx.qml**

Now that you know how Samples\_CpuLoaded.qml works, you can modify it to obtain more information. The expanded Knowledge Script is called Samples\_CpuLoadedEx.qml.

In Samples\_CpuLoadedEx.qml, the managed object method CPU.TopUsageValue() will be used to return information about the five processes that use the most CPU resources. The syntax of this method is:

#### CPU.TopUsageValue HowMany, AgtMsg, Flags

This function reports the total CPU consumption of all processes and, optionally, details about the processes consuming the most CPU. You can also use this function to check whether a particular application process is running or consuming an unexpected amount of CPU time (run-away process).

The function returns a double representing the overall CPU percentage used by all processes. A return value of -1 indicates an error condition.

The text string, AgtMsg, returns a list of process names and overall utilization numbers, sorted by the utilization percentage.

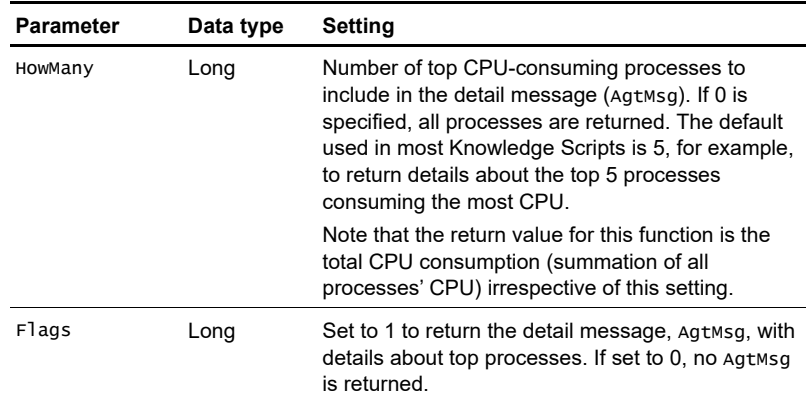

## **Listing of Samples\_CpuLoadedEx.qml**

Samples\_CPULoadedEx.qml is exactly the same as Samples\_CPULoaded.qml, except that it calls CPU.TopUsageValue() to obtain the top five processes.

The new code is shown in bold and larger font: Dim NT As Object Dim CPU As Object Const UNITPERCENT = " $\triangle$  ^\*"

```
' This sub routine checks for the processor time, user time,
' and queue length to see if they exceed the given
' thresholds for a given cpu, or the overall cpu
Sub CpuCheck(sCPUName As String)
Dim dUserTime#, dPrivilegeTime#, dTotalTime#, dQueueLen#
Dim sDetailMsg$, sObjectList$, sCPUMsg$
Dim lStreamID As Long
```
#### Dim sProcessNames As String Dim lRetCode As Long

```
 If (sCPUName = "") Then
    ' Set the machine object as the resource. This will cause
     ' the machine object to blink if there is an event.
     sObjectList = "NT_CPUFolder = " + NT_CPUFolder
    lStreamID = 0
     sCPUMsg = "Overall CPU"
 Else
    ' Set the individual cpu name as the resource. This will
     ' cause the individual cpu object to blink if there is
     ' an event for each individual cpu
     sObjectList = "NT_CPUNumber = " + sCPUName
     lStreamID = Val(sCPUName)
    sCPUMsg = "CPU# " + sCPUName End If
 dTotalTime = CPU.UtilValue("PROCESSOR", sCPUName)
 dUserTime = CPU.UtilValue("USER", sCPUName)
If dTotalTime = -1 Or dUserTime = -1 Then
     ' A return value of -1 indicates a failure to
     ' retrieve the value of the counter
```

```
 MSActions PRM_KSERR, "Counter not found", "AKP_NULL", _
           sObjectList,"Processor or User counter not found _
             (Proc: " & Cstr(dTotalTime) & ", User: " & _
                Cstr(dUserTime) & ")" 
       Exit Sub 
    End If
    If dTotalTime > dUserTime Then
      dPrivileqeTime = dTotalTime - dUserTime Else
      dPrivileq<sup>qTime</sup> = 0
    End If
   If IterationCount() = 1 Then
      If DO\_DATA = "y" Then
         DataHeader "PROCESSOR Utilization - " & sCPUMsq _
                         & UNITPERCENT, 0, lStreamID
       End if
    End If
   If DO_EVENT = "y" And dTotalTime > TH_UTIL Then
       dQueueLen = CPU.QueueLengthValue
      If dOueueLen = -1 Then
        MSActions PRM_KSERR, "Counter not found", "AKP_NULL", 
               sObjectList, "The queue length counter could _
                        not be found" 
          Exit Sub 
       End If
       ' if TH_QLEN = -1 ignore query length value and raise 
event 
      ' else if query length value exceeds threshold value then
       ' raise event
      If TH OLEN = -1 Then
lRetCode = CPU.TopUsageValue(5, sProcessNames, 1)
         sDetailMsg = sCPUMsg + " utilization% is " &Format$(dTotalTime, "0.00") & -"; >TH = " & Cstr(TH_UTIL) \quad \_
```
#### & chr\$(10) & chr\$(10) & "top 5 processes  $-$

\_

#### are: " & sProcessNAMES

```
 MSActions Severity, sCPUMsg & " Overloaded", AKPID, _
                        sObjectList, sDetailMsg 
      Elseif dQueueLen > TH_QLEN Then
```
#### lRetCode = CPU.TopUsageValue(5, sProcessNames, 1)

```
sDetailMsq = sCPUMsq + " utilization% is " & =Format$(dTotalTime, "0.00") & "; >TH = " & _{-} Cstr(TH_UTIL) & " AND" & chr$(10) & "CPU queue _
     length is " & Cstr(dQueueLen) & "; >TH = " & \_Cstr(TH_OLEN)
```
#### &  $chr$(10)$  &  $chr$(10)$  & "top 5 processes  $$ are: " & sProcessNAMES

```
 MSActions Severity, sCPUMsg & " Overloaded", AKPID, _
                       sObjectList, sDetailMsg 
       End If
    End If
   If DO\_DATA = "y" Then
     sDetailMsg = sCPUMsg + " utilization% is: " & chr$(10)& _
           "Privileged " & Format$(dPrivilegeTime, "0.00") & _
          chr$(10) & "User " & Format$(dUserTime, "0.00") & \_ chr$(10) & "Total " & Format$(dTotalTime, "0.00")
      DataLog 1StreamID, dTotalTime, sDetailMsg
    End If
End Sub
Sub Main()
    Dim sCPUName$, sProgID$
    Dim iNumberCPU As Integer
   If IterationCount() = 1 Then
       ' Retrieve the prog id of the NetIQ NT MO COM object
       sProgID = MCGetMOID ("NetiQAgent.NT", AppManID)
       Set NT = CreateObject (sProgID)
```

```
 Set CPU = NT.CPU
   End If
   iNumberCPU = ItemCount(NT_CPUNumber, ",")
  If iNumberCPU = 1 Or DO_OVERALL = "n" Then
       ' Check each individual CPU in the object list
      For I = 1 To iNumberCPU
          sCPUName = Item$(NT_CPUNumber, I,, ",")
          CpuCheck sCPUName
       Next I
   Else
       ' Just check the overall CPU usage
       CpuCheck ""
   End If
End Sub
```
# **Modifying a monitoring script written in Perl**

This chapter dissects the code in a sample Knowledge Script called Samples\_HTTPHealth.qml. This script sends an HTTP command to each URL in a user-specified list and reports when the Web server does not respond.

In the final section of this chapter, Samples\_HTTPHealth.qml is modified to become Samples\_HTTPHealthEx.qml. In this modified script, the user can elect to be informed if the Web server is unable to supply a particular HTML page of the user's choice.

You should open each sample Knowledge Script in your Developer's Console where you can look at it in the various views and open its **Script Properties** dialog box.

You will also benefit from running them in the AppManager Operator Console and experimenting with various **Properties** choices.

The following topics are covered in this chapter:

- [Listing of the Samples\\_HTTPHealth.qml script](#page-118-0)
- **[Preliminary discussion](#page-121-0)**
- [Syntax of the Callback functions](#page-124-0)
- [The program logic](#page-125-0)
- [The modified script, Samples\\_HTTPHealthEx.qml](#page-131-0)

# <span id="page-118-0"></span>**Listing of the Samples\_HTTPHealth.qml script**

Here is a listing of the code section of the script. The Script Parameters, included by AppManager as *variables*, are not shown.

```
# begin main script
use strict;
use NetIQ::Nqext;
use IO::Socket;
our $resmsg;
our @address_array;
our $address;
my $connection;
our $datavalue;
our $line;
our $idx;
format_list($AddressList);
$resmsg = "UNIX_MachineFolder = $UNIX_MachineFolder";
if ($AddressList eq ''){
   NetIQ::Nqext::CreateEvent($Severity, "The supplied address
                           list is empty", "AKP_NULL", $resmsg,
                                0, "Enter a list of addresses 
                                separated by a comma. E.g.
                             www.netiq.com,www.microsoft.com",
                                "", 0, 0);
}
\text{} \text{} \text{idx} = 0:
@address_array = split (',',$AddressList);
foreach $address (@address_array){
   \deltadatavalue = 100:
   $idx++; # Create a socket connection to the specified address
    $connection = IO::Socket::INET->new (Proto => "tcp",
                                           PeerAddr => $address,
                                       PeerPort \Rightarrow "http(80)");
    unless ($connection){
     NetIQ::Nqext::CreateEvent($Severity, "Failed to connect 
                                   to HTTP server $address", 
                                   $Akpid, $resmsg, 0, "Failed 
                                   to connect to HTTP server
                                   $address", "", 0, 0);
       if ($Do_data eq "y"){
          NetIQ::Nqext::CreateData($idx . "$address", "HTTP
                                     health for $address", "", 
                                     $resmsg, 0, "", 0);
       }
next;
    }
```

```
 # Send a head command to the specified address to see 
    # if it is a valid web server
    $connection->autoflush (1);
   print $connection "HEAD /index.html HTTP/1.0\n\n";
   $line = <$connection:
    unless ($line){
       if ($Do_event eq "y"){
           NetIQ::Nqext::CreateEvent($Severity, "Failed to
                                         connect to HTTP server 
                                         $address", $Akpid, 
                                         $resmsg, 0, "Failed to 
                                         connect to HTTP server 
                                         $address", "", 0, 0);
       }
      \deltadatavalue = 0;
    }
    if ($Do_data eq "y"){
       NetIQ::Nqext::CreateData($idx . "$address", "HTTP 
                                    health for $address", "", 
                                    $resmsg, $datavalue, "", 0);
    }
    close ($connection);
}
### End main script
# get rid of extraneous commas, extra white spaces, etc.
sub format list {
   my (\text{Sinput}) = \mathcal{Q}_;
   $input = ~ s/\s + , / , /q;$input = ~ s/, \frac{s+}{q};
   $input =~ s/\Lambda\_{s+}/q;$input =~ s/\s + $//q;$input = ~ s/,+/,/q;$input = ~ s/\land, //g;
   $input = ~ s/,/g;
    chomp($input);
   \[ \oint_{-}[0] = \frac{1}{2} \in \mathbb{R} \]}
```
# <span id="page-121-0"></span>**Preliminary discussion**

Recall from Chapter 2 the steps that the script undergoes when it is run:

- **1** A user chooses a script and drags it to the target object.
- **2** The **Properties** dialog box opens.
- **3** The user sets Script Parameters, the schedule, actions, etc.—or accepts the defaults—and closes the dialog box.
- **4** The Operator Console creates a job (an instance of the script along with the user configured Script Parameters, schedule, actions, etc.) in the AppManager repository.
- **5** The AppManager management server retrieves the job, the schedule, any action scripts, and so forth from the AppManager repository and forwards it all to the AppManager agent which will run the job. The final script has all Script Parameters and object types defined as variables with assigned values.

### **User-set Script Parameters**

There are four Script Parameters that the user can alter when launching this script. These Script Parameter will become variables (with values assigned) in the running script. The code must provide alternatives that depend on the values the user chose for these Script Parameters. The Script Parameters are:

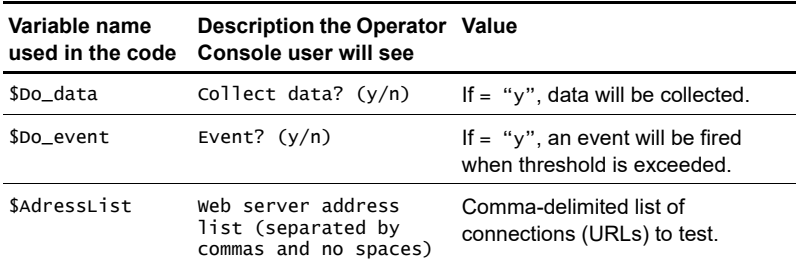

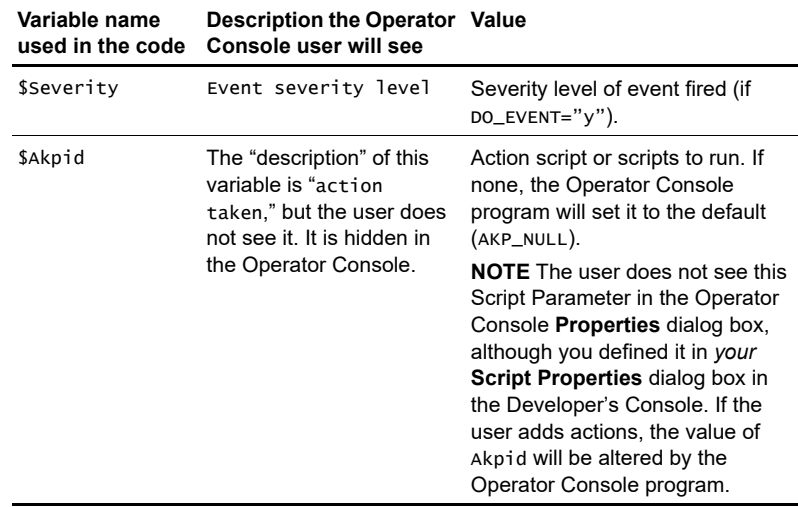

## **Object types**

The object type for this script is: <Type name="UNIX\_MachineFolder"></Type>

When the script is dragged onto the target object the Operator Console will assign the appropriate value:

■ UNIX\_MachineFolder will be assigned the name of the target computer.

## **Actions**

\$Akpid determines what action scripts, if any, are run. If there are to be action scripts, they will be run when an event is raised—\$Akpid is a parameter of the Callback function CreateEvent(). If no events are raised, no action scripts will be run.

**Note** Raising events is the mechanism used to launch action scripts. Other than calling an event with \$Akpid as a (required) parameter, you do not write code to run action scripts.

The default for \$Akpid in this script is "AKP\_NULL" (no action), which is the default for \$Akpid in most scripts. If the user adds actions with the **Properties** dialog box when setting up the job, the value of \$Akpid will be changed to "1, 2, 3, 4,  $\dots$  n" when the user adds n  $actions (n \geq 1).$ 

#### **Functions called in the code**

The code calls three types of functions:

- NetIQ Callback functions, by which the script requests information or action *from* the AppManager agent running the job. See [Chapter 12, "AppManager Callbacks for Perl."](#page-302-0)
- Built-in Perl functions. See http://www.Perl.com.
- Socket functions. See http://www.perldoc.com/perl5.6.1/lib/ IO/Socket.html and http://www.perldoc.com/perl5.6.1/lib/ IO/Socket/INET.html.

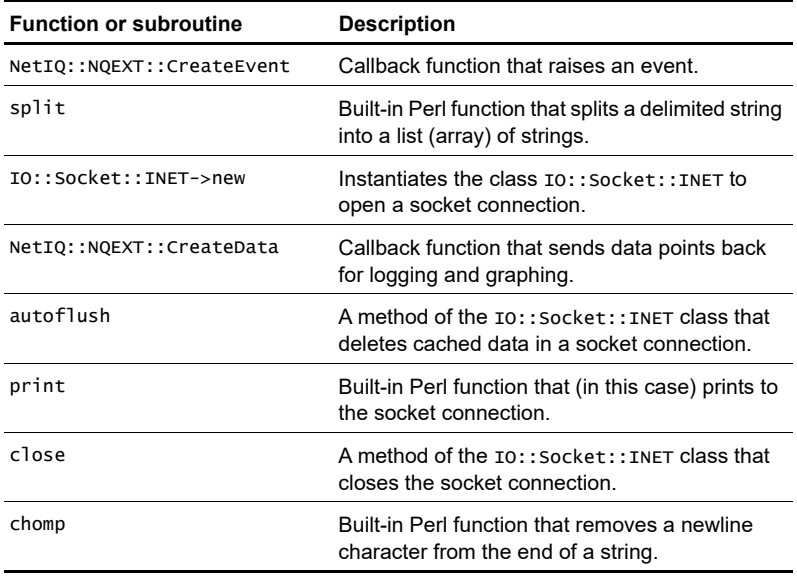

Here are the functions called in the code, in order of their appearance:

## <span id="page-124-0"></span>**Syntax of the Callback functions**

Refer to [Chapter 12, "AppManager Callbacks for Perl"](#page-302-0) for more details.

#### **CreateData**

Sends data points for dynamic data streams. This function allows you to collect data for data streams that may be instantiated at each iteration.

#### **Syntax**

```
NetIQ::Nqext::CreateData (streamId, legend, dynaleg, 
objlist, val, agentmsg, msgtype [,schema] [,loglimit] 
[,lowWM] [,hiWM] [,deletefile])
```
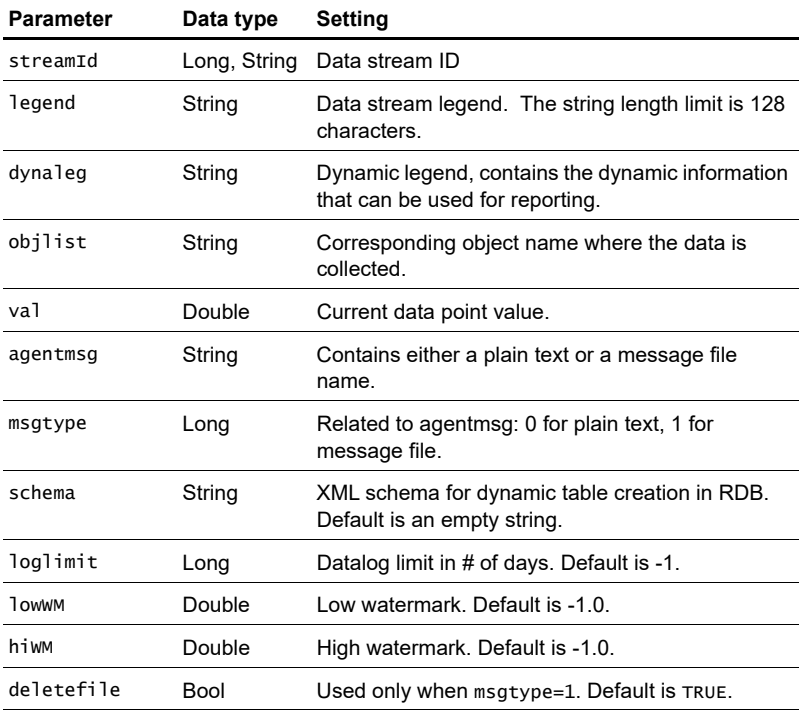

CreateData returns nothing.

## **CreateEvent**

Used by a Knowledge Script to send an event to the AppManager agent. The AppManager agent will apply additional rule processing and will determine whether to send a new event or a duplicated (collapsed) event to the AppManager management server.

#### **Syntax**

NetIQ::Nqext::CreateEvent(sev, evtmsg, akp, obj, val, agentmsg, evtsrc, evtid, msgtype [,deletefile])

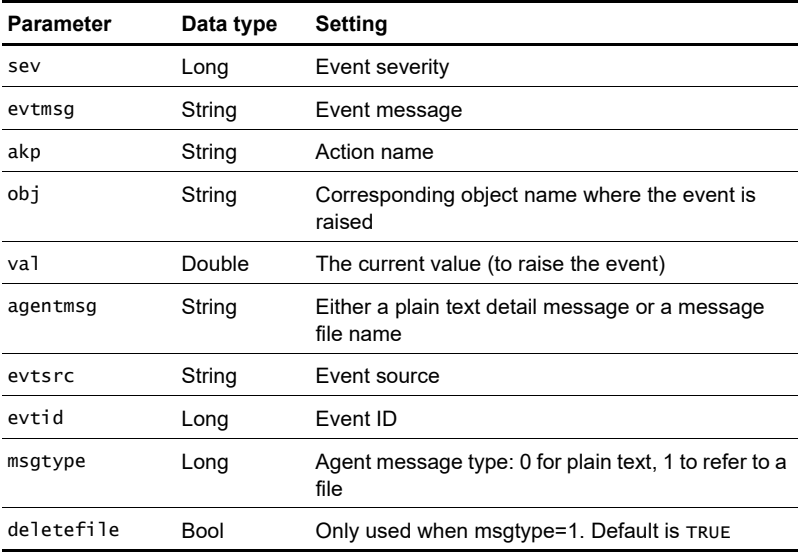

CreateEvent returns nothing.

# <span id="page-125-0"></span>**The program logic**

Recall that the running script will include the user-defined Script Parameters. For example, if the user accepts the defaults, the following will be pre-pended to the script's code (with the UNIX machine name filled in by AppManager): #### Begin KSID Section

```
our $AppManID = "4.1u.6.0.1";our $KSVerID = "1.0";
#### End KSID Section
#### Begin Type Section
our $UNIX_MachineFolder = "";
#### End Type Section
#### Begin KPP Section
our $Do_event="y";
our $Do_data="n";
our $AddressList="www.netiq.com";
our $Severity=8;
our $Akpid="AKP_NULL";
#### End KPP Section
```
### **The main script**

The lines

 use NetIQ::Nqext; use IO::Socket;

include the libraries for the AppManager Callback functions and the socket functions that we need.

```
Then, after declaring variables, the code begins with
    format_list($AddressList);
```
This is a call to the function format\_list, which will be discussed after the main part of the script. This function strips all white space and extraneous commas from \$AddressList, which is the list of URLs entered by the user.

Next, the \$resmsg variable is assigned the "object type" string. This string is a CreateEvent parameter that identifies the source of the event and tells AppManager which icon in the **TreeView** pane should blink when an event has occurred.

\$resmsg = "UNIX\_MachineFolder = \$UNIX\_MachineFolder";

If the string variable that lists the URLs to test is empty, meaning that the user did not enter a list as they should have, an event is raised that reports this:

```
if ($AddressList eq ''){
   NetIQ::Nqext::CreateEvent($Severity, "The supplied address
                          list is empty", "AKP_NULL", $resmsg,
                               0, "Enter a list of addresses 
                               separated by a comma. E.g.
                             www.netiq.com,www.microsoft.com",
                               "", 0, 0);
```
}

In the block of code immediately above, note two things:

- The action variable is "AKP\_NULL", so that no action scripts will be run at this time (this event is created because of an error condition, not because the user-defined threshold has been exceeded).
- Even if the URL list is empty, script execution continues.

The URL list entered by the user, \$AddressList, is a commadelimited string of URLs. The next statement converts this string to an *array* of URLs:

```
@address_array = split (',',$AddressList);
```
The entire remainder of the main script is a foreach loop that steps through the array of URLs, one URL at a time. If the list is empty, the loop will not execute. At the beginning of each pass through the loop, \$datavalue is set to 100 which represents a "healthy" URL. If the URL is later found to not be healthy, **\$datavalue** will be reset to **0**. These values only have meaning if data is to be collected (\$Do\_data = "y").

```
foreach $address (@address_array){
   \deltadatavalue = 100;
   $idx++;
```
Now it is time to open a socket connection to \$address. This is done by instantiating a new IO::Socket::INET connection with \$address as a parameter in the constructor.

# Create a socket connection to the specified address

```
$connection = IO::Socket::INET->new (Proto => "tcp",
                                          PeerAddr => $address,
                                        PeerPort \Rightarrow "http(80)");
```
If creation of the socket fails, the constructor will return undef. We test for this. If undef is returned, then:

- An event is raised signaling failure.
- A datapoint with a value of 0 is sent to the data stream for that URL, but only if \$Do\_data eq "y". The data stream ID is the URL preceded by its place in the list—for example, if the fourth URL in the list is www.netiq.com, its stream ID will be:  $\text{sidx}$  . "Saddress" = 4www.netig.com.
- Execution returns to the beginning of the foreach loop.

```
 unless ($connection){
  NetIQ::Nqext::CreateEvent($Severity, "Failed to connect 
                                to HTTP server $address", 
                                $Akpid, $resmsg, 0, "Failed 
                                to connect to HTTP server
                                $address", "", 0, 0);
    if ($Do_data eq "y"){
       NetIQ::Nqext::CreateData($idx . "$address", "HTTP
                                  health for $address", "", 
                                  $resmsg, 0, "", 0);
    }
    next;
 }
```
If execution of the foreach loop continues at this point, we know that the socket connection to the remote computer hosting the Web server has been created successfully, but we still do not know if a connection to the Web server itself has succeeded. To test the Web server we send an HTTP HEAD command requesting the URLs index.html page. Before sending the HEAD command, we flush any cached data from the socket.

```
 # Send a head command to the specified address to see 
 # if it is a valid web server
 $connection->autoflush (1);
print $connection "HEAD /index.html HTTP/1.0\n\n";
```
If there is no response, it means that the Web server is absent or is not able to answer. In such a case, attempting to read the first line of the reply (i.e., <\$connection>) will return undef. We assign the first line of the answer to \$line and test it. Unless it is not undef (that is, unless it has contents), we raise an event reporting failure and also set \$datavalue to 0.

**Note** It isn't important that the Web server can serve the **index**.html page. If the Web server can respond, but cannot serve index.html, it will return an error message, not undef. This means that the Web server is "healthy," which is what we are looking for.

```
 $line = <$connection>;
 unless ($line){
    if ($Do_event eq "y"){
       NetIQ::Nqext::CreateEvent($Severity, "Failed to
                                    connect to HTTP server 
                                     $address", $Akpid, 
                                     $resmsg, 0, "Failed to 
                                    connect to HTTP server 
                                    $address", "", 0, 0);
    }
   \deltadatavalue = 0;
 }
```
At this point in the script, the value of \$datavalue is 100 for a successful connection to the Web server, or 0 for a failed connection. We send back a datapoint to the **\$idx** . "**\$address**" data stream, provided that \$Do\_data eq "y". Then, the socket connection is closed and the main script is finished.

```
 if ($Do_data eq "y"){
       NetIQ::Nqext::CreateData($idx . "$address", "HTTP 
                                  health for $address", "", 
                                  $resmsg, $datavalue, "", 0);
    }
    close ($connection);
### End main script
```
**Note** This script raises events only upon failure of a connection to a

}

Web server on the list of URLs. If all connections succeed, the script does not send events. A connection is considered successful if the Web server responds to the HEAD command—it is not a requirement that the Web server can return the **index**.html page, only that it responds.

### **The format\_list subroutine**

This subroutine, which is called on the user-input list of URLs at the beginning of the main script, uses the regular expression operator to make sure that the string listing the URLs is properly formatted: a list of URLs, separated by commas, with no white space and no empty elements (an empty element is two successive commas with nothing between them).

```
# get rid of extraneous commas, extra white spaces, etc.
sub format_list {
   my (\text{Sinput}) = \mathcal{Q};
   $input =~ s/\s +,/g;$input = ~ s/, \frac{s+}{q};
   $input =~ s/\Lambda\_{s+}/q;
   $input =~ s/\s + 1/q;$input = ~ s/,+/,/g;$input \implies s/\land,//g;
   $input = ~ s/,/g;
    chomp($input);
   $[0] = $input;}
```
Here is what each line does:

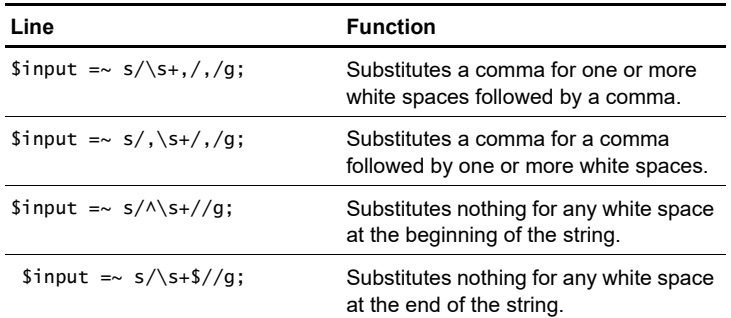

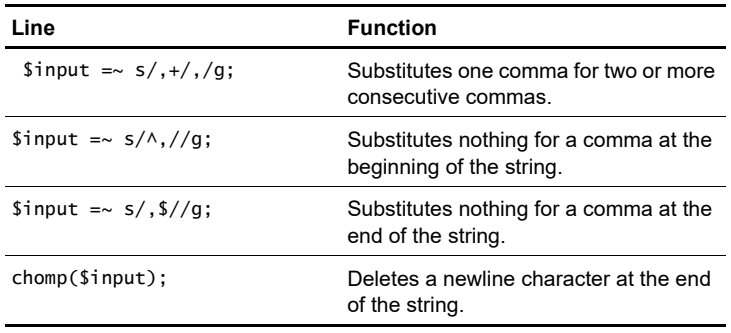

# <span id="page-131-0"></span>**The modified script, Samples\_HTTPHealthEx.qml**

The code in **Samples\_HTTPHealth.qml** checks to verify that the Web server at each URL in the user-supplied string \$AddressList is responding. The Web server does not need to return a particular page to be considered healthy. The HEAD command is used to ask for the index.html page, but the script does not raise an event if the Web server reports failure to serve that page. An event is raised only if the Web server fails to respond at all.

In Samples\_HTTPHealth.qml, the user can specify the name of a page in the Script Parameter \$Html\_page and the script will report a "health problem" if the Web server cannot return that page (only if another new user-defined Script Parameter, \$Do\_OkEvent, is set to "y"). In this case, it is not sufficient that the Web server simply responds—it must respond that it can serve the desired page.

The HEAD command in Samples\_HTTPHealth.qml

print \$connection "HEAD /index.html HTTP/1.0\n\n"; is changed to

```
print $connection "HEAD /$Html_page HTTP/1.0\n\n";
in the Samples_HTTPHealthEx.qml script.
```
In Samples\_HTTTPHealthEx.qml, whenever \$Do\_OkEvent is set to "y", the HEAD command must report success. If the HEAD command succeeds, the first line returned will be "HTTP/1.1 200 OK" (by comparison, a typical failure would return something like "HTTP/1.1 500 Server Error"). We assign the first line of the

returned message to \$line and then test it. The condition in the statement

if (\$line  $\sim$  /HTTP\/1\.1 200/) will be true if the string "HTTP/1.1 200" is not found in the Web server response to the HEAD command.

## **Altered code**

The portion of Samples\_HTTPHealth.qml that is altered to produce Samples\_HTTPHealthEx.qml is shown below. The new code is shown in a larger font and in bold.

```
 # Send a head command to the specified address to see 
 # if it is a valid web server
 $connection->autoflush (1);
 print $connection "HEAD /$Html_page HTTP/
                     1.0\n\in while (<$connection>){
    # Need to remove the ^M character 
    # because it doesn't display well in
    # the operator console.
    s/\cM//;
   $line = $;
 }
 $line = <$connection>;
 unless ($line){
    if ($Do_event eq "y"){
       NetIQ::Nqext::CreateEvent($Severity, "Failed to
                                  connect to HTTP server 
                                   $address", $Akpid, 
                                   $resmsg, 0, "Failed to 
                                   connect to HTTP server 
                                   $address", "", 0, 0);
     }
   \deltadatavalue = 0;
 }
 else {
  if ($line !~ /HTTP\/1\.1 200/) {
      if ($Do_OkEvent eq "y") {
           NetIQ::Nqext::CreateEvent($Severity,
```

```
 "Bad page, $Html_page, for
               $address", $Akpid, $resmsg, 
               0, "This job successfully 
               connected to HTTP server
               $address, however, the
               requested page, 
               $Html_page, returned: 
               \n$line", "", 0, 0);
        }
     }
}
```
There is one new feature in the **Samples\_HTTPHealth.qml** code above that needs explanation. In the altered script, there is a new userdefined Script Parameter called \$Do\_OkEvent. If this Script Parameter is set to "y", then the script will raise an event when the HEAD command reports failure to serve \$Html\_page. Further, this event will supply the error message returned by the HEAD command as a message string. The error message returned by the HEAD command will contain  $\wedge$ M (that is, Ctrl + M) characters. These characters will display poorly in the AppManager Console, so the script removes them with the code:

```
while (<$connection>){
      # Need to remove the ^M character 
      # because it doesn't display well in
      # the operator console.
     s/\text{cm}/;
     $line = $;
   }
```
This loop steps through each line in the message returned by the HEAD command and substitutes nothing for \cM characters. Note that the **\$1 ine** string is empty when the loop begins.

# **Modifying an action script written in VBScript**

In AppManager, "performing an action" means running an action Knowledge Script as a result of an event being raised in some other type of script.

This chapter describes an action script, Action\_WriteToFile, that does what its name implies—it writes a message to a file. This Knowledge Script, written in VBScript, is similar to the Summit BasicScript action script, Action\_WriteMsgToFile.

Action\_WriteMsgToFile and Action\_WriteToFile will write *either* of two messages to a file: a default message or a custom message. In the last part of this chapter, Action\_WriteToFile will be modified so that the script can also write *both* of the custom and default messages. The modified script is called Action\_WriteToFileEx.

This chapter covers the following topics:

- [Setting up to perform actions](#page-135-0)
- **[Invoking actions](#page-137-0)**
- [Events without actions](#page-137-1)
- [Ending actions](#page-138-1)
- [XML messages](#page-138-0)
- [Listing of the Action\\_WriteToFile.qml script](#page-141-0)
- **[User-set Script Parameters](#page-143-0)**
- **[Parameters supplied by AppManager](#page-146-0)**
- [Functions called in the code](#page-147-0)
- [Syntax of the Callback functions](#page-148-0)
- [The program logic](#page-151-0)
- [The modified script, Action\\_writeToFileEx.qml](#page-159-0)

# <span id="page-135-0"></span>**Setting up to perform actions**

Actions can be defined for "normal" (monitoring and report), discovery, and install scripts. It is not possible to define further actions for action scripts.

Actions for a Knowledge Script can be defined either:

- by the script developer, using the **Script Properties** dialog box in the Developer's Console, or
- by users of the AppManager Operator Console, using the **Properties** dialog box that opens when a script is dragged to a target object in the **TreeView** pane.

## **Script developers**

When developing a monitoring, reporting, or discovery Knowledge Script, you should use the **Parameters** tab of the **Script Properties** dialog box in the Developer's Console to define a Script Parameter called AKPID. You should also give this Script Parameter the default value "AKP\_NULL". You are not forced to do this, but trouble can arise if you do not.

You, the script developer, can also define actions for your script using the **Script Properties** dialog box. This is hardly ever done by script developers, as it is difficult to predict what type of action a user will want performed. You should define actions rarely, if ever.

**Note** If you do, in fact, define actions yourself, you might think that setting a default value of "AKP\_NULL" for AKPID is unnecessary. However, a user can *undo* your choices of actions when setting up a Knowledge Script job, so that a default value will be required in any case.

### **AppManager Operator Console users**

When an AppManager Operator Console user drags a script to a target object in the **TreeView** pane, the **Properties** dialog box opens. For every type of Knowledge Script except action scripts, the dialog box will have an **Actions** tab. In this tab, users can add as many actions as they desire. In the rare event that the script writer associated actions with this script, the user can delete them.

**Caution** You must choose **Action** for the **Knowledge Script type** in the **Header** tab of the **Script Properties** dialog box of the Developer's Console. If you fail to make this choice for an action script, it will not be available as a new action to an Operator Console user in the **Action** tab of the Knowledge Script **Properties** dialog box:

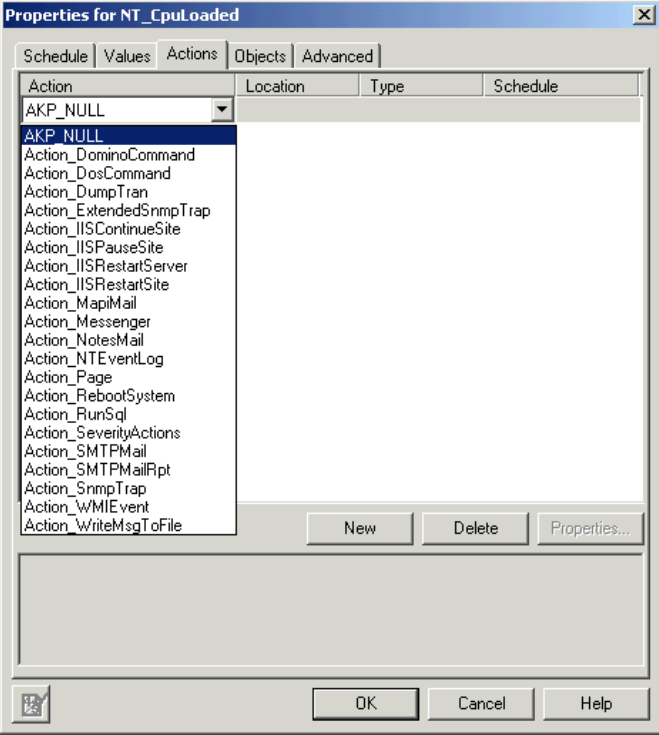

# <span id="page-137-0"></span>**Invoking actions**

It is the responsibility of non-action scripts to invoke actions.

Action scripts are executed *only* when events are raised. More specifically, when:

- actions have been associated with a monitoring, discovery, install, or reporting Knowledge Script job,
- an event is raised by one of those scripts, and
- the event Callback's action parameter is set to AKPID.

When you are developing a script, you can choose to raise an event that does *not* call any action scripts that may be chosen by a user. In the Callback function that raises the event (CreateEvent in VBScript, MSActions in Summit BasicScript), you set the action parameter to "AKP\_NULL" rather than AKPID.

Thus, for any given event, you can choose to have *all* action scripts executed or *none*. If you set the action parameter of CreateEvent or MSActions to AKPID, all actions chosen by a user will be executed. If the parameter is set to "AKP\_NULL" no action script will be executed.

**Note** There is no mechanism for you to associate several different actions with a script and choose *which one* should be executed when a particular event is raised.

# <span id="page-137-1"></span>**Events without actions**

In general, you want to generate events without invoking actions when your script detects an error condition that you feel the user should be aware of. For example, if the user enters an invalid script parameter, the script should raise an event, but not invoke an action.

Monitoring scripts should invoke actions only if the conditions or thresholds that the user wants to monitor have been met or exceeded.

# <span id="page-138-1"></span>**Ending actions**

It is the responsibility of the action script itself to signal the end of an action.

Toward the end of your action script, your code should signal the completion of the action script by raising an event with the action parameter set to "AKP\_COMPLETE." For example, in the Action\_WriteToFile script, the final statement in the code is:

```
NQEXT.CreateEvent 2, "", "AKP_COMPLETE", "", 0, "", "", 0, 0
```
An event that sets the AKPID parameter to "AKP\_COMPLETE" will cause the **Message** in the **Action** tab of the **Event Properties** dialog box to read:

- "Action Complete" if the event message (second parameter in the event parameter list) is an empty string, as it is in the example immediately above, or
- the event message, if it is *not* an empty string.

If you do not raise an event with the action parameter set to "AKP\_COMPLETE", the **Message** in the **Action** tab of the **Event Properties** dialog box will continue to read "<Location> Action in Progress," even though the action has, in fact, completed.

**Note** Any event raised with an action parameter *other than* "AKP\_COMPLETE" will create a *new* event.

## <span id="page-138-0"></span>**XML messages**

Beginning with AppManager 5.0, you can write custom event messages for your monitoring scripts in XML format. AppManager will parse these XML messages to create formatted tables in the **Message** pane of the **Event Properties** dialog box. Here is an example from an event raised by the WebServices\_LinkSummary Knowledge Script.

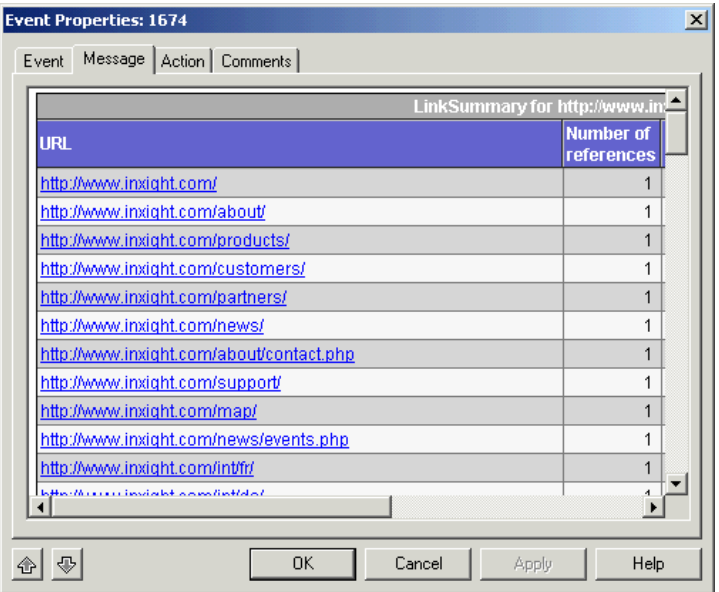

By comparison, the screen below shows an event message that is not in XML format.

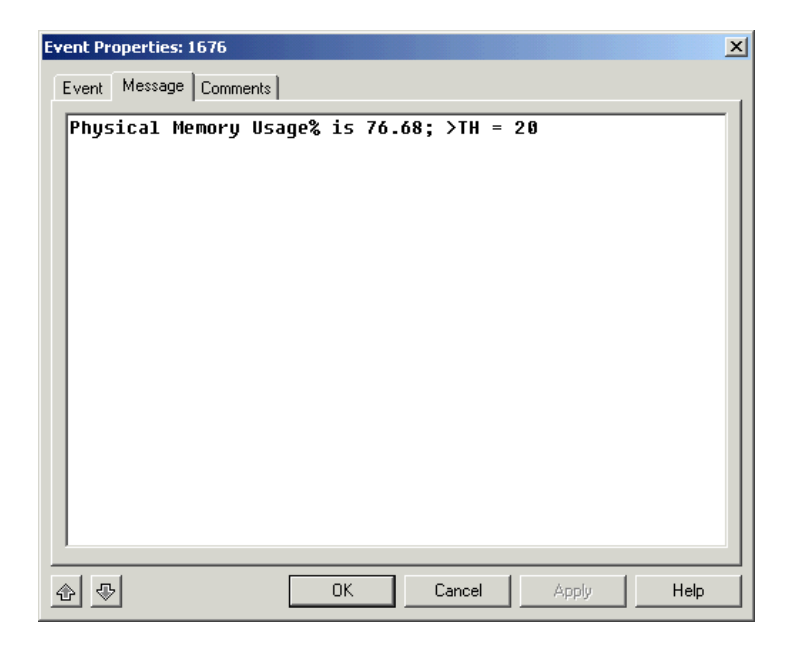

The importance of XML messages in this chapter is this: You must take the XML format possibility into account in your action scripts. The event message will be passed to the action script—since this message may be in either plain text or in XML format, the action script will need to take this into consideration. The Action\_WriteToFile and Action\_WriteToFileEx examples in this chapter show how to do this.

# <span id="page-141-0"></span>**Listing of the Action\_WriteToFile.qml script**

Here is a listing of the code section of Action\_WriteToFile.qml. The Script Parameters, included by AppManager as *variables*, are not shown.

```
Const MIN MC VERSION = "4.5"Dim strAgtVersion ' The NetIQmc agent version
' Function converts the detail message from XML into
' normal text if needed
Function PreProcessForXML (strXMLMsg)
    Dim strProcessedMsg
    Dim lngRetCode
    NQEXT.GetVersion "netiqmc.exe", strAgtVersion
    ' Conversion of XML text to normal text is only supported
    ' in AppManager agent version 5.0 and higher
    If (strAgtVersion >= MIN_MC_VERSION) Then
       lngRetCode = NQEXT.EventXMLToPlainText(strXMLMsg, _
                                              strProcessedMsg)
       Select Case lngRetCode
          Case 0
             PreProcessForXML = strProcessedMsg
          Case -1 'Malformed XML Doc
             NQEXT.CreateEvent 2, "EventXMLToPlainText _
               Failed.", "AKP_COMPLETE", "The XML is a \_ malformed XML document", 0, "", "", 0, 0
             PreProcessForXML = strXMLMsg
          Case -2 'Not event XML Doc
             PreProcessForXML = strXMLMsg
          Case -3 ' Miscellaneous
             NQEXT.CreateEvent 2, "EventXMLToPlainText _
              Failed.", "AKP_COMPLETE", "XML Translation _
               failed with unknown reason", 0, "", "", 0, 0
             PreProcessForXML = strXMLMsg
          Case Else
             PreProcessForXML = strXMLMsg
       End Select
    Else
```

```
 PreProcessForXML = strXMLMsg
    End If
End Function
Sub Main
    Dim objFso, objFile
    Dim strMessage
    Dim lngIoMode
   Const ForReading = 1 Const ForWriting = 2
    Const ForAppending = 8
    ' Check to see if we would like to append to the file _
    ' or overwrite it
   If Append = "y" Then
       lngIoMode = ForAppending
    Else
       lngIoMode = ForWriting
    End If
    If Filename = "" Then
       NQEXT.CreateEvent 2, "No file name was specified to _
              write to.","AKP_COMPLETE", "", 0, "", "", 0, 0
       Exit Sub
    End If
    On Error Resume Next
    Set objFso = CreateObject("Scripting.FileSystemObject")
   If Err_number \Leftrightarrow 0 Then
       NQEXT.CreateEvent 2, "Failed to create file system _
            object: " & Err.Description, "AKP_COMPLETE", _
                   "", 0,"", "", 0, 0
       Exit Sub
    End If
    ' Open the text file or create it if necessary
   Set objFile = objFso.OpenTextFile(Filename, \overline{\phantom{a}} lngIoMode, True)
   If Err.Number \leq 0 Then
       NQEXT.CreateEvent 2, "Failed to create file: " _
           & Filename & " Error: " & Err.Description, _
           "AKP_COMPLETE", "", 0, "", "", 0, 0
       Exit Sub
```

```
 End If
    On Error Goto 0
    If Message = "" Then
       ' No message was supplied so use the default message
      objFile.WriteLine("JobID = " + JobID)
       objFile.WriteLine("KSName = " + KPName)
      objFile.WriteLine("Object Name = \langle" + ObjList + ">")
       objFile.WriteLine("EventMsg = " + EventMsg)
      objFile.WriteLine("LongMsg = " + PreProcessForXML (AgentMsg))
   Else
       ' Use the messaged that was supplied
      objFile.WriteLine(Message)
    End If
    objFile.Close
 NQEXT.CreateEvent 2, "", "AKP_COMPLETE", _
 "", 0, "", "", 0, 0
End Sub
```
# <span id="page-143-0"></span>**User-set Script Parameters**

Users can set action script properties when the "calling script" is dragged and dropped. As an example, assume you drag the Knowledge Script NT\_CPULoaded (the "calling script") to a target CPU in the AppManager Operator Console **TreeView** pane. In the **Properties** dialog box, you select the **Actions** tab and add the Action\_WriteToFile script as your action for NT\_CPULoaded.
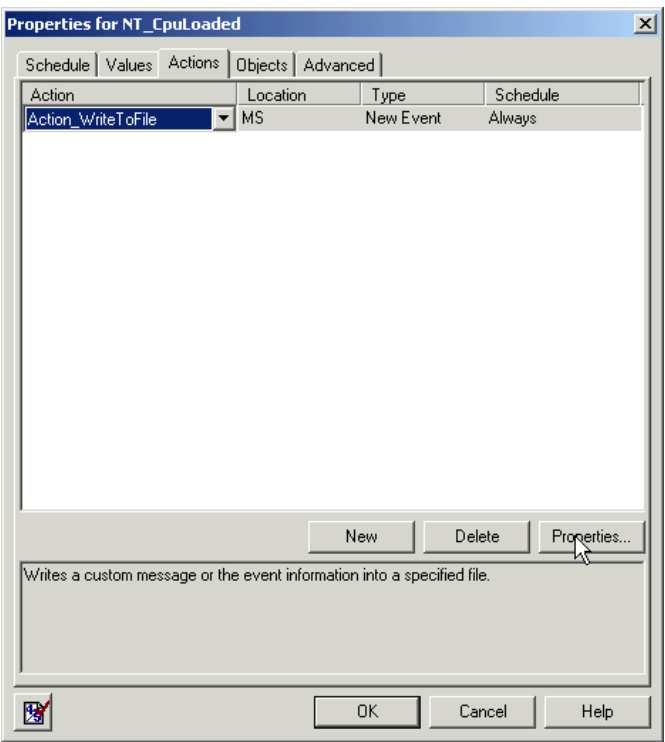

After you have chosen Action\_WriteToFile as your action, click the **Properties** button. This opens the **Properties** dialog box for Action\_WriteToFile:

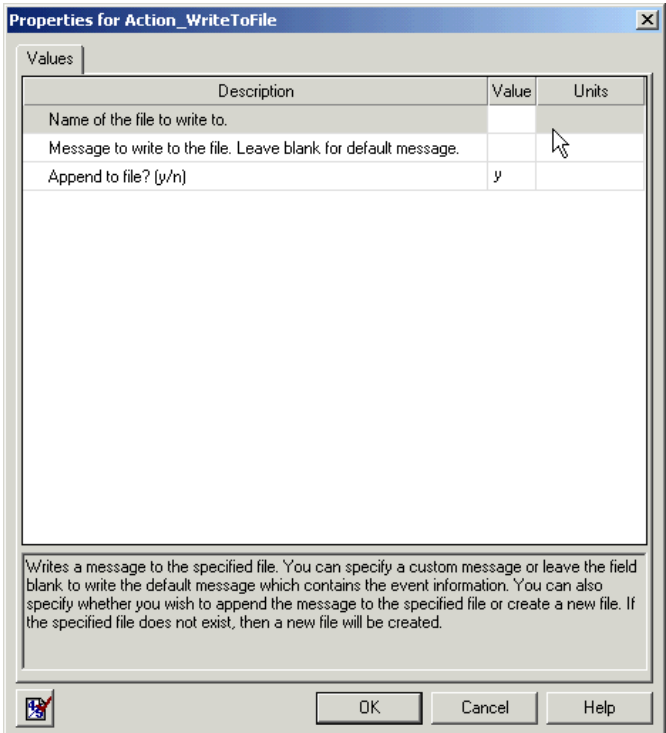

Here you must enter values for the Script Parameters required by Action\_WriteToFile. The Script Parameters are:

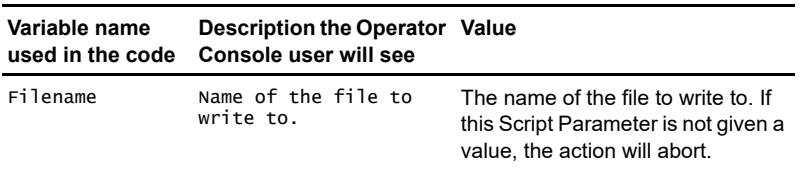

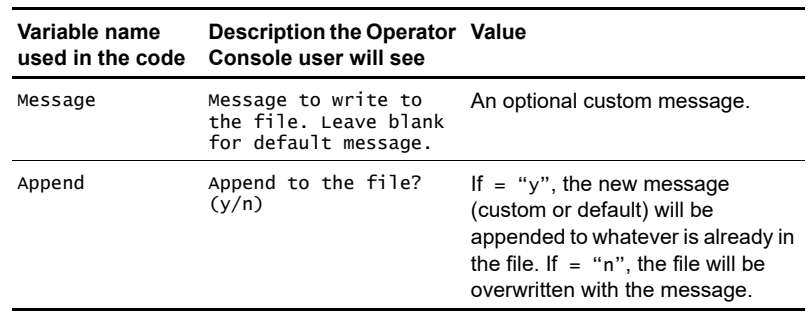

# <span id="page-146-0"></span>**Parameters supplied by AppManager**

For action scripts, unlike other types of scripts, AppManager adds a number of variables (constants in Summit BasicScript action scripts) to the beginning of the script when it is run. The variables have to do with the event that caused the action script to be launched.

You can use these AppManager-added variables in your script, but you cannot see them in any of the Developer's Console views. You simply have to know that they are there and what they are:

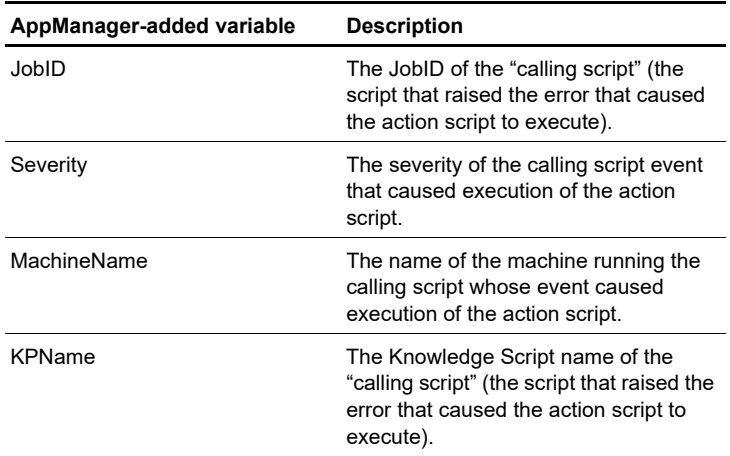

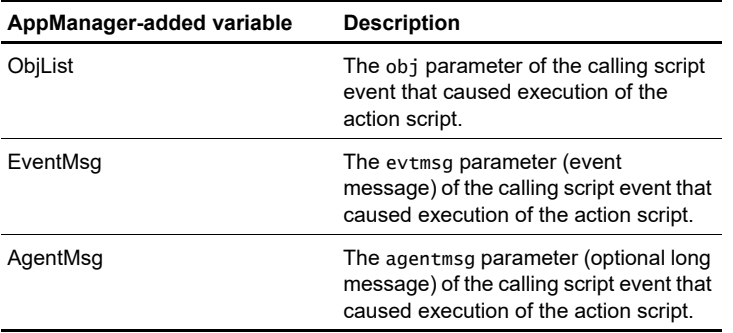

**Note** These variables are added when the action script is run on either the management server or the managed client.

# **Functions called in the code**

The code calls two types of functions:

- Callback functions, by which the script requests information or action *from* the AppManager agent running the job. See [Chapter 11,](#page-230-0)  ["AppManager Callbacks for Summit BasicScript and VBScript."](#page-230-0)
- Methods of VBScript objects such as the file system and error objects. Refer to Microsoft's online documentation for VBScript, http://msdn.microsoft.com/library/default.asp?url=/library/enus/script56/html/vtoriVBScript.asp.

Here are the functions and objects called in the script, in order of their appearance:

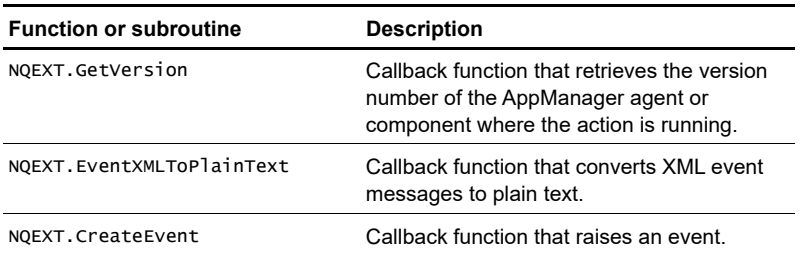

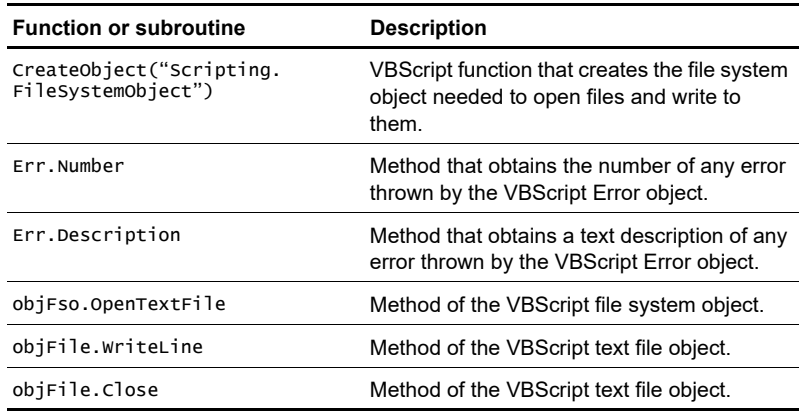

# **Syntax of the Callback functions**

Refer to [Chapter 11, "AppManager Callbacks for Summit BasicScript](#page-230-0)  [and VBScript"](#page-230-0) for more details.

#### **GetVersion**

Obtains the latest version string for the specified file name.

#### **Syntax**

GetVersion file, verstr

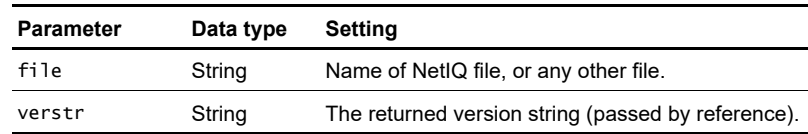

GetVersion returns nothing.

### **EventXMLToPlainText**

Converts event messages in XML format to plain text. AppManager 5.0 only.

#### **Syntax**

EventXMLToPlainText XMLMsg, ProcessedMsg

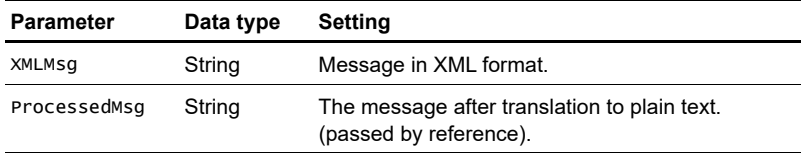

EventXMLToPlainText returns 0 for success, -1 for malformed XML, -2 if the message is not XML, or -3 if translation failed for some other reason. Any other value represents failure for an unknown reason.

# **CreateEvent**

Used by a Knowledge Script to send an event to the AppManager agent. The AppManager agent will apply additional rule processing and will determine whether to send a new event or a duplicated (collapsed) event to the AppManager management server.

#### **Syntax**

```
CreateEvent sev, evtmsg, akp, obj, val, agentmsg, evtsrc, 
evtid, msqtype [,deletefile]
```
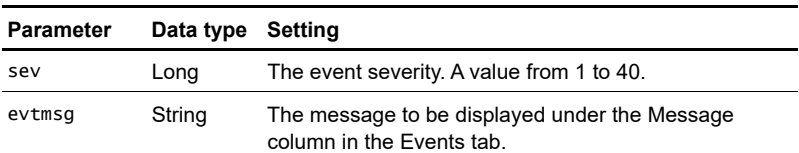

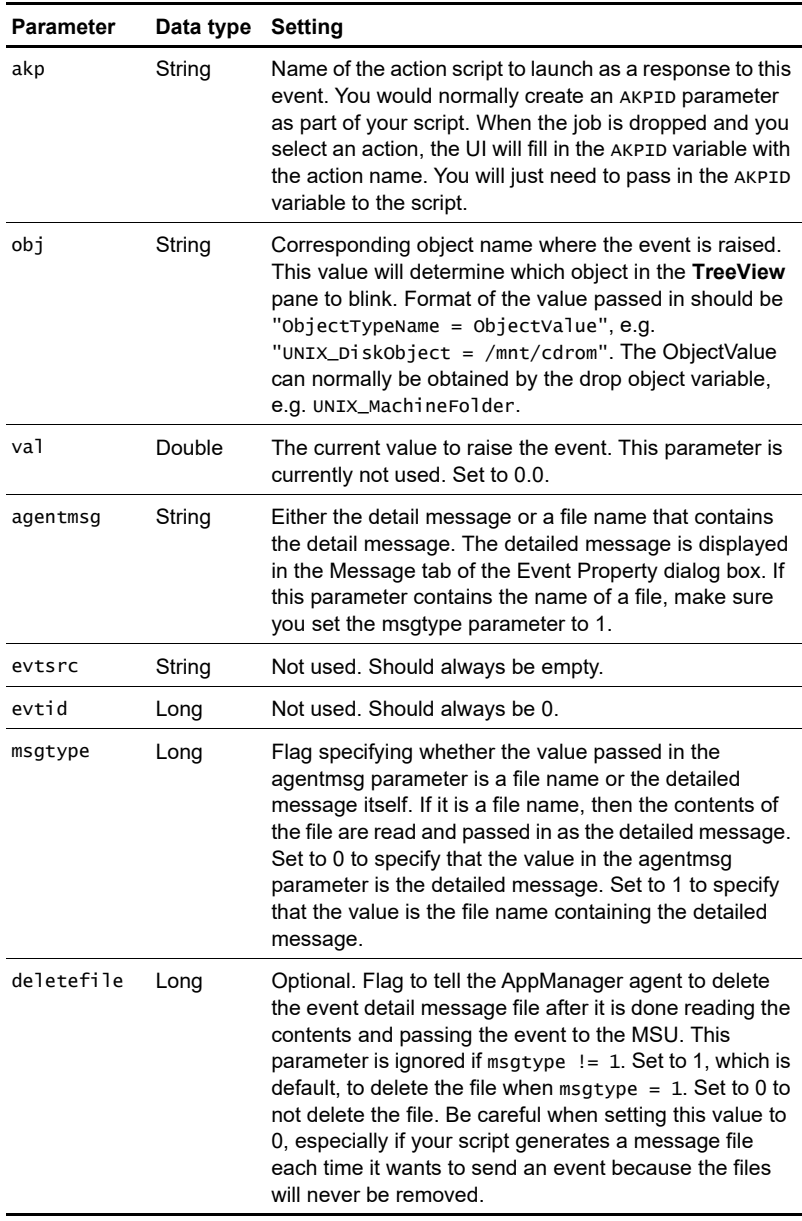

CreateEvent returns nothing.

# **The program logic**

The function PreProcessForXML is at the beginning of the file. This is used to convert any custom messages in XML to plain text. This function is discussed after Sub Main is analyzed.

### **Sub Main**

Recall that there are three user-definable Script Parameters used as constants in the script: Filename, Message, and Append.

Sub Main begins with this code:

```
 Dim objFso, objFile
 Dim strMessage
 Dim lngIoMode
Const For Reading = 1 Const ForWriting = 2
 Const ForAppending = 8
 ' Check to see if we would like to append to the file _
 ' or overwrite it
If Append = "y" Then
    lngIoMode = ForAppending
 Else
    lngIoMode = ForWriting
 End If
```
The declared variables are:

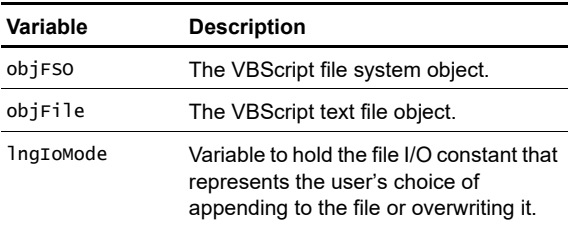

The constants ForWriting and ForAppending will be used as input parameters to the VBScript FileSystemObject method

OpenTextFile, to determine whether to overwrite the contents of the file or append to its existing contents.

**Note** The constant ForReading is included for completeness, but is not used.

Then, with the overwrite/append constants defined, the script chooses the appropriate constant and assigns it to lngIoMode:

- If the user kept the default for Append  $($ ="y"), IngIoMode is set to ForAppending.
- If the user changed the value of Append to "n", IngIoMode is set to ForWriting.

The next section of code checks to see if Filename is defined (the user should have given this Script Parameter a value).

```
If Filename = "" Then
   NQEXT.CreateEvent 2, "No file name was specified to _
              write to.","AKP_COMPLETE", "", 0, "", "", 0, 0
    Exit Sub
End If
```
If Filename is not defined, the Callback function CreateEvent is called to create an event that:

- Transmits the message "No file name was specified ....."
- Sets the action variable to "AKP\_COMPLETE," indicating that the action script is ending.

Then Sub Main, and the script, exits.

The next section of code is going to call **CreateObject** to create a VBScript object and then call one of the object's methods. Either of these calls could result in an error. A VBScript run-time error will be reported to the operating system and will end execution, *unless* the script handles the errors. For this reason, the code is written to handle the errors.

```
 On Error Resume Next
Set objFso = CreateObject("Scripting.FileSystemObject")
```

```
If Err_number \Leftrightarrow 0 Then
    NQEXT.CreateEvent 2, "Failed to create file system _
          object: " & Err.Description, "AKP_COMPLETE", _
                "", 0,"", "", 0, 0
    Exit Sub
 End If
```
The statement, On Error Resume Next, enables error handling by the script and informs VB to continue execution on the line that follows an error's occurrence.

Set objFso = CreateObject("Scripting.FileSystemObject") creates the FileSystemObject of the Scripting type library and assigns it to the object variable objFso.

If the object creation succeeds, no error will be thrown and Err.Number will be equal to 0. If an error occurs, Err.Number will be non-zero. The next line of code tests for this. If an error occurred, the Callback function CreateEvent is called to create an event that:

- Transmits the message "Failed to create file system object" along with the VBScript error description Err.Description.
- Sets the action variable to "AKP\_COMPLETE," indicating that the action script is ending.

Then Sub Main, and the script, is exited.

 Assuming that the FileSystemObject was created successfully, the code goes on to open a text file (actually a text file object) for overwriting or appending, depending on the value of lngIoMode.

```
 ' Open the text file or create it if necessary
Set objFile = objFso.OpenTextFile(Filename, \overline{\phantom{a}} lngIoMode, True)
If Err_number \Leftrightarrow 0 Then
    NQEXT.CreateEvent 2, "Failed to create file: " _
        & Filename & " Error: " & Err.Description, _
        "AKP_COMPLETE", "", 0, "", "", 0, 0
    Exit Sub
 End If
 On Error Goto 0
```
The last parameter of the **OpenTextFile** method call, when True, tells the method to create a new file if it does not already exist.

Once again, if the **OpenTextFile** fails (Err. Number is non-zero), an event is raised with a failure message and the action variable set to "AKP\_COMPLETE." Then Sub Main is exited.

The last statement, On Error Goto 0, disables error handling for the subsequent code.

At this point a file is opened for overwriting or appending, and all that remains to be done is to write the desired message to the file. Two text file object (objFile) methods will be called in the remaining code, objFile.WriteLine and objFile.Close. Neither of these two methods are likely to throw errors, so the script does not bother with further error handling.

```
If Message = "" Then
    ' No message was supplied so use the default message
    objFile.WriteLine("JobID = " + JobID)
    objFile.WriteLine("KSName = " + KPName)
   objFile.WriteLine("Object Name = \langle" + ObjList + ">")
    objFile.WriteLine("EventMsg = " + EventMsg)
   objFile.WriteLine("LongMsg = " + - PreProcessForXML (AgentMsg))
Else
    ' Use the message that was supplied
    objFile.WriteLine(Message)
End If
```
**Note** This code uses the AppManager-added variables discussed in ["Parameters supplied by AppManager" on page 145](#page-146-0).

There are two possible messages that can get written to the file:

- **1** The contents of user-defined Script Parameter Message.
- **2** In the case that **Message** is empty, a "default message" that was created by the action script writer (*in* the script).

WriteLine writes a string plus a newline character, so the default message is written out line-by-line:

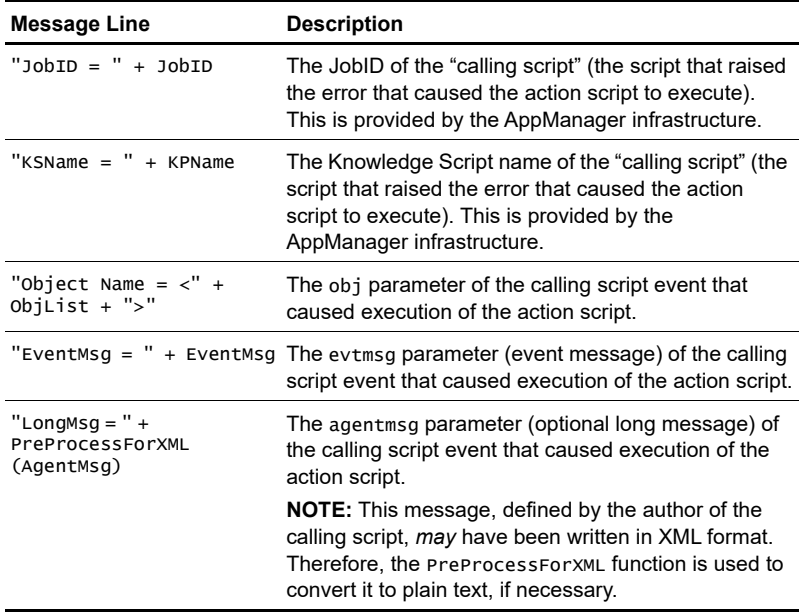

Finally, the text file object is closed, a "success" event is raised, and the Main subroutine exits.

This CreateEvent call differs from all the previous calls in this script. The previous calls were all in response to an error or failure and their evtmsg parameter (the second parameter) contained an error message. In this case, since the action completed successfully, you should pass in an empty string, "", instead of an error message. As a result, the user will see "Action Complete" for the action status in the Event Properties window.

```
objFile.Close
 NQEXT.CreateEvent 2, "", "AKP_COMPLETE", _
 "", 0, "", "", 0, 0
End Sub
```
**Note** Do not confuse "Action Complete" with "AKP\_COMPLETE". "AKP\_COMPLETE" signals to AppManager that your script has completed. "Action Complete" is written to the **Event Properties** dialog box only when the script has completed *successfully*.

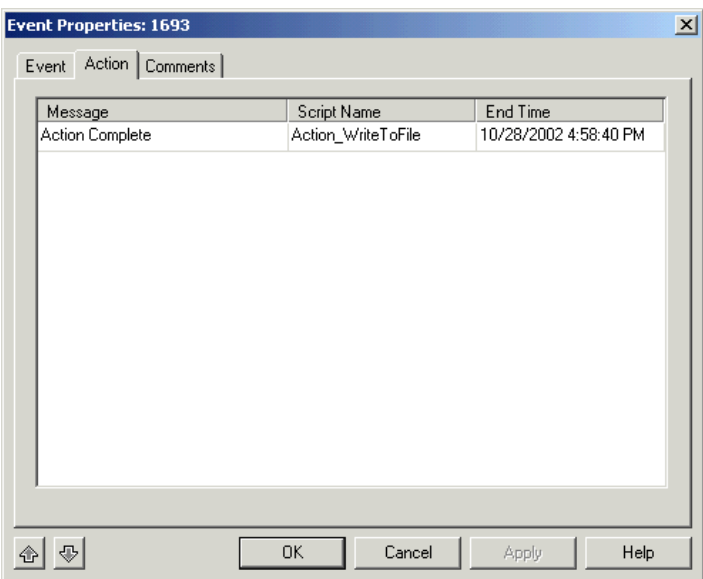

### **Function PreProcessForXML**

Beginning with AppManager 5.0, Knowledge Script developers can create monitoring script event messages in XML. AppManager will parse these XML messages to create formatted tables in the **Message** pane of the **Event Properties** dialog box.

We do not want messages that we write to a text file to contain XML tags, so we want some way of stripping these tags before writing the message to the file.

The Callback function NQEXT.EventXMLToPlainText converts a NetIQ XML-formatted message to plain text. The AppManager agent on the computer running the script containing this function must be version 5.0 or later.

The optional long message for any particular monitoring script may or may not be written in XML. Since we have no way of knowing which it is, we must call NQEXT.EventXMLToPlainText for every such message. The Action\_WriteMessageToFile script includes a function that checks the AppManager agent version number, calls the Callback function NQEXT.EventXMLToPlainText, and handles any errors returned by the Callback.

NQEXT.EventXMLToPlainText(strXMLMsg) takes one parameter, the message text to convert.The function begins by checking that the AppManager version number is greater than or equal to 4.5 (this is the version number for AppManager 5.0). If the version number is less than 4.5, the function simply returns the name of the input text, without attempting conversion, and then exits.

```
Const MIN MC VERSION = "4.5"Dim strAgtVersion ' The NetIQmc agent version
' Function converts the detail message from XML into
' normal text if needed
Function PreProcessForXML (strXMLMsg)
    Dim strProcessedMsg
   Dim lngRetCode
    NQEXT.GetVersion "netiqmc.exe", strAgtVersion
    ' Conversion of XML text to normal text is only supported
    ' in AppManager agent version 5.0 and higher
    If (strAgtVersion >= MIN_MC_VERSION) Then
```
If the version number is sufficient, NQEXT. EventXMLToPlainText is called to convert the input message, strXMLMsg, to plain text output, strProcessedMsg.

Since NQEXT. EventXMLToPlainText can return several different values, a Select block is used to handle the alternatives.

```
IngRetCode = NQEXT.EventXMLToplairText(strXMLMSg, strProcessedMsg)
      Select Case lngRetCode
```

```
 Case 0
       PreProcessForXML = strProcessedMsg
   Case -1 'Malformed XML Doc
       NQEXT.CreateEvent 2, "EventXMLToPlainText _
         Failed.", "AKP_COMPLETE", "The XML is a _
         malformed XML document", 0, "", "", 0, 0
       PreProcessForXML = strXMLMsg
   Case -2 'Not event XML Doc
       PreProcessForXML = strXMLMsg
   Case -3 ' Miscellaneous
       NQEXT.CreateEvent 2, "EventXMLToPlainText _
         Failed.", "AKP_COMPLETE", "XML Translation _
         failed with unknown reason", 0, "", "", 0, 0
       PreProcessForXML = strXMLMsg
   Case Else
       PreProcessForXML = strXMLMsg
 End Select
```
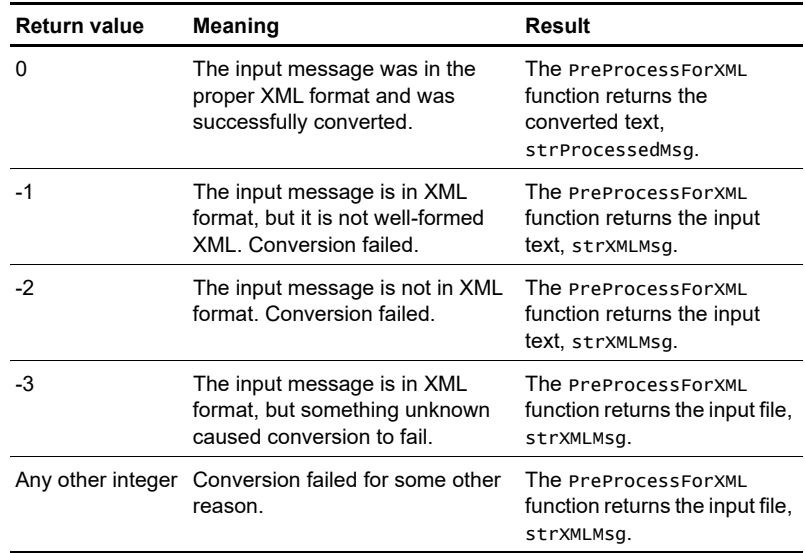

In two cases, -1 and -3, where the input file is XML but could not be converted, CreateEvent is used to raise an event and return an error message. In the other cases, where the message is not XML, no event is raised.

**Note** In the event that the optional long message is indeed in XML, but the conversion by NQEXT.EventXMLToPlainText fails, the Sub Main line of code

```
objFile.WriteLine("LongMsg = " + PreProcessForXML (AgentMsg))
```
will print the XML message to the text file.

# **The modified script, Action\_writeToFileEx.qml**

In the Action\_WriteToFile script, the message written to file is either a "default" (defined by the script writer, *in* the script) or a usersupplied message. This is the code to make this choice:

```
If Message = "" Then
    ' No message was supplied so use the default message
    objFile.WriteLine("JobID = " + JobID)
    objFile.WriteLine("KSName = " + KPName)
   objFile.WriteLine("Object Name = \langle" + ObjList + ">")
   objFile.writeLine("EventMsq = " + EventMsg)objFile.WriteLine("LongMsg = " + PreProcessForXML (AgentMsg))
Else
    ' Use the message that was supplied
   objFile.WriteLine(Message)
End If
```
In many cases, a user may want to write *both* of these messages. The Action\_WriteToFileEx script is a modification of the Action\_WriteToFile script that does this. A new user-definable Script Parameter has been added, PrependMsg. If the user sets this Script Parameter to "y" (default  $=$  "n"), that means that the user's message should be written first, followed by the default message.

Then, the code immediately above is altered (new code shown in larger font and bold) like this:

```
If Message = "" Or PrependMsg = "y" Then
    ' No message was supplied so use the default message
    objFile.WriteLine(Message)
    objFile.WriteLine("JobID = " + JobID)
    objFile.WriteLine("KSName = " + KPName)
   objFile.WriteLine("Object Name = \langle" + ObjList + ">")
    objFile.WriteLine("EventMsg = " + EventMsg)
   objFile.WriteLine("LongMsg = " + PreProcessForXML (AgentMsg))
Else
    ' Use the message that was supplied
    objFile.WriteLine(Message)
End If
```
With this simple modification, the first part of the If block will write *both* messages if PrependMsg = "y," irrespective of the value of Message. If PrependMsq = "y" and Message is empty, an empty line will be written before the default message.

The Else block, where only Message is written, will be reached only if Message has a value and PrependMsq = "n."

**Note** This script will behave exactly like Action\_WriteToFile if **PrependMsg** = " $n$ ," except for an extra blank line before the default message.

# **Modifying an action script written in Summit BasicScript**

This chapter presumes that you have read all of the introductory material in the previous chapter. If you have not already done so, please read Chapter 7 through the end of the section titled "XML Messages."

This chapter describes an action script, Action\_Messenger, that sends a message using the Windows Message Service. This Knowledge Script, written in Summit BasicScript, is very similar to the AppManager action script of the same name.

Action\_Messenger will send *either* of two messages: a default message or a custom message. In the last part of this chapter, the script will be modified so that the script can also send *both* the custom and the default messages. The modified script is called Action\_MessengerEx.

This chapter covers the following topics:

- [Listing of the Action\\_Messenger.qml script](#page-163-0)
- [User-set Script Parameters](#page-166-0)
- [Parameters supplied by AppManager](#page-168-0)
- [Functions called in the code](#page-169-0)
- [Syntax of the Callback functions](#page-170-0)
- [The program logic](#page-174-0)
- [The modified script, Action\\_MessengerEx.qml](#page-184-0)

# <span id="page-163-0"></span>**Listing of the Action\_Messenger.qml script**

Here is a listing of the code section of Action\_Messenger.qml. The Script Parameters, included by AppManager as *constants*, are not shown.

```
Const OUD = chr$(34) ' a double quote
Const NL = chr$(10) ' newline
Const MAX_RETRY = 5' maximum number of times to retry
                     ' sending the message
Declare Function NetMessageBufferSend Lib "netapi32.dll" _
(ByVal pszServer As String, ByVal pszRecipient As String,_
ByVal pszSender As String, ByVal pbBuffer As String, \overline{\phantom{a}}ByVal cbBuffer As Long) As Long
Const V3GSP1 = "3.0.370.0"
Const MIN_MC_VERSION = "4.5"
Dim sAgtVersion$ ' The NetIQmc agent version
Function PreProcessForXML (sXMLMsg As String) As String
    Dim sProcessedMsg As String
    Dim lRetCode As Long
    If (sAgtVersion >= MIN_MC_VERSION) Then
       lRetCode = EventXMLToPlainText(sXMLMsg, sProcessedMsg)
       Select Case lRetCode
          Case 0
             PreProcessForXML = sProcessedMsg
          Case -1 'Malformed XML Doc
             MSActions 2, "EventXMLToPlainText Failed.", _
                      "AKP_COMPLETE", "", "The XML is a _
                       malformed XML document" 
             PreProcessForXML = sXMLMsg
          Case -2 'Not event XML Doc
             PreProcessForXML = sXMLMsg
          Case -3 ' Miscellaneous
            MSActions 2, "EventXMLToPlainText Failed.", _
                      "AKP_COMPLETE", "", "XML Translation _
                      failed with unknown reason"
```

```
 PreProcessForXML = sXMLMsg
          Case Else
             PreProcessForXML = sXMLMsg
       End Select
    Else
       PreProcessForXML = sXMLMsg
    End If
End Function
Sub Main()
    Const vbUnicode = 64
    Dim lResult As Long
    Dim lMsgLen As Long
    Dim lRetry As Long
    Dim sTargetName As String
    Dim sMessage As String
    Dim sHostname As String
    Dim sErrMsg As String
    Dim bError As Boolean
    'Get MC version
    sAgtVersion = ""
    MCVersion "netiqmc.exe", sAgtVersion
    sErrMsg = "Obj/Err: "
   bError = False If Message = "" Then
       ' No message was supplied so use the default message
      sMessage = "JobID = " + JobID + NL + -"KSName = " + KPName + NL +
                 "MC MachineName = " + MachineName + NL + _{-}"Object Name = \langle" + ObjList + "> " + NL + _
                 "EventMsg = " + EventMsg + NL + "LongMsg = - " + PreProcessForXML (AgentMsg) + NL
    Else
       ' Use the messaged that was supplied
       sMessage = Message
    End If
   For I = 1 To ItemCount(Recipient, ",")
       sTargetName = Item$(Recipient, I,, ",")
       lMsgLen = Len(sMessage)
      letry = 0
```

```
 'Truncate message if too long
       If lMsgLen > 1024 Then 
         lMsgLen = 1024
          sMessage = Mid(sMessage, 1, lMsgLen) & "..."
       End If
       sHostname = GetMachName 
resend:
       If sAgtVersion < V3GSP1 Then
      lResult = NetMessageBufferSend ( = StrConv("",vbUnicode), _
                          StrConv(sTargetName, vbUnicode), _
                           StrConv(sHostname,vbUnicode),_
                           StrConv(sMessage,vbUnicode), _ 
                           Len(StrConv(sMessage,vbUnicode)))
       Else
          lResult = MCNetMessageBufferSend ("", _
                                              sTargetName, _
                                              sHostname,_
                                              sMessage)
       End If
      If lResult \leq 0 Then
         lRetry = lRetry + 1
          If (lRetry < MAX_RETRY) Then
             MCSleep 100
             GoTo resend
          End If
          If (bError = True) Then
             sErrMsg = sErrMsg & ","
          Else
            bError = True End If
         sErrMsg = sErrMsg & sTargetName & "/" & CStr(lResult)
       End If
   Next I
   If bError=True Then
       MSActions 2, sErrMsg, "AKP_COMPLETE", "", ""
       MSActions 2, "Action_Messenger failed", "AKP_NULL", _
                 "", sErrMsg
   Else
       MSActions 2, "", "AKP_COMPLETE", "", ""
    End If
```
 Exit Sub End Sub

# <span id="page-166-0"></span>**User-set Script Parameters**

Users can set action script properties when the "calling script" is dragged and dropped. As an example, assume you drag the Knowledge Script NT\_CPULoaded (the "calling script") to a target CPU in the AppManager Operator Console **TreeView** pane. In the **Properties** dialog box, you select the **Actions** tab and add the Action\_Messenger script as your action for NT\_CPULoaded.

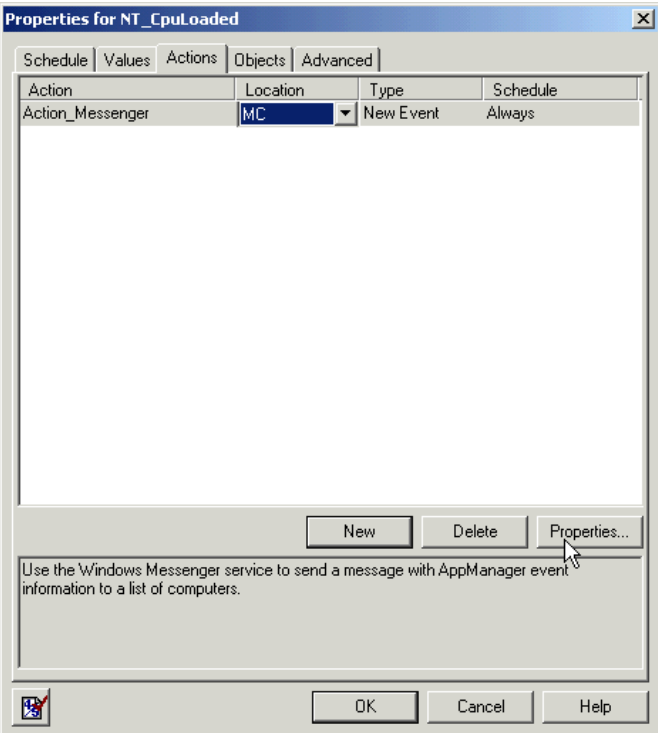

After you have chosen Action\_Messenger as your action, you click the **Properties** button. This opens the **Properties** dialog box for Action\_Messenger:

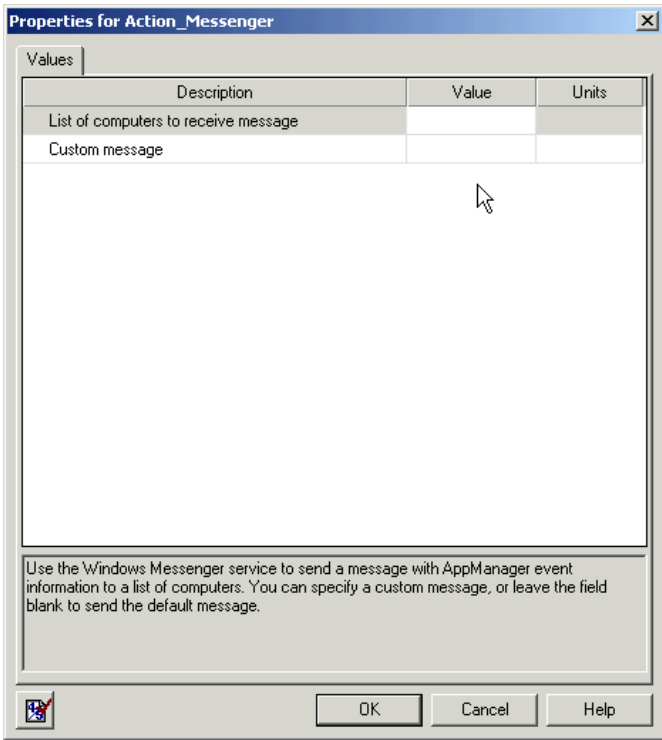

Here you must enter values for the Script Parameters used in the Action\_Messenger code. The Script Parameters are:

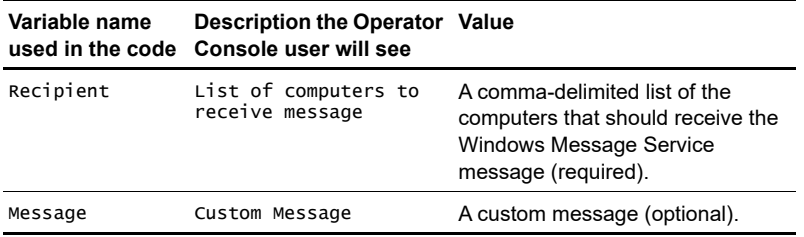

# <span id="page-168-0"></span>**Parameters supplied by AppManager**

For action scripts, unlike other types of scripts, AppManager adds a number of constants (variables in VBScript action scripts) to the beginning of the script when it is run. The variables have to do with the event that caused the action script to be launched.

You can use these AppManager-added variables in your script, but you cannot see them in any of the Developer's Console views. You simply have to know that they are there and what they are:

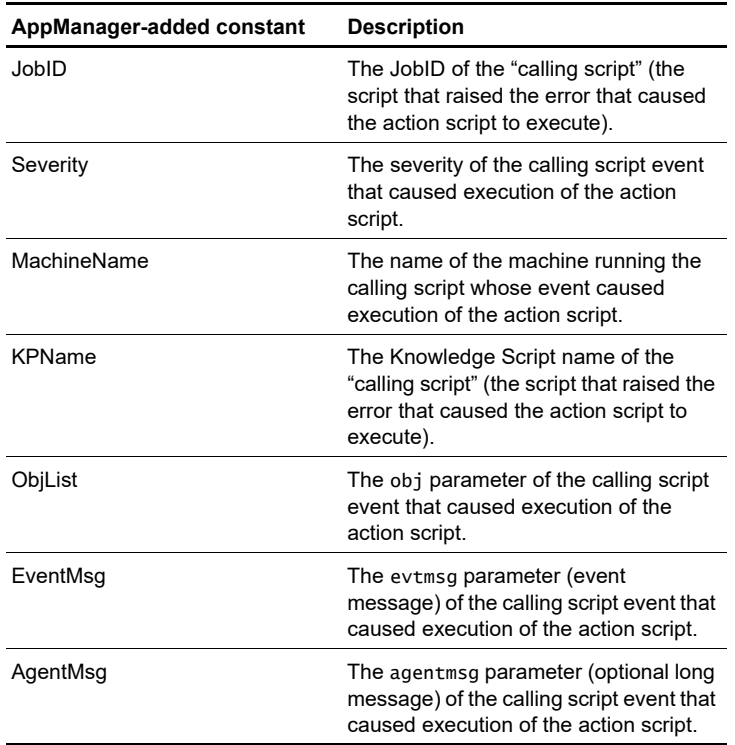

**Note** These variables are added when the action script is run on either the management server or the managed client.

# <span id="page-169-0"></span>**Functions called in the code**

The code calls three types of functions:

- Windows API functions (see http://msdn.microsoft.com/library/ default.asp?url=/library/en-us/winprog/winprog/ windows\_api\_reference.asp).
- Callback functions, by which the script requests information or action *from* the AppManager agent running the job. See [Chapter 11,](#page-230-0)  ["AppManager Callbacks for Summit BasicScript and VBScript."](#page-230-0)
- Built-in functions of Summit BasicScript. See the BasicScript documentation in

appmanager\documentation\development\_tools\ summit\_basicscript\documentation.

Here are the functions called in the script, in order of their appearance:

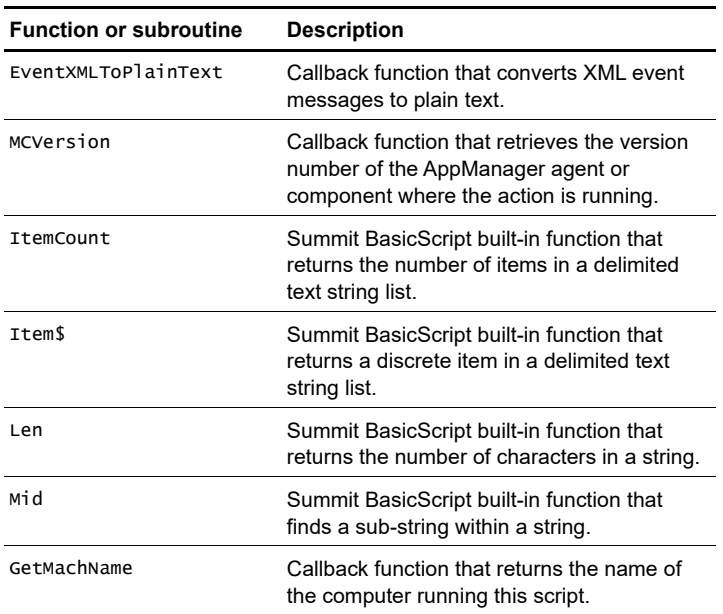

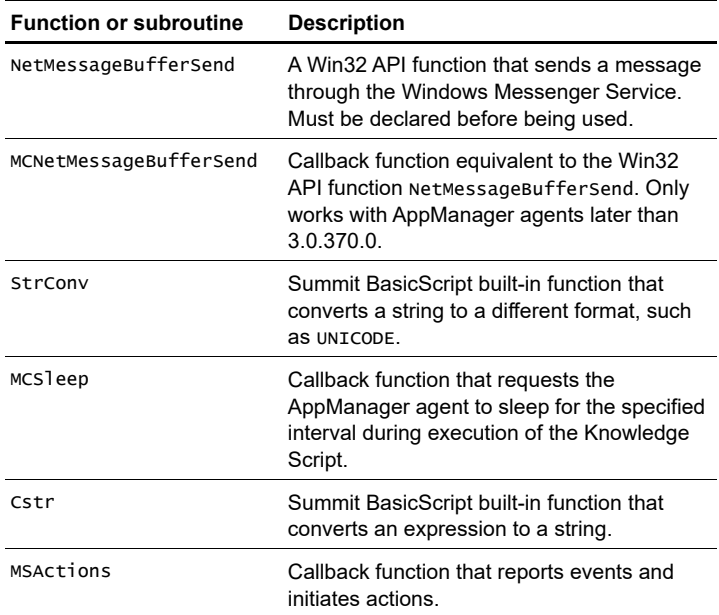

# <span id="page-170-0"></span>**Syntax of the Callback functions**

Refer to [Chapter 11, "AppManager Callbacks for Summit BasicScript](#page-230-0)  [and VBScript"](#page-230-0) for more details.

### **EventXMLToPlainText**

Converts event messages in XML format to plain text (AppManager 5.0 only).

#### **Syntax**

EventXMLToPlainText XMLMsg, ProcessedMsg

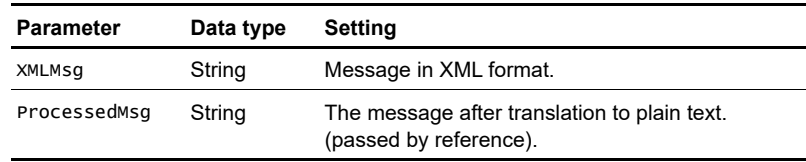

EventXMLToPlainText returns 0 for success, -1 for malformed XML, -2 if the message is not XML, or -3 if translation failed for some other reason. Any other value represents failure for an unknown reason.

### **GetMachName**

Returns the machine name (host name) of a managed computer as a string.

### **Syntax**

GetMachName

#### **Parameters**

None.

### **MCNetMessageBufferSend**

Sends a message using the Windows Messenger Service. Essentially the same as the Win32 API function NetMessageBufferSend.

#### **Syntax**

MCNetMessageBufferSend ("", TargetName, Hostname, Message)

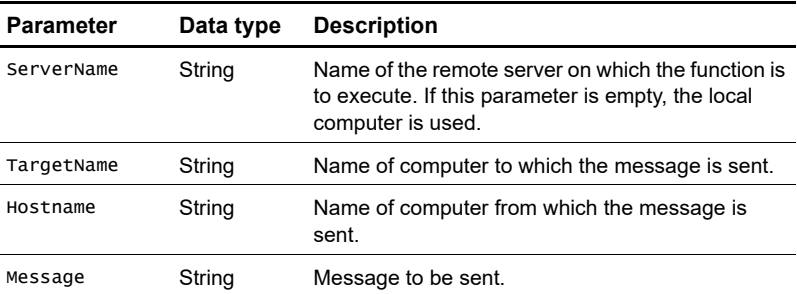

**Note** The Win32 API function NetMessageBufferSend has a fifth parameter, the length of Message in bytes.

### **MCSleep**

Requests the AppManager agent to sleep for an interval during execution of the calling Knowledge Script.

#### **Syntax**

MCSleep intv

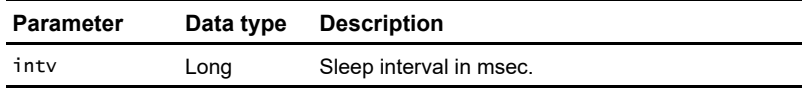

Returns 1 when sleep completes, -1 if sleep aborts.

### **MCVersion**

Requests the AppManager agent to obtain the version string for the specified component file name.

#### **Syntax**

MCVersion component, verstr [,fullpath]

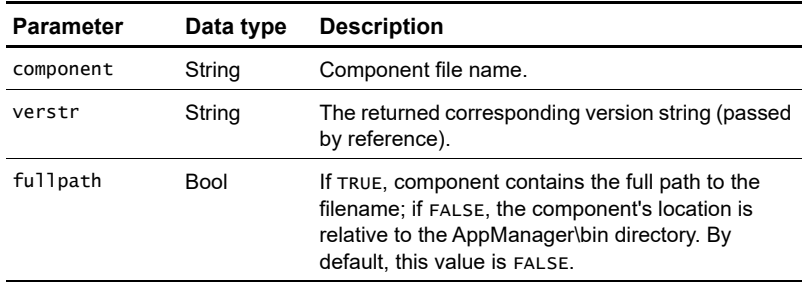

MCVersion returns nothing.

### **MSActions**

Allows a Knowledge Script to report events and initiate actions.

#### **Syntax**

```
MSActions severity, shortmsg, akpid, objlist, detailmsg 
[,detailmsg2, ...., detailmsg6] [,value]
```
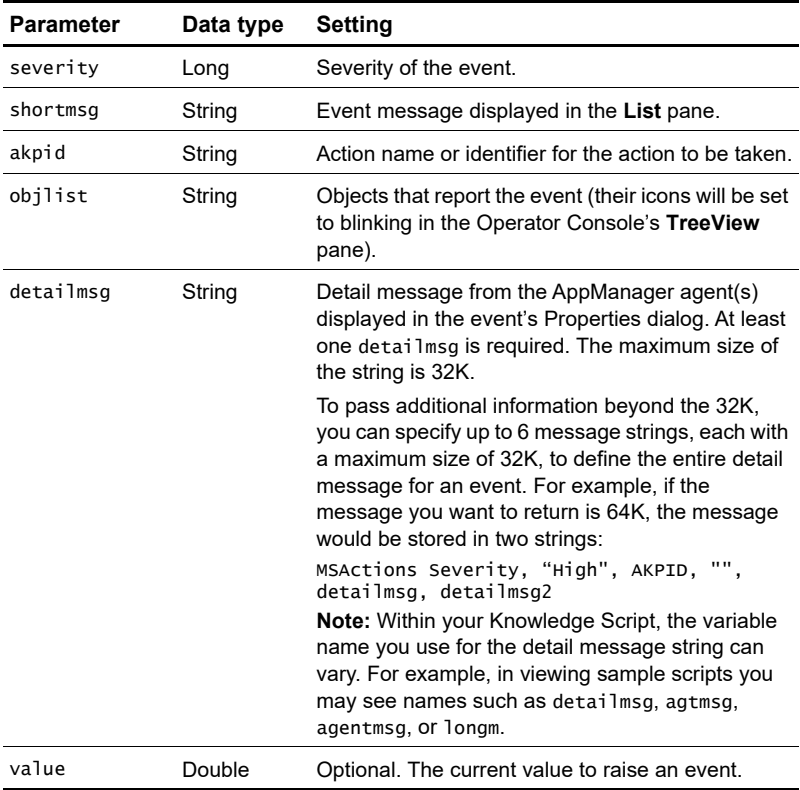

MSAction returns nothing.

# <span id="page-174-0"></span>**The program logic**

The Win32 API function NetMessageBufferSend is declared at the beginning of the file. This must be done so that it can be called in the code that follows.

Declare Function NetMessageBufferSend Lib "netapi32.dll" \_ (ByVal pszServer As String, ByVal pszRecipient As String,\_ ByVal pszSender As String, ByVal pbBuffer As String, \_ ByVal cbBuffer As Long) As Long

The function PreProcessForXML is at the beginning of the file, right after the declaration of NetMessageBufferSend. PreProcessForXML is used to convert any custom messages in XML to plain text. This function will be discussed after Sub Main is analyzed.

### **Sub Main**

Recall that there are two user-definable Script Parameters used as constants in the script: Recipient and Message.

- Recipient is a comma-delimited string that lists all the computers that should receive the Messenger Service message.
- $\blacksquare$  Message, an optional Script Parameter, is a string—if the user does not enter a value, Message will be an empty string.

Global constants and variables are:

```
Const QUO = chr$(34) ' a double quote
Const NL = chr$(10) ' newline
Const MAX RETRY = 5 ' maximum number of times to retry
                     ' sending the message
Const V3GSP1 = "3.0.370.0"
Const MIN_MC_VERSION = "4.5"
Dim sAgtVersion$ ' The NetIQmc agent version
```
Sub Main begins with this code:

Const  $v$ bUnicode = 64 Dim lResult As Long Dim lMsgLen As Long Dim lRetry As Long

```
 Dim sTargetName As String
 Dim sMessage As String
 Dim sHostname As String
 Dim sErrMsg As String
 Dim bError As Boolean
 'Get MC version
 sAgtVersion = ""
 MCVersion "netiqmc.exe", sAgtVersion
```
The declared variables are:

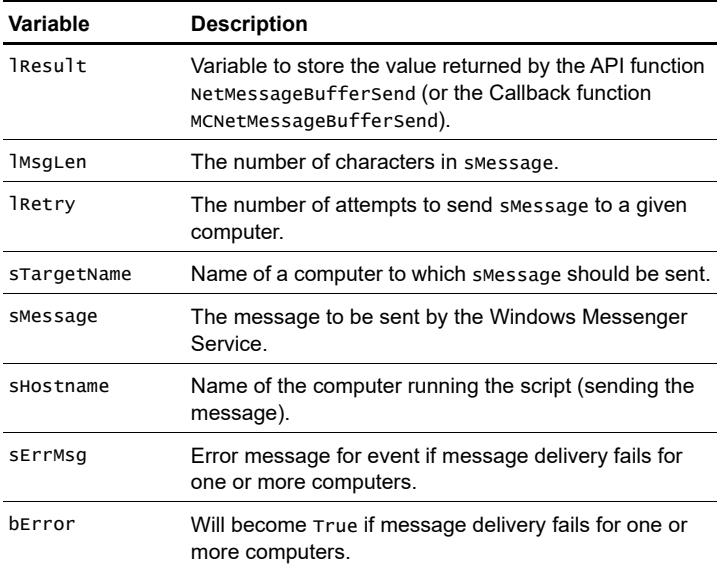

The Callback function MCVersion is used to get the AppManager agent version number, which is returned as sAgtVersion (passed by reference).

The next section of code prepares for error reporting if the API function NetMessageBufferSend fails. Upon failure, bError will be reset to True and sErrMsg will become the basis for an error message string. This error handling is internal to the script—it has nothing to do with error handling or reporting by Summit BasicScript or the Win32 API.

sErrMsg = "Obj/Err: "  $bError = False$ 

The code now forms the message (sMessage) to be sent to the target computers. The variable Message contains the message supplied by the user, or an empty string if the user chose not to provide a message.

```
If Message = "" Then
    ' No message was supplied so use the default message
   sMessage = "JobID = " + JobID + NL + -"KSName = " + KPName + NL + -"MC MachineName = " + MachineName + NL + -"Object Name = \langle" + ObjList + "> " + NL + _
              "EventMsg = " + EventMsg + NL + "LongMsg = - " + PreProcessForXML (AgentMsg) + NL
Else
    ' Use the messaged that was supplied
    sMessage = Message
End If
```
There are two possible messages that can get sent by the messenger:

- **1** The contents of user-defined Script Parameter Message.
- **2** In the case that Message is empty, a "default message" that was created by the action script writer (*in* the script).

Because of the + NL inclusions in sMessage, the default message is written out line-by-line:

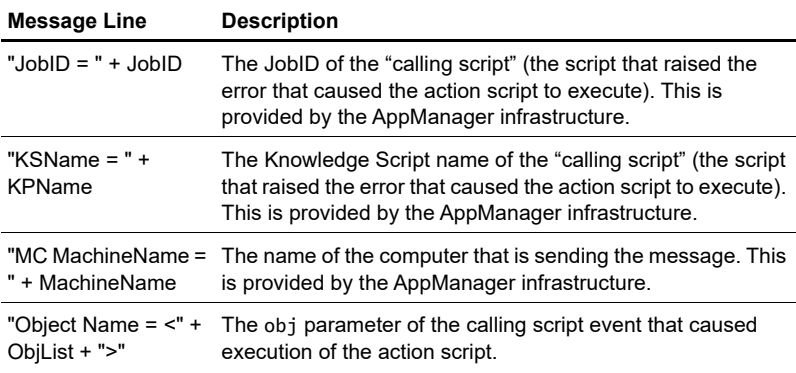

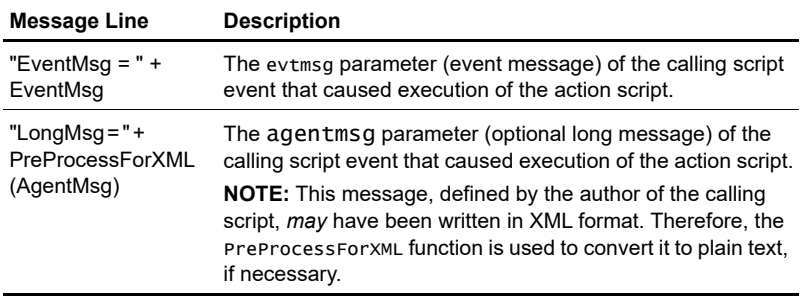

Now that the message has been determined, the code steps through each computer in the list of recipients (recall that Recipient is a comma-delimited string that lists all the computers that should receive the Messenger Service message). Two built-in functions of Summit BasicScript are used for the loop:

- ItemCount returns the number of computers in the list (requires delimiter, in this case a comma, as one input parameter).
- Item\$ returns the name of individual computer number I.

```
For I = 1 To ItemCount(Recipient, ",")
    sTargetName = Item$(Recipient, I,, ",")
    lMsgLen = Len(sMessage)
   letry = 0 'Truncate message if too long
    If lMsgLen > 1024 Then 
      lMsgLen = 1024
       sMessage = Mid(sMessage, 1, lMsgLen) & "..."
   End If
```
The Windows Messenger service will only accept messages of 1024 characters or less. The Summit BasicScript function Len returns the length of sMessage and assigns it to lMsgLen. If lMsgLen is, in fact, greater than 1024, then sMessage will be truncated. The truncation is achieved by using Summit BasicScript function Mid to find the substring in sMessage that begins with the first character and is 1024 characters long.

Once sMessage is truncated, we have the exact message we want to send. We are in a loop where we have the name of one of the

computers on the list of recipients. The next step is to send the message. There is a Callback function (MCNetMessageBufferSend) that can be used to send the message, provided that the AppManager agent version number is later than V3GSP1 (= 3.0.370.0). If the agent is an earlier version, we use the Win32 API function NetMessageBufferSend, which requires that the input strings are in UNICODE. Both NetMessageBufferSend and MCNetMessageBufferSend require the name of the computer sending the message (sHostname).

We are prepared to re-send this message up to  $MAX$ <sub>RETRY</sub> (= 5 in this code) times.

```
 sHostname = GetMachName 
resend:
       If sAgtVersion < V3GSP1 Then
      lResult = NetMessageBufferSend ( \overline{\phantom{a}} StrConv("",vbUnicode), _
                             StrConv(sTargetName,vbUnicode), _
                             StrConv(sHostname,vbUnicode),_
                             StrConv(sMessage,vbUnicode), _ 
                             Len(StrConv(sMessage,vbUnicode)))
       Else
          lResult = MCNetMessageBufferSend ("", _
                                                 sTargetName, _
                                                 sHostname,_
                                                sMessage)
```

```
 End If
```
Both MCMessageBufferSend and NetMessageBufferSend return  $0$  in lResult if they are successful. We test for success. If the function fails, we sleep for 100 milliseconds, go to the resend:label, and try again—up to MAX\_RETRY attempts.

```
If lResult \leq 0 Then
   lRetry = lRetry + 1
    If (lRetry < MAX_RETRY) Then
       MCSleep 100
       GoTo resend
    End If
```
At this point, we are still in the If lresult  $\leq 0$  Then block. If we reach the next statement, If (bError = True) Then, it means that all  $MAX\_RETRY$  (= 5 in this script) attempts to send have failed for this computer.

If this is the *first* time we have reached this point, bError will be False and we change it to True (it will remain True for the rest of the script).

If this is not the first time we have reached this point, bError will be True and a comma will be added to sErrMsg.

Then, the name of the destination computer for which the message sending function failed is added to **ErrMsg**, along with the error number returned by the function.

The For  $I = 1$  To ItemCount (Recipient, ",") loop continues until the list of destination computers is exhausted.

```
If (berror = True) Then
          sErrMsg = sErrMsg & ","
       Else
         bError = True End If
      sErrMsg = sErrMsg & sTargetName & "/" & CStr(lResult)
    End If
 Next I
```
At this point in the script, if one or more message deliveries fails, bError will be True and sErrMsg will have a comma-separated list of all the target computers for which delivery failed.

If the message delivery has succeeded for all computers on the delivery list, then bError will be False.

When bError is True, two events are raised:

- An "AKP\_COMPLETE" event, with the list of unsuccessful deliveries, is sent to complete the action.
- An "AKP\_NULL" event is sent to the Operator Console to report a failure of Action\_Messenger.

If bError is False, all deliveries have succeeded and we raise only one event. This event reports "Action Complete" as an Event Property because the second parameter of MSActions is an empty string.
```
 If bError=True Then
      MSActions 2, sErrMsg, "AKP_COMPLETE", "", ""
 MSActions 2, "Action_Messenger failed", "AKP_NULL", _
 "", sErrMsg
   Else
      MSActions 2, "", "AKP_COMPLETE", "", ""
   End If
   Exit Sub
End Sub
```
**Note** Do not confuse "Action Complete" with "AKP\_COMPLETE." The latter signals to AppManager that your script has completed. The former is written to the **Event Properties** dialog box when the script has completed *successfully*.

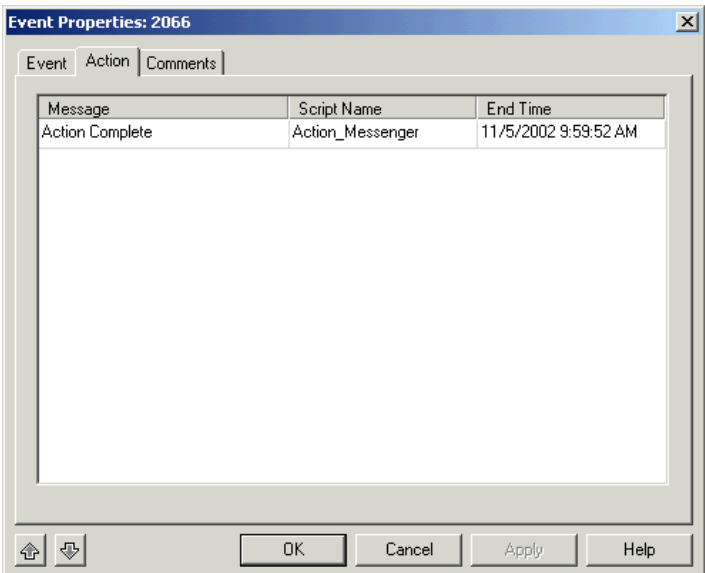

### **Function PreProcessForXML**

Beginning with AppManager 5.0, Knowledge Script developers can create monitoring script event messages in XML. AppManager will parse these XML messages to create formatted tables in the **Message** pane of the **Event Properties** dialog box.

We do not want messages to contain XML tags, so we want some way of stripping these tags.

The Callback function EventXMLToPlainText converts a NetIQ XML-formatted message to plain text. The AppManager agent on the computer running the script containing this function must be version 5.0 or later.

The optional long message for any particular monitoring script may or may not be written in XML. Since we have no way of knowing which it is, we must call EventXMLToPlainText for every such message. The Action\_Messenger script includes a function that checks the AppManager agent version number, calls the Callback function EventXMLToPlainText, and handles any errors returned by the Callback.

EventXMLToPlainText(strXMLMsg) takes one parameter, the name of the message text to convert. The function begins by checking that the AppManager version number is greater than or equal to 4.5 (this is the version number for AppManager 5.0). If the version number is less than 4.5, the function simply returns the name of the input text, without attempting conversion, and then exits.

**Note** The PreProcessForXML function does not obtain the agent version itself. Sub Main obtains a value for the global variable strAgtVersion before it calls PreProcessForXML.

```
Const MIN_MC_VERSION = "4.5"
Dim sAgtVersion$ ' The NetIQmc agent version
Function PreProcessForXML (sXMLMsg As String) As String
    Dim sProcessedMsg As String
    Dim lRetCode As Long
```
#### If (sAgtVersion >= MIN\_MC\_VERSION) Then

If the version number is sufficient, EventXMLToPlainText is called to convert the input message, strXMLMsg, to plain text output, strProcessedMsg.

Since EventXMLToPlainText can return several different values, a Select block is used to handle the alternatives.

```
 lRetCode = EventXMLToPlainText(sXMLMsg, sProcessedMsg)
      Select Case lRetCode
         Case 0
            PreProcessForXML = sProcessedMsg
         Case -1 'Malformed XML Doc
           MSActions 2, "EventXMLToPlainText Failed.", _
                     "AKP_COMPLETE", "", "The XML is a_ malformed XML document" 
            PreProcessForXML = sXMLMsg
         Case -2 'Not event XML Doc
            PreProcessForXML = sXMLMsg
         Case -3 ' Miscellaneous
            MSActions 2, "EventXMLToPlainText Failed.", _
                    "AKP_COMPLETE", "", "XML Translation _
                     failed with unknown reason" 
            PreProcessForXML = sXMLMsg
         Case Else
            PreProcessForXML = sXMLMsg
      End Select
```
If the agent is an older one, the input string is returned without calling the EventXMLToPlainText function.

```
Else
```
 PreProcessForXML = sXMLMsg End If End Function

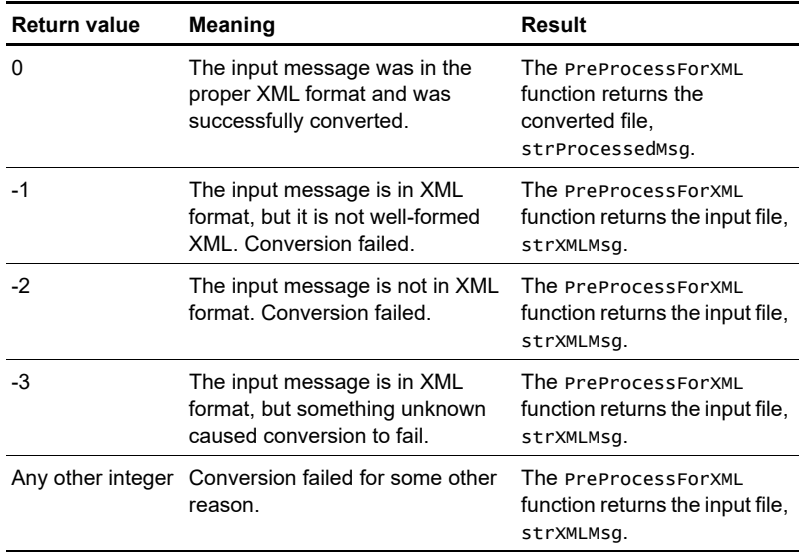

In two cases, -1 and -3, where the input file is XML but could not be converted, CreateEvent is used to raise an event and return an error message. In the other cases, where the message is not XML, no event is raised.

**Note** In the event that the optional long message is indeed in XML, but the conversion by EventXMLToPlainText fails, the default message will include the unconverted XML message.

# **The modified script, Action\_MessengerEx.qml**

In the Action\_Messenger script, the message is either a "default" (defined by the script writer, *in* the script) or a user-supplied message. This is the code to make this choice:

```
 If Message = "" Then
     ' No message was supplied so use the default message
    sMessage = "JobID = " + JobID + NL + -"KSName = " + KPName + NL + -"MC MachineName = " + MachineName + NL + -"Object Name = \langle" + ObjList + "> " + NL + _
               "EventMsg = " + EventMsg + NL + "LongMsg = \_ " + PreProcessForXML (AgentMsg) + NL
Else
    ' Use the messaged that was supplied
    sMessage = Message
End If
```
In many cases, a user may want to send *both* of these messages. The Action\_MessengerEx script is a modification of the Action\_Messenger script that does this. A new user-definable Script Parameter has been added, PrependMsg. If the user sets this Script Parameter to "y" (default  $=$  "n"), that means that the user's message should be written first, followed by the default message. Then, the code immediately above is altered (new code shown in larger font and bold) like this:

```
If Message = " Or PrependMsg = "y" Then
   ' Prepend the custom message to the
   ' default message
  sMessage = Message + NL + -"JobID = " + JobID + NL + \_"KSName = " + KPName + NL +
                 "MC MachineName = " + MachineName + NL + -"Object Name = \langle" + ObjList + "> " + NL + \angle"EventMsg = " + EventMsg + NL + "LongMsg = - " + PreProcessForXML (AgentMsg) + NL
Else
    ' Use the messaged that was supplied
    sMessage = Message
End If
```
With this simple modification, the first part of the If block will send *both* messages if PrependMsg = "y," irrespective of the value of Message. If PrependMsg = "y" and Message is empty, an empty line will be added before the default message.

The Else block, where only Message is written, will be reached only if Message has a value and PrependMsg = "n."

**Note** This script will behave exactly like Action\_Messenger if PrependMsg = "n," except for an extra blank line before the default message.

### **Chapter 9**

# **Modifying an action script written in Perl**

In AppManager, "performing an action" means running an action Knowledge Script as a result of an event being raised in some other type of script.

This chapter describes an action script, Action\_UXCommand.qml, that does what its name implies—it runs a non-interactive UNIX command (no user input is allowed) at the command line. This Knowledge Script, written in Perl for UNIX, is similar in function to Action\_DOSCommand.qml for Windows.

Both Action\_DOSCommand.qml and Action\_UXCommand.qml are very powerful Knowledge Scripts, even though they are quite short. You can use them to run entire programs at the command line.

In the last part of this chapter, Action\_UXCommand.qml will be extended so that the script can also write to a log file. The modified script is called Action\_UXCommandEx.qml.

This chapter covers the following topics:

- [Setting up to perform actions](#page-187-0)
- **[Invoking actions](#page-189-0)**
- [Events without actions](#page-189-1)
- [Ending actions](#page-190-0)
- [Listing of the Action\\_UXCommand.qml script](#page-193-0)
- [User-set Script Parameters](#page-193-1)
- **[Parameters supplied by AppManager](#page-194-0)**
- [Functions called in the code](#page-195-0)
- [Syntax of the Callback functions](#page-196-0)
- [The program logic](#page-198-0)
- [The modified script, Action\\_UXCommandEx.qml](#page-201-0)

# <span id="page-187-0"></span>**Setting up to perform actions**

Actions can be defined for "normal" (monitoring and report), discovery, and install scripts. It is not possible to define further actions for action scripts.

Actions for a Knowledge Script can be defined either:

- by the script developer, using the **Script Properties** dialog box in the Developer's Console.
- by users of the AppManager Operator Console, using the **Properties** dialog box that opens when a script is dragged to a target object in the **TreeView** pane.

### **Script developers**

When developing a monitoring, reporting, or discovery Knowledge Script, you should use the **Parameters** tab of the **Script Properties** dialog box in the Developer's Console to define a Script Parameter with a variable name of \$Akpid. You should also give this Script Parameter the default value "AKP\_NULL". You are not forced to do this, but trouble can arise if you do not.

You, the script developer, can also define actions for your script using the **Script Properties** dialog box. This is hardly ever done by script developers, as it is difficult to predict what type of action a user will want performed. You should define actions rarely, if ever.

**Note** If you do, in fact, define actions yourself, you might think that setting a default value of "AKP\_NULL" for \$Akpid is unnecessary. However, a user can *undo* your choices of actions when setting up a Knowledge Script job, so that a default value will be required in any case.

### **AppManager Operator Console users**

When an AppManager Operator Console user drags a script to a target object n the **TreeView** pane, the **Properties** dialog box opens. For every type of Knowledge Script except action scripts, the dialog box will have an **Actions** tab. In this tab, users can add as many actions as they desire. In the rare event that the script writer associated actions with this script, the user can delete them.

**Caution** You must choose **Action** for the **Knowledge Script type** in the **Header** tab of the **Script Properties** dialog box of the Developer's Console. If you fail to make this choice for an action script, it will not be available as a new action to an Operator Console user in the **Action** tab of the Knowledge Script **Properties** dialog box:

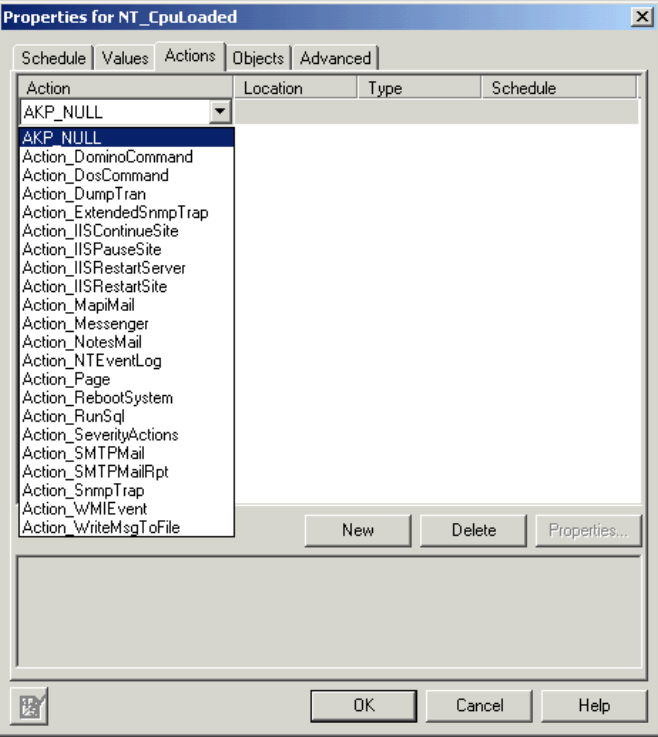

# <span id="page-189-0"></span>**Invoking actions**

It is the responsibility of non-action scripts to invoke actions.

Action scripts are executed *only* when events are raised. More specifically, when:

- actions have been associated with a monitoring, discovery, install, or reporting Knowledge Script job,
- an event is raised by one of those scripts, and
- the event Callback's action parameter is set to \$Akpid.

When you are developing a script, you can choose to raise an event that does *not* call any action scripts that may be chosen by a user. In the NetIQ::Nqext::CreateEvent Callback function that raises the event, you set the action parameter to "AKP\_NULL" rather than \$Akpid.

Thus, for any given event, you can choose to have *all* action scripts executed or *none*, depending on the value you use for the action parameter. If you set this parameter of NetIQ::Nqext::CreateEvent to \$Akpid, all actions chosen by a user will be executed. If the parameter is set to "AKP\_NULL" no action script will be executed.

**Note** There is no mechanism for you to associate several different actions with a script and choose *which one* should be executed when a particular event is raised.

## <span id="page-189-1"></span>**Events without actions**

In general, you want to generate events without invoking actions when your script detects an error condition that you feel the user should be aware of. For example, if the user enters an invalid script parameter, the script should raise an event, but not invoke an action.

Monitoring scripts should invoke actions only if the conditions or thresholds that the user wants to monitor have been met or exceeded.

# <span id="page-190-0"></span>**Ending actions**

It is the responsibility of the action script itself to signal the end of an action.

Toward the end of your action script, your code should signal the completion of the action script by raising an event with the action parameter set to "AKP\_COMPLETE." For example:

```
NetIQ::Nqext::CreateEvent(25, "", AKP_COMPLETE",
                          $resmsq, 0, "", "", 0, 0);
```
An event that sets the \$Akpid parameter to "AKP\_COMPLETE" will cause the **Message** in the **Action** tab of the **Event Properties** dialog box to read:

- "Action Complete" if the event message (second parameter in the event parameter list) is an empty string, as it is in the example immediately above, or
- the event message, if it is *not* an empty string.

If you do not raise an event with the action parameter set to "AKP\_COMPLETE", the **Message** in the **Action** tab of the **Event Properties** dialog box will continue to read "<Location> Action in Progress," even though the action has, in fact, completed.

**Note** Any event raised with an action parameter *other than* "AKP\_COMPLETE" will create a *new* event.

### **XML messages**

Beginning with AppManager 5.0, you can write custom event messages for your monitoring scripts in XML format. AppManager will parse these XML messages to create formatted tables in the **Message** pane of the **Event Properties** dialog box. Here is an example from an event raised by the WebServices\_LinkSummary Knowledge Script.

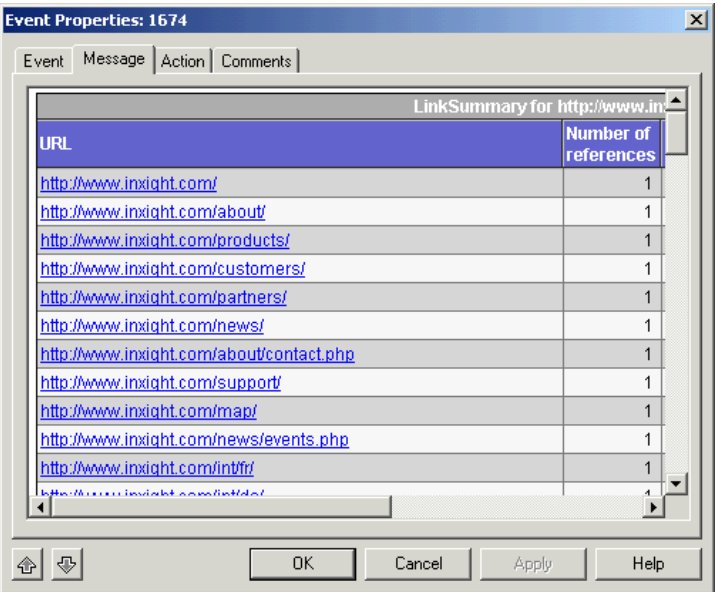

By comparison, the screen below shows an event message that is not in XML format.

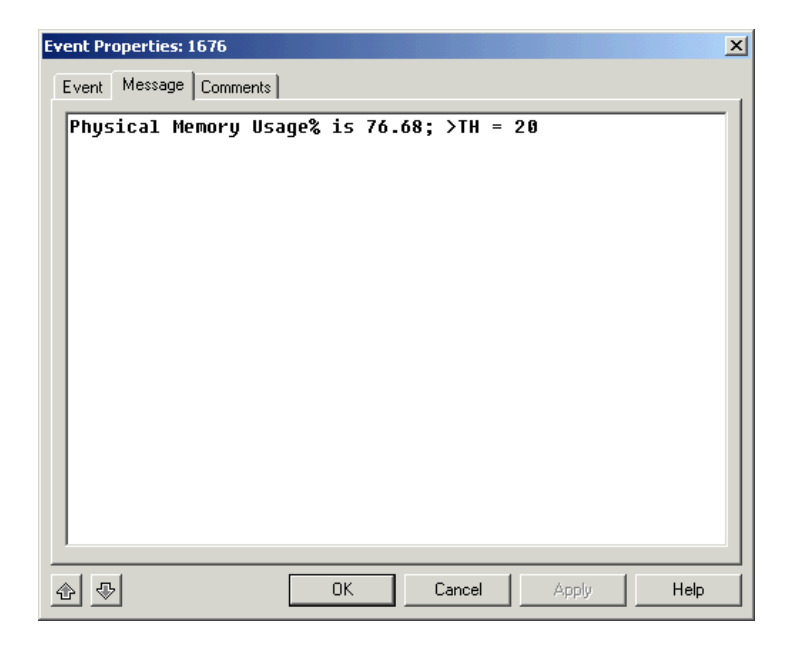

The importance of XML messages in this chapter is this: You must take the XML format possibility into account in your action scripts. The event message will be passed to the action script—since this message may be in either plain text or in XML format, the action script will need to take this into consideration. It is not necessary to do this for the sample script in this chapter, but it often arises (see, for example, ["Function PreProcessForXML" on page 155](#page-156-0)).

# <span id="page-193-0"></span>**Listing of the Action\_UXCommand.qml script**

Here is a listing of the code section of Action\_UXCommand.qml. The Script Parameters, included by AppManager as *variables*, are not shown.

```
#main
    use strict;
    use NetIQ::Nqext;
    our $msg;
    our $resmsg = "";
    NetIQ::Nqext::ExecCmd("$Cmd",2);
    $msg = "Action Completed";
    NetIQ::Nqext::CreateEvent(22, $msg, 
                                "AKP_COMPLETE",
                                $resmsg, 0, "", 
                                "", 0, 0);
```
#end of main

## <span id="page-193-1"></span>**User-set Script Parameters**

Users can set action script properties when the "calling script" is dragged and dropped. As an example, assume you drag the UNIX\_TopCpuProcs Knowledge Script (the "calling script") to a target UNIX CPU in the AppManager Operator Console **TreeView** pane. In the **Properties** dialog box, you select the **Actions** tab and add the Action\_UXCommand.qml script as your action for UNIX\_TopCpuProcs.

After you have chosen Action\_UXCommand.qml as your action, you click the **Properties** button. This opens the **Properties** dialog box for Action\_UXCommand.qml:

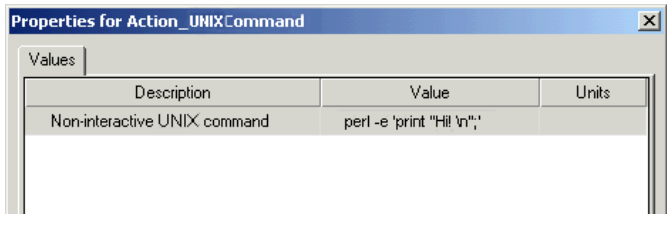

Here you must enter a value for the one Script Parameter required by Action\_UXCommand.qml:

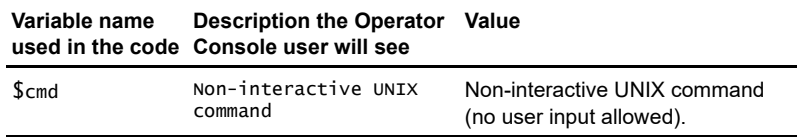

### <span id="page-194-0"></span>**Parameters supplied by AppManager**

For action scripts, unlike other types of scripts, AppManager adds a number of variables to the beginning of the script when it is run. The variables have to do with the event that caused the action script to be launched.

You can use these AppManager-added variables in your script, but you cannot see them in any of the Developer's Console views. You simply have to know that they are there and what they are.

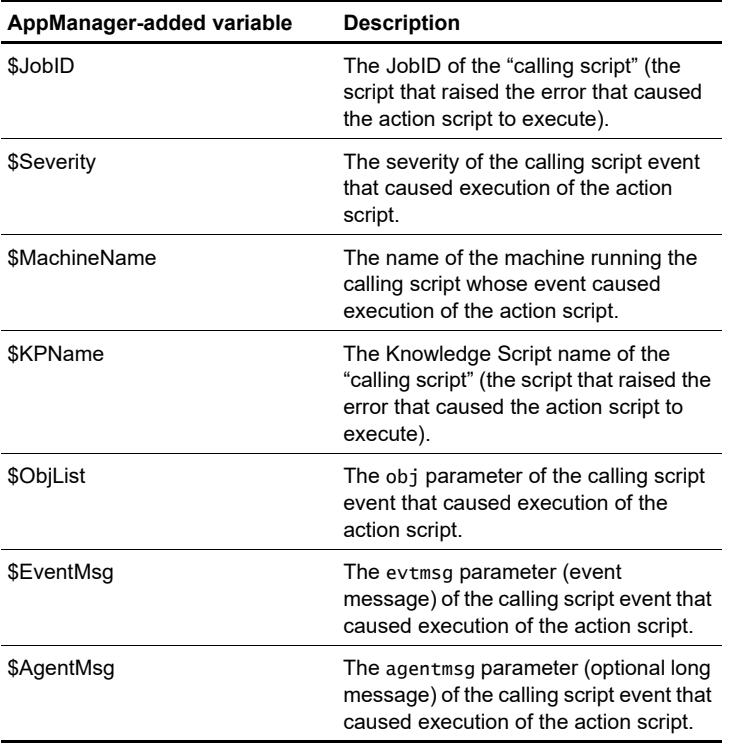

**Note** These variables are added when the action script is run on either the management server or the managed client.

# <span id="page-195-0"></span>**Functions called in the code**

The code calls two AppManager Callback functions, by which the script requests information or action *from* the AppManager agent running the job.

Here are the Callback functions called in the script, in order of their appearance:

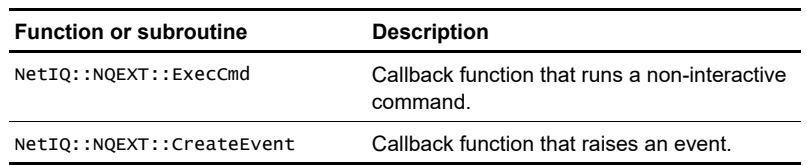

### <span id="page-196-0"></span>**Syntax of the Callback functions**

Refer to [Chapter 12, "AppManager Callbacks for Perl,"](#page-302-0) for more details.

### **ExecCmd**

The Perl language allows invocation of external commands by using back quotes (``) to substitute the output of the enclosed command. The NetIQ UNIX agent does not support this. Instead, use the NetIQ::Nqext::ExecCmd to instruct the agent to execute an external command on behalf of the Knowledge Script.

#### **Syntax**

NetIQ::Nqext::ExecCmd (cmd [, flag])

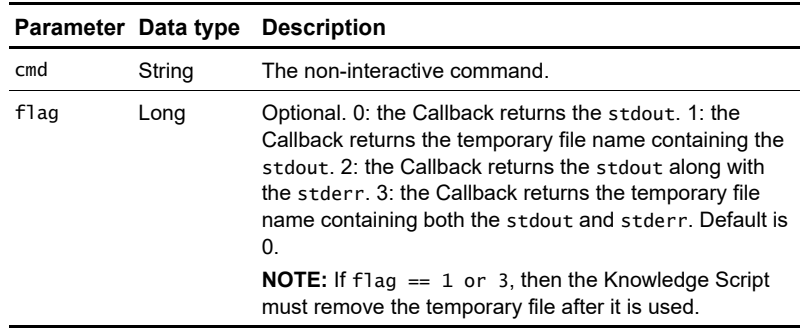

#### **Return value**

String. Depending on the flag passed in, this Callback will either return the stdout and/or stderr results or a filename containing the stdout/ stderr results from executing the external command.

### **CreateEvent**

Used by a Knowledge Script to send an event to the AppManager agent. The agent will apply additional rule processing and will determine whether to send a new event or a duplicated (collapsed) event to the AppManager management server.

#### **Syntax**

```
NetIQ::Nqext::CreateEvent(sev, evtmsg, akp, obj, val, 
agentmsg, evtsrc, evtid, msgtype [,deletefile])
```
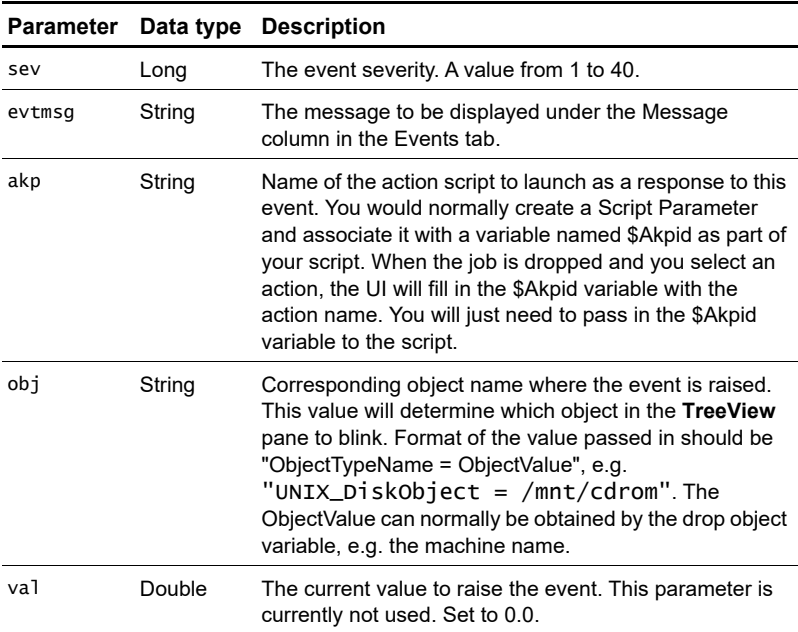

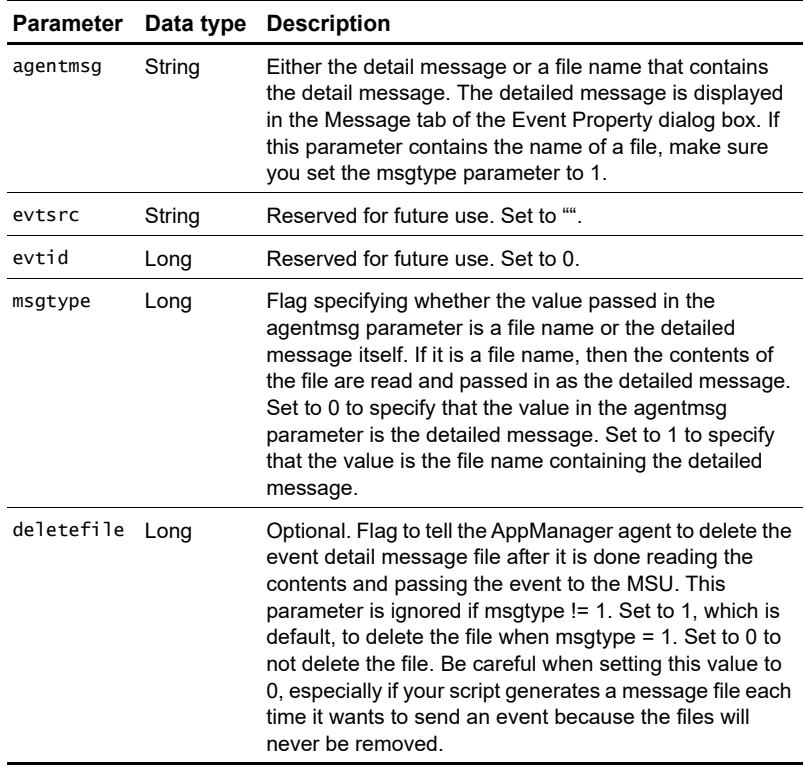

CreateEvent returns nothing.

## <span id="page-198-0"></span>**The program logic**

The Action\_UNIXCommand is a very simple, yet very powerful Knowledge Script. Using Action\_UNIXCommand, you can run *anything* that can be run on the command line that does not require user interaction. This could, for example, include Perl script or shell scripts, as long as the computer running Action\_UNIXCommand can access the Perl or shell script.

**Note** Even though NetIQ::Nqext::ExecCmd can return the stdout and/or stderr, this script contains no code to test whether execution on the command line succeeds. That is because the user will decide

what command to run and the script developer does not know what that will be.

The code does just two things:

- **1** It calls NetIQ::Nqext::ExecCmd. The Script Parameter \$cmd is the user-defined string that is the command to run.
- **2** It calls NetIQ::Nqext::CreateEvent to inform the AppManager console that the script has been run (the action is complete).

```
#main
```

```
 use strict;
    use NetIQ::Nqext;
    our $msg;
    our $resmsg = "";
    NetIQ::Nqext::ExecCmd("$Cmd",2);
    $msg = "Action Completed";
    NetIQ::Nqext::CreateEvent(22, $msg, 
                                "AKP_COMPLETE",
                                $resmsg, 0, "", 
                                "", 0, 0);
#end of main
```
This CreateEvent call differs from calls in response to an error or failure, where the evtmsg parameter (the second parameter) contains an error message. In this case, since the action completed successfully, you should pass in an empty string ("") instead of an error message. As a result, the user will see "Action Complete" for the action status in the Event Properties window:

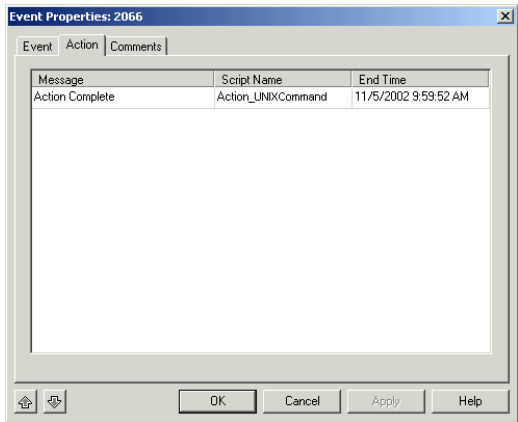

# <span id="page-201-0"></span>**The modified script, Action\_UXCommandEx.qml**

It was noted previously that Action\_UXCommand does not provide any error handling, and does not report on the success or failure of the command that is run on the command line. It is impossible to provide for error handling in Action\_UXCommand because we have no idea what command a user will choose to execute. Action\_UXCommandEx partially compensates for the lack of error handling by writing to a log file. The log file will not tell us if the command line command succeeded, but it will at least tell us why the action script was run.

In Action\_UXCommandEx.qml, we add the ability to write to a file. This includes the addition of two new Script Parameters: \$LogToFile and \$filename. \$LogToFile can take the values "y" or "n" (default). When the value is "y", the script will write to a log file. In this case, \$filename, the path and name of the file to be written, must also be provided.

Recall that the running script will include the user-defined Script Parameters as variables with defined values. For example, if the user accepts the defaults, the following will be pre-pended to the script's code (with the UNIX machine name filled in by AppManager):

```
#### Begin KSID Section
our $AppMantD = "4.5.78.0.8";our $KSVerID = "1.0";
#### End KSID Section
#### Begin Type Section
our $UNIX_MachineFolder = "";
#### End Type Section
#### Begin KPP Section
our $Cmd="rm /tmp/foo";
our $LogToFile="n";
our $Filename="";
#### End KPP Section
### Begin KPS Section
```
Following this is the code portion of the Knowledge Script. The changes from Actions\_UXCommand.qml are shown in bold and in a larger font.

```
#main
   use strict;
   use NetIQ::Nqext;
   our $msg;
   our $resmsg = "";
   our $file_ok = 0;
   # Check to see 
   if ($LogToFile eq 'y') {
       if ($Filename eq '') {
         NetIQ::Nqext::CreateEvent(22, "No file
                                name was
                                specified",
                             "AKP_COMPLETE",
                                $resmsg, 
                          0, "", "", 0, 0);
       }
       $file_ok = open (LOG, ">>$Filename");
       unless ($file_ok) {
         NetIQ::Nqext::CreateEvent(22, "Failed to
                              open file
                                   $Filename for
                               writing.",
                                   "AKP_COMPLETE", 
 $resmsg,
0, "", "", 0, 0); }
    }
   NetIQ::Nqext::ExecCmd("$Cmd",2);
   $msg = "Action Completed";
    if ($file_ok) {
     print LOG "Job ID = $JobID\n";
    print LOG "Severity = $Severity\n";
     print LOG "Object List = $ObjList\n";
```

```
 print LOG "Machine Name = $MachineName\n";
  print LOG "KP Name = $KPName\n";
   print LOG "Event Msg = $EventMsg\n";
   print LOG "Agent Msg = $AgentMsg\n";
  print LOG "Command = \text{Scm}\n";
   close (LOG);
 }
 NetIQ::Nqext::CreateEvent(22, $msg, "AKP_COMPLETE",
                          $resmsg, 0, "", "", 0, 0);
```
#end of main ### End KPS Section

# **Modifying a report script written in VBScript**

This chapter describes how to modify a report script to customize it. All report scripts are exclusively run on Windows computers and are always written in VBScript.

Unlike other types of scripts, report scripts are written with the expectation that they will be customized by the user for a wide variety of different reporting needs. Report scripts are quite complex and contain a very large number of Script Parameters (typically more than 70). Changing the values of these Script Parameters offers a great deal of flexibility. Therefore, modifying a report script will most likely involve changing its value set (Script Parameters) rather than changing its code.

The first part of this chapter shows how to copy a basic report script (ReportAM\_AvgValueByDay), change its value set, and rename it as a specialized report script (MyReports\_AvgMemByDay).

There are a few situations in which you will need to make minor alterations to the code or to the non-code XML elements of a report script in order to accomplish your goals. In the second part of this chapter, the report script MyReports\_AvgMemByDay is modified to report over a time period (MyReports\_AvgMemByMonth) that is not available simply by changing the value of Script Parameters.

The following topics are covered in this chapter:

- [About report scripts](#page-205-0)
- [Discovering the Report agent](#page-206-0)
- [Altering the value set of an existing script](#page-208-0)
- [Modifying the code of an existing script](#page-220-0)

# <span id="page-205-0"></span>**About report scripts**

Report scripts are similar to other types of Knowledge Scripts (for example, monitoring scripts) insofar as they provide a similar framework for implementing the script. In creating both types of scripts, you can use the Developer Console to define header information, define the type of object on which the script can run, set a default schedule, define Script Parameters for the script, and define actions associated with events raised by the script.

Report scripts differ, though, in the nature of the logic. The logic of a monitoring script is generally geared toward calling the appropriate managed object to extract system or application data from a performance object and then measuring that data against a threshold. The logic of a report script is geared toward getting raw information from a database via a stored procedure, using COM objects to manipulate that information into some meaningful form, and presenting it in a graphical context like a table or chart.

Report scripts employ a number of COM objects that help you retrieve, manipulate, and display data:

- The **ADODataSource** object is used to connect to a SQL database, query the database, and return a recordset.
- The filter objects (CROSSTAB, HISTOGRAM, STATISTICS, TIMEFILTER, PERCENT) are used to manipulate the data in the recordset returned by ADODataSource, for example, to provide an average hourly value of the data.
- $\blacksquare$  The **Report** object is used to format the data returned by the filter objects, generate an HTML report, and render the charts in a report.

By employing the filter objects, the manipulation of data has been moved from the stored procedure to the client side of the transaction, freeing up your SQL Server resources.

Specific information about the properties and methods for the COM objects used in report scripts can be found in the

appManager\documentation\development\_tools directory on your AppManager CD. There you will find information about the following objects:

- AMChart
- **AMLayout**
- Report (including ADODataSource and the filter objects)
- NetIQOLE (used to run AppManager from the command line)

### **What approach do I take?**

You have two options for modifying a report script:

- Make a copy of an existing script and use the Properties dialog box to set the default Script Parameter values to meet your specific purpose.
- Modify the properties and logic of an existing script.

# <span id="page-206-0"></span>**Discovering the Report agent**

Before you begin to work with report scripts, make sure that the scripts you want are visible in the **Scripts** pane of the AppManager Console. There are four groups of report scripts:

- AppManager repository ("ReportAM")
- Analysis Center ("ReportAC")
- Active Directories ("ReportADSI")
- SAP Proxy Server ("ReportSAP")

All users should be able to see the ReportAM Knowledge Script Group. If you are part of an Active Server domain, you should also be able to see the ReportADSI group. To see the ReportAC, you must have installed NetIQ Analysis Center, and to see the ReportSAP group, a SAP Proxy Server must be reporting to your AppManager repository.

Before any of these Knowledge Script Groups will be visible in the **Scripts** pane of your Operator Console, you must discover them. Do this by dragging the Discovery\_ReportAgent script to your computer's icon in the **TreeView** pane. The **Properties for Discovery\_ReportAgent** dialog box will open. Select the **Values** tab and enter "y" for each group you want to discover:

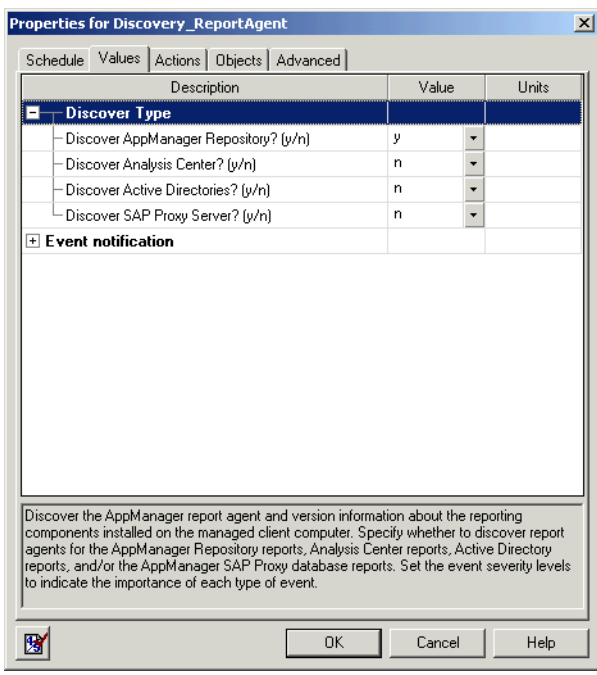

Running the Discovery\_ReportAgent script with all values  $=$  "y" will discover all the report script groups that are available to you. You will get an event with a message informing you of failure for the groups that are not available.

# <span id="page-208-0"></span>**Altering the value set of an existing script**

Say, for example, you want a report to give you the average daily value for physical memory usage by a group of your SQL Servers. (This presumes that you have SQL Servers organized into one or more Server Groups and are using the NT\_MemUtil script to collect memory usage data from those servers.) You can make a copy of ReportAM\_AvgValueByDay, and set new default values for the **Data source** Script Parameters to specify which data is included in the report, and the method by which that data is aggregated.

### **Making a copy of the script**

First, make a copy of ReportAM\_AvgValueByDay:

**1** Open the AppManager Console and select the **ReportAM** tab in the **Scripts** pane.

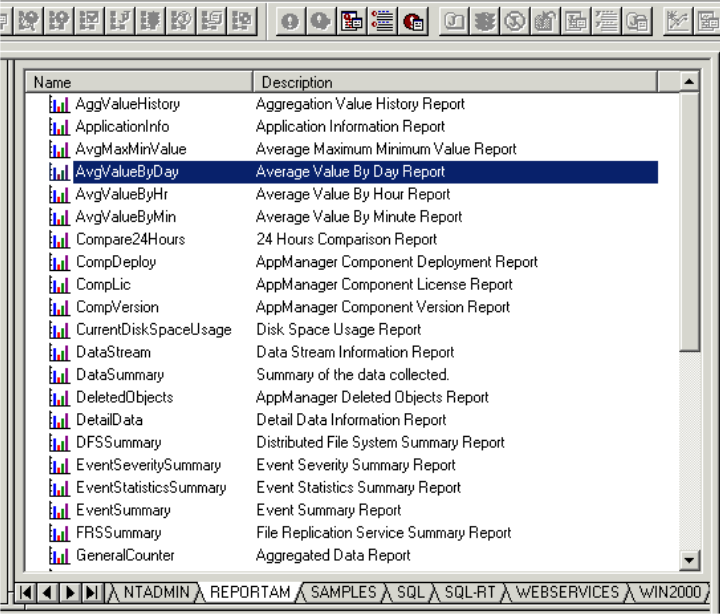

**2** Right-click ReportAM\_AvgValueByDay, and click **Copy Knowledge Script**.

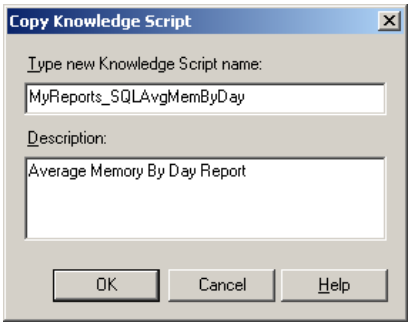

**3** Type a new name and description for the script (by default, the new script is named ReportAM\_CopyOfAvgValueByDay).

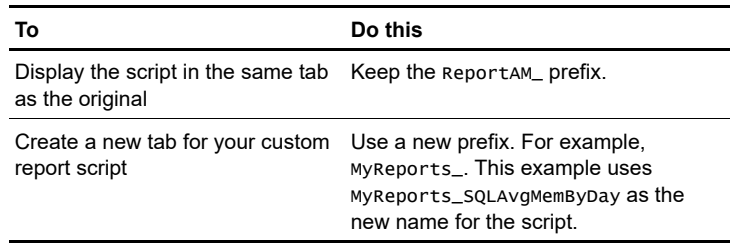

In this case, rename the script as MyReports\_AvgMemByDay, and change the description to "Average Memory By Day Report."

**4** Click **OK**.

#### **Selecting the data streams for the new report**

After you've made a copy of the script, configure it to report on a specific set of data streams:

**1** In the Knowledge Script pane, double-click the icon for the new script MyReports\_SQLAvgMemByDay. The **Properties for MyReports\_AvgMemByDay** dialog box will open.

**2** Choose the **Values** tab.

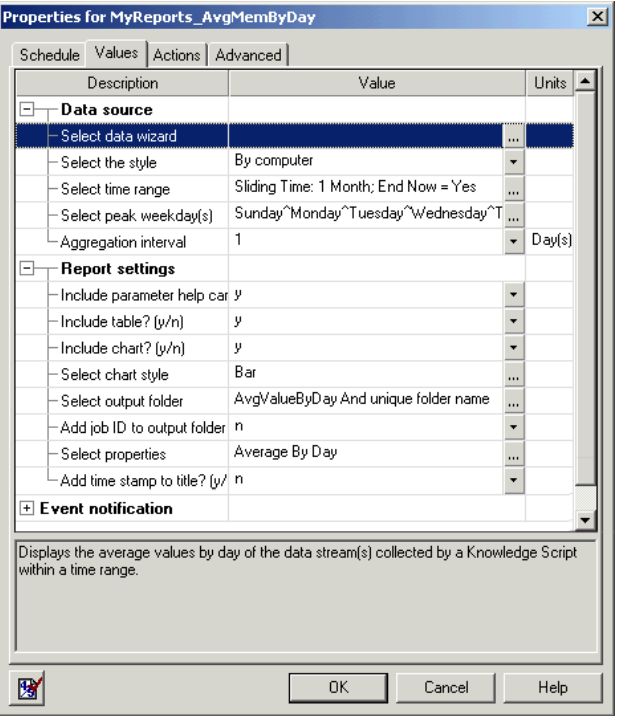

**3** Under **Data Source**, click the **Browse [...]** button next to the **Select data wizard** Script Parameter.

**4** In the **Select An AppManager DataSource** browser, select the AppManager repository that holds the data for your SQL Server group, and click **OK**.

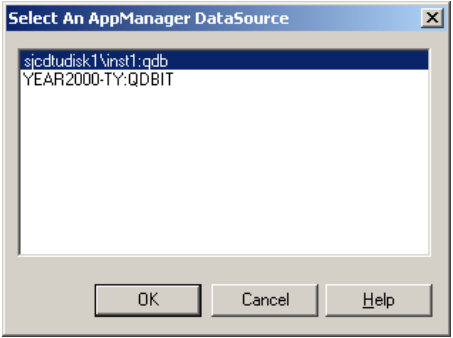

**5** On the first page of the data wizard, select the **Master** view and the **Server Group** filter, and click **Next**.

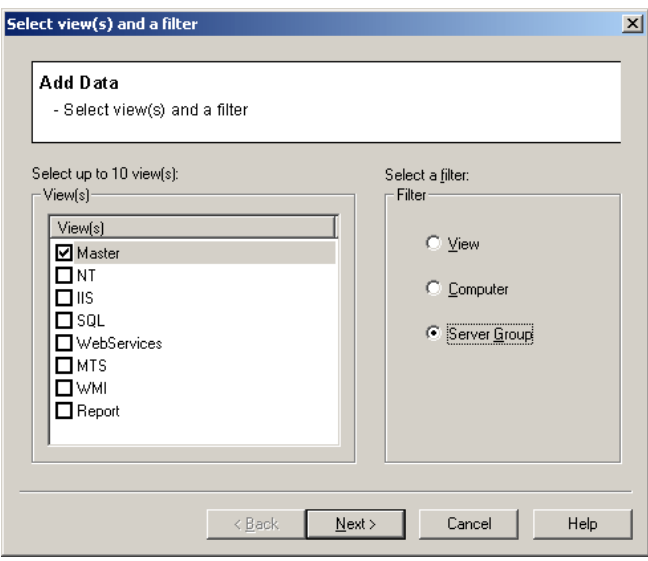

**6** Select the Server Group for which you want reports, and click **Next**.

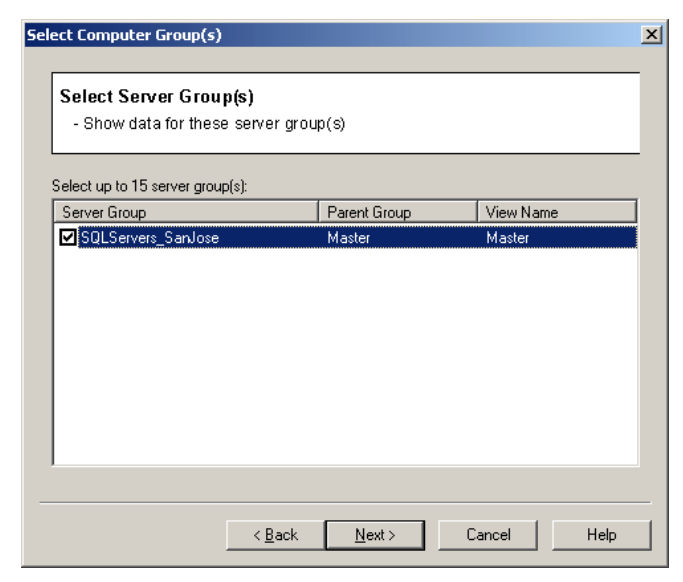

**7** Select **By Data Stream**, and click **Next**.

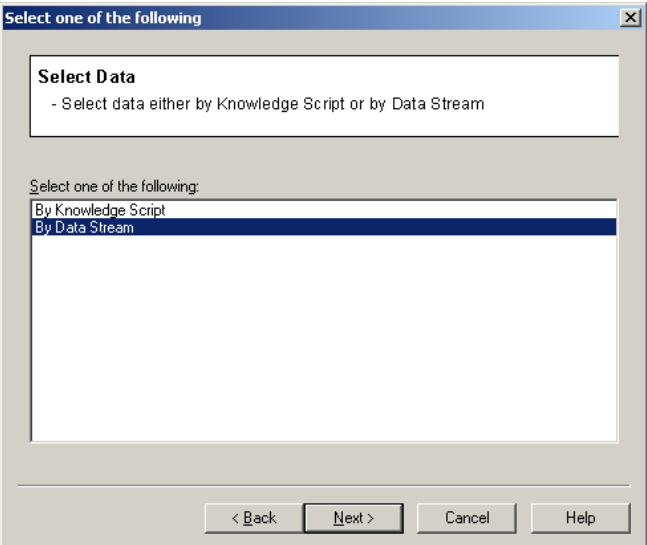

**8** Select NT\_MemUtil - MemPhysUsage %, and click **Finish**.

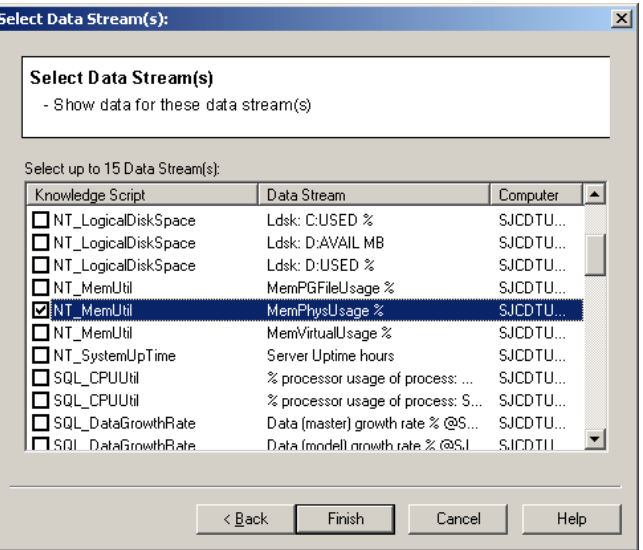

When you run the script, it will query the AppManager repository for the information in this data stream as it was collected from all computers in your Server Group.

The selections you make using the data wizard are used to provide values for some of the Script Parameters in the stored procedure used by this script.

### **Selecting the way data is presented in the new report**

You select the style of data presentation with the **Values** tab **Properties for MyReports\_AvgMemByDay** dialog box.

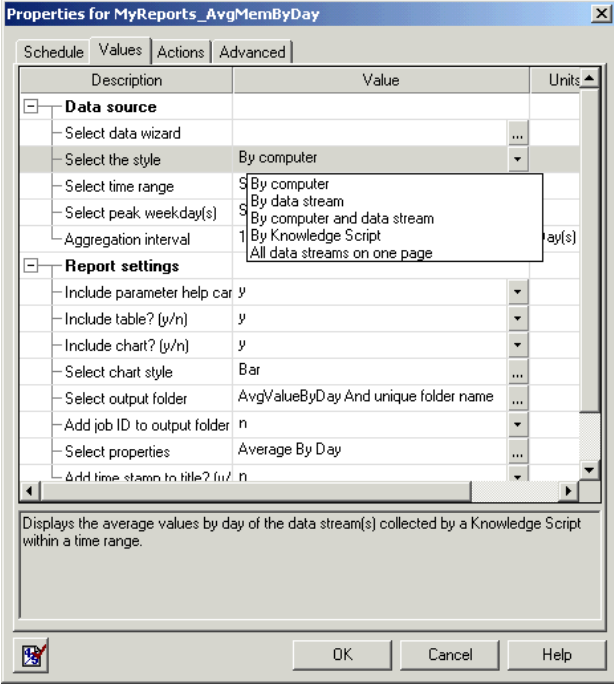

Configure the **Select the style** Script Parameter to accommodate the way you intend to use the report. For example, if you want a separate page of the report devoted to each computer, use the **By computer** style. If you want to make a comparison of memory use across all computers in the group, use the **All data streams on one page** style.

For this example, select **All data streams on one page**.

The style of presentation you select for the report is used to provide a value for one of the Script Parameters in the stored procedure used by this script.

### **Selecting the time range for the new report**

You select the time range of data presentation with, once again, the **Values** tab of the **Properties for MyReports\_AvgMemByDay** dialog box.

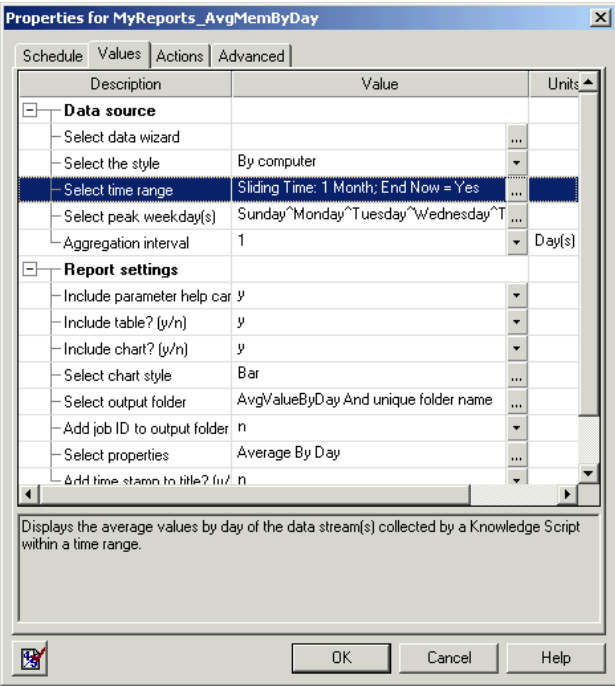
For this example, we're going to configure the report to include a week's worth of data.

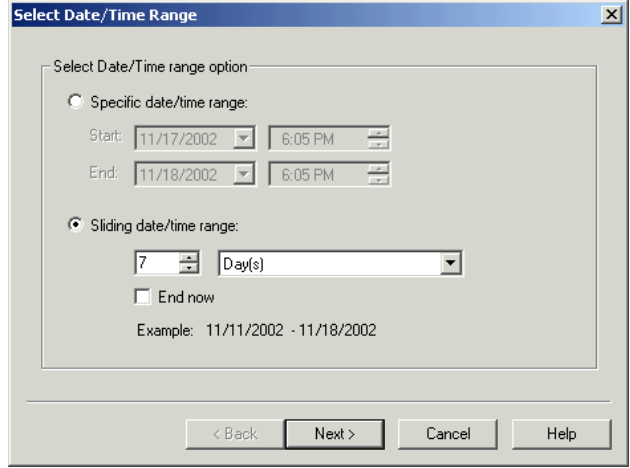

Configure the **Select time range** Script Parameter to use a **Sliding date/time range** of **7 Days**.

Do not use the **End now** Script Parameter.

With this configuration, each time the report runs, it will include seven whole days' worth of data (for example, if you run the report each Saturday, it will include data from midnight of the previous Saturday to 11:59:59 P.M. Friday).

The time range setting is used to provide a value for one of the Script Parameters in the stored procedure used by this script.

# **Selecting days of the week to include in the report**

Again, you use the **Values** tab of the **Properties for MyReports\_AvgMemByDay** dialog box to select the days of the week.

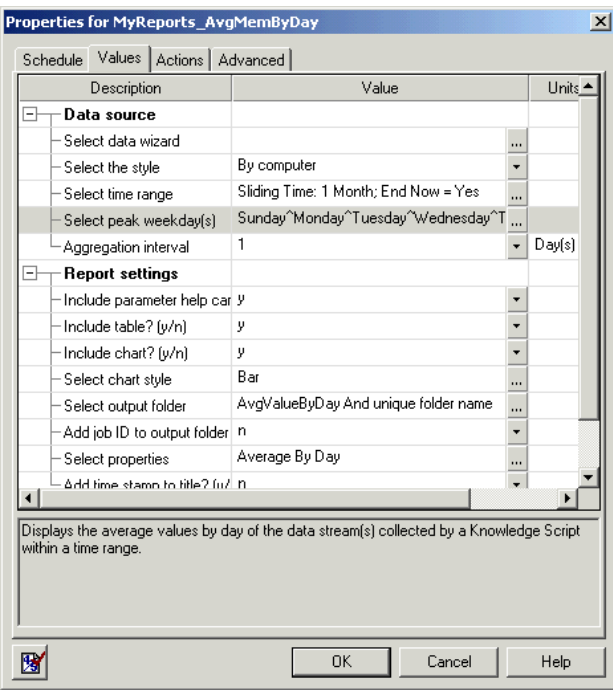

For this example, use the default setting for the **Select peak weekday(s)** Script Parameter. The default setting includes all seven days of the week.

The settings for this Script Parameter are used to pass information to the TIMEFILTER object via the DayOfWeekFilter property. The TIMEFILTER object helps determine which data returned by the stored procedure is used in the report. The DayOfWeekFilter property is used to specify data from particular weekdays.

# **Selecting the aggregation interval**

You select the aggregation interval with the **Values** tab of the same **Properties for MyReports\_AvgMemByDay** dialog box (see the preceding graphic). For this example, use the default setting for the **Aggregation interval** Script Parameter. The default setting is **1** day.

The setting for this Script Parameter is used to pass information to the TIMEFILTER object via the TimePeriodPerPoint property. The TIMEFILTER object helps determine which data returned by the stored procedure is used in the report. The TimePeriodPerPoint property is used to determine the time range by which data is grouped (in this case, 1 day).

# **Modifying the Report settings and Event Script Parameters**

Using the same dialog box, you can set both report settings and event notification Script Parameters. Use the following Script Parameters to

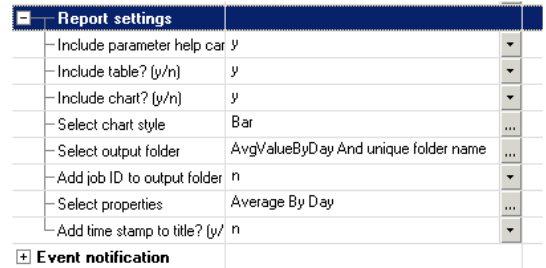

include or exclude a parameter help card, table, and chart:

- **Include parameter help card?**
- **Include table?**
- **Include chart?**

**Note** The "parameter help card" is a table of the script value settings that you can optionally add to your report.

Use the **Select chart style** Script Parameter to set the graphical properties for charts in the report (for example, rotation, series style, and threshold indicator).

Use the **Select output folder** Script Parameter to set the type of output folder (unique, unique with specified prefix, specific name), and the output path.

Use the **Select properties** Script Parameter to set grouping properties and the title and description of the report.

See the *Reporting Guide* for more information about these Script Parameters.

The same dialog box allows you to modify the event notification Script Parameters to raise events associated with generation of the report, and to change event severity levels.

See the *Reporting Guide* for more information about these Script Parameters.

# **Saving your new report script**

Once you have defined the Script Parameter settings for your new report, click **OK** to close the **Properties** dialog box and save the settings.

You can now drop the report script and have it generate exactly the report you want without having to configure any of the Script Parameters.

# **Modifying the code of an existing script**

Another method for creating a custom report script is to modify the non-code XML elements or code of an existing script.

In the following example, we'll modify the script we created in the previous example, MyReports\_SQLAvgMemByDay, to create a report that gives us an average *monthly* value for physical memory usage by a group of SQL Servers. The aggregation interval value in the **Values** tab of the **Properties for MyReports\_AvgMemByDay** dialog box is restricted to days by default. Looking through the various scripts in the ReportAM group, we see that there are report scripts for average values by minute, hour, and day but not for longer intervals. If we want to aggregate data for a week or a month, we will have to modify an existing script.

This new report uses the average daily values collected during a month to figure the month's average, regardless of how many daily averages are collected (for example, if you collect 15 days worth of data one month, and 30 days the next, the monthly averages are based on 15 values and 30 values respectively).

In order to modify your example script from reporting on daily averages to reporting on monthly averages, you need to make minor modifications to several different parts of the script, including:

- The non-code XML elements
- The script properties
- The script logic
- The Values tab in the UI

# **Modifying the non-code XML elements of the script**

The only change that you must make to the non-code XML elements of the script is to change the aggregation interval from days to months. To do this:

- **1** Open the script MyReports\_SQLAvgMemByDay in the Developer's Console.
- **2** Choose **Properties** from the **View** menu.
- **3** Choose the **Parameters** tab and highlight the Script Parameter called PRM\_TIMEPERIOD.

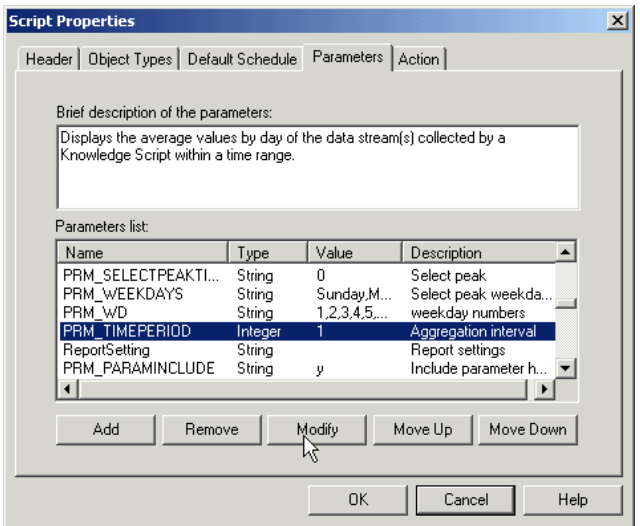

**4** Click Modify.

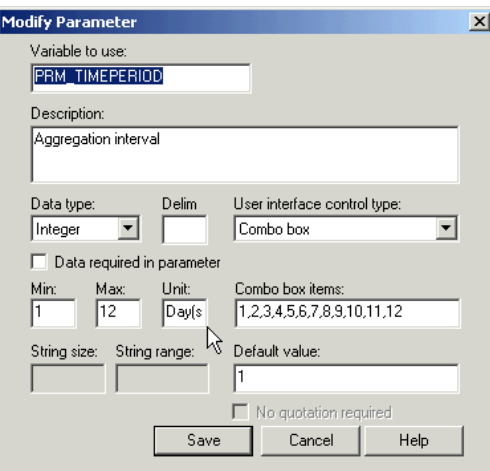

- **5** In the **Units** field, change Day(s) to Month(s) and then click **Save**.
- **6** In the **Script Properties** dialog box, click **OK**.
- **7 Save** the script as MyReports\_SQLAvgMemByMonth.

**Note** In the procedure we just completed, we changed the basic *units* of a Script Parameter—this is a modification to the script. In the first part of the chapter, we changed the *values* of Script Parameters, but did not alter the script itself.

#### **Modifying the script properties**

A number of other script properties must be modified to change the text that appears in the report.

- **1** Open MyReports\_SQLAvgMemByMonth in the Developer's Console.
- **2** Click **View > Properties**.

**3** On the Header tab, change the Knowledge Script description to **Average Memory Value By Month Report**.

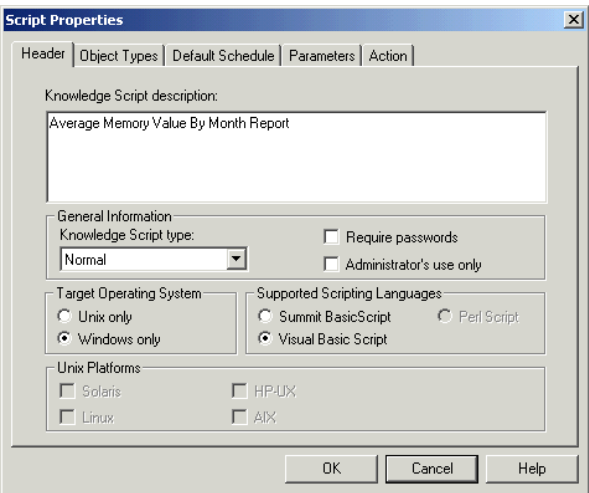

**4** On the Parameters tab, change the Script Parameters description to **Displays the average values by month of physical memory use on SQL Servers**.

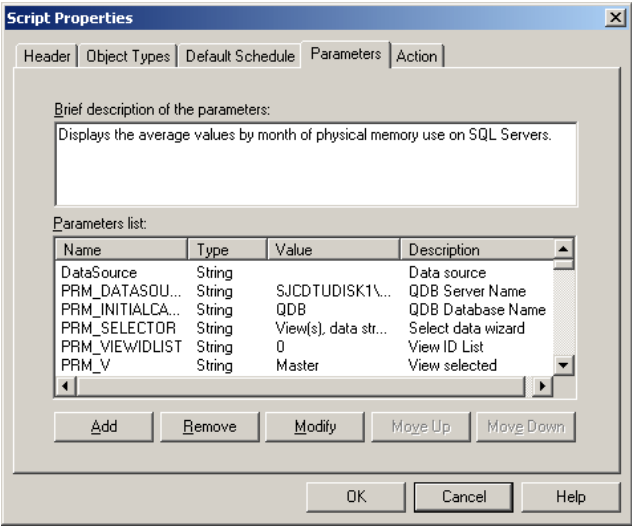

- **5** Select the Script Parameter PRM\_CHARTTITLE, then click **Modify**.
- **6** In the **Default value** field, type **Average By Month**, then click **Save**.
- **7** Select the Script Parameter PRM\_FOLDERDISPLAY, then click **Modify**.
- **8** In the **Default value** field, type **AvgValueByMonth And unique folder name**, then click **Save**.
- **9** Select the Script Parameter PRM\_LAYOUTFOLDER, then click **Modify**.
- **10** In the **Default value** field, type **AvgValueByMonth**, then click **Save**.
- **11** Select the Script Parameter PRM\_FOLDERPREFIX, then click **Modify**.
- **12** In the **Default value** field, type **AvgValueByMonth**, then click **Save**.
- **13** Select the Script Parameter PRM\_INDEXREPORTTITLE, then click **Modify**.
- **14** In the **Default value** field, type **SQL Average Memory By Month**, then click **Save**.
- **15** Select the Script Parameter PRM\_INDEXDESCRIPTION, then click **Modify**.
- **16** In the **Default value** field, type **Displays the average value by month of physical memory use on SQL Servers**, then click **Save**.
- **17** Click **OK** to close the Script Properties dialog box.

# **Modifying the code**

After modifying the Script Parameters, you need to make some changes to the VBScript portion of the script.

To properly manipulate the data for this report, you need to create an additional instance of the STATISTICS object and the TIMEFILTER object.

#### **Adding variables**

Two new local variables must be added to the main routine.

Local variables are declared just after the main routine is declared:

```
Sub Main()
```

```
 Dim Detailmsg 
 Dim ReportObj 
 Dim IncludeType 
 Dim CrossTableObj 
 Dim StatsFilterObj 
 Dim TimeFilterObj 
 Dim DataSourceObj 
 Dim Displaytype
```
Add the following two variables: Dim StatsFilterOjb2 Dim TimeFilterObj2

#### **Manipulating data**

The next modification to the script logic involves setting up the filter objects that manipulate the data that is returned by the ADODataSource object.

As the script is currently written, the filter objects are set up to return average daily values. You need to make an additional calculation that takes the average daily values for a month and finds their average value. This second calculation is why you created additional variables for the STATISTICS and TIMEFILTER objects.

Find the following section of the code:

```
Set CrossTableObj = CreateObject("NETIQFILTERS.CROSSTAB") 
Set StatsFilterObj = CreateObject("NETIQFILTERS.STATISTICS") 
Set TimeFilterObj = CreateObject("NETIQFILTERS.TIMEFILTER")
With TimeFilterObj
.TimePeriodPerPoint = PRM_TIMEPERIOD * 24 * 3600
If (PRM_PEAKHRSTART <> "") And (PRM_PEAKHREND <> "") Then
   .AddTimeofDayFilter CDate(PRM_PEAKHRSTART), 
CDate(PRM_PEAKHREND)
End If
.SetDaysOfTheWeekFilter intWDSun, intWDMon, intWDTue, _ 
intWDWed, intWDThu, intWDFri, intWDSat
.PreFilter = CrossTableObj
End With
With StatsFilterObj
.Output("AVG") = True
Grouping = True.PreFilter = TimeFilterObj
End With
```
This section of the code is used to calculate the average value per day of the data returned in the recordset.

The first three lines create the CROSSTAB, STATISTICS, and TIMEFILTER objects.

The next section of code, from with TimeFilterObj to the first End With statement, prepares the TimeFilter object and its properties and methods to manipulate data passed from the CROSSTAB object.

The TimePeriodPerPoint property defines the time period by which data is grouped. In this case, it's one day (24 hours x 3600 seconds).

The next few lines are an **If** statement that checks to see if the daily peak time range option is in effect, and if it is, what the daily time range is.

The next line checks to see which days of the week are included in the report.

The next line identifies the CROSSTAB object as the first filter used on the recordset. The CROSSTAB object changes a row-oriented recordset to a column-oriented recordset. Once the data is reoriented, it is then passed to the TIMEFILTER object.

At this point, the TIMEFILTER object is prepared to give each data point collected during the same day the same time stamp.

The next section of code, from With StatsFilterObj to the next End With statement, prepares the STATISTICS object and its properties to manipulate data passed from the TIMEFILTER object.

The Output property determines which type of data is included in the report. In this case, it is an average value of the daily values.

The Grouping property groups like types of data so that calculations can be performed. For example, the Grouping property groups all data labeled June 1, 2002 so that an average can be found for that data, and groups all data labeled June 2, 2002 so that an average can be found for that data.

After the End With statement, add the following bit of logic:

```
 With TimeFilterObj2
MonthAggregate = True .PreFilter = StatsFilterObj
 End With
 With StatsFilterObj2
 .Output("AVG") = True
 .Grouping = True
Prefilter = TimeFilter End With
```
The first new section of code, from with TimeFilterObj2 to the next End With statement, prepares the TIMEFILTER object to take the last output of the STATISTICS object (average daily values) and aggregate those values by month (give all values for the same month the same time stamp).

The next section, from with StatsFilterOjb2 to the next End With statement, prepares the STATISTICS object to take the last output of

the TIMEFILTER object (values aggregated by month) and find an average of each set of monthly values.

The following lines of code implement the filtering of data, and use the last output of the STATISTICS object (monthly average values) to create the charts and tables in the report:

```
If (PRM_DISPLAYTYPE \le "All data streams on one page") Then
    .Filter = StatsFilterObj 
    bHasData = .MakeDrillDownReportV1 
(DataSourceObj.RecordSet, IncludeType) 
Else 
    StatsFilterObj.Recordset = DataSourceObj.Recordset 
             bHasData = .MakeChartAndTable _ 
(StatsFilterObj.Recordset, IncludeType) 
End If
```
#### **Releasing references to the two additional objects you created**

Because you created two additional objects for this report (StatsFilterObj2 and TimeFilterObj2), you will need to release the references to those objects. Just before the end of the main routine are the following lines of code that release references to the other objects used for this report:

```
Set DataSourceObj = Nothing
Set CrossTableObj = Nothing
Set StatsFilterObj = Nothing
Set TimeFilterObj = Nothing
Set ReportObj = Nothing
```
Add the following two lines to this section:

```
Set StatsFilterObj2 = Nothing
Set TimeFilterObj2 = Nothing
```
#### **Saving the new report script**

Once you've made the modifications to the script, save it as MyReports\_SQLAvgMemByMonth, and check it in to the AppManager repository.

# **Setting a new time range**

The last modification you need to make to this script is made through the user interface:

- **1** In the Knowledge Script pane of the Operator Console, right-click MyReports\_SQLAvgMemByMonth, then click **Properties**.
- **2** In the Select time range Script Parameter, click the **Browse [...]** button.
- **3** Select **Sliding date/time range**.
- **4** Set the time range to **3 Months** (or any number of months that suits your reporting needs).
- **5** Click **Next**, then set the daily time range as needed.
- **6** Click **Finish**.
- **7** Click **OK** to close the **Properties** dialog box.

Your new script is now configured to report on the average monthly values for physical memory use by computers on which you are running SQL Server.

# **AppManager Callbacks for Summit BasicScript and VBScript**

This chapter describes the Callback functions that you can use in AppManager Knowledge Scripts written in either Summit BasicScript or VBScript.

The syntax for calling these functions differs for the two languages. In Summit BasicScript, you simply call the function with the syntax shown in this chapter. In VBScript, you must call the functions via the **NQEXT** COM object. For example:

- **In Summit BasicScript:** bVar = DynaDataLog(stream\_id, legend, value, agentmsg)
- In VB Script: bVar = NQEXT.DynaDataLog(stream\_id, legend, value, agentmsg)

**Note String length limits.** The AppManager agent cannot return a message or data string to the management server that exceeds 2.0MB for AppManager version 4.3 or 5.0MB for AppManager versions 5.0 and later. In addition, Summit BasicScript has an intrinsic string limit of 32 KB.

The following functions are discussed:

- [AbortScript](#page-233-0)
- [AbortScriptEx](#page-235-0)
- [CreateData](#page-237-0)
- [CreateDataEx](#page-240-0)
- **[CreateEvent](#page-244-0)**
- [CreateEventEx](#page-247-0)
- **[DataHeader](#page-250-0)**
- [DataLog](#page-252-0)
- [DynaCollectData](#page-254-0)
- [DynaDataLog](#page-256-0)
- [GetAgentInfo](#page-258-0)
- [GetContextEx](#page-259-0)
- [GetJobID](#page-262-0)
- **[GetKPInterval](#page-263-0)**
- [GetMachName](#page-264-0)
- [GetProgID](#page-265-0)
- [GetSecurityContext](#page-266-0)
- [GetSiteKey](#page-267-0)
- [GetTempFileName \(VBScript only\)](#page-268-0)
- [GetVersion](#page-269-0)
- [Item \(VBScript only\)](#page-271-0)
- **[ItemCount \(VBScript only\)](#page-273-0)**
- [IterationCount](#page-275-0)
- [LongDataHeader](#page-276-0)
- [LongDataLog](#page-278-0)
- [LongDynaDataLog](#page-279-0)
- **[MCAbort](#page-281-0)**
- **[MCEnterCS](#page-283-0)**
- **[MCExitCS](#page-284-0)**
- **[MCGetMOID](#page-285-0)**
- **[MCVersion](#page-287-0)**
- **[MCWaitForObject \(Summit BasicScript only\)](#page-288-0)**
- **[MCWaitForObjectEx \(Summit BasicScript only\)](#page-290-0)**
- **[MSActions](#page-292-0)**
- **[MSLongActions](#page-296-0)**
- **[NQSleep](#page-297-0)**
- **[QTrace](#page-298-0)**
- **[WaitForObject](#page-300-0)**

Most Callback functions can be used in both Summit BasicScript and VBScript. The code examples for these functions are written in Summit BasicScript.

# <span id="page-233-0"></span>**AbortScript**

Requests the AppManager agent to abort the current KS execution.

It is recommended not to use this API. Instead, it is advised to use Createevent and Exit call.

# **Syntax**

AbortScript [objlist, abortmsg, sev [, raise\_err]]

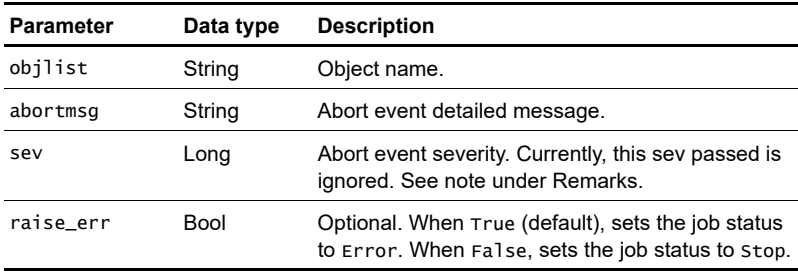

# **Parameters and settings**

# **Return value**

None.

# **Remarks**

When used by itself without any arguments, the AppManager agent will simply abort the script execution without sending an event. If you specify any of the parameters, you are requesting the AppManager agent to construct and send an event to the AppManager management server.

**Note** Currently, there is an AppManager client resource monitor registry setting ("Admin\AdminEvtSev") that overrides any value that you assign to sev. "Admin\AdminEvtSev" is normally set to 40, and the abort event severity will therefore be 40, no matter what value you give to sev.

If "Admin\AdminEvtSev" value is changed in the registry and the value is set in the range 1-40, then the abort event severity will have the same severity number set in the registry.

If "Admin\AdminEvtSev" value is set to severity other than the range 1-40, then the abort event severity will be 40 by default.

#### **Example**

This function is used to abort the script when there is an error: With Err 'Assemble Error statement strErrStatement = "Number: " & CStr(.Number) & "; \_ Description: " & Trim(.Description) & "; Comment: " & \_ Trim(strAddComment) & "; Source: " & .Source 'Log Error Statement into Error Log File resmsg = "REPORT\_AGENT = " & REPORT\_AGENT NQEXT.CreateEvent (PRM\_SEVERITYFAIL, PRM\_CREATEFAILED, \_ AKPID, resmsg, 0, strErrStatement, "NetIQ AppManager \_ AMAdmin", 1002, 0, False) With objrLayout .LogMessage strErrStatement .HasData = False End With NQEXT.AbortScript resmsg, strErrStatement 'Clear Error Object Properties .Clear End With

# <span id="page-235-0"></span>**AbortScriptEx**

Requests the AppManager agent to abort the current KS execution.

It is recommended not to use this API. Instead, it is advised to use Createevent and Exit call.

# **Syntax**

AbortScriptEx [KBid, MetadataXML, objlist, abortmsg, sev [,raise\_err]]

# **Parameters and settings**

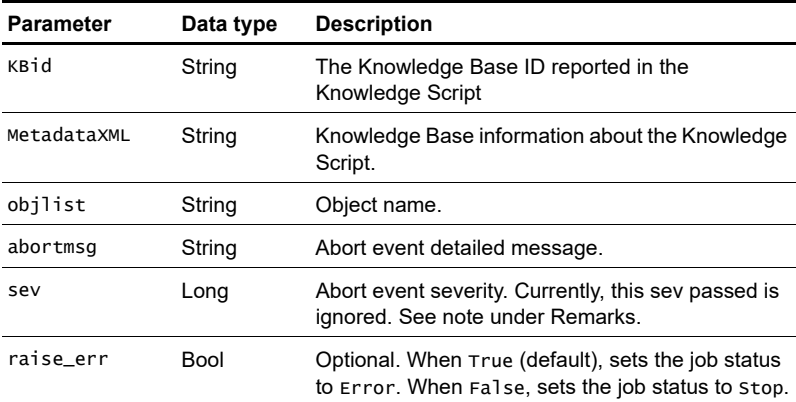

# **Return value**

None.

# **Remarks**

When used by itself without any arguments, the AppManager agent will simply abort the script execution without sending an event. If you specify any of the parameters, you are requesting the AppManager agent to construct and send an event to the AppManager management server.

**Note** Currently, there is an AppManager client resource monitor registry setting ("Admin\AdminEvtSev") that overrides any value that you assign to sev."Admin\AdminEvtSev" is normally set to 40, and the abort event severity will therefore be 40, no matter what value you give to sev.

If "Admin\AdminEvtSev" value is changed in the registry and the value is set in the range 1-40, then the abort event severity will have the same severity number set in the registry.

If "Admin\AdminEvtSev" value is set to severity other than the range 1-40, then the abort event severity will be 40 by default.

## **Example**

Here is an example taken from the **AD\_DatabaseSize** Knowledge Script:

```
...
' Initialize variables
     If IsNull(strObjectList) Then strObjectList = ""
     If IsNull(strDetailMessage) Then strDetailMessage = ""
    If IsNull(lngSeverity) Then lngSeverity = 5 If IsNull(bRaiseError) Then bRaiseError = False
    If Len(strObjectList) = 0 Then strObjectList =
gstrResourceObject
     ' Abort script
     Err.Clear
    If Len(strKBID) > 0 Or Len(strMetaDataXML) > 0 Then
         ' Abort script using AbortScriptEx callback
         NQEXT.AbortScriptEx strKBID, strMetaDataXML, _
             strObjectList, strDetailMessage, lngSeverity, 
CBool(bRaiseError)
         Select Case Err.Number
         Case 0 ' The operation completed successfully.
             ' Trace flow
            Trace TRACE_ALWAYS, "ABORT SCRIPT" & vbNewline & _
                 ERR_MESSAGE & ": " & strDetailMessage
             Exit Sub
        ...
```
# <span id="page-237-0"></span>**CreateData**

CreateData behaves the same as DynaDataLog, except that it provides more configuration information for the data header and data points.

# **Syntax**

CreateData streamId, legend, dynaleg, objlist, val, agentmsg, msgtype [,schema] [,loglimit] [,lowWM] [,hiWM] [,deletefile] [,logOnHeaderCreate]

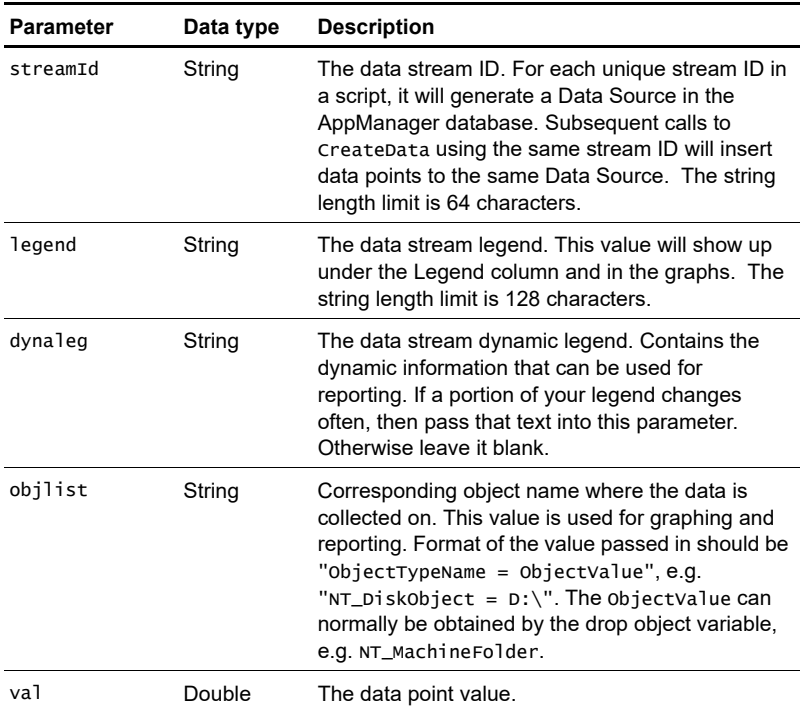

# **Parameters and settings**

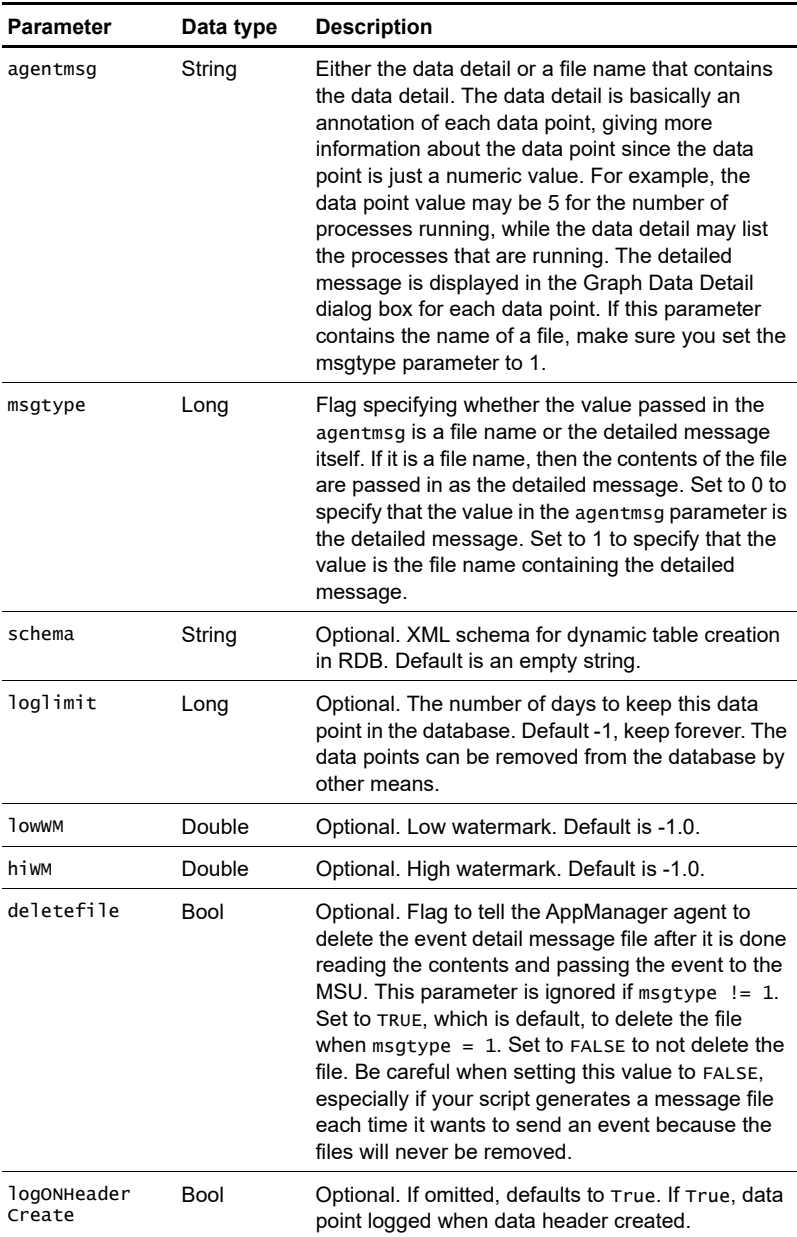

## **Return value**

None.

# **Remarks**

DynaDataLog sends data points for dynamic data streams. This function allows you to collect data for data streams that may be instantiated at each iteration.

# **Example**

Here is an example taken from the **Exchange2000\_QueueStatus** Knowledge Script:

```
...
Dim resname 
Const UNITNUMBER = "\wedge#"...
Sub Main ()
...
Dim gpocount 
Dim detailmsg 
...
resname = "NT_GroupPolicyFolder = " & NT_GroupPolicyFolder
...
retval = OBJ.GetGroupPolicy(computer, gpolist, gpocount, \_ errormsg)
...
detailmsg = "List of GPO linked to the machine :"
For j = 1 To NQEXT. ItemCount(gpolist,",")
   gpo = NQEXT. Item(gpolist, j, ", ")
    If (j < NQEXT.ItemCount(gpolist,",")) Then
      detailmsg = detailmsg & Chr(10) & cstr(j) & ") " & \overline{\phantom{a}} gpo
     End If 
Next 
...
If (DO_DATA = "y") Then
   NQEXT.CreateData 0, "Group Policy list" & UNITNUMBER, "",_
         resname, gpocount, detailmsg, 0
End If
```
# <span id="page-240-0"></span>**CreateDataEx**

CreateData behaves the same as DynaDataLog, except that it provides more configuration information for the data header and data points.

## **Syntax**

CreateDataEx KBid, MetadataXML, streamId, legend, dynaleg, objlist, val, agentmsg, msgtype [,schema] [,loglimit] [,lowWM] [,hiWM] [,deletefile] [,logOnHeaderCreate] [,logtime]

#### **Parameter Data type Description** KBid String The Knowledge Base ID reported in the Knowledge Script MetadataXML String Knowledge Base information about the Knowledge Script. streamId String The data stream ID. For each unique stream ID in a script, it will generate a Data Source in the AppManager database. Subsequent calls to CreateData using the same stream ID will insert data points to the same Data Source. The string length limit is 64 characters. legend String The data stream legend. This value will show up under the Legend column and in the graphs. The string length limit is 128 characters. dynaleg String The data stream dynamic legend. Contains the dynamic information that can be used for reporting. If a portion of your legend changes often, then pass that text into this parameter. Otherwise leave it blank. objlist String Corresponding object name where the data is collected on. This value is used for graphing and reporting. Format of the value passed in should be "ObjectTypeName = ObjectValue", e.g. "NT\_DiskObject =  $D:\Y$ ". The ObjectValue can normally be obtained by the drop object variable, e.g. NT\_MachineFolder.

#### **Parameters and settings**

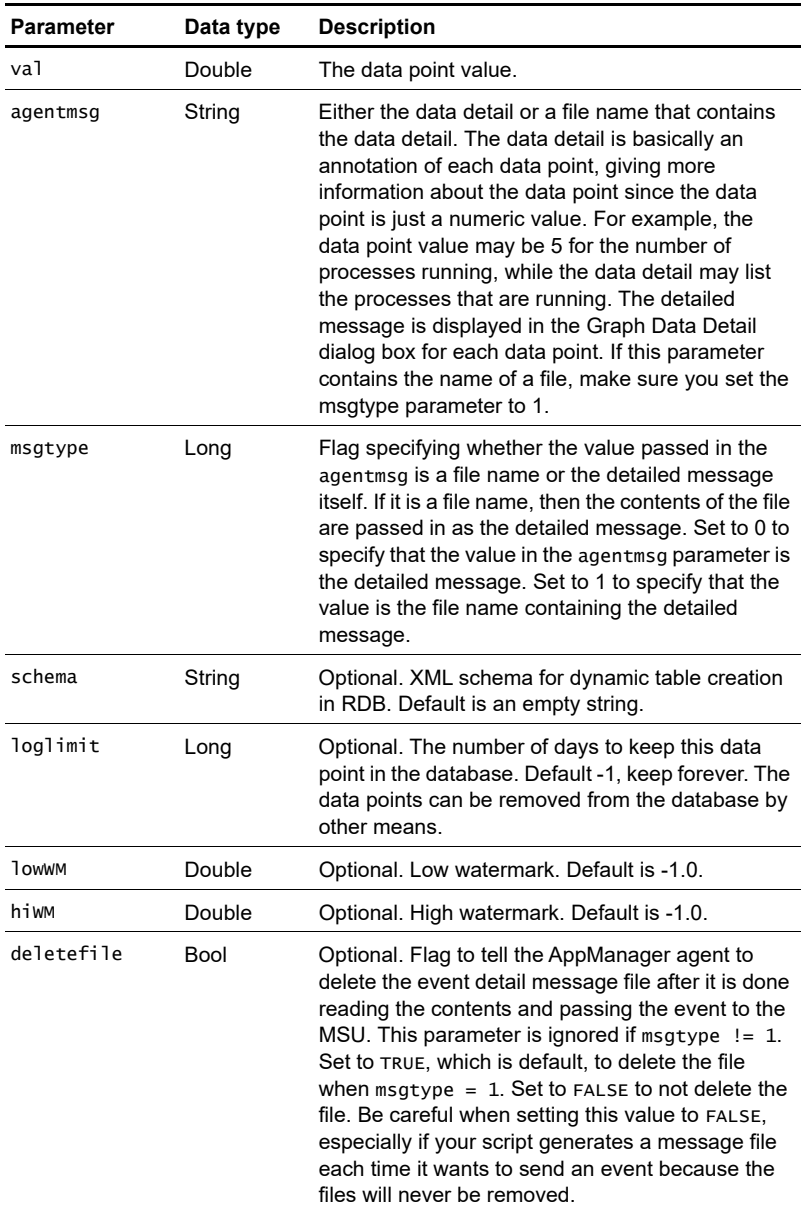

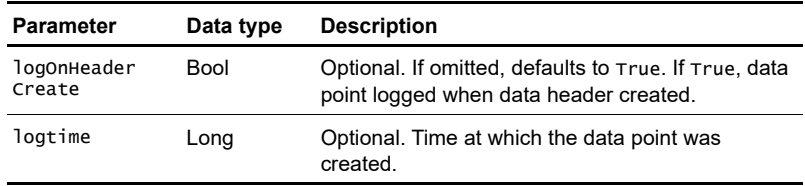

#### **Return value**

None.

#### **Remarks**

DynaDataLog sends data points for dynamic data streams. This function allows you to collect data for data streams that may be instantiated at each iteration.

## **Example**

Here is an example taken from the **AD\_ServerHealth** Knowledge Script:

...

```
' Initialize variables
    If IsNull(strKBID) Then strKBID = ""
    If IsNull(strMetaDataXML) Then strMetaDataXML = ""
    If IsNull(strDynamicLegend) Then strDynamicLegend = ""
    If IsNull(strObjectList) Then strObjectList = ""
    If IsNull(strDetailMessage) Then strDetailMessage = ""
   If IsNull(lngMessageType) Then lngMessageType = 0 If IsNull(strSchema) Then strSchema = ""
   If IsNull(lngLogLimit) Then lngLogLimit = -1If IsNull(dblLowWatermark) Then dblLowWatermark = -1.0If IsNull(dblHighWatermark) Then dblHighWatermark = -1.0 If IsNull(bDeleteFile) Then bDeleteFile = True
    If IsNull(bLogOnHeaderCreate) Then bLogOnHeaderCreate = 
True
    If IsNull(lngLogTime) Then lnqLogTime = 0If Len(strObjectList) = 0 Then strObjectList =
gstrResourceObject
     ' Create data
```

```
 Err.Clear
     If Len(strKBID) > 0 Or Len(strMetaDataXML) > 0 Or 
lngLogTime > 0 Then
         ' Create data using NQCreateDataEx callback
         NQEXT.CreateDataEx strKBID, strMetaDataXML, _
             strStream, strLegend, strDynamicLegend, 
strObjectList, _
             dblValue, strDetailMessage, lngMessageType, 
strSchema, _
            lngLogLimit, dblLowWatermark, dblHighWatermark, _
             CBool(bDeleteFile), CBool(bLogOnHeaderCreate), 
lngLogTime
         Select Case Err.Number
         Case 0 ' The operation completed successfully.
             ' Trace flow
             Trace TRACE_NORMAL, _
                  "Stream: " & strStream & vbNewline & _
                 "Legend: " & strLegend & vbNewline \& \Box "Value: " & FormatNumber(dblValue, 2)
             Exit Sub
         Case 438 ' "Object doesn't support this property or 
method"
             ' Continue and try again using NQEXT::CreateData
...
```
# <span id="page-244-0"></span>**CreateEvent**

Used by a Knowledge Script to send an event to the AppManager agent. The AppManager agent will apply additional rule processing and will determine whether to send a new event or a duplicated (collapsed) event to the AppManager management server.

## **Syntax**

CreateEvent sev, evtmsg, akp, obj, val, agentmsg, evtsrc, evtid, msgtype [,deletefile]

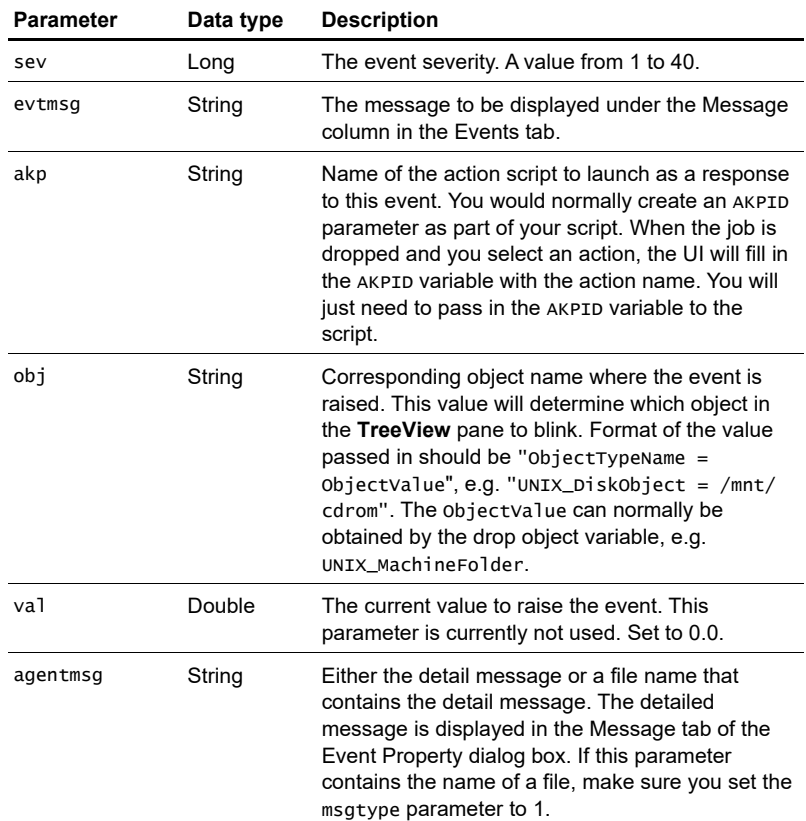

#### **Parameters and settings**

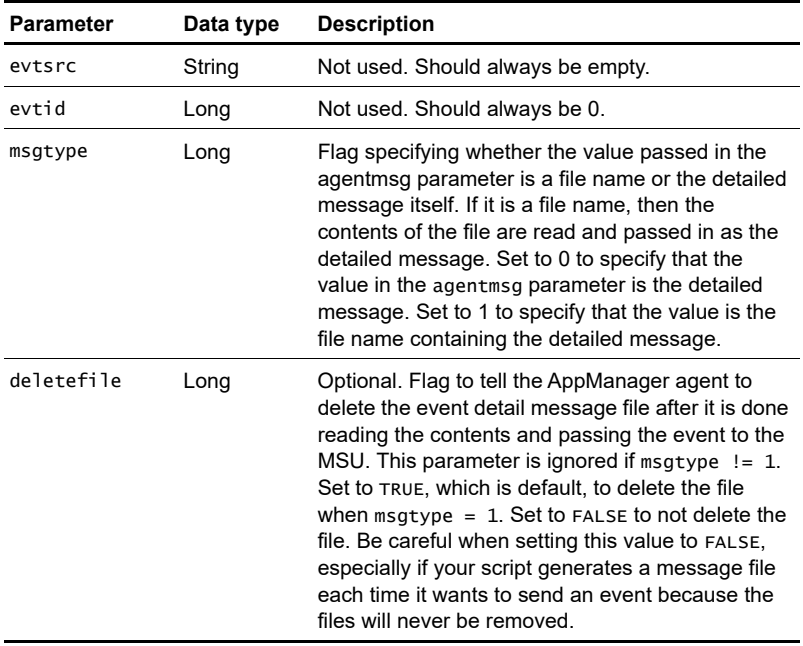

# **Return value**

None.

## **Example**

Here is an example taken from the **Exchange2000\_QueueStatus** Knowledge Script:

```
...
Severity = 10AKPID = AKP_NULL
Dim resname 
...
Sub Main ()
...
Dim shortmsg 
... 
Dim detailmsg1 
...
resname = "NT_GroupPolicyFolder = " & NT_GroupPolicyFolder 
...
shortmsg = "Number of Group Policies : " & cstr(qpocount) \overline{\phantom{a}} & " exceeds threshold."
If (DO_EVENT = "y") and (gpocount > Threshold) Then
    detailmsg1 = "Total number of Group Policies associate _
        with the machine = " & cstr(gpocount) & Chr(10) & _{-}"Threshold of number of GPOS = " & Threshold & _{-} Chr(10) & detailmsg
     NQEXT.CreateEvent Severity, shortmsg, AKPID, resname, _
                         0.0, detailmsg1, "", 1000, 0
```
End If

# <span id="page-247-0"></span>**CreateEventEx**

Used by a Knowledge Script to send an event to the AppManager agent. The AppManager agent will apply additional rule processing and will determine whether to send a new event or a duplicated (collapsed) event to the AppManager management server.

## **Syntax**

CreateEventEx KBid, MetadataXML, Stream, sev, evtmsg, akp, obj, val, agentmsg, evtsrc, evtid, msgtype [,ProxyEvent] [,deletefile]

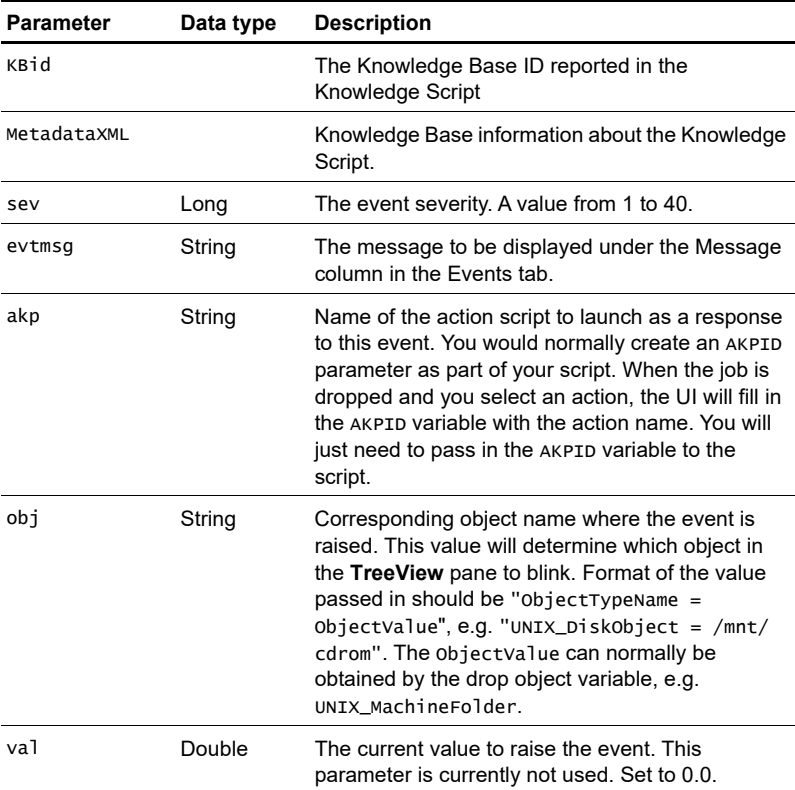

## **Parameters and settings**

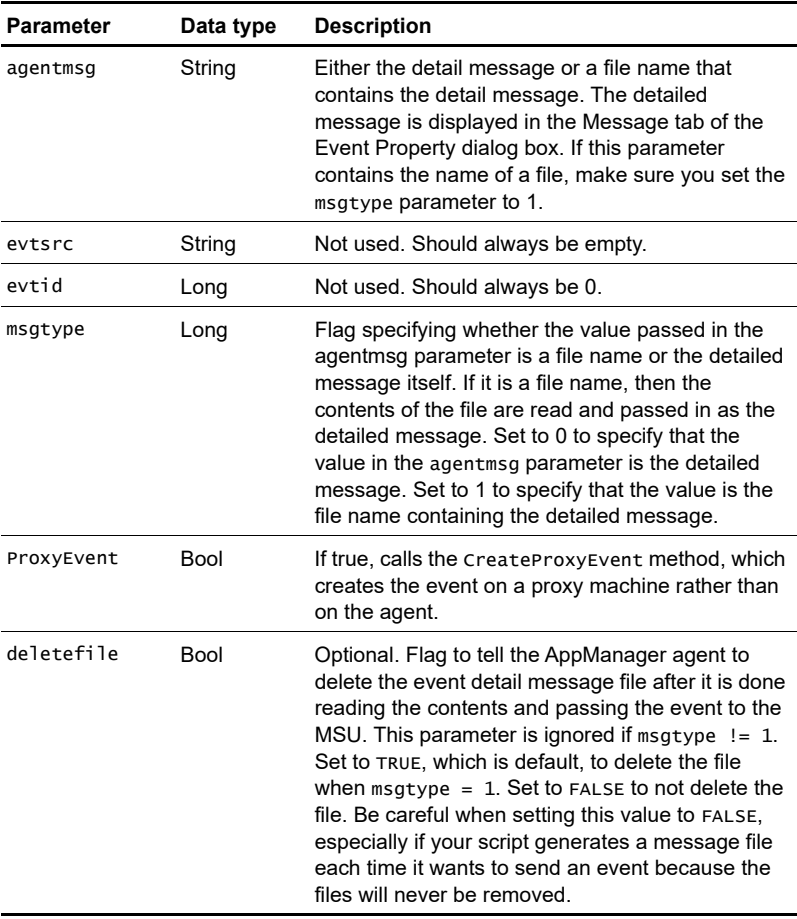

# **Return value**

None.

# **Example**

Here is an example taken from the **AD\_ServerHealth** Knowledge Script:

```
...
   ' Initialize variables
     If IsNull(strKBID) Then strKBID = ""
     If IsNull(strMetaDataXML) Then strMetaDataXML = ""
     If IsNull(strAction) Then strAction = ""
     If IsNull(strObjectList) Then strObjectList = ""
     If IsNull(strDetailMessage) Then strDetailMessage = ""
    If IsNull(lngMessageType) Then lngMessageType = 0If IsNull(bProxyEvent) Then bProxyEvent = False
     If IsNull(bDeleteFile) Then bDeleteFile = True
    If Len(strAction) = 0 Then strAction = "AKP_NULL"
    If Len(strObjectList) = 0 Then strObjectList =
gstrResourceObject
     ' Create event
     Err.Clear
     If Len(strKBID) > 0 Or Len(strMetaDataXML) > 0 Or 
CBool(bProxyEvent) Then
         ' Create event using CreateEventEx callback
         NQEXT.CreateEventEx strKBID, strMetaDataXML, _
             lngSeverity, strEventMessage, strAction, 
strObjectList, _
            -1.0, strDetailMessage, "", 0, lngMessageType, _
             CBool(bProxyEvent), CBool(bDeleteFile)
         Select Case Err.Number
         Case 0 ' The operation completed successfully.
             ' Trace flow
             Trace TRACE_NORMAL, strEventMessage & vbNewline 
& strDetailMessage
             Exit Sub
         Case 438 ' "Object doesn't support this property or 
method"
            ' Continue and try again using NQEXT::CreateEvent
...
```
# <span id="page-250-0"></span>**DataHeader**

Sends the data header for logging and graphing data streams (short form). A DataHeader call is made in the first execution interval of a job for each data stream to be collected. Each data header provides an appropriate description of the information collected in the data stream. Most Knowledge Scripts that collect data include this call.

#### **Syntax**

DataHeader legend, graph\_id, stream\_id [,objlist]

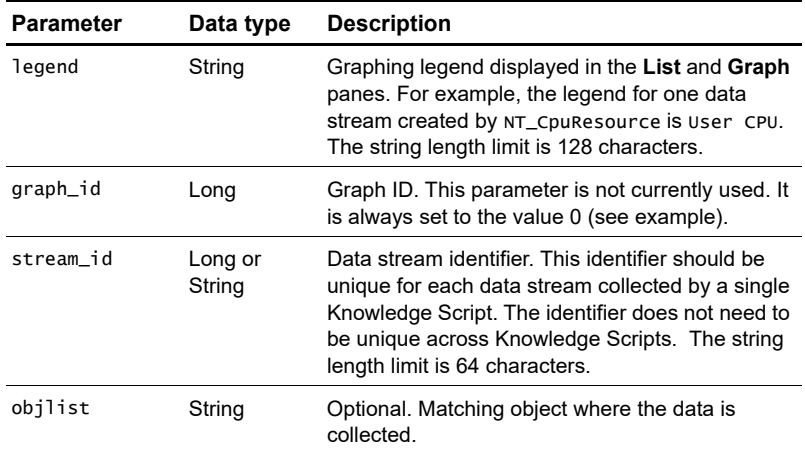

#### **Parameters and settings**

## **Return value**

None.

## **Remarks**

The data stream identifier stream\_id is used to link DataLog calls for individual data points to the appropriate DataHeader that describes the data stream. The stream\_id parameter should be unique for each data stream collected by a single Knowledge Script. The identifier does not need to be unique across Knowledge Scripts.

To allow your custom Knowledge Scripts to collect data, you need to include calls to both DataHeader and DataLog.

The DataHeader function initiates the collection of a data stream. You must include this function call once for each data stream collected by each job before sending any data points. Therefore, you should add the DataHeader call so that it runs in the **first** execution interval.

Once a data stream is initiated with the DataHeader call, the DataLog function sends the actual data point value back to the management server at each interval. The DataLog function needs to be called for each data stream being collected. Each DataLog call is associated with one DataHeader call through the same streamid.

# **Example**

In the **NT\_LogicalDiskSpace** script, the DataHeader call initiates the collection of two data streams (used percentage and available MB) for each logical disk when the user elects to collect data (DO\_DATA = "y"):

```
If IterationCount() = 1 And DO_DATA = "y" Then
    DataHeader "Ldsk: "& objname & "USED%", 0, I 
    DataHeader "Ldsk: "& objname & "AVAIL MB", 0, I+1000
End If
```
Once DataHeader is used to establish the data stream, the DataLog call is used to collect a data point value for each data stream at each interval the job is run:

```
If DO\_DATA = "y" Then
    . . .
    DataLog I, Dutil, datapoint 
    DataLog I+1000, Dfree, datapoint
    . . .
End If
```
# <span id="page-252-0"></span>**DataLog**

Sends data points back for logging and graphing. Most Knowledge Scripts that collect data include this call. This call is always used in conjunction with a DataHeader call.

#### **Syntax**

DataLog stream\_id, data, datapointmsg [,logtime]

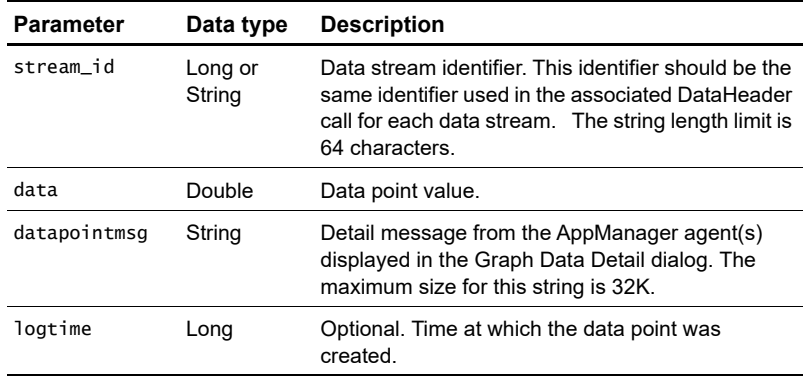

#### **Parameters and settings**

#### **Return value**

None.

## **Remarks**

The data stream identifier stream\_id is used to link DataLog calls for individual data point collection to their associated DataHeader calls. The stream\_id parameter should be unique for each data stream collected by a single Knowledge Script. The identifier does not need to be unique across Knowledge Scripts.

# **Example**

This code sample shows three data streams sent via the DataLog routine. Each has a separate message consisting of the data stream ID (see DataHeader), the data value and a message (defined in a separate routine):

```
If DO\_DATA = "y" Then
    Dim Msg0$
    Dim Msg1$
    Dim Msg2$
    Msg0 = OBJ.PhysUsageAgtMsg(True)
    Msg1 = OBJ.VirtualUsageAgtMsg(True)
    Msg2 = OBJ.PGFileUsageAgtMsg(True)
    DataLog 0, Dval0, Msg0
    DataLog 1, Dval1, Msg1
    DataLog 2, Dval2, Msg2
End If
```
# **DynaCollectData**

This function works the same as ["DynaDataLog" on page 255](#page-256-0) except that it provides more parameters to specify configuration information for the data header and data point.

#### **Syntax**

DynaCollectData streamId, legend, dynaleg, objlist, val, agentmsg, msgtype [,schema] [,loglimit] [,lowWM] [,hiwM] [,deletefile] [,logOnHeaderCreate] [,logtime]

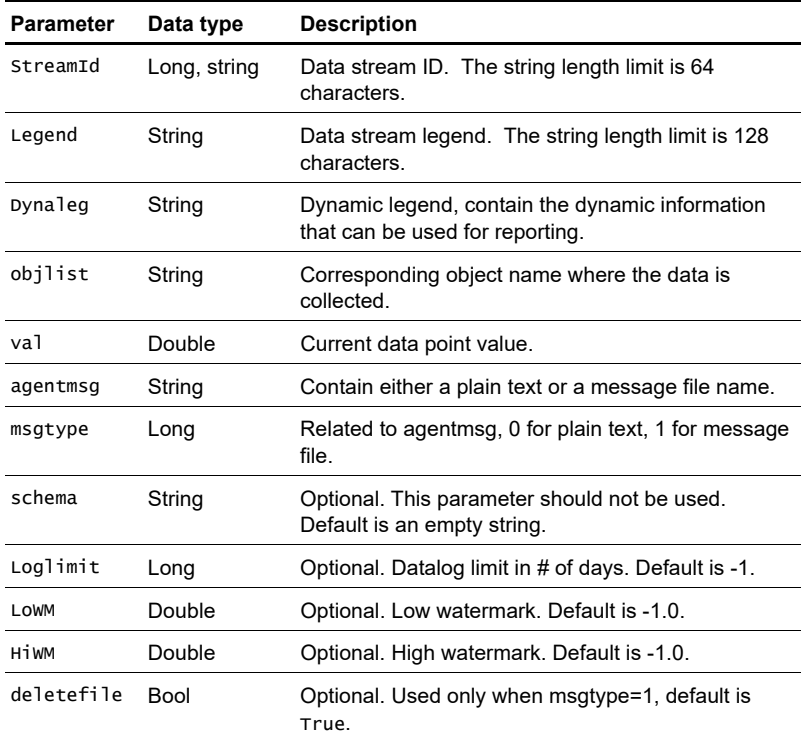

#### **Parameters and settings**

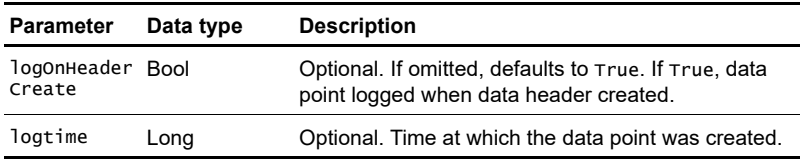

#### **Return value**

Boolean. True if the data point is returned successfully, False otherwise.

## **Remarks**

The data stream identifier stream\_id can be a numeric identifier or a data stream name. The stream\_id parameter should be unique for each data stream collected by a single Knowledge Script. The identifier does not need to be unique across Knowledge Scripts.

# **Example**

```
The following code fragment is from Oracle_CallsPerTransaction:
If DO\_DATA = "y" Then
  DynaCollectData gTargetObjs(lIndex).m_sDBName & _
   gTargetObjs(lIndex).m_sVer ,"Calls Per Transaction " & _
   gTargetObjs(lIndex).m_sDBName & "@" & _ 
   gTargetObjs(lIndex).m_sVer , _
   "",sResName,dblResult,"",0
End If
```
# <span id="page-256-0"></span>**DynaDataLog**

Sends data points for dynamic data streams. This function allows you to collect data for data streams that may be instantiated at each iteration. For example, the Knowledge Script Exchange\_MTAQueueLen can dynamically enumerate new Exchange connectors at each interval. This extension creates a data stream for each connection and continues to collect data for each stream by stream name.

#### **Syntax**

DynaDataLog stream\_id, legend, value, agentmsg [, objlist] [,logtime]

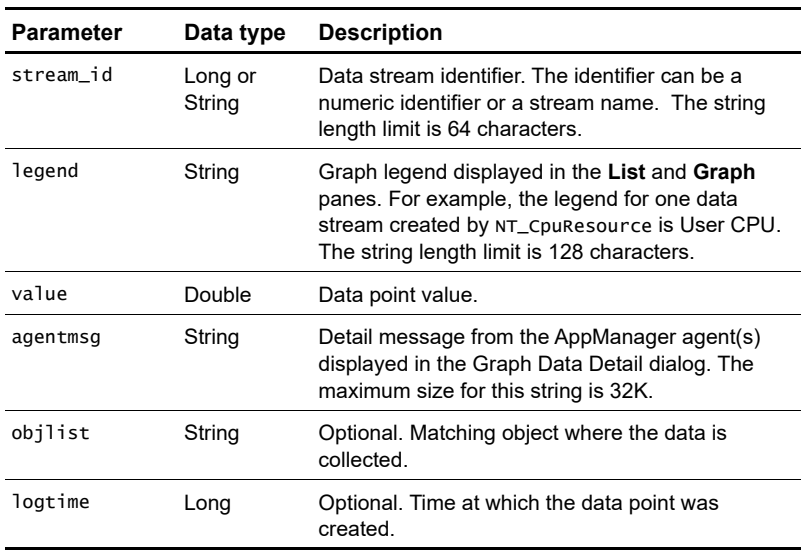

#### **Parameters and settings**

#### **Return value**

Boolean. True if the data point is returned successfully, False otherwise.

## **Remarks**

The data stream identifier stream\_id can be a numeric identifier or a data stream name. The stream\_id parameter should be unique for each data stream collected by a single Knowledge Script. The identifier does not need to be unique across Knowledge Scripts.

**Note** Unlike the DataLog extension, DynaDataLog does not require a DataHeader call to establish a data stream.

# **Example**

This code fragment illustrates the use of DynaDataLog to return data for dynamically discovered instances of MTA connectors:

```
If DO DATA = "v" Then
```

```
AgtMsg = AgtMsg & dval & chr$(9) & chr$(9) & Inst & Chr$(10) rc = DynaDataLog (Inst & " QueueLen", Inst & " QueueLen", _
   dval, dval & chr$(9) & chr$(9) & Inst & Chr$(10) )
End If
In VB Script, these lines are modified to call the function 
through the NQEXT object:
If DO\_DATA = "y" Then
  AgtMsg = AgtMsg & dval & chr(9) & chr(9) & Inst & Chr(10) rc = NQEXT.DynaDataLog (Inst & " QueueLen", Inst & " -
     QueueLen", dval, dval & chr(9) & chr(9) & Inst & Chr(10) )
End If
```
# **GetAgentInfo**

This function will provide the current AppManager agent information to the script, including the framework type, the agent version, and the path of the installation directory.

#### **Syntax**

GetAgentInfo prodtype, agtver, installdir

#### **Parameters and settings**

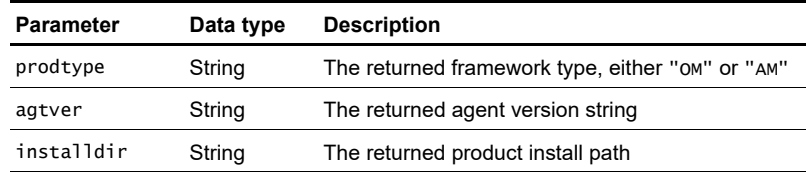

#### **Return value**

None.

#### **Example**

Here is an example taken from the **AMAdmin\_DeleteGlobalParams** Knowledge Script: ... ' Check that the agent supports server-side job configuration Sub AssertAgentVersion() Dim prodType As String Dim agentVer As String Dim installDir As String GetAgentInfo prodType,agentVer,installDir If agentVer < MIN\_MC\_VERSION Then MCAbort "", "This MC does not support server-side \_ job configuration.", 10, True, False End If End Sub ...

# **GetContextEx**

Returns the value for a specified custom context. This function can be used to get custom properties you have stored as a name-value pair in the repository using the AppManager Security Manager. Only one custom name-value property pair can be entered in a single GetContextEx call.

## **Syntax**

```
GetContextEx label_name, label_value, 
              sublabel_name, sublabel_value,
              val1_name, val1_value
```
## **Parameters and settings**

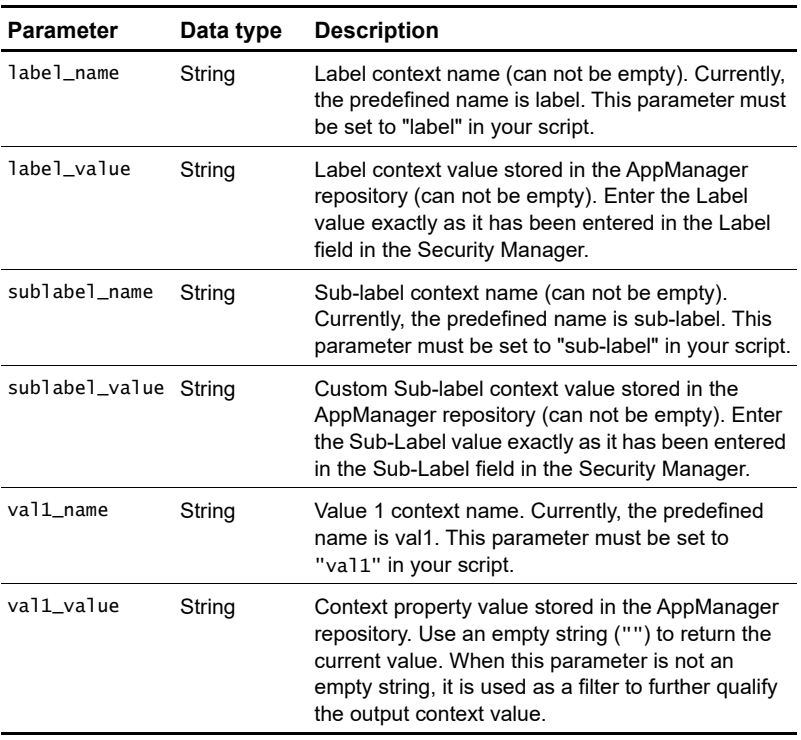

### **Return value**

Variant. Returns the context value.

### **Remarks**

This function allows you to retrieve custom information you have stored in the AppManager repository using the Security Manager. Within your Knowledge Scripts, the GetContextEx() function uses the label and sub-label you enter to locate the appropriate custom context value. For information about entering the custom values into the repository, see the *AppManager User Guide*.

## **Example**

Assume the following information has been entered using the Security Manager:

- **Label**: MyApplication
- **Sub-Label**: email\_address
- **Value 1:** admin@tgif.com

To use the custom values:

Modify the NeedKPW parameter in the KP-Status section of the customized Knowledge Script to look up a value in the KPW table. For example:

 $'$ NeedKPW = 1  $'$  Look up the value in the KPW table

■ Add the GetContextEx() function to look up valid custom values in the repository. For example:

```
 GetContextEx("label", "MyApplication", "sub-label", 
 "email_address", "val1", email)
```
The following code fragment illustrates how to use this call in

```
BasicScript:
Sub Main()
   Dim email As String<br>email = "" '
                       'Get the current value
    If AdminEmail = "" Then
       dreturn = GetContextEx("label", "MyApplication", \overline{\phantom{d}} "sub-label", "email_address", "val1", email)
    Else
        email = AdminEmail
    End If
End Sub
```
If the user doesn't specify an email address in the Knowledge Script Properties dialog, the GetContextEx call looks up the email address stored in the repository and the email parameter returns the value "admin@tgif.com".

# **GetJobID**

Gets the job ID for the running Knowledge Script.

#### **Syntax**

GetJobID

#### **Parameters and settings**

None.

#### **Return value**

Long.

#### **Example**

The following BasicScript code fragment comes from the **NT\_ServiceDown** Knowledge Script:

```
...
JobId = GetJobId 'Get Job Id for ntserdown.ini file
For I = 1 To NumServ
    Servname = Item$(RealServices, I,, ",")
   RegSrv Servname, JobId, I 'RegSrv registers each service
                               'in ntserdown.ini 
Next I
...
```
# **GetKPInterval**

Returns the execution interval, in seconds, for the running Knowledge Script.

# **Syntax**

GetKPInterval

# **Parameters and settings**

None.

# **Return value**

The execution interval, in seconds.

# **Example**

Here is an example taken from the **Domino\_UserSessions** Knowledge Script:

```
...
Dim Time_Out As Long
Time_Out = TIMEOUT
If (Time_Out > GetKPInterval()) Then
    resmsg = "MC Abort"
   longmsg = "Please enter a timeout that is less than \overline{\phantom{a}} KP interval" & Chr$(13) & Chr$(10) 
   longmsg = longmsg & "Current condition: Timeout " \& \angleCStr(Time_Out) & "(sec) > KP Interval " & \_ CStr(GetKPInterval()) & "(sec)"
     MCAbort resmsg, longmsg
End If
...
```
# **GetMachName**

Returns a managed computer machine name (host name). This is useful for including the name of the computer causing an event in a message.

#### **Syntax**

GetMachName

#### **Parameters**

None.

## **Returns**

Name of managed computer.

## **Example**

The following BasicScript code fragment comes from the **NT\_RemoteServiceDown** Knowledge Script:

```
If IterationCount() = 1 Then
   NumServ = ItemCount(Services, ",")
   If NumServ = 0 Then
       Err.Description = "No Service is given"
       Err.raise 4002
    End If
   NumMach = ItemCount(MachineList, ",")
   If NumMach = 0 Then
       Machines = GetMachName()
      NumMach = 1 Else
       Machines = MachineList
   End If
 End If
```
# **GetProgID**

Requests the AppManager agent to return the versioned Prog ID that matches the version of the current script. For example, a version 4.0 KS may call this function to construct and return the version 4.0 prog ID for the NT MO, such as "NetIQAgent.NT.4"

### **Syntax**

GetProgID progid, scriptver

## **Parameters and settings**

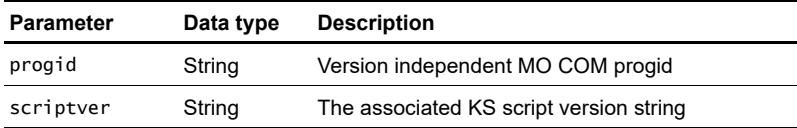

## **Return value**

LPTSTR. The versioned Prog ID.

# **Example**

Here is an example taken from the **Win2000\_GroupPolicyCount** Knowledge Script:

```
...
<Version>
     <AppManID>4.5.78.0.</AppManID>
     <KSVerID>1.1</KSVerID>
</Version>
If NQEXT. IterationCount() = 1 Then
    progid = NQEXT.GetProgId ("NetiQAgent.NT", AppManID)
    Set NT = CreateObject (progid)
    Set OBJ = NT.GroupPolicy
End If
```
# **GetSecurityContext**

Return the value for the specified KPW.

#### **Syntax**

GetSecurityContext label\_val, sublabel\_val, name, value

#### **Parameters and settings**

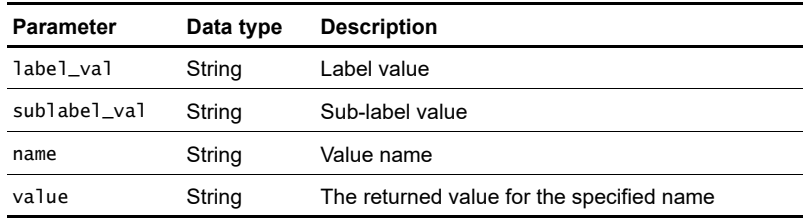

#### **Return value**

Boolean. True if the operation succeeds, False otherwise.

# **GetSiteKey**

Gets the QDB site key for the current job. The agent uses this information to associate jobs to a particular site.

### **Syntax**

GetSiteKey

## **Parameters and settings**

None.

# **Return value**

QDB key as unique 32-character hexadecimal string.

# **Remarks**

The Windows agent in particular can be registered in any number of QDBs, so it is important to know that events for job from QDB should go to same QDB. Each QDB has a Site table. In that table, this unique key is stored. GetSiteKey returns this QDB site key for the running job created in that QDB.

# **Example**

```
The following example taken from the Discovery_AMHealth 
Knowledge Script:
Function GetSite(Byval strLR, byref strSiteData, byref
strGetSiteError)
   Dim objRS
  Dim strSQL
   Dim strCNX
   ...
   If bUseKey Then
     strSiteData = NQExt.GetSiteKey()
    GetSite = 0 Exit Function
   End If
   ...
```
# **GetTempFileName (VBScript only)**

Requests the AppManager agent to construct a temp file name based on the input criteria. The file name is concatenated from path, prefix string, and a hex string formed from the unique ID, and a ".tmp" extension.

#### **Syntax**

GetTempFileName path, prefix, uniqid

#### **Parameters and settings**

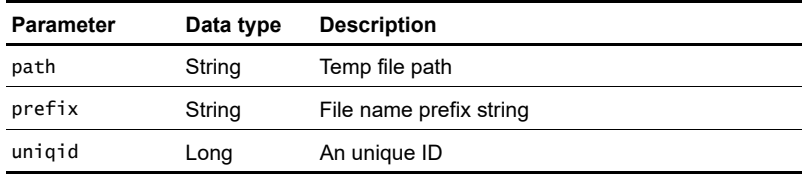

#### **Return value**

LPTSTR. The constructed temp file name and path.

# **GetVersion**

Asks the AppManager agent to obtain the version string for the specified file name. It can be used to retrieve the version of a NetIQ file or any file on the system. If file is simply a file name (with no path specified), the AppManager agent will pre-append the NetIQ install path.

## **Syntax**

GetVersion file, verstr

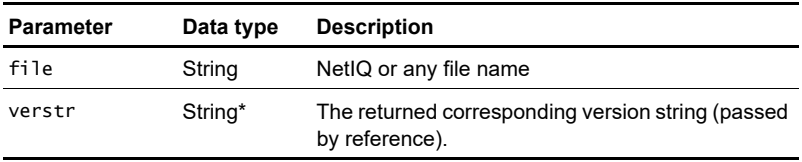

## **Parameters and settings**

## **Return value**

None.

# **Remarks**

When looking up the version, the AppManager agent will automatically perform the wildcard operation and retrieve the latest version. For example, if the specified component is qsqla.dll and there exists both qsqla3.dll and qsqla4.dll, MC will return the version of qsqla4.dll.

## **Example**

```
Here is an example taken from the IIS_CacheHitRatio Knowledge 
Script:
Dim NT As Object
Dim OBJ As Object
Dim IIS As Object
Private IISVersion As Long
Private Counter As String ' delay counter value until version 
' is found
...
Sub Main()
    Dim progid As String
    Dim IISprogid As String
    ...
    progid = MyGetProgId ("NetiQAgent.NT")
    Set NT = CreateObject(progid)
    Set OBJ = NT.System
    IISprogid = MyGetProgID ("NetiQAgent.IIS") 
    Set IIS = CreateObject(IISprogid)
    IISVersion = IIS.GetVersion()
    ...
    If (IISVersion < 5) Then
       Counter = "Cache Hits %"
    Else
       Counter = "URI Cache Hits %"
```
# **Item (VBScript only)**

Executes the Summit BasicScript built-in function Item.

### **Syntax**

Item list, idx, delim

### **Parameters and settings**

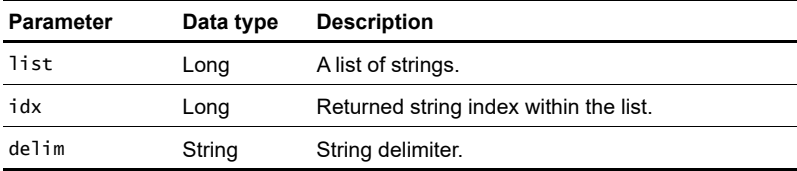

#### **Return value**

Returns the string at the specified index position within the input list.

### **Example**

Here is an example taken from the **WIN2000\_GroupPolicyCount** Knowledge Script:

```
...
<Script language="VBScript">
...
Dim NT
Dim OBJ' Keep the reference count of this DLL
...
Sub Main ()
    Dim gpolist 
    Dim computer 
    Dim errormsg 
    Dim gpocount 
    Dim progid 
    Dim j 
    Dim detailmsg
    Dim retval 
    ...
    progid = NQEXT.GetProgId ("NetiQAgent.NT", AppManID)
    Set NT = CreateObject (progid)
    Set OBJ = NT.GroupPolicy
    ...
    computer = ""
   retval = OBJ.GetGroupPolicy(computer, gpolist, \_ gpocount, errormsg)
    ... 
    detailmsg = "List of GPO linked to the machine:"
   For j = 1 To NQEXT. ItemCount(gpolist,",") 'There is an
                                  ' extra comma after the list
      qpo = NQEXT. Item(qpolist, j, ",")
       If (j < NQEXT.ItemCount(gpolist,",")) Then
          detailmsg = detailmsg & Chr(10) & cstr(j) & ") " = & gpo
       End If 
    Next
```
# **ItemCount (VBScript only)**

Executes the Summit BasicScript built-in function ItemCount.

# **Syntax**

ItemCount list, delim

## **Parameters and settings**

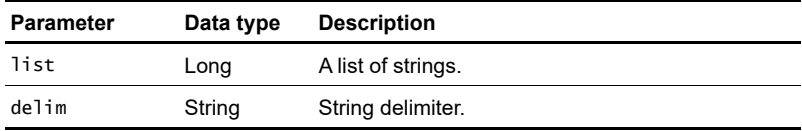

### **Return value**

Long. Number of strings in the input list.

## **Example**

Here is an example taken from the **WIN2000\_GroupPolicyCount** Knowledge Script:

```
...
<Script language="VBScript">
...
Dim NT
Dim OBJ' Keep the reference count of this DLL
...
Sub Main ()
   Dim gpolist 
    Dim computer 
    Dim errormsg 
    Dim gpocount 
    Dim progid 
    Dim j 
    Dim detailmsg
    Dim retval 
    ...
    progid = NQEXT.GetProgId ("NetiQAgent.NT", AppManID)
    Set NT = CreateObject (progid)
    Set OBJ = NT.GroupPolicy
    ...
    computer = ""
   retval = OBJ.GetGroupPolicy(computer, gpolist, \_ gpocount, errormsg)
    ... 
    detailmsg = "List of GPO linked to the machine:"
   For j = 1 To NQEXT. ItemCount(gpolist,",") ' List ends
                                             ' with extra comma
      gpo = NQEXT. Item(gpolist, j, ", ")
       If (j < NQEXT.ItemCount(gpolist,",")) Then
         detailmsg = detailmsg & Chr(10) & cstr(j) - & ") " & gpo
       End If 
    Next
```
# **IterationCount**

Determines the number of times the calling Knowledge Script has run. Most Knowledge Scripts that collect data include this call.

# **Syntax**

IterationCount

# **Parameters and settings**

None.

# **Return value**

Long representing the current iteration count.

# **Example**

This routine is called to check the current iteration count for a Knowledge Script. The first time a Knowledge Script runs, the iteration count is 1. If the iteration count is 1, the DataHeader call is made to allow the Knowledge Script to collect a data stream.

The following BasicScript example from **NT\_CpuResource** illustrates this function with four DataHeader calls (four data streams): If IterationCount $() = 1$  Then

```
 ...
   If DO\_DATA = "y" Then
       DataHeader "USER Cpu" & UNITPERCENT, 0, 0
       DataHeader "Number of Processes" & UNITNUMBER, 0, 1
       DataHeader "All Threads" & UNITNUMBER, 0, 2
       DataHeader "Interrupts" & UNITNUMBER, 0, 3
    End If
End If
```
# **LongDataHeader**

Requests the AppManager agent to send a data header to the AppManager management server. You can use this function to specify all the listed configuration information, such as high/low watermark, etc.

#### **Syntax**

LongDataHeader legend, graphId, streamId, logLimit, color, style, MinVal, MaxVal, lowM, hiwM [,objlist]

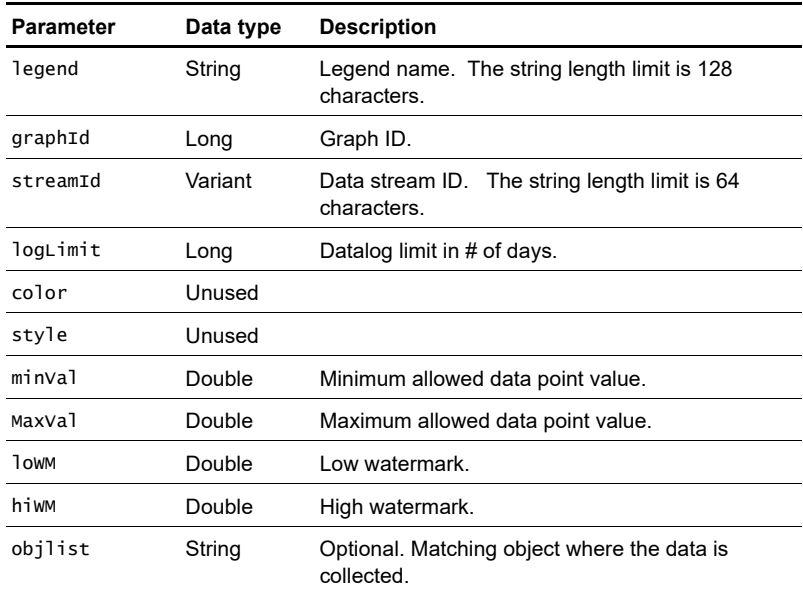

#### **Parameters and settings**

# **Return value**

None.

# **Remarks**

The previous Callback function, DataHeader, just uses the default values for these configurations.

# **Example**

```
Here is an example taken from the NT_CpuLoaded.qml:
Dim NT As Object
Dim OBJ As Object
Dim resmsg$
Dim resarg$
...
Sub Main()
   Dim Duser#, Dpriv#, Dtotal#
   Dim progid$
    ...
    progid = MyGetProgId ("NetiQAgent.NT")
    Set NT = CreateObject(progid)
   Set OBJ = NT. CPU ...
    resarg = ""
    ...
    Dpriv = OBJ.UtilValue("PRIVILEGED", resarg)
   Duser = OBJ.UtilValue("USER", resarg)
   If Dpriv = -1 Or Duser = -1 Then
       Err.Description = "Failed on CPU MO."
       Err.raise 4101 'raise error to terminate this KS
    End If
    ...
   Dtotal = Dpriv + Duser
    ...
  If DO\_DATA = "y" Then
      If IterationCount() = 1 Then
         LongDataHeader OBJ.UtilLegend("PROCESSOR", resarg),_
                 0, 0, CpuUtil_DataPoints, 0, 0, 0, 0, 0, 0
      End If
 ...
      longm = "Privileged " & Format$(Dpriv, "0.00") & \_ chr$(10) & "User " & Format$(Duser, "0.00") & _
             chr$(10) & "Total " & Format$(Dtotal, "0.00")
       DataLog 0, Dtotal, longm
    End If
End Sub
```
# **LongDataLog**

This function requests the AppManager agent to send a data point to management server. Unlike ["DataLog" on page 251](#page-252-0), the AppManager agent will read the detail message from the specified file and return the message as part of data point. This function is useful for returning detail messages larger than 32 KB.

#### **Syntax**

LongDataLog streamId, value, msgfile [,deletefile] [,logtime]

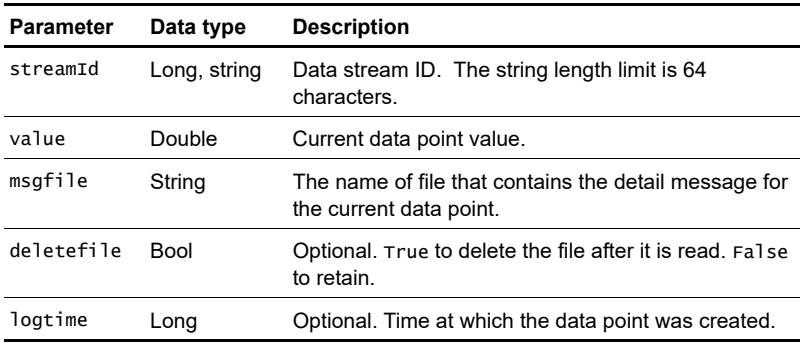

#### **Parameters and settings**

#### **Return value**

None.

## **Example**

This code fragment from the **AD\_NumberOfComputers** Knowledge Script reads the detail message from stroutFile:

```
...
If DO\_DATA = "y" Then
    LongDataLog streamid, NumUsers, strOutFile
End If
...
```
# **LongDynaDataLog**

This functions works the same as ["DynaDataLog" on page 255](#page-256-0) except the AppManager agent reads the detail message from a specified file and returns the message as part of data point. This function is useful for returning detail messages larger than 32 KB.

**Note** LongDynaDataLog does not require a DataHeader call to establish a data stream.

### **Syntax**

```
LongDynaDataLog streamId, legend, value, msgfile 
[,deletefile] [,objlist] [,logtime]
```
### **Parameters and settings**

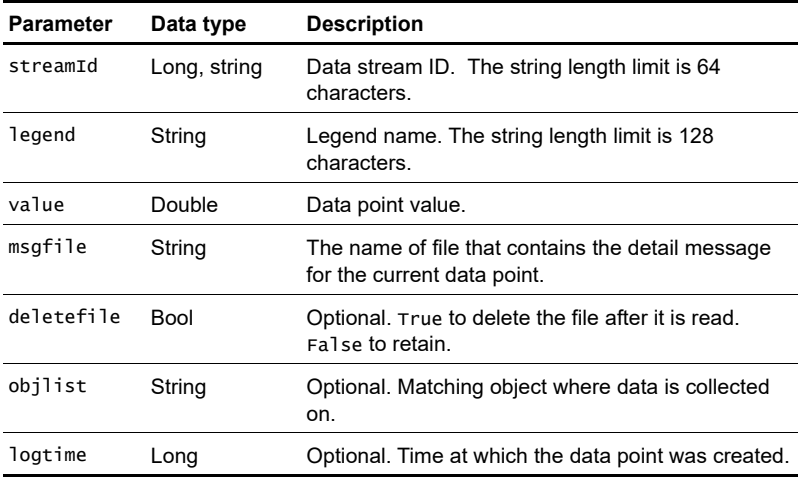

#### **Return value**

None.

### **Remarks**

The data stream identifier stream\_id can be a numeric identifier or a data stream name. The stream\_id parameter should be unique for each data stream collected by a single Knowledge Script. The identifier does not need to be unique across Knowledge Scripts.

# **Example**

This code fragment from **Win2000\_DiskQuotaStatus** constructs the stream ID and reads the detail message from overlimitF:

```
...
If DO_DATA_OVERLIMIT = "y" Then
   brc = LongDynaDataLog(MachName & "/" & drive & "/
            #overlimit", "Number users on " & drive & " _
            over quota limit" & UNIT, overlimit, overlimitF _
            & "2")
End If
...
```
# **MCAbort**

Allows a Knowledge Script to abort its current operation. When invoked, a severity 40 event is raised on the resource objects specified and the Knowledge Script job is signaled to terminate the current operation. The AppManager agent and other jobs are not affected.

It is recommended not to use this API. Instead, it is advised to use Createevent and Exit call.

#### **Syntax**

MCAbort objlist, agentmsg [,sev] [,toretevt] [,raise\_err]

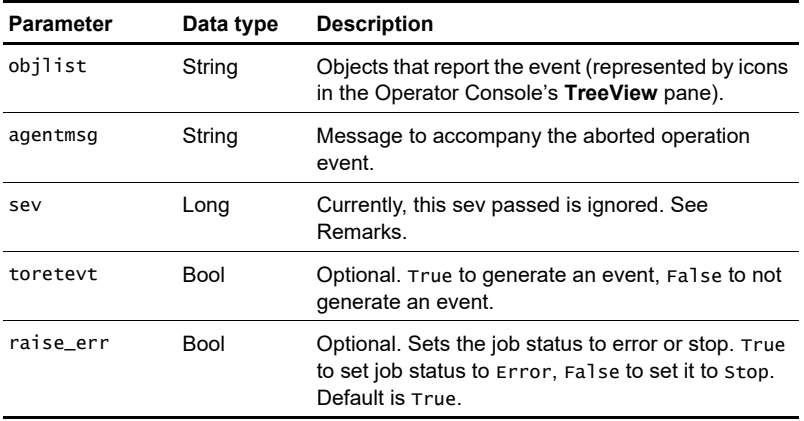

## **Parameters and settings**

#### **Return value**

None.

## **Remarks**

Currently, there is an AppManager client resource monitor registry setting ("Admin\AdminEvtSev") that overrides any value that you assign to sev. "Admin\AdminEvtSev" is normally set to 40, and the abort event severity will therefore be 40, no matter what value you give to sev.

If "Admin\AdminEvtSev" value is changed in the registry and the value is set in the range 1-40, then the abort event severity will have the same severity number set in the registry.

If "Admin\AdminEvtSev" value is set to severity other than the range 1-40, then the abort event severity will be 40 by default.

### **Example**

...

The following BasicScript code fragment is from the **General\_AsciiLog** Knowledge Script:

```
If ErrorCode = -1 Then
    MCAbort resname, ErrorMsg
 End If
If ErrorCode = -2 Then
    ...
```
# **MCEnterCS**

Enter the AppManager agent-defined **critical section**.

# **Syntax**

MCEnterCS

## **Parameters and settings**

None.

# **Return value**

Long. Returns 0 if the lock was acquired; 1 if the job was stopped while waiting for the job (in which case, the job did not acquire the lock).

# **Example**

The following BasicScript code fragment comes from **ARCserve\_CanceledJobs**:

```
...
If IterationCount() = 1 Then
    Dim i%
    On Error GoTo ErrorOut
    progid = MyGetProgId ("NetiQAgent.ARCserve")
    Set ASMO = CreateObject(progid)
    ...
    Filter=0
    If DO_ERR="y" Then Filter=1
       If DO_WARN="y" Then Filter=Filter+2
          MCEnterCS
          ErrorCode=ASMO.PreProcess(FileName, ErrorMsg, _
                                  StartOffset, FileCreateTime)
          MCExitCS
         If ErrorCode = -1 Then
             MCAbort resname, ErrorMsg
          End If
          ...
```
# **MCExitCS**

Exit the AppManager agent-defined **critical section**.

### **Syntax**

**MCExitCS** 

#### **Parameters and settings**

None.

#### **Return value**

None.

#### **Example**

The following BasicScript code fragment comes from **ARCserve\_CanceledJobs**:

```
...
If IterationCount() = 1 Then
   Dim i%
    ...
    Filter=0
    If DO_ERR="y" Then Filter=1
       If DO_WARN="y" Then Filter=Filter+2
          MCEnterCS
          ErrorCode=ASMO.PreProcess(FileName, ErrorMsg, _
                                  StartOffset, FileCreateTime)
          MCExitCS
         If ErrorCode = -1 Then
             MCAbort resname, ErrorMsg
          End If
          ...
```
# **MCGetMOID**

Retrieves version information for the managed object installed on the computer where the Knowledge Script is running. This extension is used to ensure that a particular version of a Knowledge Script calls a suitable version of a managed object.

For example, if the input parameters specify NetiQAgent.NT and 3.0.346, the returned string would be NetiQAgent.NT.3 and the appropriate DLL (for example, qnta3.dll) is loaded into memory.

**Note** A managed object may have multiple program ID entries in the registry. For example, when upgrading from 3.0 to 4.0, there may be three program ID entries in the registry, NetiQAgent.NT, NetiQAgent.NT.3, and NetiQAgent.NT.4. However, the version independent program ID (NetiQAgent.NT) always corresponds to the latest versioned program ID (for example, NetiQAgent.NT.4).

## **Syntax**

MCGetMOID programid, version

# **Parameters and settings**

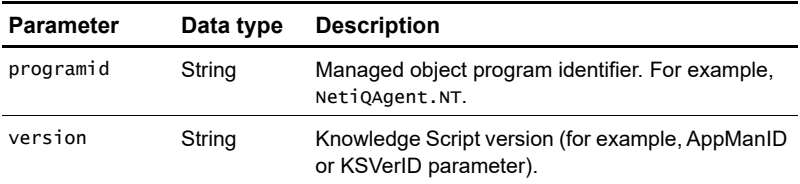

#### **Return value**

String representing the managed object version.

### **Example**

```
The following code fragment illustrates the call in BasicScript:
Function MyGetProgID (progid As String) As String
    Dim version As String
    MCVersion "netiqmc.exe",version
   If version < "3.0" Then
       MyGetProgID = progid
    else
       MyGetProgID = MCGetMOID (progid, AppManID)
    End If
End Function
Dim NT As Object
Dim progid As String
Sub Main()
   If IterationCount() = 1 Then
       progid = MyGetProgId ("NetiQAgent.NT")
       Set NT = CreateObject(progid)
    End If
    ...
End Sub
```
# **MCVersion**

Requests the AppManager agent to obtain the version string for the specified component file name.

#### **Syntax**

MCVersion component, verstr [,fullpath]

### **Parameters and settings**

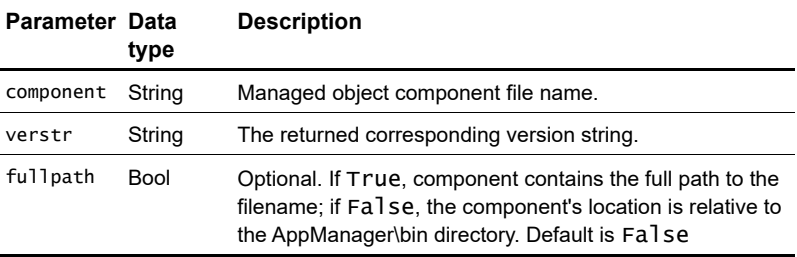

## **Return value**

None.

# **Remarks**

The AppManager agent will automatically perform the wildcard operation and retrieve the latest version. For example, if the specified component is qsqla.dll and there exists both qsqla3.dll and qsqla4.dll, the AppManager agent will return the latter.

# **Example**

The following code example from the **Discovery\_SQL** Knowledge Script gets the latest version for the dynamic link library used in monitoring SQL Server:

```
' Get the qsqla.dll version
version = ""MCVersion "qsqla.dll", version
```
# **MCWaitForObject (Summit BasicScript only)**

Simulates the Win32 API function waitForMultipleObjects to wait for objects to be signalled before continuing execution.

#### **Syntax**

MCWaitForObject waitall, obj1 [, obj2, obj3, ...., obj10]

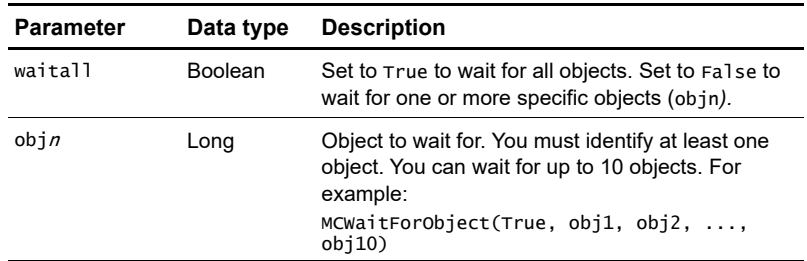

### **Parameters and settings**

### **Return value**

Long. The number of objects signaled or the object index.

### **Remarks**

If the waitall parameter is True, this call waits until all objects are signalled, then returns the number of objects signalled. If the waitall parameter is False, this call returns when any specified object is signalled and the return value indicates which object in the input parameter list has been signalled. For example, if you use the following call:

```
ret = MCWaitForObject(False, obj1, obj2, obj3)
```
when the second object (obj2) is signalled, MCWaitForObject returns the value 2.

Unlike the WaitForMultipleObjects function in the Win32 API, the MCWaitForObject caller thread will not block other Knowledge Script

threads on the managed computer, allowing for parallel processing of all running jobs.

## **Example**

The following BasicScript code segment illustrates waiting for any of five objects to be signalled before returning (return value dependent on the object signalled):

```
ret = MCWaitForObject(False, h1, h2, h3, h4, h5)
```
The following BasicScript code fragment is from **General\_PingMachine**:

```
...
ret = MCWaitForObject (True, pInfo.hProcess)
If (\text{ret} = 0) Then
    retmsg = "Failed to wait process with " & ret
    GoTo MyExit
End If
...
```
# **MCWaitForObjectEx (Summit BasicScript only)**

Simulates the Win32 API function waitForMultipleObjects to wait for objects to be signaled before continuing execution. This function allows you to specify a maximum waiting period.

#### **Syntax**

MCWaitForObjectEx waitall, waitinterval, obj1 [, obj2, obj3, ....., obj10]

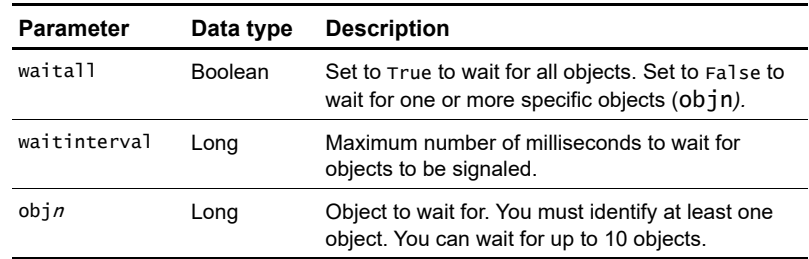

#### **Parameters and settings**

### **Return value**

Long. The number of objects signaled or the object index. If the wait interval expires or objects are not signaled, the function returns a value of -1.

### **Remarks**

If the waitall parameter is True, this call waits until all objects are signalled, then returns the number of objects signalled. If the waitall parameter is False, this call returns when any specified object is signalled and the return value indicates which object in the input parameter list has been signalled. For example, if you want to wait 10 seconds for two processes you can use a call such as: ret = MCWaitForObjectEx (True, 10000, Process1, Process2)

The wait interval is specified in milliseconds. For example, you would set the interval to 10000 to wait for 10 seconds. When the second object (pFlag.hProcess2) is signalled, MCWaitForObjectEx returns the value 2. If this job is waiting for objects to be returned when a user stops another job, all the jobs this agent is running stop until this wait interval expires. If the object will never come back because of some other problem, then all the jobs would be stuck. Therefore you should use one of these options:

- Use a reasonably short interval of a few minutes or less.
- Use the WaitForObject function in a VB script.

Unlike the WaitForMultipleObjects function in the Win32 API, the MCWaitForObjectEx caller thread will not block other Knowledge Script threads on the managed computer, allowing for parallel processing of all running jobs.

### **Example**

The following code segment illustrates waiting for all three objects to be signalled before returning (return value 3) in BasicScript: ret = MCWaitForObjectEx(True,100,h1,h2,h3)

The following BasicScript code segment illustrates waiting for any of five objects to be signalled before returning (return value dependent on the object signalled):

```
ret = MCWaitForObjectEx(False,100,h1,h2,h3,h4,h5)
```
# <span id="page-292-0"></span>**MSActions**

Allows a Knowledge Script to report events and initiate actions. Knowledge Scripts that trigger events include this call.

**Note** If you are writing your Knowledge Script in VB Script and using NQEXT, you cannot pass multiple detail message strings using NQEXT.MSActions or NQEXT.CreateEvent. To pass long messages, either concatenate the strings or write them to a file, then use the NQEXT.MSLongActions call to return the contents of the file.

#### **Syntax**

MSActions severity, shortmsg, akpid, objlist, detailmsg [, detailmsg2, detailmsg3, .....,detailmsg6] [, value]

#### **Parameters and settings**

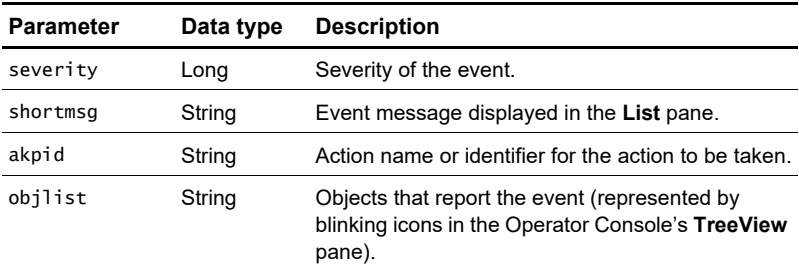

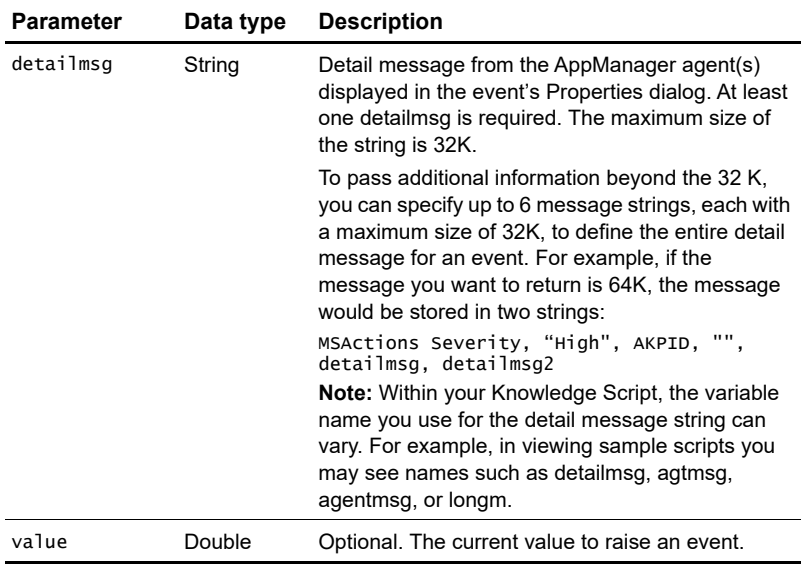

### **Return value**

None.

### **Remarks**

One key part of building custom Knowledge Scripts is the ability to generate events and initiate actions requested by the user. To allow your custom Knowledge Scripts to trigger events and actions, you need to include the special MSActions call in the main script logic.

The MSActions call controls how events are displayed in the Operator Console and the information stored in the AppManager repository.

You need to include an MSActions call for each event to be raised. Therefore, if a Knowledge Script is intended to trigger different events for different conditions (for example, a severe event when a check fails and an information event when successful), you need to include multiple MSActions function calls.

### **Example 1**

...

For example, in the **NT\_FilesOpen** Knowledge Script:

```
If Dval1 > TH_FILES Then
  longm = "NT # of files open is " & Cstr(Dval1) & "; \_ >TH = " & Cstr(TH_FILES)
   MSActions Severity, "No of Files Open High", AKPID, _
             "", longm
End If
```
The following BasicScript example illustrates the use of multiple detail messages added to the MSActions call (although in this case they are not necessary because the messages passed are less than 32K): detailmsg1 = "CPU load is " & Cstr(Dval1) &  $\_$  "; The Threshold is for CPU usage" & Cstr(TH\_USE) MSActions 5, " CPU Load", AKPID, resource, \_ detailmsg1,"detail2","detail3"

**Note** If you are writing your Knowledge Script in VB Script and using NQEXT, you cannot pass multiple detail message strings using NQEXT.MSActions or NQEXT.CreateEvent. To pass long messages, either concatenate the strings into a single message, or write the strings to a file, then use the NQEXT.MSLongActions call to return the contents of the file.

### **Example 2**

As illustrated in this BasicScript example from

**NT\_LogicalDiskSpace**, the MSActions call is used to trigger an event when the disk space used or free space available exceeds a threshold:

```
If DO_EVENT = "y" Then
    If Dutil > TH_UTIL Or Dfree < TH_FREE Then
       Dim eventmsg$
       Dim detailmsg$
       Dim resname$
       eventmsg = "Disk " & objname & " Full"
       detailmsg = "Disk " & objname
       If Dutil > TH_UTIL Then
        detailmsg = detailmsg & " Used % is " & CStr(TH_UTIL)
       End If
       If Dfree < TH_FREE Then
         detailmsg = detailmsg & "Free space MB is " = & Str(TH_FREE)
       End If
       resname = "NT_LogicalDiskObj = " & objname
      MSActions Severity, eventmsg, AKPID, resname, detailmsg
    End If
End If
```
# **MSLongActions**

This function works the same as ["MSActions" on page 291](#page-292-0) except the AppManager agent will read the event detail message from the specified file.

### **Syntax**

```
MSLongActions sev, shortmsg, akp, objlist, msgfile 
               [, deletefile] [, value]
```
#### **Parameters and settings**

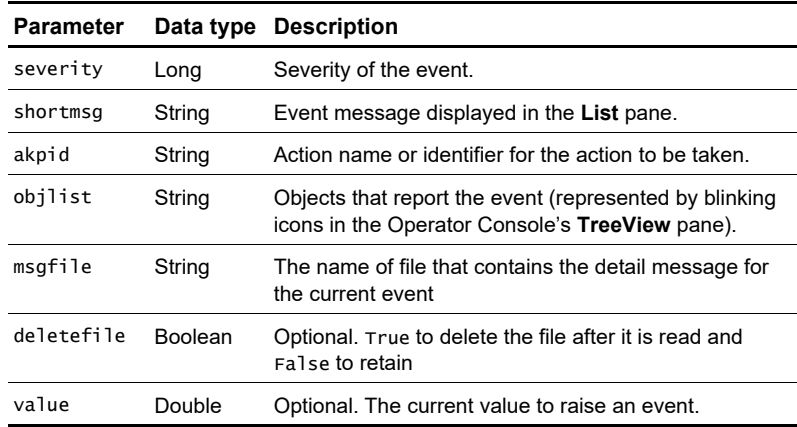

### **Return value**

None.

### **Example**

This code fragment from **BackupExec\_FailedJobs** reads the detail message from Fname2:

```
If DO_EVENT = "y" And Dtotal > TH_USAGE Then
    MSLongActions SEVERITY, "The total number of failed _
                   backup jobs exceeds the threshold", \overline{\phantom{a}} AKPID, resname, strFilename
```

```
End If
```
# **NQSleep**

Requests the AppManager agent to sleep for the specified interval on behalf of the KS.

### **Syntax**

NQSleep intv [, noabort]

### **Parameters and settings**

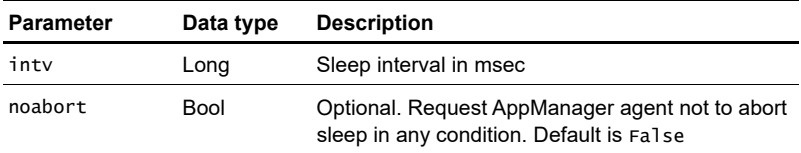

### **Return value**

Long. 1=sleep completes, -1=sleep aborted

### **Remarks**

The parameter noabort requests the AppManager agent not to abort the sleep—even if the current script is being stopped.

```
Sub Main()
    Dim szAdminCmd, LogDirName, FileUTC
    Dim LatestJobID, JobFileName, JobDetailFile
    ...
    JobDetailFile = JobFileName & "." & FileUTC & ".t"
    '5 retrys, if after 5 secs file still doesn't exist
    'call it quits
   Cnt = 0 Do
       NQEXT.NQSleep (5000)
      \text{Cnt} = \text{Cnt} + 1Loop While FSO.FileExists(JobDetailFile) = False And \_Cnt < 5 ...
```
# **QTrace**

Records a Knowledge Script trace message to a log file. This trace message is stored in the log file metrace. log in the temporary directory located under the AppManager installation directory on the managed computer.

### **Syntax**

QTrace msg

### **Parameters and settings**

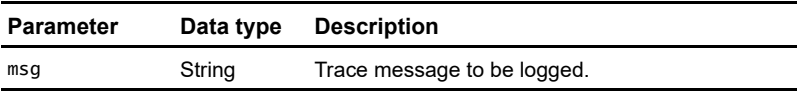

### **Return value**

None.

### **Remarks**

For example, if your AppManager installation directory is C:\NetIQ\AppManager on the managed computer and the management server is Tango, the path to the trace log is C:\NetIQ\Temp\NetIQ\_debug\Tango\mctrace.log.

### **Example**

In the **Action\_DosCommand** Knowledge Script, this function is used to log the result of the command as follows:

```
...
Sub Main()
   Dim pInfo As PROCESS_INFO
   Dim sInfo As STARTUPINFO
   Dim sNull As String, errmsg$
   Dim success As Boolean, allowed As Boolean
   Dim ret&
    ...
   success = CreateProcess (small, DOScmd, 0& 0& 20&, NORMAL_PRIORITY_CLASS, _
         0&, sNull, sInfo, pInfo)
   QTrace "CreateProcess <" & DOScmd & "> return " & success
    ...
End Sub
```
# **WaitForObject**

Requests the AppManager agent to check the input object handle status on the behalf of current script.

#### **Syntax**

WaitForObject hobj, intv [, noabort]

### **Parameters and settings**

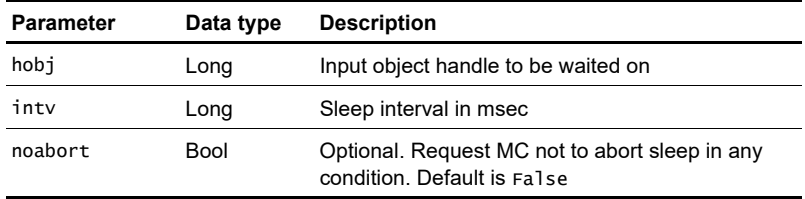

#### **Return value**

Long. 1=object signalled, 0=timer expired, -1=wait aborted.

### **Remarks**

Set noabort if you do not want the wait to be interrupted by a user stop job request.

### **Example**

Here is an example taken from the **Async\_FilesChanged** Knowledge Script:

```
Sub Main()
    ...
    Set gObjNtFiles = CreateObject("NetIQAgent.NtFiles")
    ...
    hEvent = gobjNtFiles.GetEvent()
    ret = NQEXT.WaitForObject(hEvent, 0)
   If ret \langle 1 Then
      If ret = 0 Then
           ' timeout
         NQEXT.AbortScript gsResName, "WaitForObject timeout"
          Exit Sub
      ElseIf ret = -1 Then
          ' job stop
          Exit Sub
       Else
         NQEXT.AbortScript gsResName, "WaitForObject error: _
                           " & CStr(ret)
          Exit Sub 
       End If
    End If
    ...
End Sub
```
# **AppManager Callbacks for Perl**

This chapter describes the calls made to the AppManager agent from Knowledge Scripts written in Perl. A call can be a function that returns a result, or a subroutine that does not return a result.

These Perl Callbacks are defined in the Perl module NetIQ:: Nqext. The module must be loaded before any Callbacks are made. To load the module, include this statement:

use NetIQ::Nqext;

The following Callbacks are described:

- AbortScript()
- AbortScriptEx()
- CounterValue()
- $\blacksquare$  CreateData()
- $\blacksquare$  CreateDataEx()
- CreateEvent()
- $\blacksquare$  CreateEventEx()
- $\blacksquare$  ExecCmd()
- ExportData()
- ExportData\_pl()
- ExportHugeData\_pl()
- GetAgentOwner()
- GetDataFileName()
- Get $\text{JobID}()$
- GetMachName()
- GetMSFqdn()
- GetQdbId()
- GetScriptInterval()
- GetSecurityContext()
- GetSecurityContextEx()
- GetTempFileName()
- GetTreeViewName()
- GetVersion()
- ImportData()
- [ImportHugeData\\_pl\( \)](#page-337-0)
- IterationCount()
- WriteLog()
- $\blacksquare$  Uname()

# <span id="page-304-0"></span>**AbortScript( )**

Instructs the AppManager agent to abort execution of the Knowledge Script.

It is recommended not to use this API. Instead, it is advised to use Createevent and Exit call.

### **Syntax**

NetIQ::Nqext::AbortScript ([objlist, abortmsg, sev [,raise\_err]])

#### **Parameters**

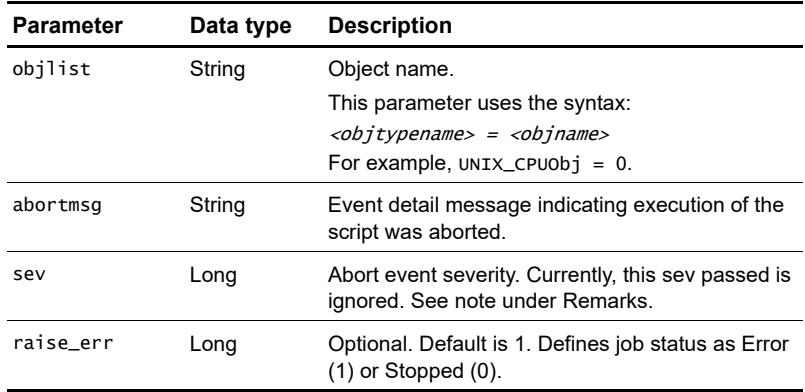

#### **Return value**

None.

### **Remarks**

When used without arguments, the AppManager agent aborts the script without raising an event.

If you specify any one of the parameters objlist, abortmsg, or severity, the agent will send an event to the AppManager management server.

**Note** Currently, there is an AppManager client resource monitor registry setting ("Admin\AdminEvtSev") that overrides any value that you assign to sev. "Admin\AdminEvtSev" is normally set to 40, and the abort event severity will therefore be 40, no matter what value you give to sev.

If "Admin\AdminEvtSev" value is changed in the registry and the value is set in the range 1-40, then the abort event severity will have the same severity number set in the registry.

If "Admin\AdminEvtSev" value is set to severity other than the range 1-40, then the abort event severity will be 40 by default.

Use raise\_err to define the job status as Error (when set to 1) or Stopped (when set to 0).

```
use NetIQ::Nqext;
# if the file doesn't exist, then exit the script and stop
# the job
if (!(-e "$File_path")) {
NetIQ::Nqext::AbortScript ($objlist, _
          "Cannot open $File_path -- file does not exist.");
die;
}
```
# <span id="page-306-0"></span>**AbortScriptEx( )**

Its functionality is same as AbortScript, but AbortScriptEx requires two more input parameters for KB.

### **Syntax**

AbortScriptEx [eventuid] [agentmsgxml] [objlist], [abortmsg], [sev], [raise\_err]

### **Parameters**

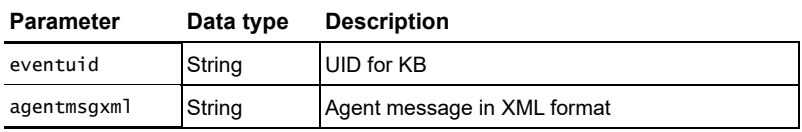

# <span id="page-307-0"></span>**CounterValue( )**

Requests the AppManager agent to retrieve the counter value for the specified object, counter, and instance.

### **Syntax**

NetIQ::Nqext::CounterValue (object, counter, instance)

### **Parameters**

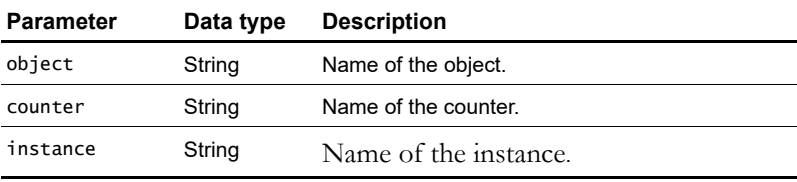

### **Return value**

Double. Returns the counter value for the specified object, counter, and instance. If the counter does not exist or there was an error retrieving the counter value, then -1 is returned.

```
use NetIQ::Nqext;
...
$value = NetIQ::Nqext::CounterValue ("UX Processor", 
 "%User Time", "");
if ($value = -1) {
# Raise some kind of error event about not able to find the
# counter value
...
}
else if ($value > $threshold) {
# Raise an event about % user time is too high
...
}
```
# <span id="page-308-0"></span>**CreateData( )**

Requests the AppManager agent to create a data point or a data source.

### **Syntax**

```
NetIQ::Nqext::CreateData (streamId, legend, dynaleg, 
objlist, val, agentmsg, msgtype [,schema] [,loglimit] 
[,lowwm] [,hiwm] [,deletefile])
```
### **Parameters**

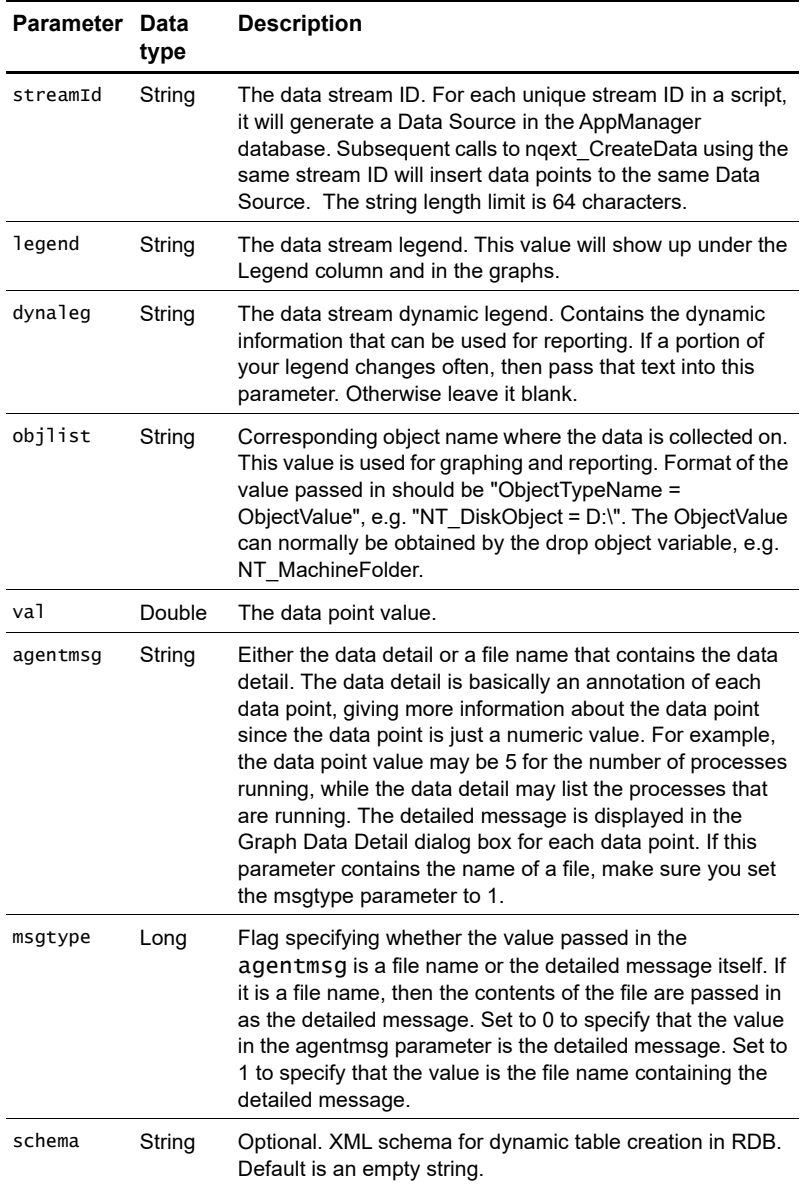

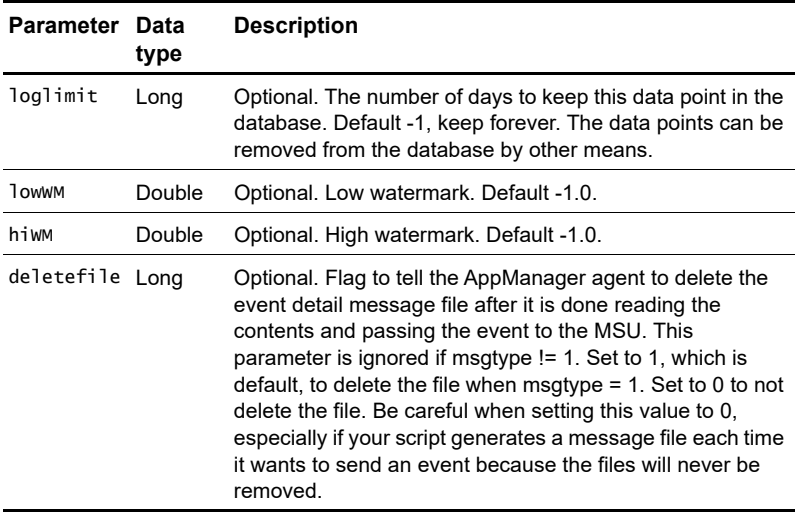

#### **Return value**

None.

```
use NetIQ::Nqext;
...
$cpu_usage0 = nqGetCpuUsage (0);
$cpu\_usage1 = ngGetCpuUsage (1);...
# Create a data stream for cpu 0
NetIQ::Nqext::CreateData ("CPU_0", "% CPU Usage", "CPU 0", 
"UNIX_CPUObject = 0", cpu_usage, "CPU usage = \text{Sepu_l.}usage",0);
# Create a data stream for cpu 1
NetIQ::Nqext::CreateData ("CPU_1", "% CPU Usage", "CPU 1", 
"UNIX_CPUObject = 1", cpu_usage, "CPU usage = \frac{1}{2}cpu_usage",0);
...
```
# <span id="page-311-0"></span>**CreateDataEx( )**

Request the agent to create a data point or a data source. It is a new callback for agent 6.0 and above. All parameters are same as CreateData except datauid and agentmsgxml.

### **Syntax**

CreateDataEx datauid, agentmsgxml, streamId, legend, dynaleg, objlist, val, agentmsg, msgtype, [schema,] [loglimit,] lowwm,] [hiwm,] [deletefile]

### **Parameters**

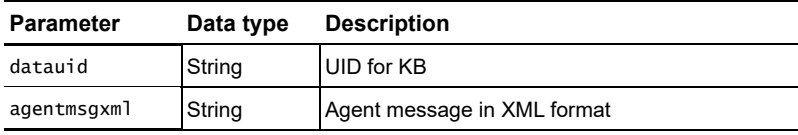

# <span id="page-312-0"></span>**CreateEvent( )**

Requests the AppManager agent to raise an event.

### **Syntax**

```
NetIQ::Nqext::CreateEvent(sev, evtmsg, akp, obj, val, 
agentmsg, evtsrc, evtid, msgtype [, deletefile])
```
### **Parameters**

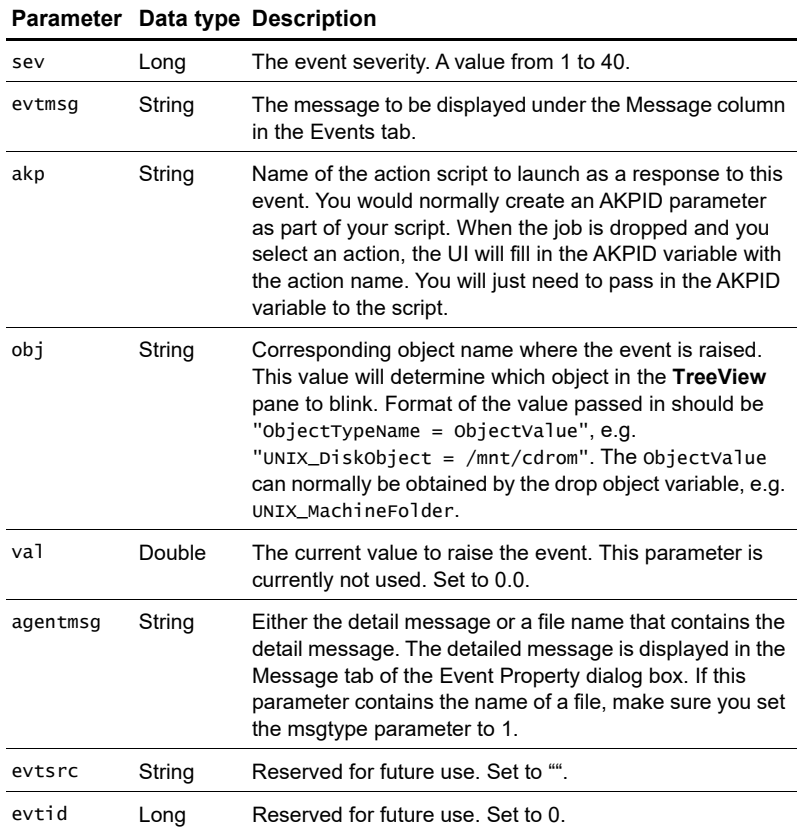

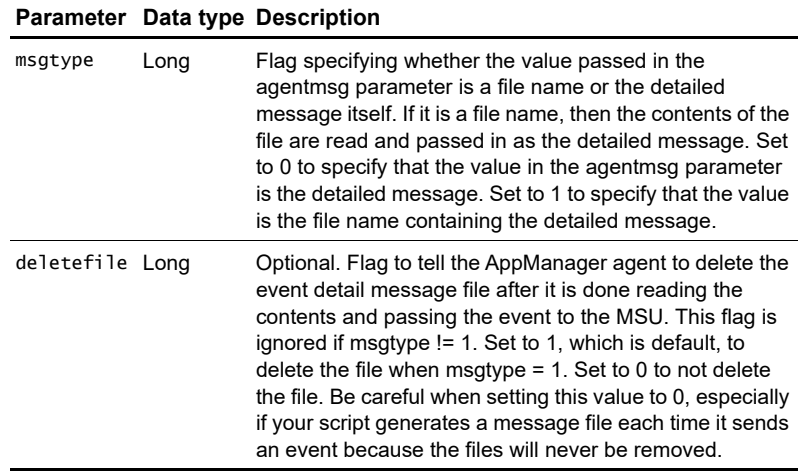

#### **Return value**

None.

### **Remarks**

If called by a script running on a 1.0 agent, the agent simply raises the event to the MSU. If called by a script running on a 2.0 agent, the agent will apply an additional rule process to determine whether to send a new event or duplicated (collapsed) event to the AppManager management server.

```
use NetIQ::Nqext;
use NetIQ::Oracle;
...
$sp = NetIQ::Oracle::GetLogSpace (...);
...
# Create an event with severity 5 and message "Log space ..."
NetIQ::Nqext::CreateEvent (5, "Log space dangerously low", 
                $akpid, "UNIX_MachineFolder = MyServer", 0, 
              Log space is $sp", "NetIQ :: Oracle", 1000, 0);
...
```
# <span id="page-315-0"></span>**CreateEventEx( )**

Request the agent to raise an event. It is new callback for the agent 6.0 and above. All parameters are same as CreateEvent except datauid and agentmsgxml

### **Syntax**

CreateEventEx eventuid, agentmsgxml, sev, evtmsg, akp, obj, val, agentmsg, evtsrc, evtid, msgtype, [deletefile], [eventType]

### **Parameters**

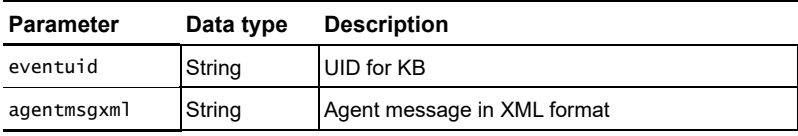

# <span id="page-316-0"></span>**ExecCmd( )**

The Perl language allows invocation of external commands by using back quotes (``) to substitute the output of the enclosed command. The AppManager UNIX agent does not support this.

ExecCmd instructs the agent to execute an external command on behalf of the Knowledge Script.

### **Syntax**

NetIQ::Nqext::ExecCmd (cmd [, flag])

### **Parameters**

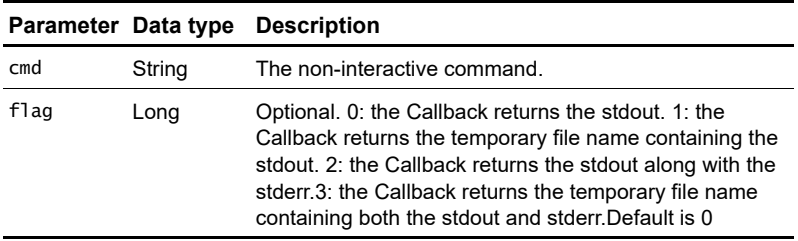

### **Return value**

String. Depending on the flag passed in, this Callback will either return the stdout and/or stderr results or a filename containing the stdout/ stderr results from executing the external command.

### **Remarks**

If flag == 1 or 3, then the Knowledge Script must remove the temporary file after it is used.

```
A Perl script statement invoking an external command should be 
changed from
a = \text{cmd};
to
$a = NetIQ::Nqext::ExecCmd("cmd");
A Perl script statement that reads from a pipe should be 
changed from
open (F, "cmd |");
...
close F;
to
$f = NetIQ::Nqext::ExecCmd("cmd", 1);
open (F, $f);
...
close F:
unlink $f;
```
# <span id="page-318-0"></span>**ExportData( )**

Requests the AppManager agent to save the specified string-based scalar script variable along with the value in memory for referencing in subsequent job iterations. If the variable already exists, the value is updated.

### **Syntax**

NetIQ::Nqext::ExportData (name, val)

### **Parameters**

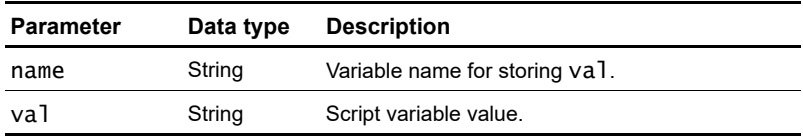

### **Return value**

None.

### **Remarks**

Note that ExportData can only work with string scalar variables. For any numeric scalar variables, you will need to convert it into a string before calling ExportData to store it. For array and hash variables, use ExportHugeData\_pl.

Scripts can use the ImportData Callback to retrieve the stored value, so that you can define a global variable at the AppManager agent scope, and update and retrieve its value.

**Note** If either the agent or the job is stopped and restarted, exported data may not persist.

```
use NetIQ::Nqext;
...
```

```
our $Persist_Var3; # not recommended
...
my $var1 = 5;my $var2 = "6";
...
sub save_data {
   my $tmp = "\$var1"; NetIQ::Nqext::ExportData ("var1", $tmp);
    NetIQ::Nqext::ExportData ("var2", $var2);
}
sub load_data {
    $var1 = NetIQ::Nqext::ImportData ("var1");
    $var2 = NetIQ::Nqext::ImportData ("var2");
}
...
# import the data at the start of the script
load_data ();
# $var1 increments by 1 every iteration while $var2
# increments by 2.
$var1 += 1;$var2 += 2;$Persist_Var3 = $Persist_Var3 + $var1 + $var2;save_data();
...
```
# <span id="page-320-0"></span>**ExportData\_pl( )**

Request the agent to save the name of the specified string-based scalar script variable along with the value in memory for referencing in subsequent job iterations. If the variable already exists, this call will simply update the value. Scripts can use the ImportData\_pl callback to retrieve the stored value.

### **Syntax**

ExportData\_pl (name, val)

### **Parameters**

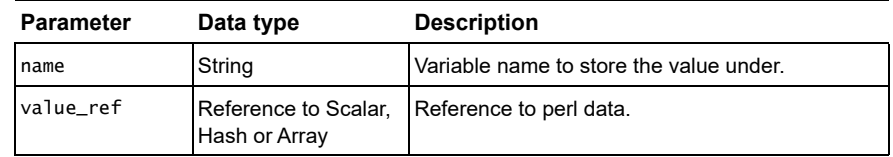

Note that the variables persisted can only be accessed by the same job. For example, if you run two jobs with the same script, the script will not be able to access the value of the other one.

Also note that only ExportHugeData\_pl saves the values to a file. If the agent is restarted, values saved via ExportData or ExportData\_pl will be lost since they are only stored in memory.

It is actually possible to persist Perl variable values across job iterations by declaring the variable with the our keyword in the global script scope. However, this method of persisting variables across iteration may not be supported in future releases of the UNIX agent, so it is strongly recommended that scripts call Export\*Data\* and Import\*Data\* to persist the variables across job iteration.

```
use NetIQ::Nqext;
our %P_history;
…
ExportData_pl('P_history', \%P_history);
```
# <span id="page-321-0"></span>**ExportHugeData\_pl( )**

Instructs the AppManager agent to export a scalar, array, or hash variable associated with the label name.

### **Syntax**

NetIQ::Nqext::ExportHugeData\_pl (name, val\_ref)

#### **Parameters**

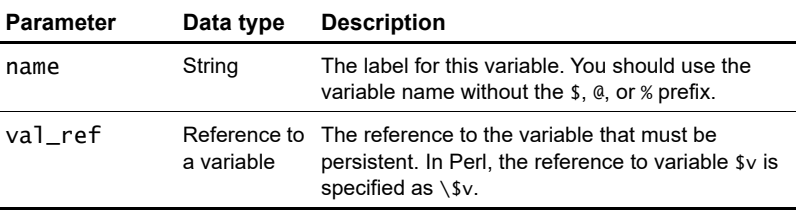

### **Return value**

None.

### **Remarks**

This Callback is based on the Perl Storable module, which can import huge variables. Unlike ImportData and ExportData, which store the values in memory, ImportHugeData\_pl and ExportHugeData\_pl store values on disk, and are therefore slower.

```
use NetIQ::Nqext;
our %P_history;
...
ExportHugeData_pl('P_history', \%P_history);
```
# <span id="page-322-0"></span>**GetAgentOwner( )**

Request the user account the agent is running under.

### **Syntax**

String GetAgentOwner()

### **Return Value**

Returns the UNIX account name that owns the agent process. This is typically used when the KS behaves differently when run by "root" instead of an ordinary user. If an error occurs, it returns NULL, which is interpreted by Perl as an empty string "".

```
Use NetIQ::Nqext
…
my $agentOwner; 
my $swapoutput;
if ($agentVersion >= 6) {
     $agentOwner = NetIQ::Nqext::GetAgentOwner();
     if ($agentOwner eq "") {
        NetIQ::Nqext::AbortScript $resmsg, 
"Agent Callback Nqext::GetAgentOwner() failed", 
$Sev_fail;
     }
}
if (($agentOwner == 0) || ($agentVersion < 6)) {
    $swapoutput = NetIQ::Nqext::ExecCmd("/usr/sbin/
swapinfo");
} else {
    $swapoutput = NetIQ::Nqext::ExecCmd(
    "$ENV{'NQMAGT_HOME'}/bin/sudo /usr/sbin/swapinfo");
}
…
```
# <span id="page-323-0"></span>**GetDataFileName( )**

Requests the name of the file that is used by ExportHugeData\_pl and ImportHugeData\_pl.

### **Syntax**

String GetDataFileName()

### **Return Value**

Returns the name of the file that is used by ImportHugeData\_pl.

```
Use NetIQ::Nqext
…
my $dataFileName;
…
$dataFileName = NetIQ::Nqext::GetDataFileName ();
…
```
# **GetJobID( )**

Queries the AppManager agent for the AppManager repository job ID that the calling script is running under.

### **Syntax**

NetIQ::Nqext::GetJobID()

### **Parameters**

None.

# **Return value**

Long. Returns the AppManager repository job ID of the calling script.

```
use NetIQ::Nqext;
...
my $jobid;
...
$jobid = NetIQ::Nqext::GetJobID ();
...
```
# **GetMachName( )**

Queries the AppManager agent for the agent's computer name.

# **Syntax**

```
NetIQ::Nqext::GetMachName()
```
### **Return value**

String. The agent machine name.

```
use NetIQ::Nqext;
...
my $machine_name;
...
$machine_name = NetIQ::Nqext::GetMachName ();
...
```
# **GetMSFqdn( )**

Request the agent to return the fully qualified domain name of the MS that the job came from.

#### **Syntax**

String GetMSFqdn ()

### **Return Value**

Returns the fully qualified domain name of the MS that submitted the job to the agent.

# **Example**

Use NetIQ::Nqext … \$myms = NetIQ::Nqext::GetMSFqdn (); …

# **GetQdbId( )**

Request the agent to return the UUID of the QDB that created the job running the script. This callback is only available in version 2.0 of the Unix agent.

### **Syntax**

String GetQdbId ()

# **Return Value**

Returns the UUID of the QDB, e.g. e50394dd-75bd-4762-92e5- 62bdc874d971

# **Example**

Use NetIQ::Nqext … \$qdbid = NetIQ::Nqext::GetQdbId (); …

# **GetScriptInterval( )**

Queries the AppManager agent for the current job interval.

### **Syntax**

NetIQ::Nqext::GetScriptInterval()

#### **Parameters**

None.

### **Return value**

Long. Returns the number of seconds between job iterations.

```
use NetIQ::Nqext;
...
my $intv;
...
$intv = NetIQ::Nqext::GetScriptInterval ();
...
```
# **GetSecurityContext( )**

Request the agent to return the security contexts for the given label and sub-label pair. This callback is only available in version 2.0 (or later) of the Unix agent.

### **Syntax**

Array GetSecurityContext (label, sublabel)

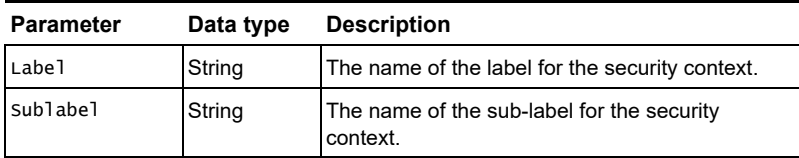

### **Parameters**

Security contexts are sensitive data that scripts may need to access to be able to retrieve certain data or perform certain actions. For example, an Oracle Knowledge Script may need to log onto the Oracle server to be able to determine the available free space in an Oracle database. To log onto the Oracle server, the script will need a valid Oracle user name and password. This information can be stored as a security context instead of passing in the sensitive information as a parameter. The security contexts are normally encrypted and encoded. When scripts call the GetSecurityContext callback, the return values are normally encrypted and encoded. Scripts generally should never decode and decrypt the security context. They normally should pass this context into their MO and allow the MO to process the security context. Security contexts are keyed by a label and sublabel. They are entered via the Security Manager in AM 5.0 or during the installation of the managed component. The return value should be freed with an assignment of the return values to an empty array, e.g.  $\texttt{evalues} = \{\};$ 

### **Return Value**

Returns an array of 3 values, each of which is limited to 512 bytes. The values returned are not all necessarily valid depending on what was entered.

# **Example**

Use NetIQ::Nqext Use NetIQ::Oracle …  $\text{values} = \textcircled{a}$  {NetIQ::Nqext::GetSecurityContext ("Oracle", "DB1")};  $\text{Suser} = \text{Svalues}[0];$ 

 $\text{Symd} = \text{Svalues}[1];$ 

 $@$ values =  $()$ ;

NetIQ::Oracle::Logon ("DB1", \$user, \$pwd);

…

# **GetSecurityContextEx( )**

Request the agent to return the security contexts for the given label and sub-label pair. This callback is only available in version 2.0 (or later) of the Unix agent.This version differs from GetSecurityContext( ) in that it can hold arbitrarily large values in the return array.

# **Syntax**

Array GetSecurityContextEx (label, sublabel)

### **Parameters**

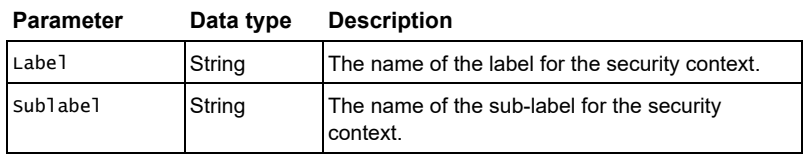

# **GetTempFileName( )**

Instructs the AppManager agent to construct a temporary file name based on input criteria. The file name is concatenated from the path and prefix strings, and a hex string based on uniqid.

#### **Syntax**

NeqIQ::Nqext::GetTempFileName (path, prefix, uniqid)

#### **Parameters**

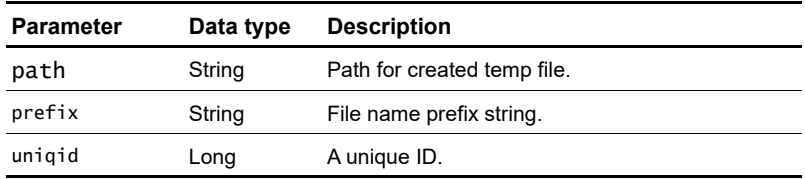

#### **Return value**

String. Returns the full path of the temporary file that was created.

#### **Remarks**

The file that is created is guaranteed to be a unique file. Therefore, scripts that call GetTempFileName should delete the file after it is used.

```
use NetIQ::Nqext;
...
$fname = NetIQ::Nqext::GetTempFileName ();
$cmd = "ps -ef | grep nqmagt > $fname";
$stdout\_result = ExcelCmd (Send):If (-s "fname") {
    open(RESULT_FILE, $fname);
    ...
    close(RESULT_FILE);
    unlink($fname);
}
...
```
# **GetTreeViewName( )**

Request the name for this host presented in the Operator Console, if available.1

# **Syntax**

String GetTreeViewName ()

# **Return Value**

Returns the "tree view" name of the agent's host in the Application Manager Operator Console. If the name is unavailable, NULL is returned instead, which is interpreted as "" by Perl.

```
Use NetIQ::Nqext
…
my $treeViewName = NetIQ::Nqext::GetTreeViewName ();
…
```
<sup>1.</sup> There is no example of use in the UnixAgent KS's, but it appears to be of use to MO writers.

# **GetVersion( )**

Request the agent to return the version number of the agent. This callback is only available in version 2.0 of the Unix agent.

#### **Syntax**

String GetVersion ()

# **Return Value**

Returns the version number of the agent currently running the script. The format of the version number will be "2.0", "2.1", etc.

```
Use NetIQ::Nqext
…
$ver = NetIQ::Nqext::GetVersion ();
if ($ver > "2.0")
{
# do something
…
}
…
```
# **ImportData( )**

Requests the AppManager agent to retrieve the value stored under the specified variable name by an ExportData call.

Along with ExportData, Knowledge Script writers can define a global variable at the agent scope, update and retrieve its value.

### **Syntax**

NetIQ::Nqext::ImportData (name)

#### **Parameters**

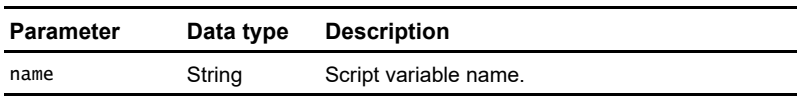

#### **Return value**

String.

# **Remarks**

ExportData can only work with string scalar variables. Numeric scalar variables must be converted to a string before calling ExportData. However, when you import the variables into the script using ImportData, you do not need to do any conversion from string to a numeric value because Perl will handle that for you.

For array and hash variables, use ExportHugeData\_pl and ImportHugeData\_pl.

**Note** If either the AppManager agent or the job is stopped and restarted, exported data may not persist.

```
use NetIQ:Nqext;
...
our $Persist_Var3; # not recommended
...
my $var1 = 5;my $var2 = "6";
...
sub save_data {
  my $tmp = "\$var1"; NetIQ::Nqext::ExportData ("var1", $tmp);
   NetIQ::Nqext::ExportData ("var2", $var2);
}
sub load_data {
    $var1 = NetIQ::Nqext::ImportData ("var1");
    $var2 = NetIQ::Nqext::ImportData ("var2");
}
...
# import the data at the start of the script
load_data ();
# $var1 increments by 1 every iteration while $var2
# increments by 2.
$var1 += 1;$var2 += 2;$Persist_Var3 = $Persist_Var3 + $var1 + $var2;save_data ();
...
```
# **ImportHugeData\_pl( )**

Instructs the AppManager agent to import a scalar, array, or hash variable associated with the label name.

### **Syntax**

NetIQ::Nqext::ImportHugeData\_pl (name)

### **Parameters**

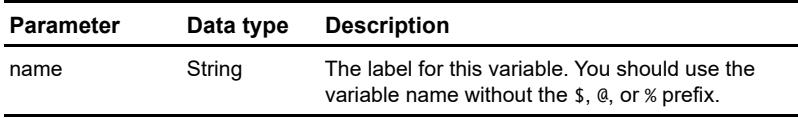

# **Return value**

Reference. Returns a Reference to the imported variable.

# **Remarks**

This Callback is based on the Perl Storable module which can import huge variables. Unlike ImportData and ExportData, which store values in memory, ImportHugeData\_pl and ExportHugeData\_pl store values on disk, and are therefore slower.

# **Example**

To import a hash:

... %P\_file = %{ NetIQ::Nqext::ImportHugeData\_pl('P\_file') }; ...

# **IterationCount( )**

Queries the AppManager agent for the current job iteration value.

### **Syntax**

NetIQ::Nqext::IterationCount()

#### **Parameters**

None.

#### **Return value**

Long. The number of iterations the job has run since it was started, including the current job.

```
use NetIQ::Nqext;
...
if (NetIQ::Nqext::IterationCount () == 1) {
    InitializeMyObject ();
}
...
```
# **WriteLog( )**

Request the agent to log a debug message into the nqmlog debug message file.

#### **Syntax**

NetIQ::Nqext::WriteLog (severity, funcname, message)

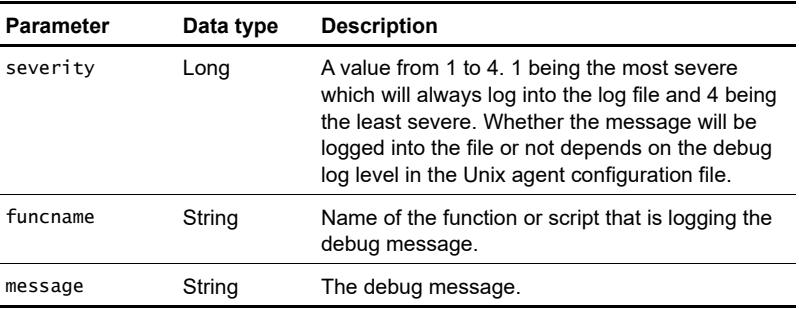

#### **Parameters**

### **Return value**

None

# **Remarks**

The debug message is stored in the nqmlog message file, which is shared with the Unix agent proper as well as any other scripts that call this callback. Therefore, try to log only the most critical errors that may help you debug your problems, or do not log anything at all from the script.

```
Use NetIQ::Nqext
…
$ret_code = DoSomething ();
if (\text{value } != 0){
# some thing is wrong
NetIQ::Nqext::WriteLog (1, "MyScript", "Call to DoSomething 
returned code %ret_code");
# Handle error
…
}
…
```
# **Uname( )**

Request the agent for operating system information.

### **Syntax**

Int Uname(sysname, nodename, release, version, machine)

#### **Parameters**

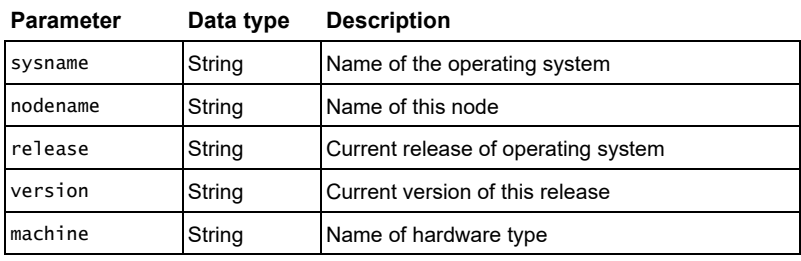

### **Return Value**

Returns the status of the call:  $0 - ok$ ,  $-1 - error$ . If 0 is returned, all of the arguments will contain their described values.

### **Example**

Use NetIQ::Nqext

our (\$ret, \$sysname, \$nodename, \$release, \$version, \$machine);

\$ret = NetIQ::Nqext::Uname (\$sysname, \$nodename, \$release, \$version, \$machine);

# **Testing and debugging**

This chapter describes how to open the debuggers for Knowledge Scripts. The following topics are covered:

- **[Debugging Knowledge Scripts](#page-342-0)**
- **[Where to debug scripts](#page-343-1)**
- [The prepend and append files](#page-345-0)
- [Setting debuggers for VBScript and BasicScript](#page-343-0)
- [Debugging Summit BasicScript scripts](#page-347-0)
- [Debugging VBScript scripts](#page-347-1)
- **[Debugging Perl scripts](#page-348-0)**

# <span id="page-342-0"></span>**Debugging Knowledge Scripts**

The emphasis in this book is on modifying existing Knowledge Scripts. This means that the changes you make to your scripts will be easily isolated in the event that the scripts do not run properly. Under such circumstances, you are unlikely to need to do difficult debugging.

In the event that you do need to debug your scripts with a debugging program, tools are provided to help you do this. Prior to debugging, you should check the script's syntax:

- You can check the syntax of scripts written in VBScript or Perl in the Developer's Console. Choose the **VBScript Syntax Check** or **Perl Syntax Check** commands on the **Tools** menu.
- You can check the syntax of scripts written in Summit BasicScript in the Knowledge Script Editor. Choose the **Syntax Check** command on the **Run** menu.

# <span id="page-343-1"></span>**Where to debug scripts**

Summit BasicScript Knowledge Scripts must be debugged on the computer where the Knowledge Script Editor is installed. This is probably the same computer that hosts the Developer's Console. An AppManager agent must be installed on this computer, so that the managed object methods needed by the scripts are installed and registered. The Knowledge Script Editor includes a debugging program, but only for Summit BasicScript.

VBScript Knowledge Scripts must also be debugged on a computer with an AppManager agent installed, so that the managed object methods are available. You will also need to install a Microsoft Windows Script Host on this system—this can be run in debug mode (with parameter  $=$  //D) and you can download it from:

#### http://microsoft.com/scripting.

Perl scripts must be debugged on a computer that has the Perl interpreter installed. This can be a Windows machine. If you are debugging a script that calls methods from NetIQ Perl modules (most Perl scripts do not require NetIQ modules), they must be available in this case, you will need to debug the Perl script on a UNIX host that has the AppManager UNIX agent installed and any Perl modules that the script may be calling.

For maximum convenience, you should install the Perl interpreter on the computer that hosts both the AppManager Operator Console and the Developer's Console. Then you can debug most Perl scripts on the same system where you develop them.

# <span id="page-343-0"></span>**Setting debuggers for VBScript and BasicScript**

If you set the appropriate debuggers for Summit BasicScript and VBScript in the Developer's Console, you will be able to launch them automatically. To set them (you must obtain and install the Windows Script Debugger first), choose **Set Debuggers...** in the **Tools** menu

of the Developer's Console. This will open the **Set Debuggers** dialog box:

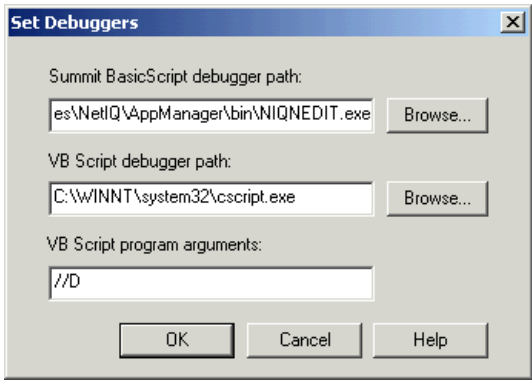

If you have used the default installations, the paths to the debuggers will be:

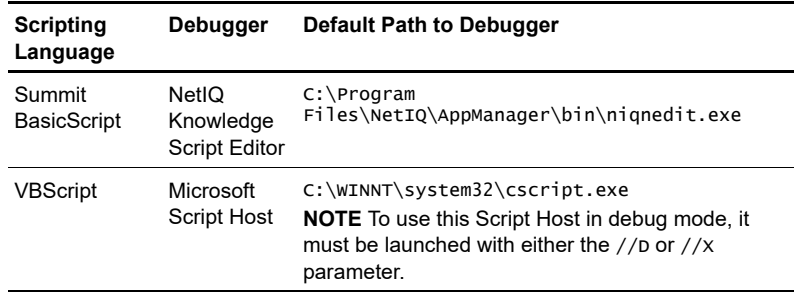

The Microsoft Windows Script Host requires a command line argument, either //D or //X, to run in debug mode. You must enter one of these arguments in the third field of the **Set Debugge**rs dialog box. If you use the //D parameter, the debugger will only open if an error occurs. Using the //X parameter starts the debugger and puts a breakpoint on the first executable line of script code.

# <span id="page-345-0"></span>**The prepend and append files**

# **Prepend files**

Knowledge Scripts can call two different types of methods that are not defined in the script: managed object methods and Callback functions. If you are debugging your script on a computer with the appropriate managed objects installed, you can debug without worrying about them. Note that the managed objects can be registered on a computer where an AppManager agent is not present.

Callback functions are available only in the AppManager agent running the script. When you are debugging, your script will be run by the debugger program, not by the agent. Therefore, the script you are debugging will not be able to access the Callback functions. Execution will stop when the debugger reaches a function it cannot call.

Three *prepend* files, one for each scripting language, contain simplified versions of the standard Callback functions. When these files are added to the beginning of your script, the script can call the simplified Callback functions in lieu of the real Callback functions, and therefore run in the debugger. The simplified Callback functions "return" a message box saying that the function was called successfully (or print to stdout in Perl scripts)

For example the Summit BasicScript prepend file (PrependFile.ebs) contains a subroutine definition for every Callback. Here is the code for MSActions:

```
Sub MSActions( sevlevel As Long, shortmsg As String, _
                AKPName As String, objlist As String, _
                agtmsg As String)
    If OutputMode = WINDOW_MODE Then
       MsgBox "Call back function MSActions with parameters:_
              " & Chr(13) & Chr(10) & "Severity: " & _
             sevlevel & Chr(13) & Chr(10) & \_"shortmsg: " & shortmsg & Chr(13) & Chr(10) & \_"AKPName: " & AKPName & Chr(13) & Chr(10) & \_"objlist: " & objlist & Chr(13) & Chr(10) & \_ "agtmsg: " & agtmsg
```

```
E Self OutputMode = FILE MODE Then
        Print #1, "Call back function MSActions with _ 
       parameters: "<br>Print #1, " Severity:
      Print #1, " Severity: " & sevlevel<br>Print #1, " shortmsg: " & shortmsg
                        shortmsg: " & shortmsg
      Print #1, " AKPName: " & AKPName
       Print #1, " objlist: " & objlist
      Print #1, " agtmsg: " & agtmsg
    End If
End Sub
```
### **Append files**

VBScript is the default (and only script type) that can be newly created using the Developer Console. When you open the Developer Console, an empty Main subroutine is created as would be needed for a VBScript Knowledge Script. However, if you simply add content and then press F5 to initiate debug, the Main subroutine will never be called.

To correct this problem, pressing F5 will add the contents of an append file (AppendFile.vbs) at the end of the code to call Main. AppendFile.vbs might, for example, contain code like this:

```
' Execute main until the maximum iteration count is reached
Do While ((NOEXT.m IterationCount \leNQEXT.ScheduleXNumberOfTimes) Or _
           (NQEXT.ScheduleXNumberOfTimes < 0))
Main
If ((NQEXT.m_IterationCount >= NQEXT.ScheduleXNumberOfTimes) 
And _
           Not (NQEXT.ScheduleXNumberOfTimes < 0)) Then
Exit Do
End If
NQEXT.NextIteration
Loop
```
### **Location of files**

The AppManager installation program puts the prepend and append files in the ...\NetIQ\AppManager\bin directory in your AppManager installation. The files are:

 PrependFile.ebs PrependFile.vbs AppendFile.vbs PrependFile.pl

# <span id="page-347-0"></span>**Debugging Summit BasicScript scripts**

If you have set the debugger path correctly, simply press F5 when you want to debug a script written in BasicScript. The contents of the BasicScript prepend file (PrependFile.ebs) will be added to the beginning of your code and the composite of the two will be opened in the Knowledge Script Editor debugger.

**Caution** You cannot save changes you make in the code during debugging. You must check out the script, make the same changes in the Developer Console, and check the script back in.

# <span id="page-347-1"></span>**Debugging VBScript scripts**

If you have set the debugger path correctly, simply press F5 when you want to debug a script written in VBScript. The contents of the VBScript prepend file (PrependFile.vbs) will be added to the beginning of your code, the contents of of the VBScript append file (Appendfile.vbs) will be added to the end of your code, and the composite file will be opened in the Microsoft Script Debugger.

**Caution** Changes you make in the code during debugging will not be reflected the original script or the script in the repository. You must check out the script, make the same changes in the Developer Console, and check the script back in.

# <span id="page-348-0"></span>**Debugging Perl scripts**

There is no automated method for debugging Perl scripts as there is with VBScript and BasicScript.

To debug a Perl script, do this:

- **1** Create a new file in a text editor. Name it mergedebug.pl, for example.
- **2** Copy the contents of PrependFile.pl and paste them into mergedebug.pl.
- **3** Open the Perl script in the Developer's Console and select the **Perl (Read-only)** view.
- **4** Copy the entirety of the contents in the **Perl (Read-only)** view and paste them into mergedebug.pl at the end.
- **5** Comment out the line "use NetIQ:: Nqext;" in mergedebug.pl and save the file.

Then you can debug your script in any Perl debugger, For example, you can run

perl -d mergedebug.pl

at the command line to use the Perl interpreter in debug mode.

When you have found the errors, check out the faulty script, make the necessary code modifications using the Developer's Console, and check the script back in.

### **Chapter 14**

# **Glossary**

- **action** A response to an event. For example, an e-mail message may be sent in response to a particular computer or service going down. In AppManager, actions are typically handled by action Knowledge Scripts.
- **action schedule** A schedule for specifying when an action Knowledge Script can run.
- **AppManager agent** A Windows NT service (NetIQmc and NetIQccm) that runs on a managed computer and receives requests from the management server to run or stop a Knowledge Script job. The agent communicates back to the management server, on an exception-basis, any relevant output from a Knowledge Script. See also *managed client*.

#### **AppManager management server**

A Windows NT service (NetIQms) that allows AppManager agents on managed clients (servers and workstations) to communicate with the AppManager repository database.

**AppManager Operator Console** The main user interface that allows you to view, configure, and control the execution of Knowledge Scripts on the systems and applications you manage.

#### **AppManager Operator Web Console**

A Web interface that allows you to view and manage computer resources from virtually any location using a Web browser. Includes the Report View which allows you to view reports and the Chart Console which allows you to generate and view charts of graph data.

**AppManager report agent** An optional component installed with the AppManager agent which enables the AppManager agent to run Report Scripts and generate AppManager reports. See also *AppManager agent.*

**AppManager reports** HTML files that can be read and printed using the Report Viewer available from the Operator Web Console.

**AppManager repository** An SQL Server database that stores all AppManager data and relevant information about your managed environment. The combination of a repository and a management server constitutes a management site. You can only have one repository for each management server.

- **AppManager Report Viewer** A view available from the Operator Web Console that displays AppManager reports.
- **corrective action** An automated response to an event that corrects the problem found. For example, a corrective action might be to automatically restart a service when the service is detected down. In AppManager, most corrective actions are handled by Action Knowledge Scripts.
- **data points** Numeric information collected by a Knowledge Script during a monitoring period and stored in the AppManager repository.

**data stream** Series of data points collected by a Knowledge Script over time.

- **developer** An individual who is modifying or creating Knowledge Scripts.
- **event** An alert or notification that some condition or activity you are using AppManager to monitor or keep watch for has occurred on a managed system.
- **generated script** The final script that is generated by AppManager to run as a job.
- **job** An instance of a Knowledge Script running on the AppManager agent that is resident on a managed client (a server or workstation you are monitoring).
- **Knowledge Script** A script (written in VBScript, Summit BasicScript, or Perl) that is encapsulated in an XML file along with other settings, such as parameters for the script, a schedule, and so forth. This script is run on the servers and workstations in your environment to check the health and availability of those systems, collect data for trend analysis, and initiate corrective or responsive actions.

**Knowledge Script Group** A preconfigured set of Knowledge Script Group members; each member is an instance of a Knowledge Script. A Knowledge Script Group can be used to create a monitoring policy or to start ad hoc jobs.

**Knowledge Script Group member** An instance of a Knowledge Script which is used to create a monitoring job or a policy-based job.

**managed client** A server or workstation computer set up to be monitored by AppManager. See also *AppManager agent*.

**managed objects** COM or OLE objects that are installed on a server or workstation when the AppManager agent is installed on that system.

**management service** A Windows NT service (NetIQms) that runs on a single Windows NT server. This service manages event-driven communication between the AppManager console programs (Operator Console, Operator Web Console, Security Manager, and Distributed Event Console) and the servers and workstations you are monitoring. Once installed, the computer on which the service is running becomes a management server.

- **monitoring job** An instance of a Knowledge Script running on a server or workstation and monitoring particular resources.
- **monitoring policy** Automatically monitors resources on a managed computer as they change using policy-based jobs; a monitoring policy is implemented through one or more Knowledge Script Groups. See also *Knowledge Script Group*.
- **parameter** A variable used when calling a method, function, or subroutine. Not to be confused with a *Script Parameter*.
- **process** An object created when a program is run.
- **Properties dialog box** The dialog box that opens in the AppManager Operator Console when a user drags a Knowledge Script to a target object in the **TreeView** pane.
- **report scripts** Scripts that generate reports based on graph data in the AppManager repository.
- **repository host** The computer where AppManager data is stored.

**Script Parameters** Variables or constants in Knowledge Script code that can have their values changed by a user. The developer defines these parameters in the *Script Properties dialog box* and a user alters them using the *Properties dialog box*.

**Script Properties dialog box** The

dialog box that opens in the AppManager Developer's Console when a developer chooses **Properties** from the **View** menu.

**server group** A logical grouping of servers and workstations you manage. A server group is represented by a folder in the **TreeView** pane and can contain individual machines or other server groups.

**target computer** Refers either to the computer that is itself the target object for a script, or to the computer that *contains* the target object (when the target object itself is a hardware device like a CPU, or a software application or service).

**thread** An object that executes instructions.

**threshold** A level, point, condition, or value that, when exceeded, generates an event or notification that the boundary specified has been passed.

**user** An individual who is using the AppManager Operator Console to run Knowledge Scripts.

.

**Appendix A**

# **Dialog Boxes**

#### **Script Editor Options dialog box**

You use the **Script Editor Options** dialog box (choose **View > Options**) to set text display options for the text displayed in the **Edit** and **Read-only** views.

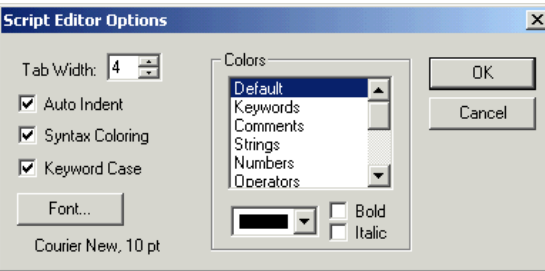

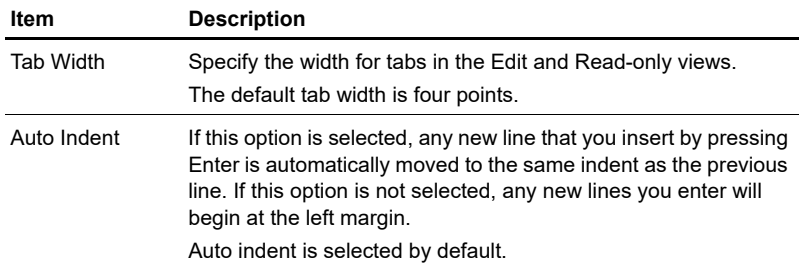

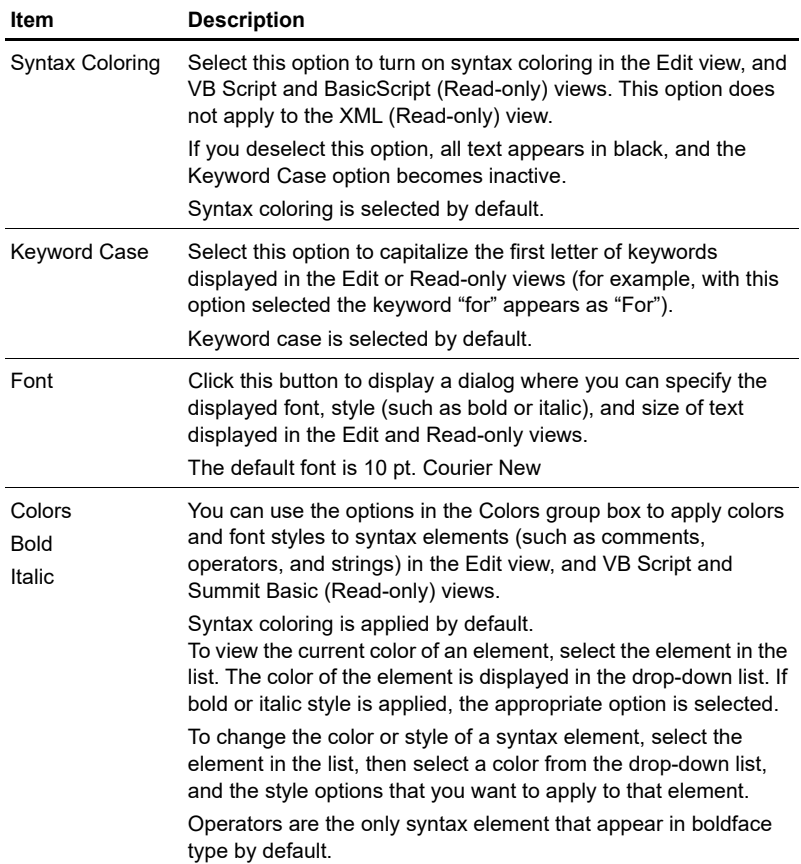

### **Header tab, Script Properties dialog box**

Use the **Header** tab in the **Script Properties** dialog box (choose **View > Properties > Header**) to enter or modify the Header information for your Knowledge Script.

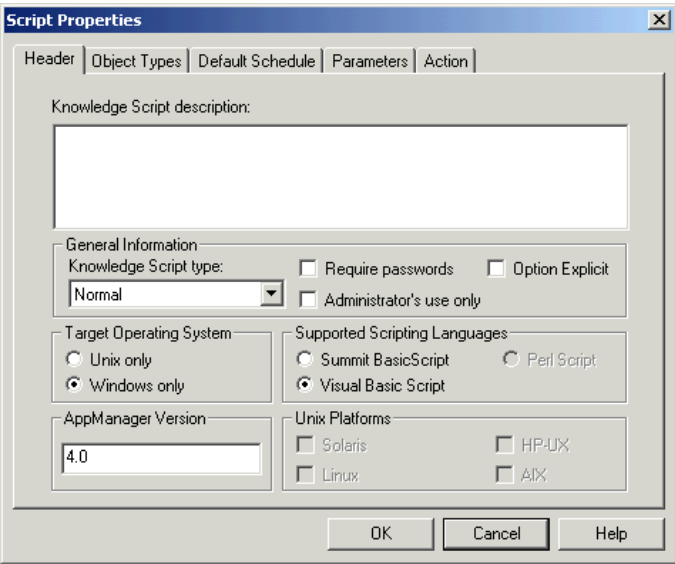

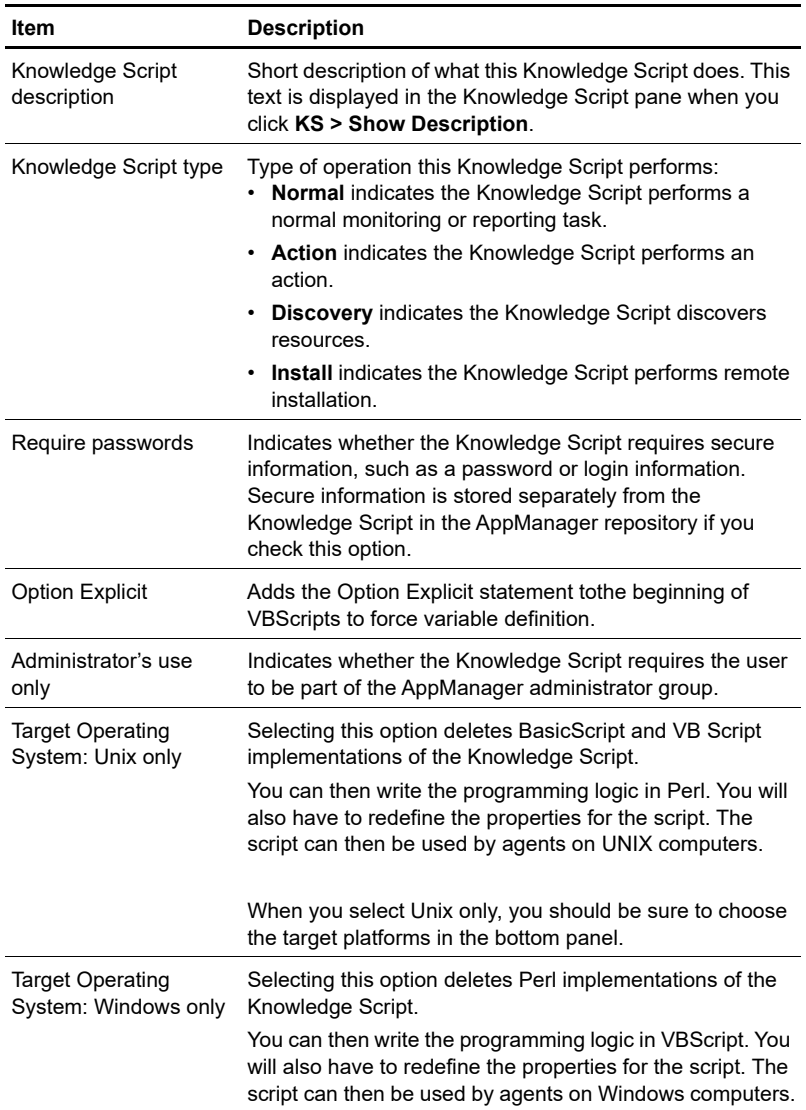

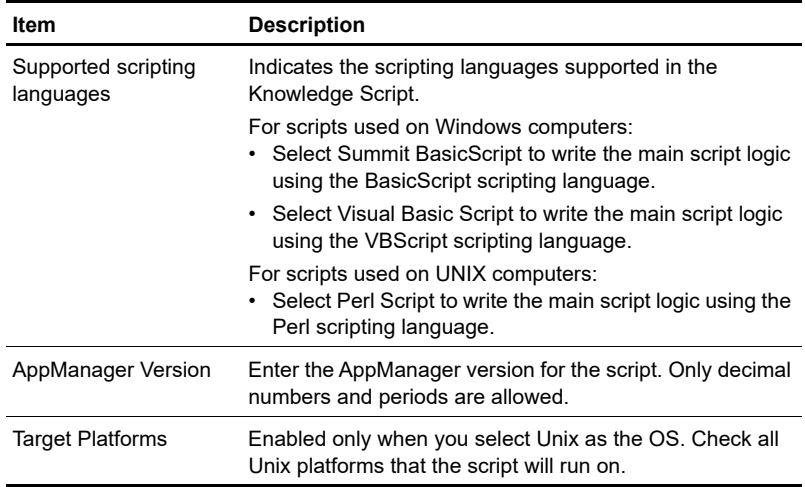

### **Object Types tab, Script Properties dialog box**

Use the **Object Types** tab of the **Script Properties** dialog box (choose **View > Properties > Object Types**) to enter or modify the resource object type information for your Knowledge Script. For new Knowledge Scripts, the object type list is empty until you click **Add** and add the object types you want to use.

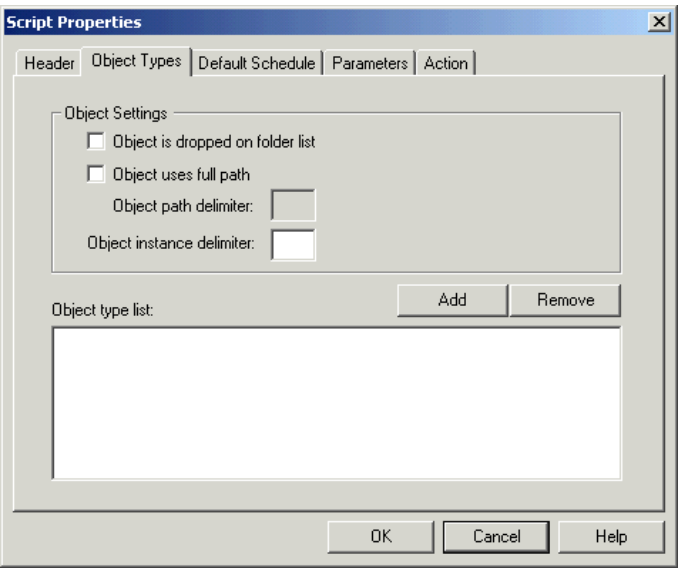

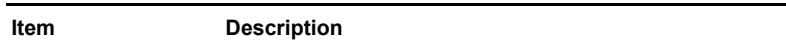

Object is dropped on Indicates whether the object can be dropped on a folder list.folder list
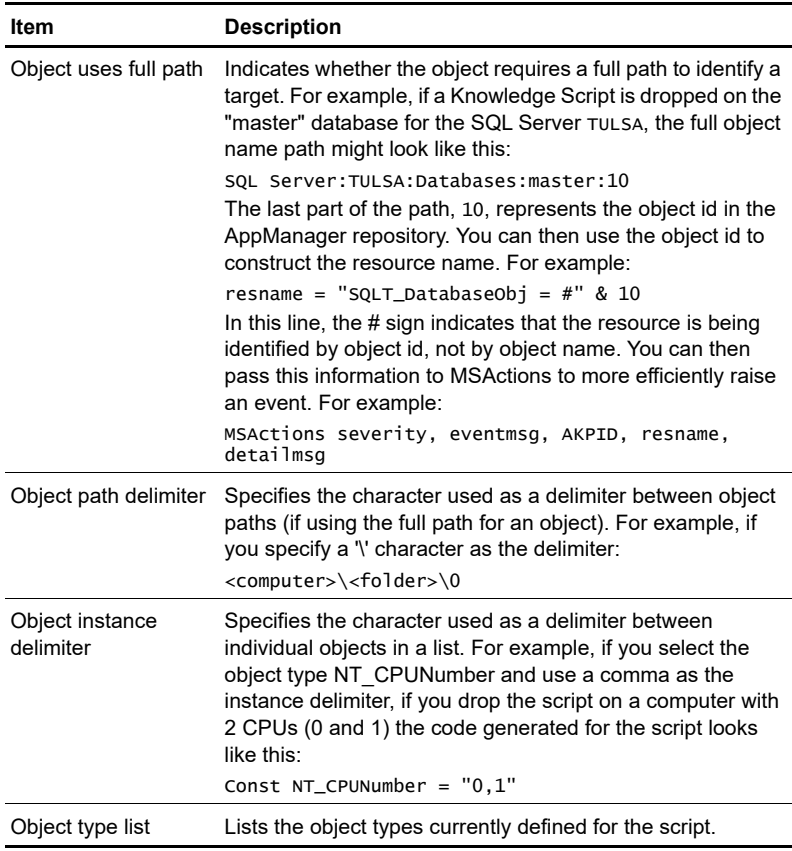

## <span id="page-361-0"></span>**Add New Object Type dialog box**

Use the **Add New Object Type** dialog box (choose **View > Properties > Object Types > Add**) to select the object types that are applicable for this Knowledge Script.

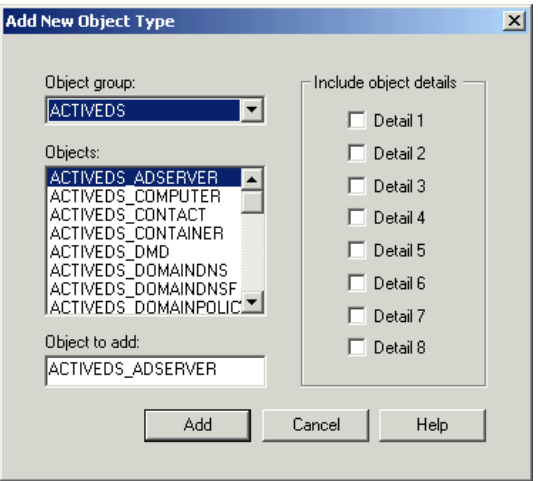

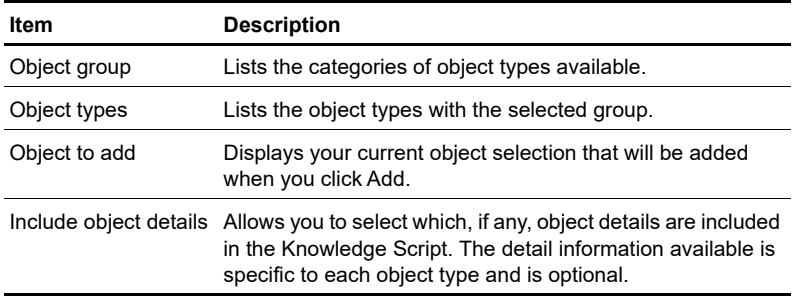

### <span id="page-362-0"></span>**Default Schedule tab, Script Properties dialog box**

Use the **Default Schedule** tab of the **Script Properties** dialog box (choose **View > Properties > Default Schedule**) to set or modify the default schedule information for your Knowledge Script.

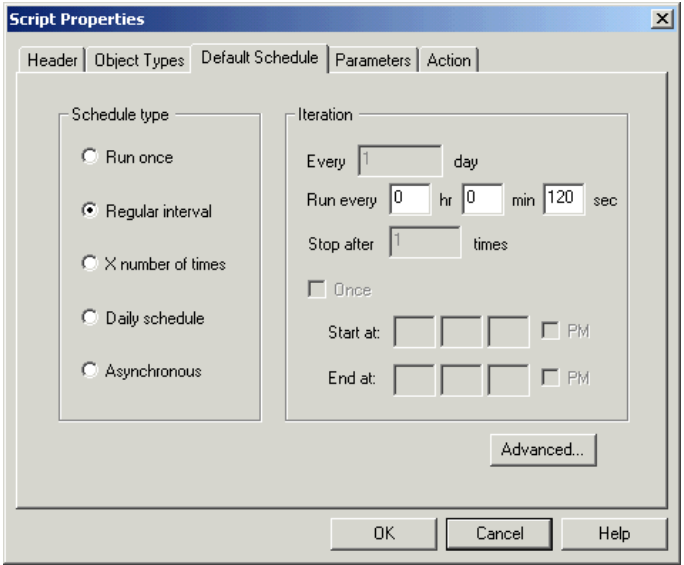

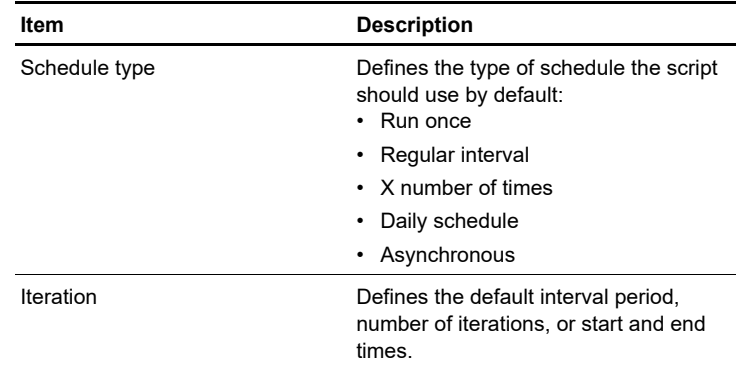

# <span id="page-363-0"></span>**Advanced Schedule Configuration dialog box**

Use the **Advanced Schedule Configuration** dialog box (choose **View > Properties > Default Schedule > Advanced**) to configure the schedule choices that are available for this Knowledge Script. If you uncheck an allowed schedule, users will not be able to select the corresponding schedule when setting Knowledge Script properties for this Knowledge Script.

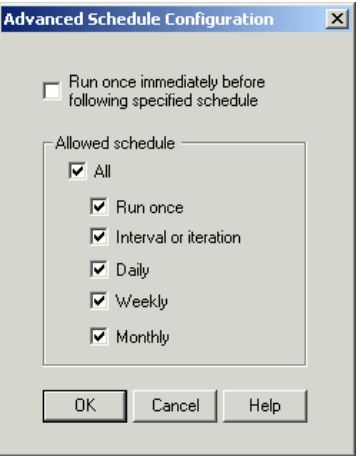

### <span id="page-364-0"></span>**Parameters tab, Script Properties dialog box**

Use the **Parameters** tab of the **Script Properties** dialog box (choose **View > Properties > Parameters**) to enter or modify the parameters and default values for your Knowledge Script.

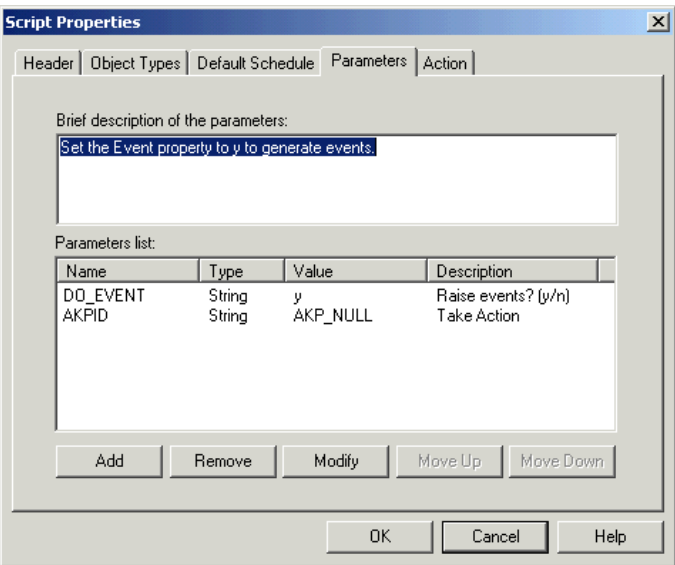

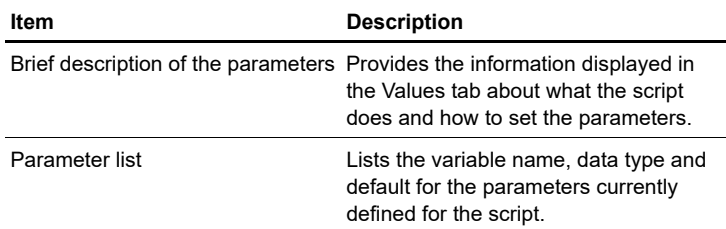

#### <span id="page-365-0"></span>**Add/Modify Parameter dialog box**

Use the **Add/Modify Parameter** dialog box (choose **View > Properties > Parameters > Add** or **Modify**) to define information for the parameters to be included in the Values tab.

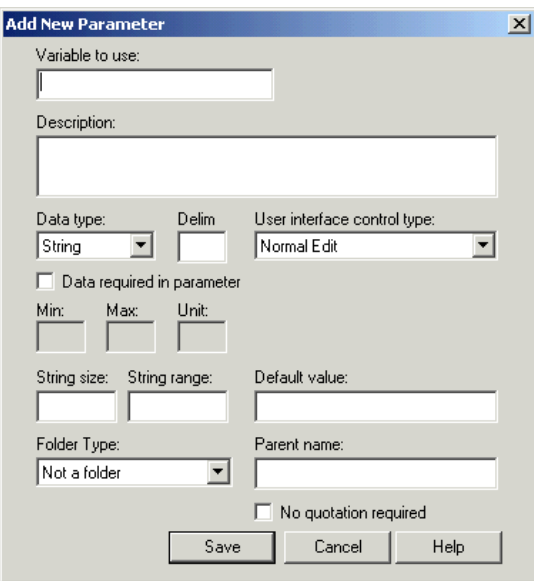

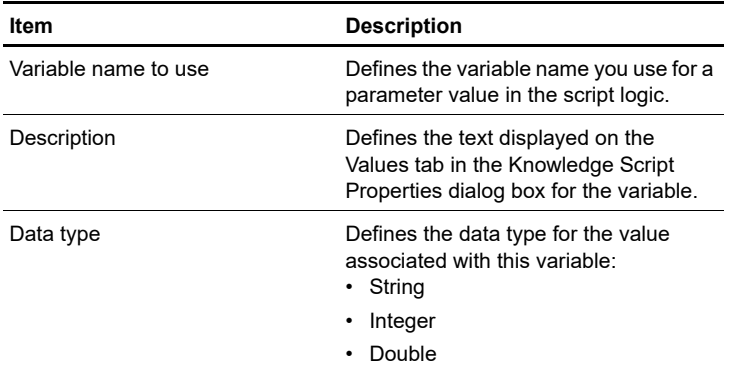

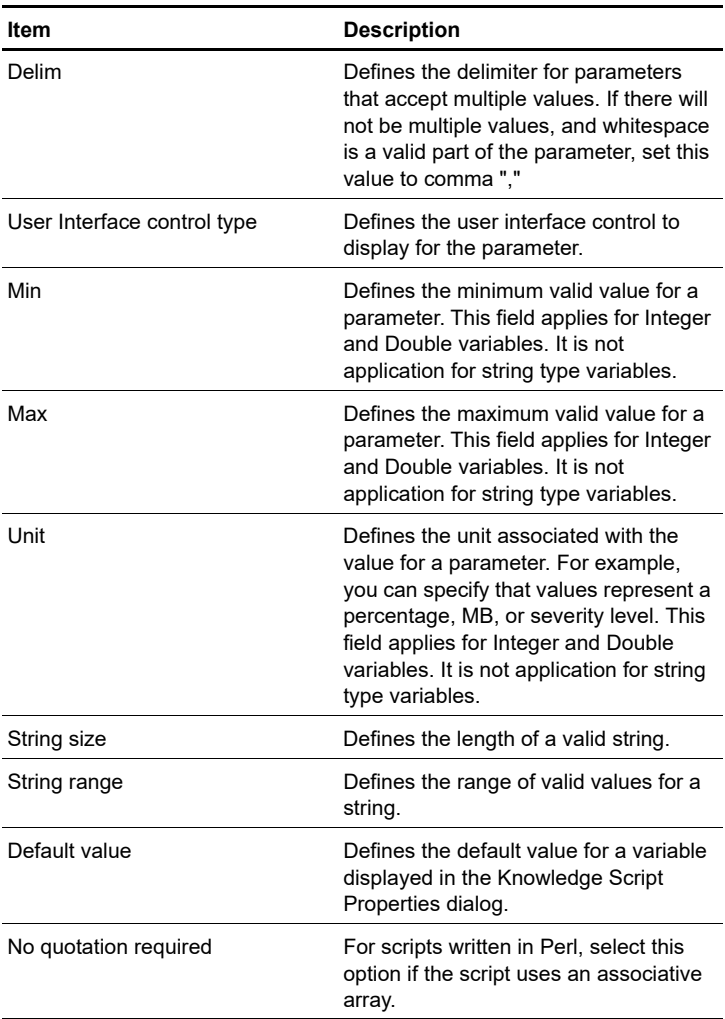

# <span id="page-367-0"></span>**Action Tab, Script Properties dialog box**

Use the **Action** tab in the **Script Properties** dialog box (choose **View > Properties > Action**) to add or modify actions associated with events raised by the Knowledge Script.

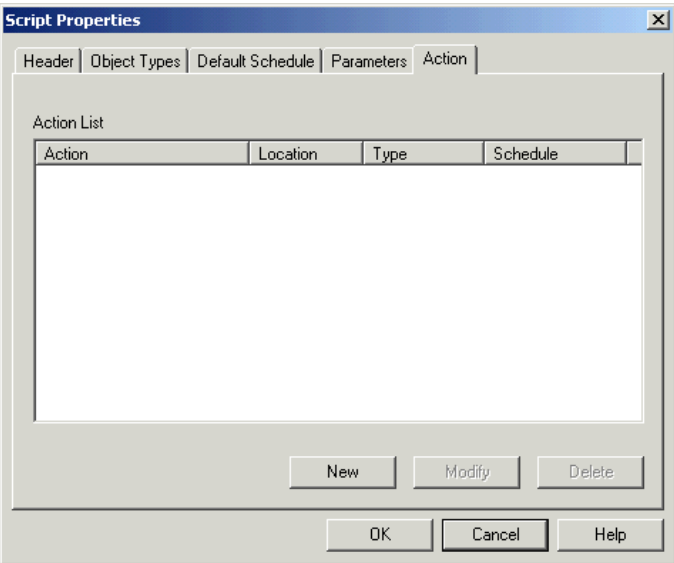

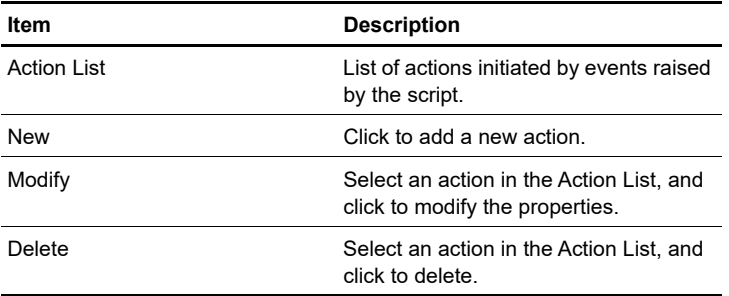

#### <span id="page-368-0"></span>**Add New/Modify Action dialog box**

Use the **New/Modify** button in the **Action** tab in the **Script Properties** dialog box (choose **View > Properties > Action > New** or **Modify**) to define the properties of a new or existing action.

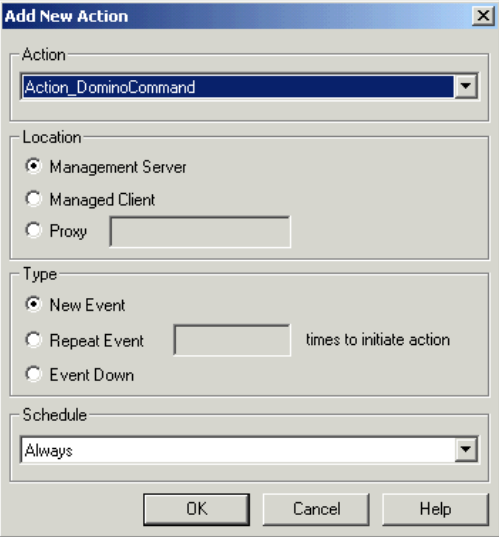

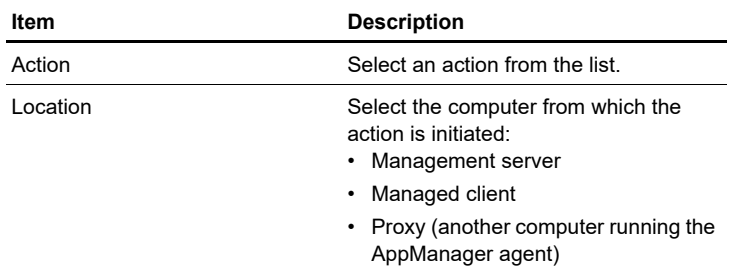

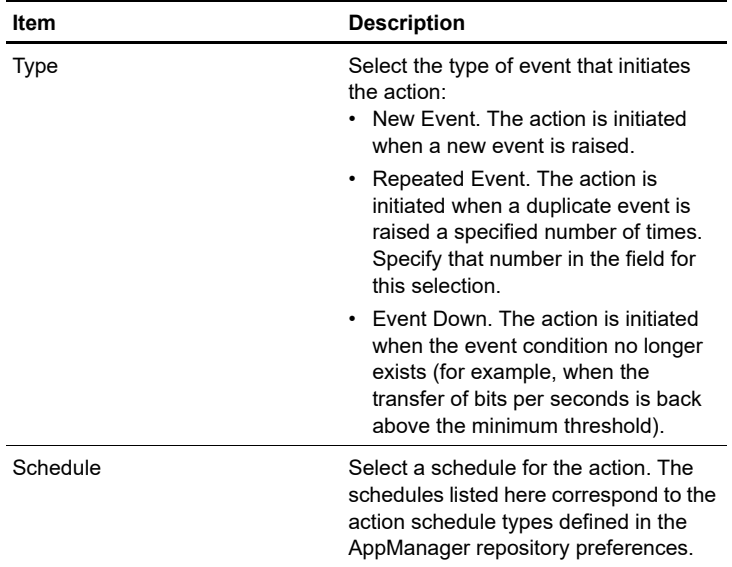

### <span id="page-370-0"></span>**Migrate Summit Scripts dialog box**

Use the **Migrate Summit Scripts** dialog box (choose **View > Tools > Migrate**) to set the directory paths for migrating Summit BasicScript Knowledge Scripts to the .qml format.

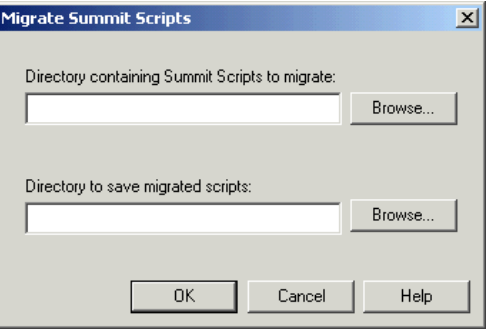

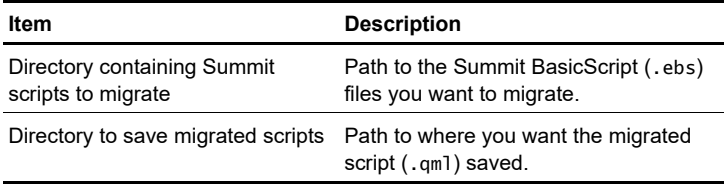

## <span id="page-371-0"></span>**Set Debuggers dialog box**

Use the **Set Debuggers** dialog box (choose **View > Tools > Set Debuggers**) to specify the path to the debugger you want to use.

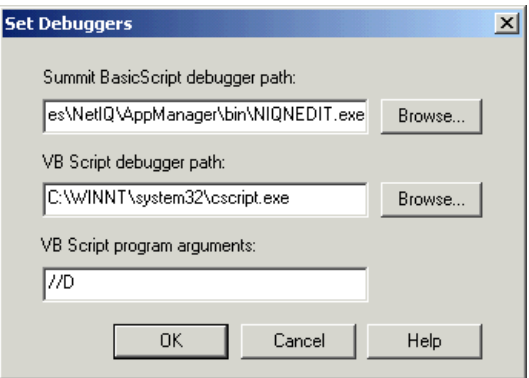

If you have used the default installations, the paths to the debuggers will be:

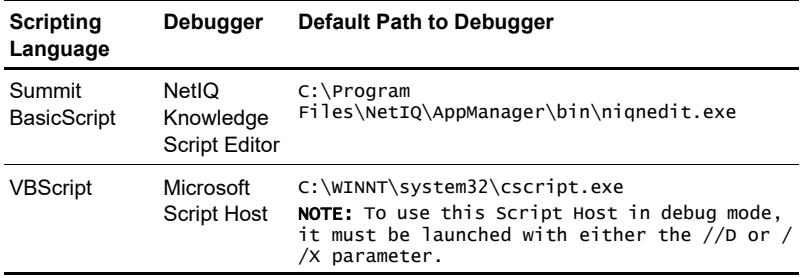

The Microsoft Windows Script Host requires a command line argument, either //D or //X, to run in debug mode. You must enter one of these arguments in the third field of the **Set Debuggers** dialog box. If you use the //D parameter, the debugger will only kick in if an error occurs. Using the  $//X$  parameter starts the debugger and puts a breakpoint on the first executable line of script code.

## <span id="page-372-0"></span>**Script Check-in dialog box**

Use the **Developer Console Logon** dialog box (choose **Tools > Check in Knowledge Script**) to log on to the AppManager repository.

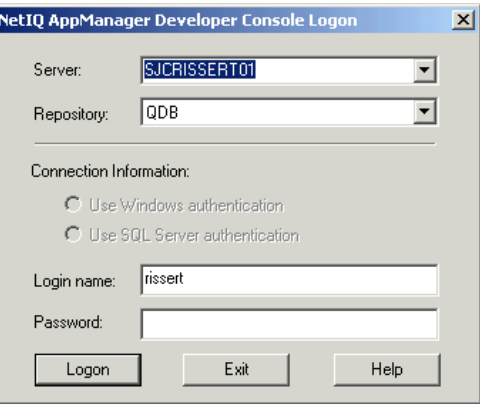

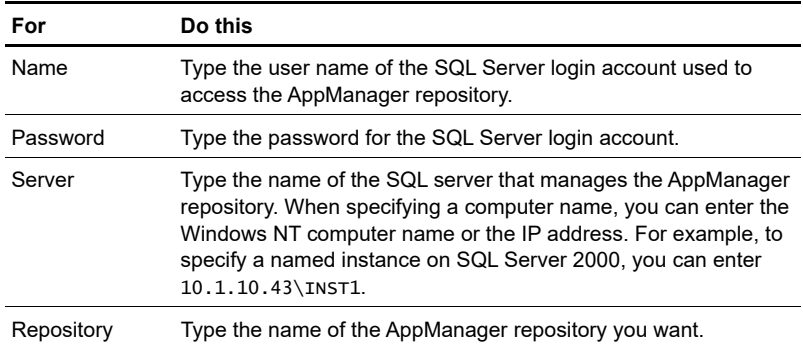

# <span id="page-373-0"></span>**Convert To Knowledge Script dialog box**

This tool (choose **Tools > Convert Perl script to KS**) steps through a Perl script searching for lines of code that need to be converted to use AppManager-compatible constructs.

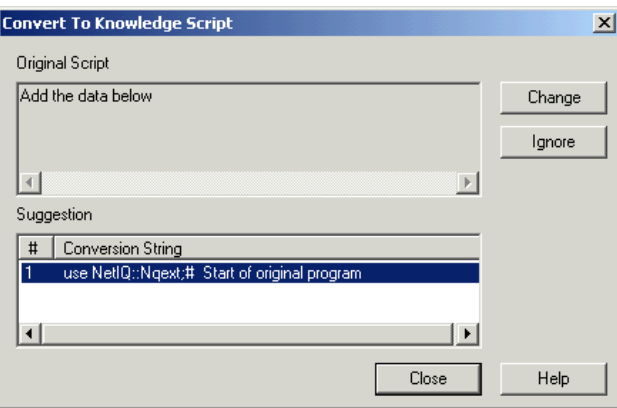

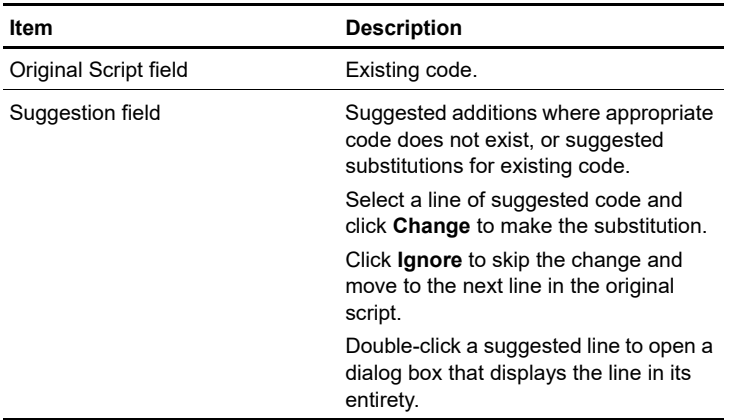

### <span id="page-374-0"></span>**Perl Conversion Options**

Use the **Perl Conversion Options** dialog box (choose **Tools > Perl Conversion Options**) to take an existing Perl script and automatically generate AppManager-specific callback functions that enable the script to send events and data to the AppManager repository.

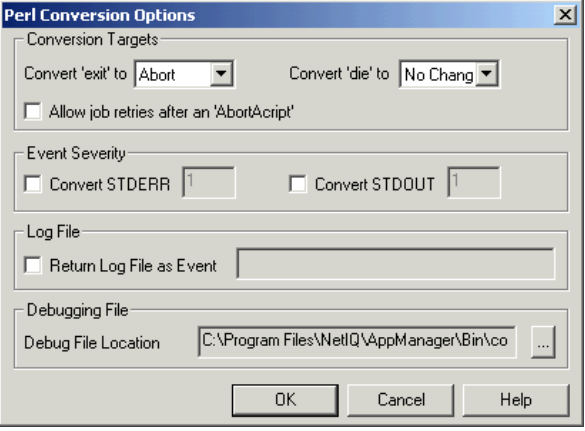

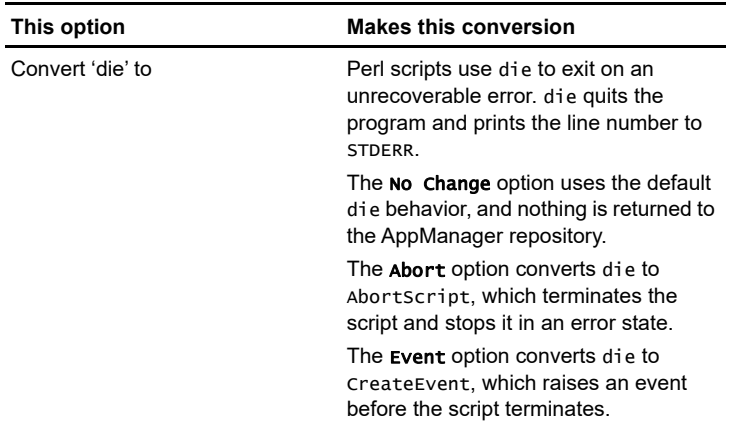

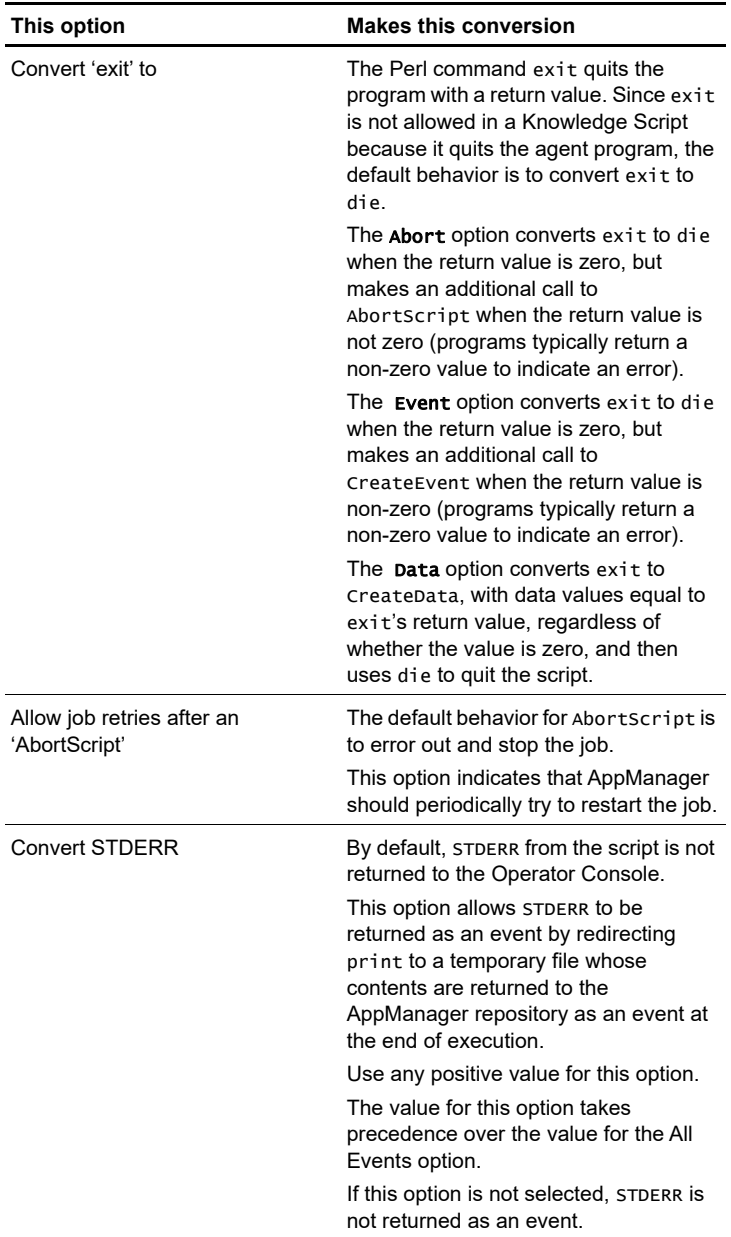

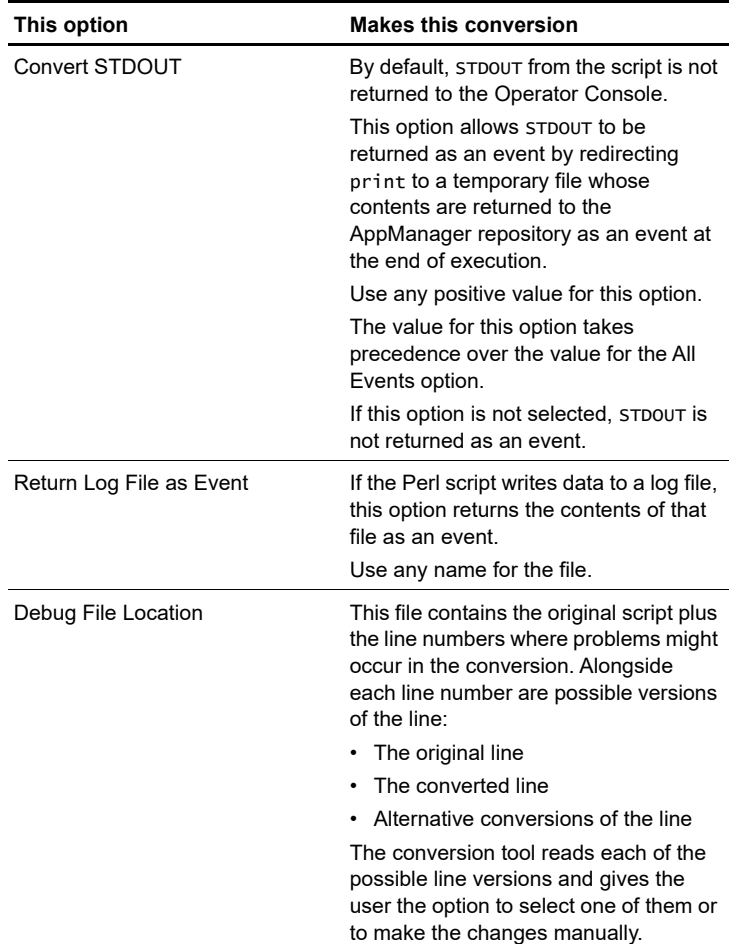

# <span id="page-377-0"></span>**Perl Syntax Check**

Use the **Perl Syntax Check** (choose **Tools > Perl Syntax Check**) dialog box to check the syntax of a Perl script.

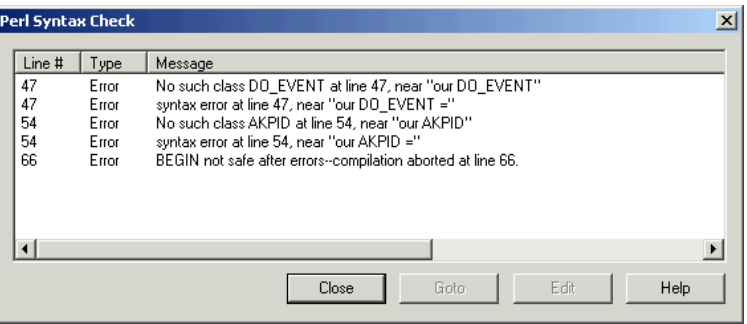

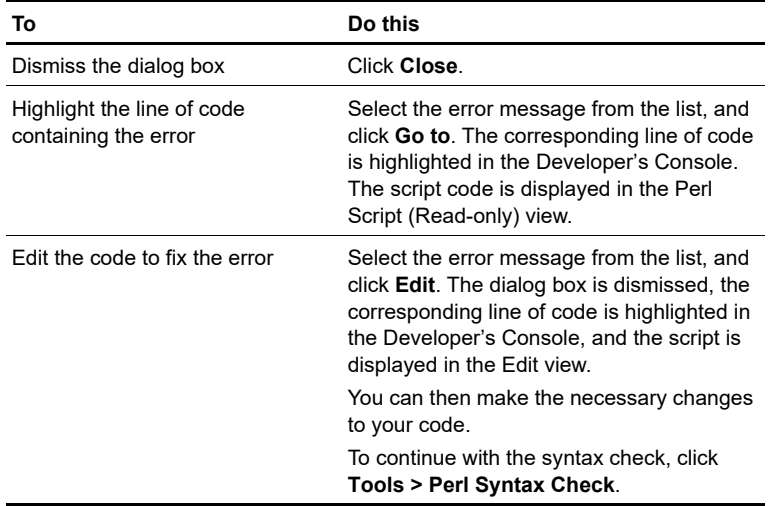

# **Perl Development**

Due to the AppManager agent architecture on UNIX (a multithreaded application which hosts multiple Perl engines on several threads), one should not use certain Perl language constructs. Nor should one use certain system functions within  $C/C++$  based managed objects. Here is a list of these restrictions. Workarounds are provided in some cases.

In the AppManager UNIX agent architecture, each Perl job is executed by a Posix thread within the UNIX agent. Perl Knowledge Scripts and managed objects should *not* perform any operations that are not multi-thread safe. In the V1 UNIX agent, each Perl job is executed by one separate Perl engine and there is no limitation on concurrent Perl engines. In the V1.1 UNIX agent, each Perl job is still executed by one separate Perl engine—however, for this agent there is a limitation of concurrent Perl engines that is configurable via the nqmcfg.xml file or the nqmagt command line option. The V2 UNIX agent uses a pool of Perl engines where one Perl engine may execute more than one Perl jobs.

The Perl engine bundled with all of the AppManager UNIX agents is version 5.6.1.

# **Compiling your Perl modules**

You must compile your Perl module or C/C++ based managed object with the exact same Perl engine that is bundled with the UNIX agent (located in /code/perl/5.6.1). You will need to compile separate objects for Solaris, Linux, HPUX, and AIX.

**Warning** If you do not use the same perl engine (e.g., you compiled

your Perl module with single threaded Perl engine and then use it under UNIX agent which has multi-threaded Perl engine), at runtime you may observe "reallocation error" or "unsolved symbol …" in the nqmlog file.

The correct multi-threaded Perl engines (5.6.1) are available as:

- perl-solaris.tar.Z
- perl-linux.tar.Z
- perl-hpux.tar.Z
- Lperl-aix.tar.Z

The Perl engine must be installed under:

.../opt/netiq/UnixAgent/lib/.....

You should compile your code with the exact same compiler/linker options that were used to compile the Perl engine. The easiest way to achieve this is to use the Perl way to compile your Perl module, i.e., use the correct Perl to generate a Makefile based on Makefile.PL. This means the compilation of your perl module should use the same compiler and compilation/linking options as the Perl engine. Refer to:

- http://www.perldoc.com/perl5.8.0/pod/perlxstut.html
- http://www.perldoc.com/perl5.8.0/lib/ExtUtils/ MakeMaker.html

# **Perl best practices**

**1** Do not call fork(), exec(), system().

Any fork, exec, or system operation from a thread within a multithreaded application can cause application deadlock.

**Workaround:** Use the ExecCmd callback function. ExecCmd is programmed to serialize concurrent fork, exec, and system calls and therefore avoid deadlock. Also see the note about I/O redirection in issue #11.

**2** Do not use back quotes to call a command ( $\text{cm}$ ).

The same reason as #1.

**Workaround:** Use the ExecCmd callback function, which is programmed to serialize concurrent calls to avoid deadlock. Also see #11.

**3** Do not call chdir() and chroot()

There is only one current directory per application. Changing the current directory of an application from one thread may cause problems for other threads within the same application. Also see issue #17.

**Workaround:** Either of the following two will do.

```
1. Instead of ExecCmd("cmd"), use ExecCmd("cd $dir ; cmd"). 
That is, replace
```

```
chdir $dir;
ExecCmd("cmd");
with
```
ExecCmd("cd \$dir ; cmd")

The entire command execution within ExecCmd is to change to the directory specified by \$dir and then execute cmd. It is also OK to start background processes by using this method. For example, ExecCmd("cd \$dir ; cmd &").

2. Use the ExecCmd callback function to invoke an external program (shell script, for example) that performs the cd operation.

**4** Do not set up any signal handling routines, including alarm(), in Perl.

The UNIX agent is based on Java, which already catches quite a few signals. In addition, the UNIX agent itself also catches a few signals. Any operation to modify any signal handling routines can cause UNIX agent deadlock.

**5** Redirect stdout or stderr to the Ngext::CreateEvent callback function, or to /dev/null, or to an individual file.

Any stdout or stderr will be lost because the UNIX agent runs as a daemon process. One should also replace print or printf with other functions.

**6** Avoid calling sleep().

Invoking sleep() ties the current job to a Perl engine that could otherwise execute other jobs (in the case of pool of Perl engine).

**Workaround:** Avoid **sleep()** if possible. If you must use it, specify a short period for **sleep()** (e.g., less than 5 seconds). If one expects to sleep for a long time, remember the state of the job/Knowledge Script and re-check the status in the next job iteration.

You can also wrap the sleep logic into an external script and have Exec callback execute the script asynchronously.

**7** The END block in Knowledge Scripts or in Perl modules for V2 (or greater) UNIX will *not* be executed

Having BEGIN or INIT in either Knowledge Scripts or Perl modules is OK. Also note that you can have initialization code defined in the boot section within XS based code.

#### **Workaround:** None.

- **8** Take advantage of Perl features, as much as possible. for example:
	- hash variables

To avoid memory leaks, before the end of each KS iteration, one must deallocate each hash variable, i.e.,

```
%hash_var = ();
or
undef %hash_var;
```
Regular expression, pattern matching (instead of invoking grep command via ExecCmd)

- Perl built-in constructs for file operations, input/output operations, directory reading operations, system interactions, networking, IPC, information from system files, etc.
- Various Perl modules
- **9** Use the **ExecCmd**()callback function sparingly.

Minimize calls to this callback because it is serialized. All current running Perl jobs within the UNIX agent have to be suspended during the process of ExecCmd. Instead of calling ExecCmd, you should consider using Perl language constructs to perform operations wherever possible.

**10** Do not open a pipe with the Perl construct open()

The Perl construct open(F, "CMD |") opens a pipe to command CMD and read the stdout from CMD. For the same reason that one should not use fork(), exec(), or system(), one should not create processes via the construct open().

**Workaround:** Replace the following code

```
open(F, CMD |);...
close(F);
with
$f = Nqext::ExecCmd(CMD, 1);open(F, $f);
close F;
unlink F;
```
Redirect stdout and stderr if you start a background process with the ExecCmd() callback function.

If stdout and stderr are not redirected, the ExecCmd() callback function will hang forever.

**Workaround:** You should always redirect stdout and stderr of

any background process to /dev/null (if stdout and stderr are not needed) or to files (if they are needed). For example, do either of the following:

```
# start script.sh in background
ExecCmd(script.sh > /dev/null 2> /dev/null &);
or
ExecCmd(wrap_script.sh); # start wrap_script.sh
where wrap_script.sh contains
#! /bin/sh
...
script.sh > /dev/null 2> /dev/null &
# wrap_script.sh continues even if script.sh
# has not terminated.
```
You can also redirect to a temporary file.

**Note** If you redirect stdout and stderr to /dev/null, then ExecCmd will not be able to return stdout or stderr from the command.

**11** Unless you are within an eval, do not escape any Perl scripts run by the AppManager UNIX agent. This includes both Knowledge Scripts and the managed objects in Perl modules. That is, do not use the die, exit, or croak commands. They will (sometimes, but not always) exit the entire UNIX agent.

**Workaround:** Use AbortScript.

**12** You can overwrite any section of Makefile generated from Makefile.PL

Most of time the Makefile generated from the Perl Makefile.PL has everything you need. But sometimes it does not, especially for AIX.

**Workaround:** Use the Perl module Extutils:: MakeMaker to overwrite *any* section within the Makefile. For example, you can overwrite the *postamble* section of the Makefile with the following from within Makefile.PL:

```
sub MY::postamble {
$(MYEXTLIB): sdbm/Makefile
cd sdbm && $(MAKE) all
';
}
See http://www.perldoc.com/perl5.6.1/lib/ExtUtils/
MakeMaker.html#Overriding-MakeMaker-Methods for details.
```
See AIX DB2 Makefile.PL as an example.

**13** The ExecCmd callback function does not provide exit code from the command just executed.

```
Workaround: Replace
ExecCmd(cmd);
```
with

ExecCmd(cmd ; echo \$?);

- **14** If you are using C/C++ to develop your managed objects, be aware that any operation should be thread-safe. Use an appropriate mutex mechanism (e.g., pthread\_mutex\_lock, pthread\_mutex\_unlock) to protect the critical section.
- **15** Never hard-code an output file name. If you do, and then two such jobs (using the same output file name) run concurrently, you will have problem. You could use callback GetTempFileName to get a unique file name, or make the file name be a function of something unique, such as jobid.
- **16** {A super set of #3} Unless you know what you are doing, do not call functions that can affect process-scope state, such as
	- $\blacktriangleright$ setpgrp $()$  -- sets the process group for a specific PID
	- $\blacksquare$ setpriority() -- sets the current priority for a process
	- $\blacksquare$ umask() -- sets the umask for the process
	- chdir() -- changes cthe urrent working directory for the process. See #3 for work around.
	- $\blacksquare$ chroot() -- changes the root directory for the process.
- **17** {super set of #6} Avoid issuing any *long* blocking calls, such as reading from a socket, etc. This again would tie the current job to a Perl engine that could otherwise execute other jobs in the case of pool of Perl engine.

**Workaround:** If the KS can perform other useful computations while the long API is in execution,

- Use an asynchronous version of the API, if available, instead of using the sync version.
- Create a separate process (ExecCmd) to perform the blocking operation
- **18** On AIX, use the **s**libclean command to clean up any modules (including any dynamically loaded modules, .so) cached in the kernel before starting the UNIX agent with an updated Perl module. In C, unload() is the API for this purpose. See  $\frac{http://}{$ publib.boulder.ibm.com/doc\_link/en\_US/a\_doc\_lib/cmds/ aixcmds5/slibclean.htm

and

http://publib.boulder.ibm.com/doc\_link/en\_US/a\_doc\_lib/ aixprggd/kernextc/kernex\_binding.htm#A23C0f1a0

for details.

**19** Avoid calling C/C++ functions that are thread-unsafe. Depending on the platform, thread-safe functions usually have the name

appended with \_r. Check the manual pages for details. The following are a few important ones for Solaris:

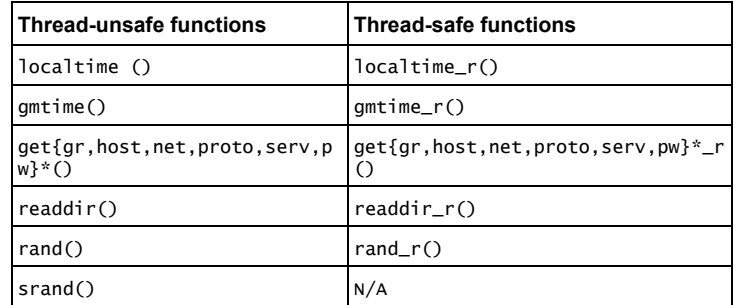

**20** Do not call perl built-in functions that are not thread-safe. In Perl 5.6.1 on Solaris, the following are not thread safe (list is not allinclusive):

localtime(), gmtime(), get{gr,host,net,proto,serv,pw}\*(), readdir().

**Note** Perl functions rand and srand invoke rand48(3C) and srand48(3C), which are thread-safe.

# **Index**

#### **A**

[AbortScript callback function 232,](#page-233-0) [234](#page-235-0) [AbortScript\( \) callback function 303,](#page-304-0)  [305](#page-306-0) [action 349](#page-350-0) [action schedule 349](#page-350-1) [action scripts 53,](#page-54-0) [133](#page-134-0) [ending actions 137](#page-138-0) [events without actions 136](#page-137-0) [invoking actions 136](#page-137-1) [modifying 133](#page-134-0) [Perl 185](#page-186-0) [Summit BasicScript 161](#page-162-0) [VBScript 133](#page-134-0) [setting up to perform actions 134](#page-135-0) [size limit 54](#page-55-0) [XML messages 137](#page-138-1) [Action\\_Messenger.qml script 162](#page-163-0) [Action\\_MessengerEx.qml script 183](#page-184-0) [Action\\_UXCommand.qml script 192](#page-193-0) [Action\\_UXCommandEx.qml script](#page-201-0)  200 [Action\\_WriteToFile.qml script 140](#page-141-0) [Action\\_writeToFileEx.qml script 158](#page-159-0) [AKP\\_NULL 52](#page-53-0) [AKPID 47](#page-48-0) AppManager [agent 18](#page-19-0) [architecture 40](#page-41-0) [extended support 12](#page-13-0) [management server 41](#page-42-0)

[management server components](#page-42-1)  41 [repository 42](#page-43-0) [supported products 12](#page-13-1) [version number 23](#page-24-0) [AppManager agent 42](#page-43-1)

#### **B**

[BasicScript 24](#page-25-0) [debugging 346](#page-347-0) [setting debuggers 342](#page-343-0)

#### **C**

[callback functions 26](#page-27-0) callbacks [Perl 301](#page-302-0) [AbortScript\( \) 303,](#page-304-0) [305](#page-306-0) [CounterValue\( \) 306](#page-307-0) [CreateData\( \) 307](#page-308-0) [CreateEvent\( \) 311](#page-312-0) ExecCmd() 315 [ExportData\( \) 317](#page-318-0) GetJobID() 323 [GetMachName\( \) 324](#page-325-0) [GetScriptInterval\( \) 327](#page-328-0) [GetTempFileName\( \) 331](#page-332-0) [ImportData\( \) 334](#page-335-0) [ImportHugeData\\_pl\( \) 336](#page-337-0) [IterationCount\( \) 337](#page-338-0) [Summit BasicScript and VBScript](#page-230-0)  [229](#page-230-0)

[AbortScript 232,](#page-233-0) [234](#page-235-0) [CreateData 236,](#page-237-0) [239](#page-240-0) [CreateEvent 243,](#page-244-0) [246](#page-247-0) [DataHeader 249](#page-250-0) [DataLog 251](#page-252-0) [DynaCollectData 253](#page-254-0) [DynaDataLog 255](#page-256-0) [GetAgentInfo 257](#page-258-0) [GetContextEx 258](#page-259-0) [GetJobID 261](#page-262-0) [GetKPInterval 262](#page-263-0) [GetMachName 263](#page-264-0) [GetProgID 264](#page-265-0) [GetSecurityContext 265](#page-266-0) [GetTempFileName 267](#page-268-0) [GetVersion 268](#page-269-0) [Item 270](#page-271-0) [ItemCount 272](#page-273-0) [IterationCount 274](#page-275-0) [LongDataHeader 275](#page-276-0) [LongDataLog 277](#page-278-0) [LongDynaDataLog 278](#page-279-0) [MCAbort 280](#page-281-0) [MCEnterCS 282](#page-283-0) [MCExitCS 283](#page-284-0) [MCGetMOID 284](#page-285-0) [MCVersion 286](#page-287-0) [MCWaitForObject 287](#page-288-0) [MCWaitForObjectEx 289](#page-290-0) [MSActions 291](#page-292-0) [MSLongActions 295](#page-296-0) [NQSleep 296](#page-297-0) [QTrace 297](#page-298-0) [WaitForObject 299](#page-300-0) [choosing a scripting language 69](#page-70-0) [COM objects 25](#page-26-0)

[conventions, documentation 10](#page-11-0) [converting older Knowledge Scripts to](#page-32-0)  qml format 31 [corrective actions 350](#page-351-0) [counters, Performance Monitor 88](#page-89-0) [CounterValue\( \) callback function 306](#page-307-0) [CreateData callback function 236,](#page-237-0) [239](#page-240-0) [CreateData\( \) callback function 307](#page-308-0) [CreateEvent callback function 243,](#page-244-0) [246](#page-247-0) [CreateEvent\( \) callback function 311](#page-312-0) [creating new scripts 53](#page-54-1)

#### **D**

[data points 350](#page-351-1) [data stream 350](#page-351-2) [DataHeader callback function 249](#page-250-0) [DataLog callback function 251](#page-252-0) [debuggers, setting 342](#page-343-0) [debugging 341](#page-342-0) [BasicScript 346](#page-347-0) [Perl 347](#page-348-0) [prepend files 344](#page-345-0) [Summit BasicScript 346](#page-347-0) [VBScript 346](#page-347-1) [where to debug scripts 342](#page-343-1) [default properties, Knowledge Scripts](#page-57-0)  56 [default schedule 21](#page-22-0) [default scripting language 35](#page-36-0) [developer 350](#page-351-3) [developer license 30](#page-31-0) [Developer's Console 30](#page-31-1) [dialog boxes 353](#page-354-0) [Add New Object Type 360](#page-361-0) [Add New/Modify Action 367](#page-368-0) [Add/Modify Parameter 364](#page-365-0) [Advanced Schedule](#page-363-0) 

[Configuration 362](#page-363-0) [Convert To Knowledge Script](#page-373-0)  372 [Migrate Summit Scripts 369](#page-370-0) [Perl Conversion Options 373](#page-374-0) [Perl Syntax Check 376](#page-377-0) [Script Check-in 371](#page-372-0) [Script Editor Options 353](#page-354-0) Script Properties dialog box [Action Tab 366](#page-367-0) [Default Schedule tab 361](#page-362-0) [Header tab 355](#page-356-0) [Object Types tab 358](#page-359-0) [Parameters tab 363](#page-364-0) [Set Debuggers 370](#page-371-0) [Edit view 36](#page-37-0) [editing scripts 31](#page-32-1) [opening 31](#page-32-2) [opening files 32](#page-33-0) [Properties dialog box 60](#page-61-0) [Action tab 60](#page-61-0) [Default Schedule tab 59](#page-60-0) [Header tab 57](#page-58-0) [Object Types tab 58](#page-59-0) [Parameters tab 61](#page-62-0) [Script Properties dialog box 25](#page-26-1) [VBScript \(Read-only\) view 37](#page-38-0) [views 35](#page-36-1) [Developer's tools 30](#page-31-2) dialog boxes Script Properties dialog box [Object Types tab 358](#page-359-0) [discovery scripts 51,](#page-52-0) [53](#page-54-2) [DO\\_DATA 52](#page-53-1) DO EVENT 52 documentation

[conventions 10](#page-11-0) [online Help 10](#page-11-1) [DynaCollectData callback function 253](#page-254-0) [DynaDataLog callback function 255](#page-256-0)

### **E**

[ebs extension 24](#page-25-1) [error icon, blinking 23](#page-24-1) [event 350](#page-351-4) [ExecCmd\( \) callback function 315](#page-316-0) [executable script 23,](#page-24-2) [40](#page-41-1) [ExportData\( \) callback function 317](#page-318-0)

#### **G**

[generated script 29,](#page-30-0) [350](#page-351-5) [GetAgentInfo callback function 257](#page-258-0) [GetContextEx callback function 258](#page-259-0) [GetJobID callback function 261](#page-262-0) [GetJobID\( \) callback function 323](#page-324-0) [GetKPInterval callback function 262](#page-263-0) [GetMachName callback function 263](#page-264-0) [GetMachName\( \) callback function 324](#page-325-0) [GetProgID callback function 264](#page-265-0) [GetScriptInterval\( \) callback function](#page-328-0)  327 [GetSecurityContext callback function](#page-266-0)  265 [GetSiteKey callback function 266](#page-267-0) [GetTempFileName callback function](#page-268-0)  267 [GetTempFileName\( \) callback function](#page-332-0)  331 [GetVersion callback function 268](#page-269-0)

#### **I**

[Icon Manager 31](#page-32-3) [ImportData\( \) callback function 334](#page-335-0)

[ImportHugeData\\_pl\( \) callback](#page-337-0)  function 336 [input validation 21](#page-22-1) [install scripts 53](#page-54-3) [Item callback function 270](#page-271-0) [ItemCount callback function 272](#page-273-0) [IterationCount callback function 274](#page-275-0) [IterationCount\( \) callback function 337](#page-338-0)

#### **J**

[job 350](#page-351-6)

#### **K**

[Knowledge Script 350](#page-351-7) [code 24](#page-25-2) [definition 350](#page-351-7) [version number 23](#page-24-3) [Knowledge Script Editor 31](#page-32-4) [Knowledge Script Group 351](#page-352-0) [Knowledge Script Group member 351](#page-352-1) [Knowledge Script jobs 18](#page-19-1) [Knowledge Script name 49](#page-50-0) Knowledge Script Properties [Schedule tab 21](#page-22-2) [Values tab 21](#page-22-3) [Knowledge Script Properties dialog](#page-21-0)  box 20 Knowledge Scripts [architecture 17](#page-18-0) [checking in 33,](#page-34-0) [34](#page-35-0) [checking out 33](#page-34-1) [code component 25](#page-26-2) [components 24](#page-25-3) [configuring a job 17](#page-18-1) [converting to qml format 31](#page-32-5) [copying 33](#page-34-0) [creating new script 53](#page-54-1)

[debugging 341](#page-342-0) [elements 49](#page-50-1) [final, generated script 29](#page-30-1) [how AppManager processes scripts](#page-24-4)  23 [job 23](#page-24-5) [naming 49](#page-50-2) [non-code XML elements 24](#page-25-4) [opening files 32](#page-33-0) [renaming 33](#page-34-0) [running 42](#page-43-2) [sample 26](#page-27-1) [saving 34](#page-35-0) [setting default properties 56](#page-57-0) [KS\\_INIT\(\) 38](#page-39-0)

#### **L**

[license, developer 30](#page-31-0) [location, sample scripts 38](#page-39-1) [LongDataHeader callback function 275](#page-276-0) [LongDataLog callback function 277](#page-278-0) [LongDynaDataLog callback function](#page-279-0)  278

#### **M**

[managed client 18,](#page-19-2) [351](#page-352-2) [managed computer 41,](#page-42-2) [42](#page-43-3) [managed computer components 42](#page-43-3) [managed object methods 25](#page-26-3) [managed objects 42,](#page-43-4) [351](#page-352-3) [management server 41](#page-42-0) [management service 42,](#page-43-5) [351](#page-352-4) [MCAbort callback function 280](#page-281-0) [MCEnterCS callback function 282](#page-283-0) [MCExitCS callback function 283](#page-284-0) [MCGetMOID callback function 284](#page-285-0) [MCVersion callback function 286](#page-287-0)

[MCWaitForObject \(Summit](#page-288-0)  BasicScript only) 287 [MCWaitForObjectEx \(Summit](#page-290-0)  BasicScript only) 289 [modifying action scripts 133](#page-134-0) [Perl 185](#page-186-0) [Summit BasicScript 161](#page-162-0) [VBScript 133](#page-134-0) [modifying monitoring scripts 71](#page-72-0) [Perl 117](#page-118-0) [Summit BasicScript 91](#page-92-0) [VBScript 71](#page-72-0) [monitoring job 351](#page-352-5) [monitoring policy 351](#page-352-6) monitoring scripts [modifying 71](#page-72-0) [Perl 117](#page-118-0) [Summit BasicScript 91](#page-92-0) [VBScript 71](#page-72-0) [MSActions callback function 291](#page-292-0) [MSLongActions callback function 295](#page-296-0)

#### **N**

[naming Knowledge Scripts 49](#page-50-2) [non-code XML 24](#page-25-5) [normal scripts 53](#page-54-4) [NQSleep callback function 296](#page-297-0) [NT\\_CpuLoaded.qml script 91](#page-92-1) [NT\\_CpuLoadedEx.qm script 111](#page-112-0)

#### **O**

[object type checking 20](#page-21-1) [object type variable 23](#page-24-6) [object type, assigning 50](#page-51-0) [Object Types tab, Script Properties](#page-359-0)  dialog box 358 [ObjType value 47](#page-48-1)

[online Help 10](#page-11-1) [Operator Console 18,](#page-19-3) [41](#page-42-3) [configuring a job 17](#page-18-1)

#### **P**

[parameter 351](#page-352-7) [parameter non-code XML elements 47](#page-48-2) [Performance Monitor counters 88](#page-89-0) [Perl 24](#page-25-6) [debugging 347](#page-348-0) [Perl modules 26](#page-27-2) [prefix, Knowledge Script name 49](#page-50-3) [prepend files 344](#page-345-0) [process 351](#page-352-8) [Properties dialog box 351](#page-352-9) [properties, running script 56](#page-57-1)

#### **Q**

[qml extension 24](#page-25-7) [QTrace callback function 297](#page-298-0)

#### **R**

[report scripts 53,](#page-54-5) [204,](#page-205-0) [351](#page-352-10) [about 204](#page-205-0) [adding variables 224](#page-225-0) [altering value set of an existing](#page-208-0)  script 207 [copying 207](#page-208-1) [discovering the Report agent 205](#page-206-0) [manipulating data 224](#page-225-1) [modifying Event Script Parameters](#page-218-0)  217 [modifying non-code XML](#page-221-0)  elements 220 [modifying report settings 217](#page-218-0) [modifying script properties 221](#page-222-0) [modifying the code 224](#page-225-2)

[releasing references to created](#page-228-0)  objects 227 [saving 227](#page-228-1) [selecting aggregation interval 217](#page-218-1) [selecting data streams 208](#page-209-0) [selecting days of the week 216](#page-217-0) [selecting the way data is presented](#page-214-0)  213 [selecting time range 214](#page-215-0) [setting a new time range 228](#page-229-0) [repository host 351](#page-352-11) [repository, AppManager 42](#page-43-6) [resource object types 50](#page-51-1) [running script, properties 56](#page-57-1)

#### **S**

[sample script listings 71](#page-72-1) [Action\\_Messenger.qml 162](#page-163-0) [Action\\_MessengerEx.qml 183](#page-184-0) [Action\\_UXCommand.qml 192](#page-193-0) [Action\\_UXCommandEx.qml 200](#page-201-0) [Action\\_WriteToFile.qml 140](#page-141-0) [Action\\_writeToFileEx.qml 158](#page-159-0) [NT\\_CpuLoaded.qml 91](#page-92-1) [NT\\_CpuLoadedEx.qml 111](#page-112-0) [Samples\\_FilesOpen.qml 71](#page-72-1) [Samples\\_FilesOpenEx.qml 86](#page-87-0) [Samples\\_HTTPHealth.qml 117](#page-118-1) [Samples\\_HTTPHealthEx.qml 130](#page-131-0) [sample scripts 68](#page-69-0) [checking in 68](#page-69-0) [location 38](#page-39-1) [Samples\\_FilesOpen.qml script 71](#page-72-1) [Samples\\_FilesOpenEx.qml script 86](#page-87-0) [Samples\\_HTTPHealth.qml script 117](#page-118-1) [Samples\\_HTTPHealthEx.qml script](#page-131-0)  130

[Script Parameters 52,](#page-53-3) [352](#page-353-0) [deciding on 52](#page-53-3) [defining 63](#page-64-0) [range of possible values 21](#page-22-4) [user-definable 52](#page-53-3) [Script Properties dialog box 352](#page-353-1) [Object Types tab 358](#page-359-0) [scripting language, choosing 69](#page-70-0) [scripting language, default 35](#page-36-2) scripts [action 53](#page-54-0) [discovery 53](#page-54-2) [install 53](#page-54-3) [monitoring 53](#page-54-6) [normal 53](#page-54-4) [report 53](#page-54-5) [server group 352](#page-353-2) [setting debuggers 342](#page-343-0) [Summit BasicScript 24](#page-25-8) [debugging 346](#page-347-0) [setting debuggers 342](#page-343-0) [supported products 12](#page-13-1)

#### **T**

[target computer 18,](#page-19-4) [352](#page-353-3) [testing and debugging 341](#page-342-1) [thread 352](#page-353-4) [threshold 352](#page-353-5) [TreeView pane 19](#page-20-0) [type checking 51](#page-52-1)

#### **U**

[UNIX, managing computers 24](#page-25-9) [user 352](#page-353-6) [user interface, AppManager 41](#page-42-4) [user-definable Script Parameters 52](#page-53-4)

#### **V**

[VBScript 24](#page-25-10) [debugging 346](#page-347-1) [setting debuggers 342](#page-343-0) [version 352](#page-353-7)

#### **W**

[WaitForObject callback function 299](#page-300-0)

# **X**

[XML \(Read-only\) view 36](#page-37-1)